## **Product Information**

- Product Model: P1
- Product Name: Patient monitor
- Manufacturer Name: Guangdong Biolight Meditech Co., Ltd.

 After Service Contact Information: Address: No.2 Innovation First Road, Technical Innovation Coast, Hi-tech Zone, Zhuhai, P.R. China Fax: +86-756-3399919 Post code: 519085 Toll-free consultation hot line: +86-400-8818-233

## **Revision History**

This manual has a revision number. This revision number changes whenever the manual is updated due to software or technical specification change. Contents of this manual are subject to change without prior notice.

- Document No.: J/PCE-A-014
- Revision number:V1.0
- Release time: 2021.3

Copyright © 2021 Guangdong Biolight Meditech Co., Ltd. All rights reserved.

## CE mark

# **CE**<sub>0123</sub>

#### EC Representative Name:

Shanghai International Holding Corp. GmbH (Europe)

#### **EC Representative Address:**

Eiffestraße 80, 20537 Hamburg Germany

## Statement

Guangdong Biolight Meditech Co., Ltd. (hereinafter called Biolight) holds the copyright of this manual, and we are also entitled to deal with this manual as confidential files. This manual is only used for operation, maintenance and service of product, someone else can not publish the manual.

This manual contains exclusive information protected by copyright laws and we reserve its copyright. Without written approval of manufacturer no parts of this manual shall be photocopied, Xeroxed or translated into other languages.

The contents contained in this manual are subject to amendments without notification.

## Manufacturer's Responsibility

Only under the following circumstances will manufacturer be responsible for the safety, reliability and performance of the instrument:

- All the installation, expansion, readjustment, renovation or repairs are conducted by the personnel certified by manufacturer.
- All the replaced components, assorted accessories and consumables involved in maintenance are original or approved by Biolight.
- The storage condition, operation condition and electrical status of the instrument conform to the product specification. The electrical installation of the relevant room complies with the applicable national and local requirements;
- The instrument is used in accordance with the user's manual.

### Signs in this manual:

**WARNING:** Indicates a potential hazard or unsafe practice that, if not avoided, will result in death or serious injury.

**CAUTION:** Indicates a potential hazard or unsafe practice that, if not avoided, could result in minor personal injury or product/property damage.

**NOTE:** Provides application tips or other useful information to ensure that you get the most from your product.

### Warranty and maintenance service

The warranty period for the purchased products shall be subject to the sales contract. The consumables means disposable consumables material needed to be replaced after using every time or vulnerable material needed to be replaced regularly. The consumables don't have warranty service.

The warranty period starts from the "installation date" filled in on the attached <**Equipment Warranty Card**>, which is the only proof to calculate the warranty period. In order to protect your rights, please fill in the warranty card after the installation of the equipment, and give the second warranty card ("Biolight company retention") to the installer or mail it back to the after-service department of Biolight.

Please note that the following conditions will not be covered by the warranty:

- The customer does not fill in or return the equipment warranty card within 30 days after the installation acceptance;
- The equipment series number provided by the customer is not correct (our company confirms the equipment series number is warranty or not).

Within the warranty period, all products can enjoy free after-sales service; however, please note that, even within the warranty period, due to the following reasons, the products need to be repaired, the company will carry out maintenance service, you need to pay maintenance fees and accessories fees:

- Man-made damage;
- Improper use;
- The voltage of the power network exceeds the product's specified range;
- Irresistible natural disasters;
- Replace or use parts, accessories, consumables that are not approved by Biolight or maintained by non-authorized personnel of Biolight;
- $\blacksquare$  Other faults not caused by the product itself.

After the expiration of the warranty, Biolight can continue to provide charged maintenance services. If you do not pay or delay in paying the maintenance fee, Biolight will suspend the maintenance service until you pay for it.

## After service

| Manufacturer:                    | Guangdong Biolight Meditech Co., Ltd.            |  |
|----------------------------------|--------------------------------------------------|--|
| Address:                         | No.2 Innovation First Road, Technical Innovation |  |
|                                  | Coast, Hi-tech Zone, Zhuhai, P.R. China          |  |
| Fax:                             | +86-756-3399919                                  |  |
| Post code:                       | 519085                                           |  |
| Toll-free consultation hot line: | +86-400-8818-233                                 |  |

## About this manual

This manual contains the instructions necessary to operate the product safely and in accordance with its function and intended use. Observance of this manual is a prerequisite for proper product performance and correct operation and ensures patient and operator safety.

This manual is based on the maximum configuration and therefore some contents may not apply to your product. If you have any question, please contact us.

This manual is an integral part of the product. It should always be kept close to the equipment so that it can be obtained conveniently when needed.

The manual is geared for clinical professionals who are expected to have a working knowledge of medical procedures, practiced and terminology as required for monitoring patients.

All illustrations in this manual serve as examples only. They may not necessarily reflect the setup or data displayed on your product.

#### **Conventions:**

- **Bold Italic** text is used in this manual to quote the referenced chapter or sections.
- [] is used to enclose screen texts.
- $\bullet$   $\rightarrow$  is used to indicate operational procedures.

#### Content

| Chapter 1 General Introduction                             | 1-1 |
|------------------------------------------------------------|-----|
| 1.1. Intended Use                                          | 1-1 |
| 1.2. Composition                                           |     |
| 1.3. Contraindications                                     | 1-2 |
| 1.4. Measurement Modules (when using with Docking Station) |     |
| 1.5. Appearance                                            |     |
| 1.6. Applied Parts                                         |     |
| 1.7. Installation                                          |     |
| 1.8. P1 in Use with a Host Monitor                         |     |
| 1.9. Input Device                                          |     |
| 1.10. Printing Device                                      |     |
| 1.11. Screen Display                                       |     |
| Chapter 2 Safety                                           |     |
| 2.1. Safety Information                                    |     |
| 2.2. Equipment Symbols                                     |     |
| 2.3. Packaging Symbols                                     |     |
| Chapter 3 Basic Operations                                 |     |
| 3.1. Installation                                          | 3-1 |
| 3.2. Getting Started                                       |     |
| 3.3. Operation and Browse                                  |     |
| 3.4. General Settings                                      |     |
| 3.5. Measurement Settings                                  |     |
| 3.6. Operation Mode                                        |     |
| 3.7. Using the Timer                                       |     |
| 3.8. Using the External Display                            |     |
| 3.9. Shutting off the Monitor                              |     |
| Chapter 4 Patient Management                               |     |
| 4.1. Discharging a Patient                                 | 4-1 |
| 4.2. Admitting a Patient                                   |     |
| 4.3. Managing Patient Information                          |     |
| 4.4. Transferring Patient Data                             |     |
| 4.5. Connecting to a Central Monitoring System             |     |
| Chapter 5 Managing Configurations                          |     |
| 5.1. Introduction                                          | 5-1 |
| 5.2. Selecting default configuration                       | 5-1 |
| 5.3. Saving current settings                               | 5-1 |
| 5.4. Deleting a configuration                              |     |
| 5.5. Transferring a configuration                          |     |
| 5.6. Loading current configuration                         |     |
| 5.7. New Patient Usage Configuration                       |     |
| 5.8. Monitor Boot Usage Configuration                      |     |
| 5.7. Setting password value time                           |     |

| Chapter 6 User Interface                                            | 6-1  |
|---------------------------------------------------------------------|------|
| 6.1. Interface Style                                                |      |
| 6.2. Dynamic Trend Screen                                           | 6-2  |
| 6.3. OxyCRG screen                                                  |      |
| 6.4. Other Bed Observation                                          |      |
| 6.5. Big Font Screen                                                |      |
| 6.6. Freezing Waveforms                                             |      |
| 6.7. SpO <sub>2</sub> Screen                                        |      |
| Chapter 7 Alarm                                                     |      |
| 7.1. Introduction                                                   |      |
| 7.2. Safety Information                                             |      |
| 7.3. About the alarm                                                |      |
| 7.4. Viewing physiological alarms list                              |      |
| 7.5. Viewing technical alarms list                                  |      |
| 7.6. Viewing the graphical display of technical alarms (Alarm View) |      |
| 7.7. Setting Alarm                                                  |      |
| 7.8. Alarm Pause                                                    |      |
| 7.9. Alarm Reset                                                    |      |
| 7.10. Latching Alarms                                               |      |
| 7.11. Nurse Call                                                    |      |
| 7.12. Intubation Status                                             |      |
| 7.13. Other Bed Alarm                                               |      |
| 7.14. Detecting Alarm                                               |      |
| 7.15. Actions When an Alarm Occurs                                  | 7-17 |
| Chapter 8 ECG                                                       |      |
| 8.1. Introduction                                                   | 8-1  |
| 8.2. Safety Information                                             |      |
| 8.3. ECG Display                                                    | 8-2  |
| 8.4. Preparing for ECG Monitoring                                   | 8-3  |
| 8.5. ECG Settings                                                   |      |
| 8.6. Arrhythmia Monitoring                                          | 8-15 |
| 8.7. ST Monitoring                                                  | 8-18 |
| 8.8. QT/QTc Monitoring                                              | 8-25 |
| 8.9. Isoelectric Segments                                           |      |
| 8.10. ECG Relearning                                                | 8-30 |
| 8.11. Calibrating ECG                                               | 8-30 |
| 8.12. Defibrillation Synchronization                                | 8-31 |
| 8.13. ECG Troubleshooting                                           | 8-32 |
| Chapter 9 Respiration Rate (RESP)                                   |      |
| 9.1. Introduction                                                   |      |
| 9.2. Safety Information                                             |      |
| 9.3. RESP Display                                                   |      |
| 9.4. Preparing for RESP Monitoring                                  |      |
| 9.5. RESP Settings<br>9.6. RESP Troubleshooting                     |      |
|                                                                     |      |

| Chapter 10 SpO <sub>2</sub>                       | 10-1  |
|---------------------------------------------------|-------|
| 10.1. Introduction                                |       |
| 10.2. Safety Information                          |       |
| 10.3. SpO <sub>2</sub> Measurement Limitations    |       |
| $10.4. \text{ SpO}_2$ Display                     |       |
| $10.5$ . $spO_2$ Module                           |       |
| 10.6. Monitoring Procedure                        | 10-5  |
| 10.7. Setting SpO <sub>2</sub>                    | 10-6  |
| 10.8. Setting PR                                  |       |
| 10.9. SpO <sub>2</sub> Troubleshooting            | 10-13 |
| Chapter 11 Temperature (TEMP)                     | 11-1  |
| 11.1. Introduction                                | 11-1  |
| 11.2. Displaying the TEMP Parameter Area          |       |
| 11.3. TEMP Display                                |       |
| 11.4. Preparing for TEMP Monitoring               |       |
| 11.5. TEMP Settings                               |       |
| 11.6. TEMP Troubleshooting                        | 11-3  |
| Chapter 12 NIBP                                   | 12-1  |
| 12.1. Introduction                                | 12-1  |
| 12.2. Safety Information                          | 12-1  |
| 12.3. NIBP Measurement Limitations                |       |
| 12.4. Measurement Modes                           | 12-3  |
| 12.5. NIBP Display                                |       |
| 12.6. Preparing for NIBP Measurements             |       |
| 12.7. Starting and Stopping NIBP Measurements     |       |
| 12.8. Viewing the Dynamic blood pressure analysis | 12-7  |
| 12.9. NIBP Settings                               | 12-7  |
| 12.10. Assisting Venous Puncture                  | 12-10 |
| 12.11. NIBP Maintenance                           |       |
| 12.12. NIBP Troubleshooting                       | 12-11 |
| Chapter 13 IBP                                    | 13-1  |
| 13.1. Introduction                                |       |
| 13.2. Safety information                          |       |
| 13.3. IBP measurement                             |       |
| 13.4. IBP Display                                 |       |
| 13.5. Setting IBP                                 |       |
| 13.6. Calculating Cerebral Perfusion Pressure     |       |
| 13.7. IBP troubleshooting                         | 13-9  |
| Chapter 14 Carbon Dioxide (CO <sub>2</sub> )      |       |
| 14.1. Introduction                                |       |
| 14.2. Safety information                          |       |
| 14.3. CO <sub>2</sub> Measurement Limitations     |       |
| 14.4. Monitoring Procedure                        |       |
| 14.5. Display                                     |       |

| 14.6. Settings CO <sub>2</sub>                                | 14-10 |
|---------------------------------------------------------------|-------|
| 14.7. Entering Intubation Status                              |       |
| 14.8. Zeroing                                                 | 14-13 |
| 14.9. Calibration                                             |       |
| 14.10. Exhaust Emission                                       |       |
| 14.11. Announcements                                          |       |
| 14.12. CO <sub>2</sub> Troubleshooting                        |       |
| Chapter 15 Review                                             | 15-1  |
| 15.1. Review Overview                                         | 15-1  |
| 15.2. Reviewing Page                                          | 15-1  |
| Chapter 16 Calculations                                       | 16-1  |
| 16.1. Introduction                                            | 16-1  |
| 16.2. Safety information                                      |       |
| 16.3. Drug Calculation                                        |       |
| 16.4. Hemodynamic Calculations                                |       |
| 16.5. Oxygenation Calculation                                 |       |
| 16.6. Ventilation Calculations                                |       |
| 16.7. Nephridium Calculation                                  | 16-11 |
| Chapter 17 Other Functions                                    | 17-1  |
| 17.1. Analog Signal Output                                    | 17-1  |
| 17.2. Network Settings                                        |       |
| 17.3. Network Printing                                        | 17-5  |
| Chapter 18 Battery                                            | 18-1  |
| 18.1. Introduction                                            |       |
| 18.2. Installing a Battery                                    |       |
| 18.3. Charging the Bettery                                    |       |
| 18.4. Battery Guidelines                                      |       |
| 18.5. Battery Maintenance                                     |       |
| 18.6. Battery Recycling                                       |       |
| Chapter 19 Maintenance and Cleaning                           | 19-1  |
| 19.1. Introduction                                            | 19-1  |
| 19.2. Cleaning the monitor and other mounting accessories     |       |
| 19.3. Disinfecting the monitor and other mounting accessories | 19-2  |
| 19.4. Cleaning and Sterilizing of Accessories                 | 19-3  |
| 19.5. Sterilization                                           | 19-4  |
| Chapter 20 Maintenance                                        | 20-1  |
| 20.1. Inspection                                              | 20-1  |
| 20.2. Maintenance Schedule                                    | 20-2  |
| 20.3. Checking the Version Information                        |       |
| 20.4. Disposing of the Monitor                                | 20-3  |
| Chapter 21 Accessories                                        | 21-1  |

| 21.1. Recommended Accessories                       |    |
|-----------------------------------------------------|----|
| Appendix A Product Specifications                   | 1  |
| A.1 Safety Specifications                           | 1  |
| A.2 Environmental Specifications                    |    |
| A.3 Physical Specifications                         | 2  |
| A.4 Power Specifications                            | 3  |
| A.5 Hardware Specifications                         |    |
| A.6 Data Storage                                    | 7  |
| A.7 Wireless network                                |    |
| A.8 Measurement Specifications                      |    |
| A.9 Alarm Specification                             |    |
| Appendix B EMC and Radio Regulatory Compliance      | 29 |
| B.1 EMC                                             | 29 |
| B.2 The management compliance of Radio              | 35 |
| Appendix C Default Settings                         | 36 |
| C.1 ECG, Arrhythmia, ST and QT Default Settings     |    |
| C.2 RESP Default Settings                           |    |
| C.3 SpO <sub>2</sub> Default Settings               |    |
| C.4 TEMP Default Settings                           |    |
| C.5 NIBP Default Settings                           | 41 |
| C.6 IBP Default Settings                            | 42 |
| C.7 CO <sub>2</sub> Default Settings                |    |
| C.8 Alarm Default Settings                          |    |
| C.9 Screen Setup Default Settings                   | 47 |
| C.10 Color of parameters Default Settings           | 47 |
| C.11 Other Default Settings                         | 47 |
| C.12 Maintenance Item Default Settings              |    |
| Appendix D Alarm Message                            | 49 |
| D.1 Physiological alarm                             | 49 |
| D.2 Technical Alarm                                 | 51 |
| Appendix E Cybersecurity                            | 60 |
| E.1 Operating environment                           | 60 |
| E.2 Network data interface                          |    |
| E.3 User access control mechanism                   |    |
| E.4 Software Environment                            |    |
| Appendix F Terminology and Definitions              | 62 |
| F.1 List of units                                   |    |
| F.2 Symbol list                                     |    |
| F.3 Terminology list                                |    |
| Appendix G Toxic and Harmful Substances or elements | 69 |

## **Chapter 1 General Introduction**

#### 1.1. Intended Use

The P1 patient monitors, hereafter called the monitor, are intended to be used for monitoring, displaying, reviewing, storing and alarming of multiple physiological parameters of patients, including ECG, Heart Rate(HR), Respiration Rate(RR), Temperature(TEMP), Pulse Oxygen Saturation(SpO<sub>2</sub>), Pulse Rate(PR), Non-invasive Blood Pressure(NIBP), Carbon dioxide(CO<sub>2</sub>), Total Hemoglobin (SpHb), Carboxyhemoglobin (SpCO), Methemoglobin (SpMet) and Invasive Blood Pressure(IBP).

The following functions are not applicable to neonates: Total Hemoglobin (SpHb), Carboxyhemoglobin (SpCO) and Methemoglobin (SpMet).

The monitors are to be used in medical facilities by clinical professionals or under their guidance. It can be connected with P series patient monitor, as a parameter module, and it also can be used as a stand-alone monitor for the patient during transportation inside the medical facilities.

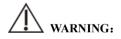

The monitor is intended for use only by clinical professionals or under their guidance. It must only be used by persons who have received adequate training in its use. Anyone unauthorized or untrained must not perform any operations on it.

#### 1.2. Composition

The monitor is composed of main unit, main control software, battery, power adapter, transfer handle, docking station, plug-in modules and corresponding accessories (CO2 measuring module and accessories, IBP measuring module, ECG cables, NIBP cuffs, SpO2 sensors and temperature sensor).

#### **1.3.** Contraindications

- Do not measure NIBP on patients with sickle-cell disease or any condition where skin damage has occurred or is expected.
- Use clinical judgments to decide whether to perform frequent Auto NIBP measurements on patients with severe thromboembolism disease because of the risk of hematoma in the limb fitted with the cuff.
- Use clinical judgments to decide whether to perform Auto BP measurement on the patients of thrombasthemia.
- NIBP measurements are impossible with heart rate extremes of less than 40bpm or greater than 240bpm, or if the patient is on a heart-lung machine. The measurement may be inaccurate or impossible:
  - -----with excessive and continuous patient movement such as shivering or convulsions;
  - ------if a regular arterial pressure pulse is hard to detect;
  - -----with cardiac arrhythmias;
  - -----with rapid blood pressure changes;
  - ——with severe shock or hypothermia that reduces blood flow to the peripheries;

——on a edematous extremity.

- RESP monitoring and apnea alarm based on chest impedance method are not suitable for patients with obstructive sleep apnea.
- Patients with chronic septicemia or hypercoagulable state cannot consider using this equipment. Because this equipment may cause suppurative or non-irritating thrombus;
- Patients with Parkinson's disease and tricuspid valve prolapse may be at risk of arrhythmia.

#### 1.4. Measurement Modules (when using with Docking Station)

The plug-in modules are used to monitor the patient's physiological parameters. The monitor provides the following modules:

| Modules                 | Comments                                                                            |
|-------------------------|-------------------------------------------------------------------------------------|
| SpO <sub>2</sub> module | Support SpO <sub>2</sub> monitoring (Nellcor, Masimo)                               |
| CO <sub>2</sub> module  | Support Mainstream CO <sub>2</sub> (C8), Sidestream CO <sub>2</sub> (C1) monitoring |
| NIBP module             | Support NIBP module (Suntech)                                                       |

#### 1.5. Appearance

#### 1.5.1. Main Unit

#### 1.5.1.1. Front View

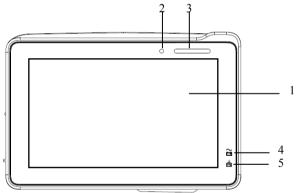

- 1. Display screen
- 2. Light induction: For example, when the environment is dark, the display brightness can be automatically adjusted.
- 3. Alarm lamp

Alarm lamp with different color and flashing frequency indicates the level of technical alarm and physiological alarm:

- High level alarm: the lamp quickly flashes red.
- Medium level alarm: the lamp slowly flashes yellow.
- Low level alarm: the lamp lights cyan without flashing.
- 4. Power indicating lamp

It is a LED that lights green and orange, the status of the LED is specified as follows:

• Green: When the AC mains is connected.

• Orange: When the AC mains is not connected and monitor is powered by battery.

- Off: When the mains is not connected.
- 5. Charging indicating lamp
  - Light up: When the battery is being charged.
  - Off: When the battery is fully charged or no battery in monitor.

#### 1.5.1.2. Left View

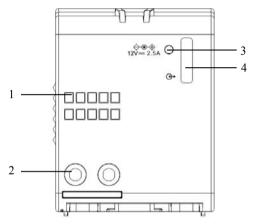

- 1. Communication interface: used for communication between the P1 and the host (P series monitor).
- Power contact: used for receiving power supply from the host monitor (P series monitor).
- 3. DC power supply connector: connects the power adapter
- 4. Docking station connector: connects the Docking station.

# CAUTION:

- In the case of water spray, dry the Docking station connector of the P1 before connecting the P1 to the Docking station.
- In order to prevent poor contact due to dust accumulated, please regularly

clean the contact point according to actual application condition. Before cleaning, the monitor must be powered off. When cleaning, please wipe the point with medical cotton dipped into medicinal alcohol by use of a nipper.

#### 1.5.1.3. Right View

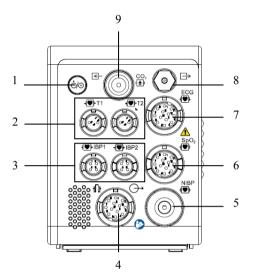

- 1. Power switch
- 2. Temp connector
- 3. IBP connector
- 4. Multifunctional connector: output analog signals, defibrillation synchronization signal and nurse call signal.
- 5. NIBP connector
- 6. SpO<sub>2</sub> connector
- 7. ECG connector
- 8.  $CO_2$  Gas outlet
- 9. CO<sub>2</sub> connector

#### 1.5.1.4. Bottom View

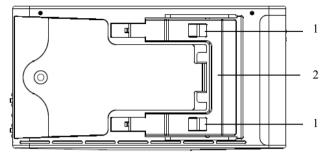

- 1. Clip: fastens the P1 when P1 is in use with the host monitor, Transfer Handle or Docking Station.
- 2. Latch: locks the P1 when the P1 is in use with host monitor, Transfer Handle or Docking Station. Pressing here releases the P1 so that the P1 can be removed from the host, Transfer Handle or Docking Station.

#### 1.5.2. Transfer Handle/Docking Station

The Transfer Handle is used to connect P1 for easy transport; The Docking Station is used to connect the P1 to provide power, charge the installed battery, and support connection to common input/output interface. And the docking station can also be used to connect the P1 and a plug-in module.

#### 1.5.2.1. Transfer Handle

**Front View** 

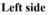

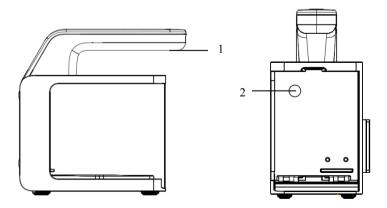

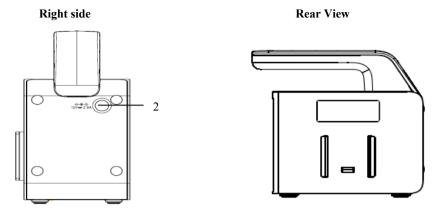

1. Handle 2. DC power supply connector: Connect the power adapter

#### 1.5.2.2. Docking Station

Front View

Left side

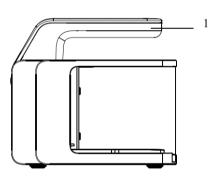

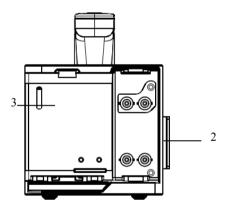

#### **Right side**

#### **Rear View**

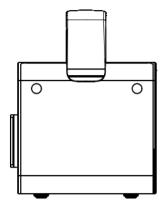

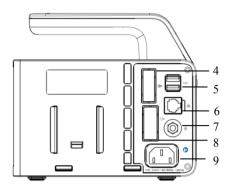

- 1. Handle
- 2. Plug-in module slots
- 3. Docking station connector: connects the P1 to the Docking Station.
- 4. Communication connector: connects the host monitor using cable.
- 5. USB connector: Connect to USB devices such as U disk, barcode scanner, mouse and key board.
- 6. Network connector: The standard RJ45 interface, enabling networking with the central monitoring system, other bed communications and system upgrades.
- 7. Equipotential grounding terminal

When other devices and monitors are unified used, the wires should be used to connect the equipotential grounding terminal of other devices and monitors to eliminate the potential difference between different devices and ensure safety.

8. VGA connector

Connect secondary display with a standard VGA connector. Auxiliary display and monitoring are performed by connecting a secondary display. The display content of the secondary display is consistent with the monitor display

9. AC power socket

#### 1.6. Applied Parts

The applied parts of the monitor are:

- ECG electrode and leadwire
- SpO<sub>2</sub> sensor
- Temp probe
- NIBP cuff
- IBP transducer
- CO<sub>2</sub> samping tube

#### 1.7. Installation

#### 1.7.1. Installing the P1 or plug-in module into the Docking Station

Install the P1, and a plug-in module if needed, to the Docking Station as indicated below:

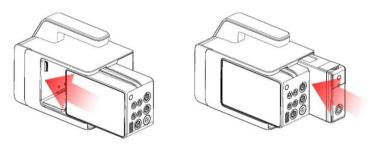

A click is heard when the P1 or plug-in module is pushed into place.

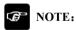

- To prevent the P1 or the plug-in module from falling out of the Docking Station, after inserting the P1 or the plug-in module into the Docking Station, always check that the P1 or the plug-in module properly engaged the Docking Station.
- When the plug-in module is properly installed, it should be further fasten to the Docking Station with the lock at the bottom of the module to ensure the engagement.

#### 1.7.2. Removing the P1 or Plug-in Module from the Docking Station

To remove the P1 from the Docking Station as indicated below:

- 1. Press and hold the latch at the bottom of the P1 or plug-in module.
- 2. Pull the P1 or plug-in module out as indicated.

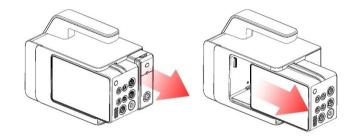

#### 1.8. P1 in Use with a Host Monitor

When the P1 is connected to the P series monitor, the P1 works as the parameter module while P series monitor works as the host monitor. For more information, see *3.6.2 Module Mode*. The P1 can be connected to the host monitor through the following parts:

- > The External parameter module slots of the host monitor
- The Auxiliary Module Slots

# **1.8.1.** Connecting the P1 to the Host Monitor through the External parameter module slots

To connect the P1 to the External parameter module slots of the host monitor, follow these steps:

- 1. Insert the P1 to the host monitor's External parameter module slots. A click is heard when the P1 is pushed into place.
- To ensure that P1 is properly connected, try to pull P1 outward. The P1 has properly engaged the External parameter module slots if it cannot be pulled out.

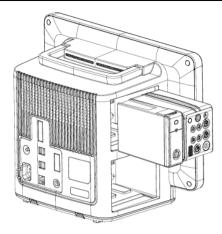

To remove the P1 from the External parameter module slots of the host monitor, lift the latch (refer to *1.5.1.4 Bottom View*) at the bottom of the P1 and pull the P1 out.

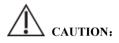

- To prevent the P1 from falling out, after inserting the P1 into the External parameter module slots of host monitor, always check that the P1 properly engaged the External parameter module slots.
- To prevent the P1 from falling, catch it with another hand while pulling it out from the External parameter module slots.

#### 1.8.2. Connecting the P1 to the Host Monitor through the Auxiliary module

#### slots

To connect the P1 to the host monitor through auxiliary module slots, follow these steps:

- 1. Connect the auxiliary module slots to the host monitor.
- 2. Insert the P1 to the auxiliary module slots. A click is heard when the P1 is pushed into place.
- To ensure that P1 is properly connected, try to pull P1 outward. The P1 has properly engaged the auxiliary module slots if it cannot be pulled out.

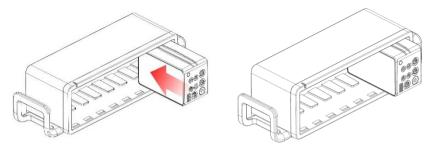

To remove the P1 from the auxiliary module slots, lift the latch (refer to 1.5.1.4 *Bottom View*) at the bottom of the P1 and pull the P1 out.

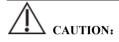

- To prevent the P1 from falling out, after inserting the P1 into the auxiliary module slots, always check that the P1 properly engaged the auxiliary module slots.
- To prevent the P1 from falling, catch it with another hand while pulling it out from the auxiliary module slots.

#### 1.9. Input Device

The monitor allows data entry through touch screen, keyboard, mouse and barcode reader.

#### 1.10. Printing Device

You can output patient information and data use only network printer.

#### 1.11. Screen Display

The monitor adopts a display screen of high-resolution TFT LCD. Measurement parameters, waveforms, patient information, alarm area and menu can be displayed on the screen. Standard screen is shown as follows:

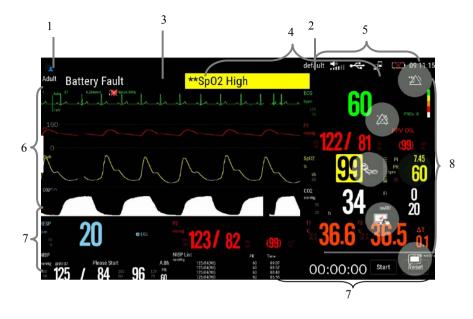

#### 1. Patient info area

Shows the room number, bed number, patient name, patient category and so on. Select this area to enter the **[Patient Management]** menu and detailed description please to refer *Chapter 4 Patient Management*.

- 2. Current configuration
- 3. Technical alarm area

Display technical alarm information and prompt information. Cyclic displaying when there are multiple messages. Select this area to open the **[Alarm Informations]** menu to view the current technical alarm.

4. Physiological alarm area

Shows the physiological alarm messages, medium-level and low-level alarm messages display on the left, while the high-level alarm messages display on the right. Cyclic displaying when there are multiple messages. Select this area to open the **【Alarm Informations】** menu to view the current physiological alarm.

5. System status information area

Display alarm volume, network and storage devices connection status, battery and system time. For the battery status icon, please to refer *chapter 18 Battery*.

6. Waveform area

Show the waveforms of physiological parameter. Label displays on the top left corner of each waveform area. Select the waveform area of a parameter and enter the corresponding parameter setting menu.

7. Parameter area

It consists of various parameter areas, and shows parameter value, unit, alarm limit and alarm status, etc. Label displays on the top left corner of each parameter area. Select the parameter area of a parameter to enter the corresponding parameter setting menu.

8. Area of touch quick keys

Shows quick keys, these quick keys are used to conduct some common operations.

#### 1.11.1. Screen Symbols

The following table shows the symbols and meanings displayed in the system information area:

| Symbol        | Note                                                                                        | Symbol         | Note                                                                                         |
|---------------|---------------------------------------------------------------------------------------------|----------------|----------------------------------------------------------------------------------------------|
| ((:-          | Wireless network connected.<br>The physical part represents the<br>network signal strength. | ((to           | Wireless network not connected.                                                              |
| ₽             | Wired network connected                                                                     |                | Wired network not connected.                                                                 |
| $\bowtie$     | All the alarms are paused.                                                                  | $\bigotimes$   | The parameter alarm is<br>turned off or the alarm<br>system of the monitor is<br>turned off. |
| <b>.</b><br>X | The alarm has been confirmed<br>and the alarm system has been<br>reset.                     | $\mathfrak{A}$ | Audible alarm tones are turned off                                                           |
|               | Indicates that the battery is fully charged.                                                |                | Indicates that the battery is half charged.                                                  |
|               | Indicates that the battery is empty and needs to be charged.                                |                | Indicates that the battery is almost depleted and need to                                    |

| Symbol                       | Note                                         | Symbol | Note                                                                             |
|------------------------------|----------------------------------------------|--------|----------------------------------------------------------------------------------|
|                              |                                              |        | be charged immediately,<br>otherwise the monitor will<br>automatically turn off. |
| <u>+</u> ↓                   | Indicates that the battery is being charged. | λĮ.    | Indicates that the monitor is being powered by AC power.                         |
| $\langle \mathbf{X} \rangle$ | No battery is installed.                     |        |                                                                                  |

#### 1.11.2. Quick keys

In Standard Mode, quick keys are displayed at the monitor's main screen. The quick key area can display 5 quick keys simultaneously. Through the quick keys, you can easily and quickly access some functions or perform operations. The symbols on the quick keys are shown as follows:

| Symbol      | Quick key Note   | Function                             |  |
|-------------|------------------|--------------------------------------|--|
|             | Main Menu        | Enter the main menu                  |  |
| $\bigcirc$  | Standby          | Enter the Standby mode               |  |
| ${\rm and}$ | Alarm Setup      | Enter the 【Alarm Setup】 menu         |  |
| ××××        | Review           | Enter the <b>[Review]</b> interface  |  |
| <b>\$</b>   | NIBP Measure     | Enter the <b>[NIBP Measure]</b> menu |  |
| af a        | NIBP Start/ Stop | Start/Stop NIBP measurement          |  |
| Š           | NIBP Stop All    | Stop all NIBP measurement            |  |
| e<br>e      | NIBP STAT        | NIBP STAT measurement mode           |  |
| ¶¶<br>₽     | Venipuncture     | Start/Stop Auxiliary venipuncture    |  |

| Symbol       | Quick key Note               | Function                                   |
|--------------|------------------------------|--------------------------------------------|
| <b>→</b> ()← | Zero                         | Start IBP, CO <sub>2</sub> Zero            |
| K            | Freeze                       | Freezes Waveforms                          |
| ***          | Alarm Reset                  | Alarm reset                                |
| $\bigotimes$ | Alarm Pause                  | Pause the current alarms                   |
|              | Screen Setup                 | Enter the 【Screen Setup】 menu              |
| <b>F</b>     | Patient Management           | Enter the <b>[Patient Management]</b> menu |
|              | Discharge Patient            | Discharge the current patient              |
| ¶»<br>uull   | Sound                        | Enter the <b>[Sound]</b> setting menu      |
| äul          | Brightness                   | Enter the 【Brightness】 menu                |
| <u>+</u>     | Lock Screen/Unlock Screen    | Disable/activate touch screen              |
| <b>[</b> ••] | Wireless Setup               | Enter the 【Wireless Setup】 menu            |
| ٩Þ           | Intubation Status            | Enter / exit Intubation status             |
|              | Calculations                 | Enter the <b>【Calculations】</b> menu       |
| ٣ <b>٣</b>   | Remote View                  | Enter the <b>[Remote View]</b> interface   |
| )            | Night Mode / Exit Night Mode | Enter / Exit night mode                    |
| Ę            | Manual Event                 | Manually trigger and save events           |

#### 1.11.3. Menu

1 NIBP ×\_ - 5 2 Sequence Alarm Setup Name Switch High Low Level Alarm Output NIBP S 160 ► 90 ▶ Med NIBP D 100 ► 60 > Med NIBP\_M 115 🕨 70 > Med 6 3 NIBP\_Sdp Med 60 ⊧ 20 > 4 Start Stop All STAT Assisted Venipuncture

The styles of the various menus are basically similar, see the picture below:

- 1. Menu title: Summary of the current menu.
- 2. Submenu button: Press this button to enter the corresponding submenu.
- 3. Main display area of menu: Display menu options.
- 4. Operation button: Click to start an operation.
- 5. Exit button: Exit the current menu.
- 6. Function switch:
  - Green: The function switch is on;
  - Gray: The function switch is off.

## **Chapter 2 Safety**

#### 2.1. Safety Information

WARNING:

- The physiological data and alarm messages displayed on the monitor are for reference only and cannot be directly used for diagnostic interpretation.
- The monitor can only be used for a single patient at the same time
- This monitor can only be connected to a power outlet that has a protective ground. Do not use a removable multi-hole socket. If the power outlet is not connected to a grounding conductor, do not use the outlet and use a rechargeable battery to power the monitor.
- Before use, you must check the equipment, cables and accessories to ensure they work properly and safely.
- To avoid explosion hazard, do not use the monitor in the presence of flammable anesthetics or other flammable substance in combination with air, oxygen-enriched environments, or nitrous oxide.
- Do not open the shell of the device; otherwise the electric shock hazard may result. All maintenance and upgrades must be operated by the personnel trained and authorized by manufacturer only.
- Do not use the monitor in nuclear magnetic resonance (MR) environments.
- Do not touch the patient and live parts simultaneously. Otherwise patient injury may result.
- Do not come into contact with the patient during defibrillation. Otherwise serious injury or death could result.
- Do not rely exclusively on the audible alarm system for patient monitoring. Adjustment of alarm volume to a low level or off may result in a hazard to the patient. Remember that alarm settings should be customized according to different patient situations and always keeping the patient under close surveillance is the most reliable way for safe patient monitoring.
- Carefully place the power cord and various accessory cables to avoid risk of

entanglement or suffocated, the cables entangled, or subject to electrical interference.

- To avoid danger or environment pollution, the packaging materials must be handled in accordance with local regulations or the hospital's waste disposal system. Packaging materials must be placed out of reach of children.
- Ensure that the equipment is supplied with continuous electric power during work. Sudden power failure may cause data loss.
- The user should periodically check and move the sensor on the skin to avoid adverse skin or tissue effects.

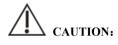

- To ensure patient safety, use only parts and accessories specified in this manual.
- Magnetic and electrical fields are capable of interfering with the proper performance of the monitor. For this reason make sure that all external devices operated in the vicinity of the monitor comply with the relevant EMC requirements. Mobile phone, X-ray equipment or MRI devices are a possible source of interference as they may emit higher levels of electromagnetic radiation.
- To avoid contamination or infection of personnel, environment or other equipments, the equipment and its accessories that meet the service life must be disposed in accordance with relevant local regulations or hospital systems.
- The lifetime of the patient monitor is 5 years.
- Before connecting the equipment to the power line, check that the voltage and frequency ratings of the power line are the same as those indicated on the equipment's label or in this manual.
- Always install or carry the equipment properly to avoid damage caused by drop, impact, strong vibration or other mechanical force.
- The monitor must be wiped dry immediately after exposure to rain or splashes.
- Please do not mix different types and brands of electrodes. Mixing the electrodes may result in a large baseline drift or a long baseline recovery time after defibrillation. It is forbidden to use dissimilar metal electrodes, which

#### may cause high polarization voltages.

### S NOTE:

- Put the monitor in a location where you can easily see the screen and access the operating controls.
- The equipment use a mains plug as isolation means to the mains power. Do not locate the equipment in a place difficult to operate the mains plug.
- In normal use, the operator should stand in front of the device
- Keep this manual near the device so that it can be easily and timely obtained when needed.
- The software was developed in compliance with IEC 62304. The possibility of hazards arising from software errors is minimized
- This manual describes the product in the most complete configuration. This manual describes all features and options. Your monitor may not have all of them.

#### 2.2. Equipment Symbols

Your device may not have all of the symbols below.

| Symbol       | Note                                                           | Symbol           | Note                                              |
|--------------|----------------------------------------------------------------|------------------|---------------------------------------------------|
| ۱ <b>۸</b> ۲ | Defibrillation-proof Type BF<br>applied part                   | ECG              | Abbreviation of<br>"Electrocardiogram".           |
| <b>₩</b>     | Defibrillation-proof Type CF applied part                      | SpO <sub>2</sub> | Abbreviation of Pulse "Oxygen Saturation".        |
| $\wedge$     | Attention: Consult<br>accompanying documents (this<br>manual). | ТЕМР             | Abbreviation of<br>"Temperature".                 |
| (((•)))      | Non-ionizing radiation                                         | CO <sub>2</sub>  | Abbreviation of "Carbon dioxide".                 |
| 4            | Dangerous voltage                                              | NIBP             | Abbreviation of "Non-invasive<br>Blood Pressure". |
| $\forall$    | Equipotential grounding                                        | IBP              | Abbreviation of "Invasive<br>Blood Pressure".     |

| <b>E</b>          | Refer to this user's manual.                                                                                                    | RESP      | Abbreviation of "Respiration".                       |
|-------------------|----------------------------------------------------------------------------------------------------|-----------|------------------------------------------------------|
| $\ominus$         | Auxiliary output                                                                                                    | IP21      | Degree of protection against<br>ingress of liquid    |
| 튪                 | Network                                                                                                    | $\langle$ | Alternating current (AC)                             |
| $\rightarrow$     | VGA display connector                                                                                                    | -∏ŀ       | Defibrillator synchronization<br>output connector    |
| • <del>C</del>    | USB                                                                                                    |           | Manufacturer                                         |
| $\sim$            | Manufacture date                                                                                                    | LOT       | Batch code                                           |
| SN                | Serial number                                                                                                    | EC REP    | Authorized representative in the European Community. |
| <b>C €</b> 0123   | CE mark                                                                                                    | ♦●♦       | Polarity of d.c. power<br>connector                  |
| $\langle \rangle$ | Input/output                                                                                                    |           | Gas outlet                                           |
|                   | Warning: the protection against the effects of the discharge of a cardiac defibrillator is dependent upon the appropriated cable |           |                                                      |
| X                 | Symbol for the marking of electrical and electronics devices according to Waste Electrical and Electronic Equipment Directive.   |           |                                                      |

## 2.3. Packaging Symbols

| Symbol | Symbol Note                                                                                      |
|--------|--------------------------------------------------------------------------------------------------|
|        | Fragile. Handle with care.                                                                       |
|        | This Side Up.                                                                                    |
|        | Keep dry.                                                                                        |
|        | Stacking layer limit, where 'n' represents the maximum permissible number of layers. $(N = 6)$ . |

## **Chapter 3 Basic Operations**

#### 3.1. Installation

## WARNING:

- The equipment should be installed by personnel designated by the manufacturer.
- The copyright of the software of this device belongs to the manufacturer. No organization or individual can tamper with, copy or exchange any infringement by any means or form without permission.
- Equipment connected to the analog or digital interfaces must comply with the respective IEC standards (e.g. IEC 60950 for data processing equipment and IEC 60601-1 for medical equipment). Furthermore all configurations shall comply with the current version of the standard for SYSTEMS IEC 60601-1. Everybody who connects additional equipment to the signal input part or signal output part configures a medical system, and is therefore responsible that the system complies with current version of the requirements of the system standard IEC 60601-1. If in doubt, consult the technical service department or your local representative.
- When the equipment is connected to other electrical equipment into a combination with specific functions, if it is impossible to determine whether the combination is dangerous (for example, the electric shock hazard caused by the accumulation of leakage current), please contact the expert of the company or the hospital to ensure that the necessary safety of all equipment will not be damaged in the combination.

#### 3.1.1. Unpacking and Checking

1. Unpacking

Before unpacking, examine the packing case carefully for signs of damage. If any damage is detected, contact the carrier. If the packing case is intact, open the package.

2. Remove the monitor and accessories carefully.

- 3. Keep all the packaging materials for future use in transportation or storage.
- 4. Check the monitor and accessories

Check the monitor and its accessories one by one in accordance with the packing list. Check to see if the parts have any mechanical damages. In case of problems, please contact us or our agent.

## WARNING:

- Keep the packing materials out of children's reach. Disposal of the packing materials should comply with local regulations or the hospital's waste disposal system.
- The monitor might be microbial contaminated during storage and transport. Before use, please verify whether the packages, especially the package of disposable accessories are intact. In case of any damage, do not apply it to the patient.

#### 3.1.2. Environmental equipments

The operating environment of the equipment must meet the specifications in this manual.

The operating environment of the equipment should also reasonably free from the noises, vibration, dust, corrosive or flammable, explosive substances. If it is installed in the cabinet, make sure that there is enough space in front of the cabinet for operation, maintenance and repair; In order to maintain ventilation, the equipment should be at least 2 inches (5cm) away from around the cabinet.

When the equipment is transferred from one place to another, condensation may occur due to differences in temperature or humidity. At this point, you must wait for the condensation to disappear before you can use the equipment.

## WARNING:

Please ensure the monitor is working under specified conditions; otherwise, the technical specifications mentioned in this manual will not be met, thus possibly leading to damage of equipment and other unexpected results.

#### 3.2. Getting Started

#### 3.2.1. Connecting the Power

#### Connecting the AC power

The monitor can be powered by power supply when it is connected to the AC adapter or Docking Station. Before connecting the equipment to the AC mains, check the voltage and frequency ratings of the AC power are the same as those indicated on the AC adapter or Docking Station.

# WARNING:

- Always use the accompanying power cord delivered with the monitor.
- Always use the power adapter specified by manufacturer.
- Use the battery if the integrity of the protective earth conductor or the protective earthing system in the installation is in doubt.

#### Using battery

The monitor can be powered by a rechargeable lithium battery. After the battery is installed, if the external power supply is suddenly interrupted, the monitor can automatically use the lithium battery to supply the power. For the use of the battery, please refer to *Chapter 18 Battery*.

#### 3.2.2. Starting the Monitor

After installing the monitor, you can monitor the patient.

- 1. Before powering on the monitor, please check whether there has mechanical damaged, external cables and accessories connect correctly.
- 2. Connect the monitor to the AC adapter or Docking Station. If using battery power, make sure there is enough power in the battery.
- 3. When pressing the power switch, the alarm light will display red, yellow and cyan in turn. After the alarm light is turned off, the screen will display the startup interface. After the system emits a beep, the startup screen disappears and enters the main monitoring interface.

## WARNING:

If the monitor is damaged or does not work properly, do not use it for any monitoring procedure on a patient. And then please contact the maintenance personnel or the manufacturer immediately.

#### 3.2.3. Starting Monitoring

- 1. Decide what parameters should be monitored or measured.
- 2. Connecting required cables and sensors.
- 3. Check whether the connection of cables and sensors is correct.
- Check whether all kinds of settings are correct, for example: [Patient Type] and [Paced]. For detailed information on the measurement or monitoring of each parameter, please refer to the corresponding chapters.

#### 3.3. Operation and Browse

Almost every element on the screen is interactive. Screen elements include parameter values, waveforms, quick keys, information area, alarms area, menus, etc. Often you can access the same element in different ways. For example, you can access a parameter setup menu by selecting corresponding parameter area or waveform area.

#### 3.3.1. Using the Touch screen

Click on the touch screen to complete some operations quickly and easily.

#### 3.3.1.1. Gesture Operation

- Click touch screen
  - Click options of menu or list, or clip button to select.
  - Click parameter area or waveform area to enter corresponding setup menu.
    For example, click ECG parameter area or waveform area to enter **[ECG]**menu.
- Slide one finger
  - Slide up and down the menu of list to display more options.

- Slide two fingers
  - Slide left and right on the touch screen to switch interfaces. For example: on the standard interfaces, sliding the touch screen left and right can switch to the Big Font Screen.
  - Slide the touch screen up and down on the left side of the screen to adjust screen brightness.
  - Slide the touch screen up and down on the right side of the screen to adjust alarm volume.

#### 3.3.1.2. Using the touch screen

To avoid accidental use, the touchscreen is locked in the following situations:

- Click floating ball on the screen, and select 【Lock screen】 quick key, and slide as directed.
- When P1 is powered by a battery and no external monitor is connected, there is no operation for 60s.

When the touchscreen is locked, click anywhere on the touchscreen, the icon a will display in the quick key area. To unlock the touch screen, slide the lock screen icon according to the screen prompt until the unlock icon a appears.

## **CAUTION:**

- Check the touch screen whether it is damaged or breakage before use. If it is found to be damaged or broken, please stop using the monitor immediately and contact the service personnel.
- If you find that the touch screen is loose, stop using the monitor immediately and contact your service personnel.

## 🜮 NOTE:

Wipe off any water on the touchscreen in case of rain or water spray.

#### 3.3.2. Using the Mouse

The monitor supports the mouse with USB connector, the mouse can be plugged and unplugged. You can use the mouse to select a screen element by moving the cursor on the element and then click on it.

#### 3.3.3. Using the Barcode scanner

The monitor supports the barcode scanner to input patient's medical record number or registration number, and connects to the monitor through USB interface

#### 3.3.4. Using the On-Screen Keyboard

The on-screen keyboard enables you to enter information:

- >  $\bigotimes$  Use the key to delete the previous character.
- > A Use the key to toggle between uppercase and lowercase letters.
- Use the key to confirm what you have entered and close the onscreen keyboard.
- > Solution Use the key to clear the entered character
- > **@#%** Use the key to access the symbol keyboard.
- ▶ **ABC** Use the key to return to alphabetic keyboard.

#### 3.4. General Settings

This chapter only introduces the general settings. For the setting of parameters and other functions, please refer to the corresponding chapter.

#### 3.4.1. Language Settings

- Select [Main Menu] → from [System] column to select [Maintenance]
   →enter the maintenance password.
- 2. Select **[Other]** submenu.
- 3. Select **[Language]** and then select the desired language.
- 4. Restart the patient monitor.

#### 3.4.2. Adjusting the Screen Brightness

The steps to set the screen brightness are as follows:

- 1. Set the brightness in one of the following ways:
  - Select **[Brightness]** quick key.
  - ◆ Select 【Screen Setup】 quick key→select 【Other】 submenu.
  - ◆ Select [ Main screen ] qick key→from [ Disply ] column to select [ Other ]
- 2. If the monitor operates on AC power, please set **[Brightness]**; If the patient monitor operates on battery power, please set **[Brightness On Battery]**.
- 3. When the **[Brightness]** set as **[Auto]**, the screen will change to the brightness automatically according to the environment light intensity.

### P NOTE:

- When the patient monitor enters standby mode, the screen brightness will be automatically adjusted to the lowest.
- When the AC power is interrupted and the battery is powered, the screen brightness is automatically set to the corresponding brightness when the battery is powered. You can still manually adjust the brightness as needed.

#### 3.4.3. Setting the Date and Time

- 1. Enter the **[System Time]** page in one of the following ways:
  - Select [Main Menu] → from [System] column to select [Time], enter the [System Time].
  - Click the system time in the system status information area on the monitor to enter the **[System Time]** page.
- 2. Select **[Date]** and **[Time]** to set the current date and time.
- 3. Select [Date Format].
- 4. If you need to use 12 hours format, turn off **[24-Hour]**.

If the monitor is connected to the central monitoring system, the system time of the

monitor will be automatically adjusted according to the time of the central monitoring system.

# CAUTION:

When starting to use the monitor, please modify the date and time of the device according to the local time. Incorrect date and time setting may lead to misjudgment of patient trend data.

#### 3.4.4. Adjusting Volume

Select **[Sound]** quick key or the sound icon in the system status information area to enter the page, Set **[Alarm Volume]**, **[High Alarm Volume]**, **[Reminder Volume]**, **[QRS Volume]**, **[Touch Tone]** and **[NIBP End Tone]** switch respectively.

#### 3.5. Measurement Settings

#### 3.5.1. Setting Parameters

You can manually turn the parameter switch on or off. The steps to set the parameter switch are as follows:

- 1. Enter **[Parameter Switch]** interface in one of the following ways:
  - Select [Screen Setup] quick key—select [Param Switch] submenu.
  - Select [Main Menu] quick key, from [Parameter] column to select
     [Parameter Switch].
- 2. Turn on or off the corresponding parameters as needed

When a parameter is off, the monitor interface will not display the parameter value and waveform.

#### 3.5.2. Setting Display Screen

You can set the parameter waveform and its order displayed in the normal interface as required. The steps are as follows:

- 1. Enter **[Screen Layout]** interface in one of the following ways:
  - > Select **[Screen Setup]** quick key→select **[Screen Layout]** submenu.
  - ➢ Select 【Main Menu】 quick key→from 【Display】 column to select 【Screen Layout】.
- 2. Select a parameter area or waveform. From the pop-up parameter list to select the elements needed to display in the area. The selected parameters and waveforms are displayed according to the set position. The parameters and waveforms that are not selected will not be displayed on the interface.

**Solution** NOTE: The first line of the parameter area and the waveform area always displays the ECG parameters and the first ECG waveform.

# WARNING:

The parameters of the 【Screen Layout】 are not assigned to the display area, which will not be displayed on the monitor interface and relevant alarms for this parameter will still be provided

#### 3.5.3. Setting the Parameter

Each parameter has an independent setting menu, through which alarm and parameter setting can be modified. You can enter the Parameter Setting Menu in the following ways:

- Select the parameter area or waveform area of a parameter
- Select [Main Menu] quick key, from [Parameter] column to select
   [Setup], and then select corresponding parameter.

#### 3.6. Operation Mode

#### 3.6.1. Monitor Mode

Monitor mode is the most common clinical working mode used to monitor patient.

When the monitor is turned on, it automatically enters the monitor mode.

#### 3.6.2. Module Mode

When the P1 is connected to the host monitor, the P1 enters the module mode. The P1 monitor has the following features when it enters the module mode:

- 1. The P1 can store the parameter data and the alarm events.
- 2. The P1 and host monitor can synchronize patient data.
- 3. All audible sounds of the P1 are off.
- 4. Wired and wireless network of the P1 are not available.
- The alarm prompts of the battery related alarms of the P1 are given by the host monitor.
- 6. Turning on or off the host monitor simultaneously powers on or off the P1.
- 7. The main screen of the P1 is off.
- 8. If there is a battery in P1, the battery is in charging state, and the battery status indicator on the front panel of P1 is on.
- 9. After the P1 is connected with host monitor, the processing method for the patient information and measurement setups of P1 as well as corresponding contents of host monitor are shown in *Transferring Patient Data* of the host monitor's instructions for use.

The P1 resumes to the monitor mode when it is disconnected from the host monitor.

#### 3.6.3. Standby Mode

You can temperately stops patient monitoring without switching off the monitor by entering the standby mode. You can enter the Standby Mode in the following ways:

#### 3.6.3.1. Entering the Standby Mode

Select either way showed in the following to enter the Standby Mode:

- Press [Standby] quick key, or
- Select 【Main Menu】 quick key→from the 【Patient】 column to select 【Standby】 button, or
- Select 【Patient Management】 quick key→discharging patient and the enter Standby Mode.

The monitor behaves as follows after entering the standby mode:

- Stops all parameter measurements.
- Disables all the alarms and prompt messages, except for the battery low alarm.
- Turns screen brightness to the dimmest after entering the standby mode for 30 seconds.

## WARNING:

Pay attention to the potential risk of placing the monitor to standby. In the standby mode, the monitor stops all parameters' measurements and disables all the alarm indications, except for the battery low alarm.

#### 3.6.3.2. Exit the Standby Mode

To exit the standby mode, choose any of the following ways:

- Select Resume Monitor to exit the standby mode and resume monitoring the current patient.
- Select [Discharge Patient] to discharge the current patient.

If the monitor automatically enters the standby mode after a patient is discharged, choose any of the following ways to exit the standby mode:

- Select [Patient Management] to exit the standby mode and admit a new patient.
- Select [Monitor] to enter the patient information for preparing to admit a new patient.

#### 3.6.4. Demo Mode

In Demo mode, the monitor can demonstrate its major functions when patient or patient simulator is not connected. The Demo mode is password protected

Choose the following way to enter the Demo Mode:

- 1. Select [Main Menu]  $\rightarrow$  from [System] column to select [Demo].
- 2. Input the password  $\rightarrow$  select **(OK)**.

Shut down and restart to exit the Demo Mode.

## WARNING:

The demonstration function is mainly used to display machine performance and to train users. In the actual clinical use, it is forbidden to use the demonstration function, so as to prevent the medical staff from mistakenly thinking that the monitor displays the waveform and parameters of the monitored patient, thus affecting the patient's monitoring and delaying the diagnosis and treatment.

#### 3.6.5. Night Mode

Night mode is a special clinical monitoring mode. Under the night mode, the alarm volume, QRS volume and screen brightness turn to be lowest automatically. To avoid disturbing the patient, night mode may be used.

#### 3.6.5.1. Entering Night Mode

The steps of entering **[Night Mode]** as following:

- Select [Night Mode] quick key or select [Main Menu] quick key→from
   [Display] column to select [Night Mode] button.
- 2. In the pop-up menu, set the night mode.
- 3. Select [Enter Night Mode].

The night mode settings are as follows by default:

- Brightness: 1
- Alarm Volume: 2
- QRS Volume: 1
- Touch Tone: Off
- NIBP End Tone: Off

### WARNING:

Verify the settings of brightness, alarm volume, QRS volume and key tone before entering the night mode. Pay attention to the potential risk if the setting value is low.

#### 3.6.5.2. Exit the Night Mode

To exit the night mode, follow this step:

- Press [Exit Night Mode] quick key or select [Main Menu] quick key→from
   [Display] column to select [Exit Night Mode] button.
- 2. In the pop-up box to select **(OK)**

#### **S**NOTE: The monitor resumes the previous settings after exiting the night mode.

#### 3.6.6. Privacy Mode

The privacy mode is a special monitoring mode. In the privacy mode, the monitor does not display patient information and monitoring data to protect patient information from non-clinicians such as visitors.

The privacy mode is only available when the patient admitted by the monitor is also monitored by the Central monitoring system. The monitor continues monitoring the patient, but patient data is only visible at the Central monitoring system.

#### 3.6.6.1. Entering the Privacy Mode

To enter the privacy mode, choose either of the following ways:

Select [Main Menu] quick key → from the [Display] column to select
 [Privacy Mode] button→Select [OK].

The monitor has the following features after entering the privacy mode:

- > The screen turns blank, and prompt **[Being monitoring]** at same time.
- > All parameters and waveforms display are shield.
- Except for the low battery alarm, the monitor inactivates alarm tone and alarm

light of all other alarms.

The monitor suppresses all system prompt tone, including heart beat tone, pulse tone, etc.

## WARNING:

In Privacy mode, all audible alarms are suppressed and the alarm light is deactivated at the monitor. Alarms are presented only at the Central monitoring system. Pay attention to potential risk.

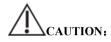

• Cannot enter the privacy mode if a low battery alarm occurs.

#### 3.6.6.2. Exit the Privacy Mode

The monitor automatically exits the privacy mode in any of the following situations:

- The monitor disconnects from the Central Monitoring System.
- The low battery alarm occurs.

You can also press **[Exit Privacy Mode]** on the screen to manually exit the privacy mode.

#### 3.6.7. Outdoor Mode

The outdoor mode is intended for transferring patients outdoors. The monitor behaves as follows after entering the outdoor mode:

- The parameter color is white and unchangeable.
- The screen brightness is automatically changed to 10.

#### 3.6.7.1. Entering the Outdoor Mode

The methods of entering the outdoor mode are as below:

- 1. Select **[Main Menu]** quick key.
- 2. Select **[Outdoor Mode]** on the **[Display]** column.

#### 3.6.7.2. Exiting the Outdoor Mode

The methods of exiting the outdoor mode are as below:

- 1. Select **[Main Menu]** quick key.
- 2. Select **[Exit Outdoor Mode]** on the **[Display]** column.

When the monitor plugged into another monitor as a parameter module, it will exit the outdoor mode automatically.

#### 3.7. Using the Timer

The monitor provides timer function, which can display up to four timers at the same time. You can set each timer separately, which prompts when the set time arrives.

#### 3.7.1. Displaying Timer

To display a timer, follow this procedure:

- 1. Access **[Screen Layout]** in either of the following ways:
  - ◆ Select 【Screen Setup】 quick key→Select 【Screen Layout】 submenu.
  - ♦ Select [Main Menu] quick key→from the [Display] column to select
     [Screen Layout].
- 2. Click the parameter area where you want to display the timer, select 【Timer】

 $\rightarrow$  select [Timer1], [Timer2], [Timer3], [Timer4].

#### **3.7.2.** Controlling the Timer

The timer provides the following controls:

**[Start]**: Start the timer.

**[** Pause ]: Pause the timer.

**[Resume]**: Resume the timer.

**[Reset]** Clear the current timing results and reset the timer.

## WARNING:

Do not use the timers to schedule critical patient-related tasks.

#### 3.7.3. Setting the Timer

You can set each timer independently. To set the timer, follow this procedure:

- 1. Select the timer area to enter the **[Timer]** menu.
- 2. Set **[Timer Type]** :
  - **[Normal]**: The timer is timed according to the present **[Run Time]**. Stop timing when running time is reached.

• **Cycled** The timer cycles, that is, the timer counts according to the preset **[Run Time]**, and starts timing again after reaching the run time. The timer area displays the number of timer cycles.

• **Unlimited**: The timer displays the time elapsed since the timer was started.

- 3. Set [Direction].
- 4. Set [Run Time].
- Set [Reminder Volume] When the remaining time is 10 seconds, the monitor issues a reminder tone and the timer flashes in red, prompting you that the run time is to expire.

## CAUTION:

- Do not change timer settings when a timer is working.
- Set [Direction], [Run Time] and [Reminder Volume] only for [Normal] or [Cycled].

#### 3.8. Using the External Display

The P1 can be connected to an external display through the VGA connector of the Docking Station. When the external display in connected, you can monitor a patient's either through the P1 or through the external display. The external display mirrors the content of the P1 main screen.

When using the external display, you can set the display mode of the screen according

to your needs. If you select HI RES Display Mode, the main screen can display more physiological parameter, waveform and quick keys. To set HI RES Display Mode, you can follow the below steps:

- Select [ Main Menu ] quick key→from the [ System ] column to select [Maintenance] →enter the maintenance password.
- 2. Select **[Other]** submenu.
- 3. Select [Screen Display Mode] :
  - ♦ 【Standard Mode】;
  - 【HI RES Mode】.

The method of connecting to the external display is as follows:

- 1. Connect the Docking Station and the external display using the VGA cable.
- 2. Connect the external display to the AC mains and turn on the display.
- 3. Connect the P1 to the Docking Station.

NOTE: The external display can share the mouse or keyboard with the monitor. If the mouses or keyboards are needed, connect them to the USB connector of the Docking Station.

#### 3.9. Shutting off the Monitor

Please follow the below steps to shut off the monitor:

- 1. Confirm that the patient monitoring is finished.
- 2. Disconnect the cables and sensors form the monitor.
- 3. Confirm that the monitoring data is stored or cleared.
- 4. Press the power switch for several second, the monitor interface will pop up the shutdown dialog box, click OK to shutting off the monitor.

CAUTION:

Although not recommended, you can press and hold the power on/off switch for 5 seconds to forcibly shut down the monitor when it could not be shut down normally or under some special situations. This may cause loss of data of the patient monitor.

### INOTE;

- The AC power supply of the monitor is not cuff off through the power switch. To completely disconnect the power supply, unplug the power cord.
- In case of a temporary power failure, the monitor retains patient data before shutdown, including patient monitoring data and configuration data.

### **Chapter 4 Patient Management**

#### 4.1. Discharging a Patient

Before monitoring a new patient, discharge the previous patient. After the patient is discharged, all patient data, including patient information, trend data, and physiological alarm information is be deleted from the monitor, the technical alarms are reset, and monitor settings returns to their defaults (current configuration or user-specified configuration). For more information, see *5.2 Selecting Default Configuration*.

After discharging a patient, the monitor automatically admit a new patient.

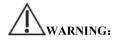

Always discharge the previous patient before starting monitoring a new patient.
 Failure to do so can lead to data being attributed to the wrong patient.

### 🏈 NOTE:

Discharging a patient deletes all history data of current patient in the monitor.

Discharge a patient manually using either of the following methods:

- Select **[Discharge Patient]** quick key.
- ♦ Select the patient information area at the top left of the screen→Select
   【Discharge Patient】
- Select **[Patient Management]** quick key—Select **[Discharge Patient]**
- Select Main Menu from Patient column to select Discharge Patient

In the pop-up dialog box to select:

- COK] : All patient data, including patient information, trend data, and physiological alarm information, are cleared. The technical alarm status is reset and the system reverts to its default configuration and enters into the standby screen.
- Cancel : Exit the operation of discharging patient data and return to the main interface.

#### 4.2. Admitting a Patient

The monitor admits a new patient in the following situations:

- After discharging a patient, the monitor automatically admit a new patient.
- From the standby screen, select **[Discharge Patient]** to admit a new patient.

Always inputs patient information as soon as the patient is admitted. For more information please refer to *4.3.2 Editing Patient Information* for details.

## WARNING:

- CPatient Type and CPaced will always contain a value, regardless of whether the patient is fully admitted or not. If you do not specify settings for these fields, the patient monitor uses the default settings from the current configuration, which might not be correct for your patient.
- For paced patients, you must set [Paced] to [Yes]. If it is incorrectly set to [No], the patient monitor could mistake a pace pulse for a QRS and fail to alarm when the ECG signal is too weak.
- For non-paced patients, you must set 【Paced】 to 【No】.

#### 4.3. Managing Patient Information

#### 4.3.1. Patient Management menu

Use any of the following methods to enter the **[Patient Management]** menu:

- Select patient information area at the top left corner of the screen.
- Select **[Patient Management]** quick key.
- Select [ Main Menu ] → from [ Patient ] column to select [ Patient Management ].

#### 4.3.2. Editing Patient Information

Edit patient information after a patient has been admitted, or when patient information is incomplete, or when you want to change patient information.

To edit patient information, follow this procedure:

- 1. Enter the **[Patient Management]** menu. For more information, please refer to *4.3.1 Patient Management menu*.
- Select patient type according to the actual situation: [Adult], [Pediatric], [Neonate].
- 3. Edit patient information as required.

If your monitor is connected with the barcode scanner, you can enter the medical record number by scanning the barcode.

🗿 NOTE:

- The setting of patient type determines the algorithm used by the monitor to process and calculate certain measurements, as well as the safety limit and alarm limit range applicable to certain measurements.
- The monitor reloads the configuration when the patient type is changed.

#### 4.3.3. Setting the Display Item

You can set whether to display and edit patient room number, middle name, race, age, and so on in the **[Patient Management]** menu by following these steps:

- Select [ Main Menu ] quick key→from [ System ] column to select [Maintenance] →input password→Enter.
- 2. Select 【Patient Management】 submenu→ 【Field】 submenu.
- Select which the patient information needs to be displayed and edited in the [Patient Management] menu.
- 4. Select customizes the patient information section, if necessary, and enters the name of the section.

#### 4.4. Transferring Patient Data

The process of transferring data between two monitors is called data transfer. You do not need to re-enter patient information or change settings after transferring patient data. The transmission of patient data is also convenient for you to understand the patient's historical monitoring status. Patient transferring contains: patient information, patient measurement setup (such as: alarm limit), parameter measurement setup and patient trend data.

The monitor can realize the transfer of patient data by connecting with the main monitor. For more information, see the user's manual of the host monitor. The details of the connection with the host monitor can see *1.8 P1 in Use with a Host Monitor*.

## WARNING:

- Do not discharge a patient before the patient is successfully transferred.
- After a patient is successfully transferred, check if the settings of monitor (especially patient category, paced status, alarm limits settings, and etc) are appropriate for this patient.

### 🐨 NOTE:

The system automatically switches on the HR alarm and lethal arrhythmia alarm after transferring the patient data.

#### 4.5. Connecting to a Central Monitoring System

You can connect the monitor to the central monitoring system (CMS) manufactured by Biolight through wired LAN or wireless LAN. When connected to the CMS, the system provides the following functions:

- The monitor sends patient information, real-time monitoring or measurement data, alarm limits, alarm levels, alarm messages, prompts, and various settings to the central monitoring system.
- The central monitoring system and the monitor display synchronously, and some functions can be controlled bidirectionally. For example, change patient information, receive patient data, cancel patient data, start or stop NIBP measurement, etc.
- Alarm delay to the central monitoring system: the alarm delay time from this equipment to the central monitoring system is  $\leq 2s$ .

For more information on the CMS, refer to the Central Monitoring System's instructions for use. For more information about connection of monitor and CMS, refer to the *17.2.5 Connecting the Central Monitoring System (CMS)* in this manual.

### **Chapter 5 Managing Configurations**

#### 5.1. Introduction

When performing continuous monitoring on a patient, the clinical professional often needs to adjust the monitor's settings according to the patient's condition. The collection of all these settings is called a configuration. The configuration of the monitor includes: parameter configuration, alarm configuration and monitor configuration. You can change some settings from a certain set of configuration and then save the changed configuration as a user configuration.

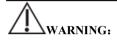

The configuration management function is password protected. The configuration management tasks must be performed by clinical professionals.

#### 5.2. Selecting default configuration

The default configuration can be the factory default configuration or a user configuration that has been stored.

You can use the following steps to select the default configuration:

- Select [Main Menu] quick key→from [Configuration] column to select
   [Set Default Config] →input maintenance password→Enter.
- 2. Select **[Factory Default]** or **User-defined configuration.**

When selecting user-defined configuration, only one user configuration that has been stored under the current patient type can be selected.

#### 5.3. Saving current settings

Current settings can be saved as user configuration. Up to 10 user configurations can be saved. The steps to protect the current settings are as follows:

- Select 【Main Menu】 quick key→from 【Configuration】 column to select 【Save User Config】→enter maintenance password→Enter.
- 2. In the popup dialog box of **[Save User Config]**, input the configuration

name.

3. Select **[OK]** 

#### 5.4. Deleting a configuration

You can delete the saved user configurations by following these steps:

- Select 【Main Menu】 quick key→from 【Configuration】 column to select
   【Delete User Config】 →input maintenance password→Enter.
- 2. Select the configuration you want to remove:

In the **[Delete User Config]** menu, the currently existing user configuration on the monitor is displayed.

- 3. Select **[Delete]** button.
- 4. In the popup dialog box to select **[OK]**.

### CAUTION:

**The current configuration in use cannot be deleted.** 

#### 5.5. Transferring a configuration

The monitor provides configuration transfer function. You can use a USB drive to transfer the configuration from one monitor to another monitor that needs the same settings without having to reset them item by item. The monitor supports transferring the monitor configuration with USB disk.

#### 5.5.1. Exporting a configuration

You can export the monitor's current user configuration to a USB drive by following these steps:

- 1. Connect the USB drive to the monitor's USB port.
- Select 【Main Menu】 quick key→from 【Configuration】 column to select 【Export User Config】→input maintenance password→Enter.
- 3. Select configuration that needs to be exported.
- 4. Select **(OK)**.

#### 5.5.2. Importing a configuration

You can import the user configuration to the monitor through a USB drive by following these steps

- 1. Connect the USB drive to the monitor's USB port.
- Select [Main Menu] quick key→from [Configuration] column to select
   [Import User Config] →input maintenance password→Enter.
- 3. Select configuration that needs to be imported.
- 4. Select **(OK)**.

#### 5.6. Loading current configuration

You may make changes to some settings during operation. However, these changes or the pre-selected configuration may not be appropriate for the newly admitted patient. Therefore, the monitor allows you to load a desired configuration so as to ensure that all the settings are appropriate for your patient.

To load a configuration by following these steps:

- Select [Main Menu] quick key→from [Configuration] column to select [Load Current Config].
- 2. Select configuration that needs to be loaded.
- 3. Select **(OK)**.

#### 5.7. New Patient Usage Configuration

When receiving patients, you can select loading the nearest configuration or the specified configuration. You can set the default configuration by following these steps:

- Select 【Main Menu】 quick key→from 【Configuration】 column to select 【New Patient Config】→input maintenance password→Enter.
- 2. Select [Default] or [Current].
  - CDefault ]: The monitor loads the default configuration specified by the user when it receives the patient, please refer to 5.2 Selecting Default Configuration.
  - Current]: The monitor loads the nearest configuration when it receives the patient.

#### 5.8. Monitor Boot Usage Configuration

You can select whether the monitor loads the nearest configuration or the specified configuration. You can set the default configuration by following these steps:

- Select 【Main Menu】 quick key→from 【Configuration】 column to select 【Boot Config】→input maintenance password→Enter.
- 2. Select **[Default]** or **[Current]**.
  - CDefault ]: The monitor loads the default configuration specified by the user the user when it starts. Please refer to 5.2 Selecting Default Configuration.
  - > **[Current]**: The monitor loads the nearest configuration when it starts.

#### 5.9. Setting password valid time

If you access the configuration management menu and use the password to access alarm-related settings, you can set a valid time for the password, beyond which you will need to re-enter the password.

Please follow the steps below:

- 1. Select [ Main Menu ] quick key $\rightarrow$ from [ System ] column to select [ Maintenance ]  $\rightarrow$  input maintenance password $\rightarrow$ Enter.
- 2. Select **[Authorization]** submenu.
- 3. Set **[Retention Time]**.

### **Chapter 6 User Interface**

#### 6.1. Interface Style

You can set the style of the interface as needed.

#### 6.1.1. Changing the Screen Layout

You can select the parameters and waveforms you want to view in the **[Screen** Layout] window. For details, please refer to 3.5.2 Setting Display Screen.

#### 6.1.2. Selecting Screen

The conventional screen is the most commonly used clinical monitoring screen for the monitor, and the monitor enters the normal screen after being turned on. You can also select the screen type as needed, the steps are as follows:

- 1. Enter **[Screen Select]** interface in one of the following ways:
  - > Select **[Screen Setup]** quick key→Select **[Screen Select]** submenu.
  - ➢ Select 【Main Menu】 quick key→from 【Display】 column to select 【Screen Select】.
- 2. Select screen types as needed.

#### 6.1.3. Setting Big Font Screen

- 1. Enter **[Screen Layout]** interface in one of the following ways:
  - Select [Screen Setup] quick key—Select [Screen Layout] submenu.
  - Select 【Main Menu】 quick key→from 【Display】 column to select 【Screen Layout】
- 2. Select **[Big Font]** submenu.
- 3. Click on each locale to display the parameters you want to display.

#### 6.1.4. Changing Parameter Color

The steps for setting colors of parameter values and waveforms are as follows:

- 1. Enter the **[Param Color]** page by any of the following ways:
  - > Select **[Screen Setup]** quick key→Select **[Param Color]** submenu.
  - Select [Main Menu] quick key→from [Parameter] column to select [Param Color].
- 2. Select **[Current Select]** submenu to set the colors of parameter values and waveforms.
- 3. Select **[**All **]**submenu to set the colors of all parameter values and waveforms.

#### 6.2. Dynamic Trend Screen

#### 6.2.1. Entering Dynamic Trend Screen

The Dynamic Trend window is located to the left of the waveform area, showing the trend of a series of parameters in a recent period of time. You can enter the Dynamic Trend screen in any of the following ways:

- Select [Screen Setup] quick key→Select [Screen Select] submenu→Select
  [Dynamic Trend].
- Select [Main Menu] quick key→from [Display] column to select [Screen Select] →Select [Dynamic Trend].

In the Dynamic Trend window, the parameter label name of the trend is displayed above each trend curve, and the trend scale is displayed on the left. Trend times are displayed at the bottom of the window.

#### 6.2.2. Setting the Trend Time

Follow these steps to set the trend time:

- 1. Enter the Dynamic Trend window.
- 2. Select the Dynamic Trend area, open **[Dynamic Trend]** menu.
- 3. Select 【Trend Length】

#### 6.2.3. Exiting Dynamic Trend Screen

You can exit the Dynamic Trend screen by any of the following methods:

Select [Screen Setup] quick key→Select [Screen Select] submenu→Select the screen you need to enter. Select 【Main Menu】 quick key→from 【Display】 column to select 【Screen
 Select】→Select the screen you need to enter.

#### 6.3. OxyCRG screen

The OxyCRG screen graphically displays high-resolution trend curves and compressed waveforms of HR, SpO<sub>2</sub>, and RR.

#### 6.3.1. Entering OxyCRG screen

You can enter the OxyCRG screen by any of the following methods:

- Select [Screen Setup] quick key→Select [Screen Select] submenu→Select [OxyCRG View].
- Select [Main Menu] quick key→from [Display] column to select [Screen Select] →Select [OxyCRG View].

The OxyCRG screen shows two trend curves and a compression waveform.

#### 6.3.2. Select Display Parameters and Scales

Follow the steps below to set the parameters of the OxyCRG screen:

- 1. Enter OxyCRG screen.
- 2. Select [Setup].
- 3. Set [Trend 1], [Trend 2], [Compressed Wave] separately.
- Select [Scale] submenu, set the scales of each parameter. If you want to use the default scaleplate of the system, select the [Default Scale] on the OxyCRG screen.

#### 6.3.3. Setting the Trend Time

Follow the steps below to set the Trend Time:

- 1. Enter OxyCRG screen.
- 2. Select **Zoom**.

#### 6.3.4. Entering OxyCRG Review Screen

You can review the 48-hour trend curve and compression waveform on the OxyCRG

Review Screen. Follow these steps to go to the OxyCRG Review Screen:

- 1. Enter OxyCRG screen.
- 2. Select [Review].

#### 6.4. Other Bed Observation

You can check the alarm status and real-time physiological data of patients on other remote monitors in the LAN on the monitor. A remote monitor (such as a bedside monitor) is also called other bed monitor. You can monitor the alarms of up to 16 other beds at the same time, and you can also view the waveform of 1 other bed from the current monitor.

You can monitor the alarm of other bed through the alarm monitoring area of **[Remote View]** interface.

## CAUTION:

• Can view the monitor through the remote monitor. You can check the alarm and waveform of this monitor from 5 remote monitors at the same time.

#### 6.4.1. Other Bed Screen

Through the **[Other Bed View]** screen, you can check the real-time parameters and waveforms of a remote monitor and monitor the alarm of other monitors.

#### 6.4.1.1. Entering Other Bed Screen

Entering other bed screen by any of the following methods:

- Select **[Remote View]** quick key.
- ♦ Select [Screen Setup] quick key→Select [Screen Select] submenu→Select
   [Other Bed View].
- ♦ Select [Main Menu] quick key→from [Display] column to select [Screen Select] →Select [Other Bed View].

#### 6.4.1.2. Other Bed Interface

Below is other bed observation interface:

#### P1 Patient Monitor User's Manual

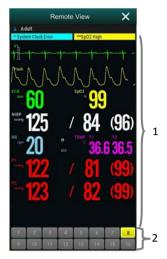

- 1. Other bed observation area: Display the patient information, alarm status, information, waveform and parameters of the selected bed. You can move the interface down to browse the contents of the interface.
- 2. Other bed monitoring area
  - > Displays all remote monitors being monitored.
  - Display the equipment number of other bed monitor, and indicate other bed monitor's alarm status with different background colors:
    - Red: Indicates that other bed monitor is giving high priority physiological or technical alarm, and the high priority alarm is the highest level alarm in the current alarm of the bed.
    - Yellow: Indicates that other bed monitor is giving medium priority physiological or technical alarm. The medium priority alarm is the highest level alarm in the current alarm of the bed.
    - Cyan: Indicates that the monitor is giving low priority physiological or technical alarm, and the low priority alarm is the highest level alarm in the current alarm of the bed.
    - Green: Indicates that the monitor is connected successfully and no alarms have occurred.
    - Gray: Indicates that the monitor is not connected successfully.
    - Gray with<sup>\*</sup><sup>2</sup>: Indicates that the monitor is disconnected during the connection process.

#### 6.4.1.3. Adding Other Bed

Only add other bed monitor, the device can monitor alarm of other bed. If you have added other bed monitor, you can up to a choice of 16 beds. Add other bed as follows:

- Select other bed observation interface area, in the pop-up window [Bed View Settings (Bed number)] to select [Bed] submenu.
- 2. Select the device number of the monitor to be observed in the list.
  - > The setup interface mainly displays the device number, IP, and patient information of the networked monitor.
  - > Select **[Show Offline Bed]** to display the device numbers of all monitors.

#### 6.4.1.4. Delete Bed

If you no longer need to monitor the remote monitor, you can remove it as follows:

- Select other bed observation interface area, in the pop-up window [Bed View Settings (Bed number)] to select [Bed] submenu.
- Cancel the device number of the monitor in the list. If you want to delete all beds, you can select [Delete All].

#### 6.4.1.5. Display Main Bed

In the other bed monitoring area of its bed observation window, select a bed and then other bed observation window will display the real-time monitoring interface of the monitor. This selected bed is called the main bed.

#### 6.4.1.6. Alarm information Display

You can follow these steps to view the current real-time alarm information of the main bed:

- 1. Enter **[Alarm]** interface by one of the following methods:
  - Click on the alarm information display area of the bed observation area, and the alarm interface will pop up.
  - > Select other bed observation interface area, in the pop-up window **[Bed**

#### View Settings (Bed number) ] to select [Alarm] submenu.

2. In **[Alarm]** submenu to check the current physiological and technical alarm information of the main bed.

#### 6.4.1.7. Reset Other Bed Alarm

In the **【Bed View Settings (Bed number)** ]window→select **【Reset Remote Alarm** ] which in the **【Alarm**] submenu, the alarm of the corresponding remote monitor (main bed) is reset. Only when this function is turned on can you reset other bed alarm. For detailed, please refer to **7.13.1** Other Bed Alarm Reset.

#### 6.4.1.8. Selecting Waveform

Other bed observation area can display up to 4 waveforms. Following these steps to select the label name of the waveform you want to observe:

- Select other bed observation interface area, in the pop-up window [Bed View Settings (Bed number)] to select [Wave] submenu.
- In proper order to select [First Wave], [Second Wave], [Third Wave] and [Fourth Wave], then select the label name of the waveform in the pop-up list. If you select is [Close], then the display of one waveform will be turned off.

#### 6.4.1.9. Selecting Parameters

Other bed observation can display all the online parameters. Select the parameter label names you want to observe as follows:

- Select other bed observation interface area, in the pop-up window [Bed View Settings (Bed number)] to select [Param] submenu.
- Open the parameter labels you want to observe in the displayed list of online parameters.

WARNING:

The data displayed will delay in other bed observation window. Don't rely on other bed observation window for real-time data.

#### 6.5. Big Font Screen

You can enter big numerics screen in either of the following ways:

Select [Screen Setup] quick key-Select [Screen Select] submenu-Select

#### 【Big Font Screen】.

➢ Select [Main Menu] quick key→from [Display] column to select [Screen Select] →Select [Big Font Screen].

In the setting window of **[Big Font Screen]**, you can select 6 parameters to observe according to your needs. For parameters with waveform, one waveform is displayed at the same time.

#### 6.6. Freezing Waveforms

During monitoring the patient, you can freeze the waveform on the screen and then review it to carefully observe the patient during this time.

#### 6.6.1. Entering Freezing Status

 Under the non-freezing condition, select [Freeze] quick key, and then pop-up [Freeze] menu.

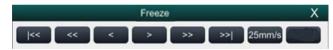

2. All waveforms are frozen, that is, the waveforms are not refreshed. The data in the parameter area is refreshed normally.

#### 6.6.2. Waveform Review

On the freezing waveforms screen you can operate the following:

> In the frozen status, you can select the control icon to browse the frozen waveforms: the frozen waveform will move to the left or right correspondingly. At the same time, each waveform is marked with a time scale, and the freezing time is recorded as **(0s)**. As the waveform moves to the right, the time scale will be gradually changed to **(-1s)**, **(-2s)**, **(-3s)**, ....

| Icon | Function                  |
|------|---------------------------|
| <<   | Up to the fist page       |
| <<   | Up to the previous page   |
| <    | Up to the previous second |

| >  | Down to the next second |
|----|-------------------------|
| >> | Down to the next page   |
| >> | Down to the last page   |

> You can set the speed of the frozen waveform as needed.

#### 6.6.3. Releasing Freezing

Under freezing condition, you can select button  $\times$  in the upper right corner of the freezing menu to release the freezing condition.

#### 6.7. SpO<sub>2</sub> Screen

For neonatal patients, if you only care about the patient's  $SpO_2$  and PR, you can use the  $SpO_2$  Screen. The  $SpO_2$  Screen uses large fonts to display the data of  $SpO_2$ related parameters, and real-time temperature and NIBP values.

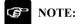

The SpO<sub>2</sub> Screen is only applicable to neonates.

#### 6.7.1. Entering the SpO<sub>2</sub> Screen

Choose any of the following methods to enter the SpO<sub>2</sub> Screen:

- Use two fingers to slide the touch screen left and right to switch to the SpO<sub>2</sub> Screen.
- Select [Screen Setup] quick key → select [Screen Select] submenu
   → select [SpO<sub>2</sub> Screen].
- Select [Main Menu] quick key→from [Display] column to select [Screen Select] → select [SpO<sub>2</sub> Screen].

#### 6.7.2. SpO<sub>2</sub> Screen Display

The figure below is a schematic diagram of the SpO<sub>2</sub> Screen. The graphics

displayed on your monitor may be slightly different.

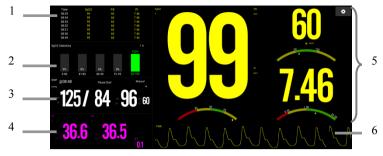

- 1. Trend Table: Display the trend of SpO<sub>2</sub>, PR, PI.
- 2. SpO<sub>2</sub> statistics area: Display SpO<sub>2</sub> segment statistics data.
- 3. NIBP parameter area: Display the measurement value and alarm limit of NIBP.
- 4. Temp parameter area: Display the measurement value and alarm limit of Temp.
- 5. SpO<sub>2</sub> parameter area: Display the measurement value and alarm limit of SpO<sub>2</sub>, PR and PI. The dashboard displays information about the alarm limit.  $\triangle$  pointer indicates the current measurement value.
- 6. Pleth waveform

#### 6.7.3. SpO<sub>2</sub> Screen Operation

You can enter the parameter setting menu through the  $\mathrm{SpO}_2$  Screen. The operation method is as follows:

- Click SpO<sub>2</sub> statistical histogram to enter **SpO<sub>2</sub> Statistics** setup menu, set SpO<sub>2</sub> segment result values and target segment.
- Click the measurement values (SpO<sub>2</sub> and PI), the dashboard or Pleth waveform to enter **[SpO<sub>2</sub>]** setup menu.
- Click the measurement or the dashboard of PR to enter **[PR]** setup menu.
- Click the measurement of Temp to enter the **[TEMP]** setup menu.
- Click the measurement of NIBP to enter the **【NIBP】** setup menu.

#### 6.7.4. Setting

You can select different SpO2 module and Temp module, set the interval of trend

data and SpO<sub>2</sub> statistics time.

#### 6.7.4.1. Selecting SpO<sub>2</sub> parameter

When monitoring the patient using two  $SpO_2$ , you can set the  $SpO_2$  parameters you want to display in the following ways:

- 1. Select  $\square$  to enter the  $[SpO_2 Screen Setting]$  menu.
- 2. Select **[Setup]** menu.
- 3. Set the  $[SpO_2]$  to  $[SpO_2]$  or  $[SpO_2L]$ .

#### 6.7.4.2. Selecting Temp parameter

When monitoring the patient using multiple temp modules, you can set the Temp parameters you want to display in the following ways:

- 1. Select  $\square$  to enter the  $[SpO_2 Screen Setting]$  menu.
- 2. Select **[Setup]** menu.
- 3. Set the **[Temp]**.

#### 6.7.4.3. Setting the interval of trend data

You can set the interval of trend data by following ways:

- 1. Select **O** to enter the **[SpO<sub>2</sub> Screen Setting]** menu.
- 2. Select **[Setup]** menu.
- 3. Set the **[Trend Interval]**.

#### 6.7.4.4. Setting the SpO<sub>2</sub> statistics time

You can set the SpO<sub>2</sub> statistics time by following ways:

- 1. Select  $\square$  to enter the  $[SpO_2 Screen Setting]$  menu.
- 2. Select **[Setup]** menu.
- 3. Set the **[Statistics Duration]**.

### **Chapter 7 Alarm**

#### 7.1. Introduction

This chapter introduces the alarm function and the settings of the monitor.

#### 7.2. Safety Information

## WARNING:

- A potential hazard can exist if different alarm presets are used for the same or similar equipment in any single area, e.g. an intensive care unit or cardiac operating room.
- Alarm Settings for different monitors in the same area may vary to suit the condition of the patient being monitored. Before starting the patient monitoring, check whether the alarm setting is suitable for the patient, and always open certain necessary alarm limits, and ensure that the alarm limit setting is suitable for the patient.
- Setting the alarm limit beyond the measurement range or to the limit value may invalidate the alarm system. For example, high oxygen level can make premature infants infect crystalline post - fibroplasias. If the SpO<sub>2</sub> alarm high limit is set at 100%, it is equivalent to disconnecting the upper limit alarm.
- When the alarm sound is turned off, even if a new alarm is triggered, the monitor will not emit an alarm sound. Therefore, the user must carefully select whether to turn off the alarm sound. Check patient status frequently after turning off alarm or alarm sound.
- For patients who cannot be continuously treated by medical staff, the alarm settings must be made according to the patient's condition.
- Do not rely solely on an audible alarm system to monitor a patient. There may be risks in adjusting the alarm sound to a lower volume, which may impede operator recognition of alarm. The alarm volume should be large enough in the current monitoring environment and the actual clinical condition of the patient should be paid close attention.

### **NOTE:**

When the alarm system is powered off, the monitor will save the alarm information before power interruption, and the stored alarm information will not change.

#### 7.3. About the alarm

#### 7.3.1. Alarm Categories

The monitor has two different types of alarms: physiological alarms and technical alarm.

- Physiological alarms: Physiological alarms are triggered by a monitored parameter value that violates set alarm limits or an abnormal patient condition.
- Technical alarms: Technical alarms are triggered by a device malfunction due to improper operation or system problems. The problems may result in system abnormal operation or irresponsible monitoring parameters.

Apart from the physiological and technical alarm messages, the monitor will also display some information related to system status or patient status.

#### 7.3.2. Alarm Priority

By severity, the patient monitor's alarms can be classified into three categories:

- High priority: Indicate that the patient is in a life threatening situation or a severe device malfunction, and an emergency treatment is necessary.
- Medium priority: Indicate that your patient's vital signs appear abnormal, a severe device malfunction or an improper operation, and an immediate treatment is required.
- Low priority: Indicate that the patient's vital signs appear abnormal, a severe device malfunction or an improper operation, the user needs to know the current situation.
- > Prompt: Prompt patient and system status information.

#### 7.3.3. Alarm Indicators

When an alarm occurs, the patient monitor will indicate it to the user through visual or audible alarm indications:

| Alarm signa        | 1      | High priority<br>alarm                                                          | Medium priority<br>alarm                                                         | Low priority<br>alarm                                           | Prompt         | Note                                                                                                    |
|--------------------|--------|---------------------------------------------------------------------------------|----------------------------------------------------------------------------------|-----------------------------------------------------------------|----------------|----------------------------------------------------------------------------------------------------|
| Alarm Lamp         |        | The lamp quickly<br>flashes red with<br>1.4Hz ~2.8Hz,<br>Duty cycle<br>20%-60%. | The lamp slowly<br>flashes yellow<br>with 0.4Hz~<br>0.8Hz, Duty<br>cycle 20-60%. | The lamp turns<br>cyan without<br>flashing, Duty<br>cycle 100%. | 1              | 1                                                                                                    |
| Alarm Tone<br>Mode | ISO    | DO-DO-DODO-<br>DO<br>DO-DO-DO<br>DO-DO                                          | DO-DO-DO -                                                                       | DO-                                                             | /              | /                                                                                                    |
| Alarm Inform       | nation | White words,<br>Red background                                                  | Black words,<br>Yellow<br>background                                             | Black words,<br>Cyan<br>background                              | White<br>words | Displayed in the<br>top information<br>area, click on<br>the alarm<br>information to<br>view the alarm<br>information list. |
| Alarm<br>symbol    | level  | ***                                                                             | **                                                                               | *                                                               | /              | Displayed in<br>front of alarm<br>information.                                                                              |
| Parameter ala      | ırm    | Red background, flashes                                                         | Yellow<br>background,<br>flashes                                                 | Cyan<br>background,<br>flashes                                  | /              | /                                                                                                    |

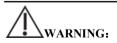

When multiple alarms of different priorities occur simultaneously, the alarm lamp and alarm tone are prompted according to the highest level of all current alarms.

## • When there are multiple alarms in the same area at the same time, the alarm messages are displayed circularly on the screen.

#### 7.3.4. Alarm Status Symbols

In addition to the alarm methods described in section *Alarm Indicators*, the following alarm icons will appear on the screen to indicate different alarm states:

Indicates an alarm for a parameter is off or the alarm system is off.

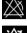

Indicates all the alarms are paused.

 $\mathbf{X}$ 

Indicates the alarm sound is off.

Indicates alarms are reset.

#### 7.4. Viewing physiological alarms list

The steps of viewing physiological alarms are as follows:

- 1. Select physiological alarms area to enter **[Alarm Informations]** window.
- 2. Select **[Phy. Alarm]** submenu.

#### 7.5. Viewing technical alarms list

The steps of viewing technical alarms list are as follows:

- 1. Select technical alarms area to enter **[Alarm Informations]** window.
- 2. Select **[Tec. Alarm]** submenu.

#### 7.6. Viewing the graphical display of technical alarms (Alarm View)

In the technical alarms list, if "---" is prompted behind the alarm information, the alarm contains help information of pictures to help you identify the cause of the alarm. The steps of viewing the help information of alarms are as follows:

- 1. Select technical alarms area to enter **[Alarm Informations]** window.
- 2. Select **[Tec. Alarm]** submenu.
- 3. Select the alarm you need to view in the alarms list.

#### 7.7. Setting Alarm

You can set the alarm properties centrally. Select **[Alarm Setup]** quick key or select the corresponding button from the **[Alarm]** column, in the main menu to set alarm.

#### 7.7.1. Setting Parameter Alarm

The steps to centrally set the properties of the parameter alarm are as follows:

- 1. Enter **[Limit]** interface in any of the following ways:
  - Select 【Alarm Setup】 quick key.
  - > Select 【Main Menu】 quick key→from【Alarm】column to select【Limit】.
- 2. Select parameter submenu to set the alarm according to the required. You can also set the alarm for individual parameters from the parameters menu.

#### 7.7.2. Changing Alarm Setup Protection Mode

You can change the password protection mode of the alarm settings and arrhythmia settings as follows:

- Select 【 Main Menu 】 quick key→from 【 System 】 column to select 【 Maintenance 】 →input maintenance password→Enter.
- 2. Select **[Authorization]** submenu.
- 3. Change the password protection mode of the alarm settings.
  - > **[No Password]** : Change alarm setups to not be password protected.
  - Password ]: Change alarm switch, alarm limit and alarm level to be protected by password.

If you use password to access alarm and arrhythmia alarm related settings, you can set the valid time of the password, beyond which you need to re-enter the password. For details, please refer to *5.9 Setting Password Valid Time*.

#### 7.7.3. Setting Alarm Sound Properties

#### 7.7.3.1. Setting Alarm Volume

1. Enter **[Setup]** interface in either of the following ways:

- > Select 【Alarm Setup】 quick key→Select 【Setup】 submenu.
- > Select [ Main Menu ] quick key→from [ Alarm ] column to select [ Setup ].
- 2. Set **【Alarm Volume】**. The alarm volume range is X-10, in which X is the minimum volume, depending on the set minimum alarm volume, and 10 is the maximum volume.
- 3. Set [High Alarm Volume].
- 4. Set **[Reminder Volume]**.

# NOTE:

(**8**)

- When the alarm volume is set to 0, the alarm tone will be turned off, and an alarm audio off icon will appear on the screen.
- When the alarm volume is set to 0, the setting of high level alarm volume is invalid.

#### 7.7.3.2. Setting the minimum alarm volume

The minimum alarm volume determines the minimum alarm volume setting. The steps are as follows:

- Select 【 Main Menu 】 quick key→from 【 System 】 column to select 【 Maintenance 】 →input maintenance password→Enter.
- 2. Select 【Alarm】 submenu→ 【Sound】 submenu.
- 3. Select [Minimum Alarm Volume].

### P NOTE:

- You can set the minimum alarm volume to 0 only when you are connected to the CMS. If the monitor is not connected to the CMS, the minimum alarm volume can only be set to 1.
- When the CMS is connected, if the minimum alarm volume is set to 0, the minimum alarm volume will be automatically changed to 2 when the CMS is disconnected.

#### 7.7.3.3. Setting Alarm Tone Mode

The setting steps are as follows:

- 1. Select [ Main Menu ] quick key $\rightarrow$  from [ System ] column to select [ Maintenance ]  $\rightarrow$  input maintenance password $\rightarrow$ Enter.
- 2. Select [Alarm] submenu  $\rightarrow$  [Sound] submenu  $\rightarrow$  [Alarm Sound], you can select [ISO].

#### 7.7.3.4. Setting Alarm Tone Interval

You can set the alarm tone interval. The steps are as follows:

- Select [ Main Menu ] quick key→from [ System ] column to select [Maintenance] →input maintenance password→Enter.
- 2. Select 【Alarm】 submenu→ 【Sound】 submenu.
- 3. Set [High Alarm Interval], [Med Alarm Interval] and [Low Alarm Interval].
  - > **[High Alarm Interval]** :  $3 \sim 15$ s, and the default value is 10s.
  - Medium Alarm Interval  $: 3 \sim 30$ s, and the default value is 20s.
  - > **[Low Alarm Interval]** :  $16 \sim 30$ s, and the default value is 20s.

#### 7.7.3.5. Setting Reminder Volume

When the alarm volume is 0, alarm reset or the alarm is off, the monitor can provide periodic alarm prompt tone to remind you that there is still an activated alarm in the current system. This function is turned on by default.

You can set the alarm tone as follows:

- Select 【Main Menu】 quick key→from 【System】 column to select
   【Maintenance】→input maintenance password→Enter.
- 2. Select 【Alarm】 button→ 【Pause /Reset】 submenu.
- Set [Alarm Pause duration]. You can set [Alarm Pause duration] to [1min], [2min], [3min] or [Permanent], the default is [2min].
- 4. Set **[Alarm Off Reminder]** switch.
  - > **[On]** : The monitor provides an alarm tone according to the set interval.

> **[Off]** : The monitor does not provide an alarm tone.

# Set [Reminder Interval]. You can set [Reminder Interval] to [1min], [2min], [3min], [5min] or [10min], the default is [5min].

#### 7.7.3.6. Setting Alarm Tone Enhancement

The monitor provides an alarm tone enhancement function. If the alarm exceeds the set time and is not confirmed, the alarm volume can be automatically enhanced.

The steps to set the alarm tone enhancement are as follows

- Select 【Main Menu】 quick key→from 【System】 column to select 【Maintenance】→input maintenance password→Enter.
- 2. Select  $[Alarm] \rightarrow [Sound]$ .
- Set [Auto Increase Volume] to [3 Steps], [2 Steps], [1 Steps] or [Off].
  - 【3 Steps】: After the alarm occurs, the alarm volume will be automatically increased to level 3, if the set time is not confirmed.
  - 【 2 Steps 】: After the alarm occurs, the alarm volume will be automatically increased to level 2, if the set time is not confirmed.
  - I 1 Steps I: After the alarm occurs, the alarm volume will be automatically increased to level 1, if the set time is not confirmed.
  - COff After the alarm occurs, the set time is not confirmed, and the alarm volume remains unchanged.
- 4. Set **[Increase Volume Delay]**, select sound enhanced delay time.

#### 7.7.4. Setting Alarm Delay Time

For the over-limit alarm of continuous measurement parameters, the alarm delay time can be set. If the condition of triggering alarm disappears within the delay time, the monitor will not alarm.

Set the delay time for the alarm by following these steps:

- Select 【 Main Menu 】 quick key→from 【 System 】 column to select 【 Maintenance 】 →input maintenance password→Enter.
- 2. Select 【Alarm】 submenu→ 【Other】 submenu.

#### 3. Set **[**Alarm Delay].

The delay time of the apnea alarm is not affected by the alarm delay time setting. You can set the delay time of the apnea alarm separately.

#### 7.7.4.1. Setting Apnea Alarm Delay Time

Steps to set apnea alarm delay time are as follows:

- 1. Enter **[Setup]** interface in either of the following ways:
  - Select **[Alarm Setup]** quick key—Select **[Setup]** submenu.
  - Select 【Main Menu】 quick key→from 【Alarm】 column to select 【Setup】.
- 2. Select **[Apnea Delay]** to set apnea alarm delay time.

#### 7.7.5. Setting Alarm Waveform Length

You can set the length of the waveform needs to be output when an alarm occurs, the setting steps are as follows:

- 1. Enter **[Setup]** interface in either of the following ways:
  - > Select 【Alarm Setup】 quick key→Select 【Setup】 submenu.
  - Select [Main Menu] quick key→from [Alarm] column to select [Setup].
  - Select [Main Menu] quick key→from [Report] column to select [Record Setup].
- 2. Set [Alarm Record Duration].

#### 7.7.6. Setting CMS and eGateway Disconnect Alarm Switch

You can set whether to alarm when the monitor and the CMS or eGateway are disconnected. This function is enabled by default. The setting method is as follows:

- Select [ Main Menu ] quick key→from [ System ] column to select [Maintenance] →input maintenance password→Enter.
- 2. Select 【Alarm】 submenu→ 【Other】 submenu.
- 3. Open or Close 【CMS/eGW Disconnected】.

When the **[CMS/eGW Disconnected]** switch is turned on, the technical alarm will be generated when the monitor and the CMS/eGateway are disconnected after successful connection.

#### 7.8. Alarm Pause

When the alarm is paused, it has the following characteristics:

- Shield all physiological alarms within the set time.
- > The technical alarm sound is paused, but the alarm light and alarm information are still displayed.
- Display the remaining time of alarm paused in the physiological alarm information area.
- > Display the alarm paused icon in the information area.

After reaching the alarm pause time, the monitor will automatically exit the alarm pause state. You can also click **[Alarm Pause]** quick key to manually cancel the alarm pause.

#### 7.8.1. Setting Alarm Pause Time

Alarm pause time can set to : **[1min]**, **[2min]**, **[3min]** and **[Permanent]**, the default is 2 minutes. The steps to set the alarm pause time are as follows:

- Select [ Main Menu ] quick key→from [ System ] column to select [Maintenance] →input maintenance password→Enter.
- 2. Select 【Alarm】 submenu→ 【Pause /Reset】 submenu.
- 3. Set [Alarm Pause Duration].

#### 7.8.2. Turn off all the Alarm

#### If [Alarm Pause Duration] is set to [Permanent] (Refer to section 7.8.1 Setting

*Alarm Pause Time*), you can press **[Alarm Pause]** quick key to turn off all alarms. When the alarm is turned off, it has the following characteristics:

- > No physiological alarm lamps flash and no physiological alarms are sounded.
- > The technical alarm sound is turned off, but the alarm light and alarm information are still displayed
- > Display "Alarm Off" in the physiological alarm information area and the

background color is red.

Display alarm off icon in status area.

To exit the alarm off state, click **[Alarm Pause]** quick key again.

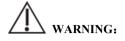

Pausing or off the alarm may cause the patient to be in danger, please handle it carefully.

### 7.9. Alarm Reset

Click on **[Alarm Reset ]** quick key to reset the alarm system, and the alarm reset icon will appear in the system status information area.

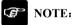

In the alarm reset state, if a new alarm is generated, the alarm reset icon disappears and the alarm system is reactivated.

#### 7.9.1. Physiological Alarm Reset

After the physiological alarm is reset, the sound of the currently existing physiological alarm is shielded, and the other alarm states remain unchanged.

#### 7.9.2. Technical Alarm Reset

When the technical alarm is reset, it has the following characteristics:

- The technical alarm that can be completely cleared is cleared. The monitor will not have any alarm indication for the cleared technical alarm.
- Technical alarm that can clear sound and light is displayed as prompt message.
- The sound of the technical alarm that cannot be cleared is shielded. For the indication of the technical alarm after the alarm is reset, please refer to D.2 *Technical Alarm*.

#### 7.10. Latching Alarms

The physiological alarms are classified into "Latching" and "Non-latching".

- Non-latching alarms: After the condition that triggered the alarm of a parameter disappears, the system will not make any prompt for this alarm of this parameter.
- Latching alarms: Even if the condition that caused the physiological alarm disappears, the alarm signal will still be "Latched", and the time of the last triggering of the alarm will be displayed behind the alarm information in the information area.
- You can choose to individually lock the visual signal or simultaneously lock the visual and audible signals.
- For visual latching, after the alarm condition disappears, the visual signal of the alarm, including the alarm light, the alarm information and the background color remain unchanged, and the alarm information text is followed by the time of last triggering the alarm.
- For audible latching, the system still emits an alarm tone after the alarm condition disappears.

The steps to latch the physiological alarm are as follows:

- Select 【 Main Menu 】 quick key→from 【 System 】 column to select 【 Maintenance 】 →input maintenance password→Enter.
- 2. Select 【Alarm】 submenu→ 【Latching】 submenu.
- 3. Select how you want to latch the alarms. Alarm latching rules are as follows:
  - You can separately select visual latching.
  - Latching audible alarm signal simultaneously latches visual signal corresponding to the alarm level.
  - When a low priority alarm is latched, the high priority alarm is also automatically locked. For example, if you select the low priority alarm, the medium priority alarm and the high priority alarm will also be latched simultaneously.

# CAUTION:

- Changing of alarm priority may affect the latching status of corresponding alarm. Please determine if you need to reset the latching status for the specific alarm when you have changed its alarm priority.
- When the alarm system is reset, the latched physiological alarms are cleared.
- Do not set all alarm status to latching alarm signals when used in the intensive care unit.

#### 7.11. Nurse Call

The nurse call function means that when the alarm set by the user occurs, the monitor can output a signal to the nurse call system, call the nurse. The monitor provides a nurse call connector, and the monitor is connected to the nurse call system of the hospital through the randomly provided nurse call cable. After the system is connected, the connector can implement the nurse call function.

The nurse call function must be valid only if the following conditions are met:

- The nurse call function is turned on.
- A user-defined alarm occurs.
- The monitor is not alarm paused or off.

#### 7.11.1. Changing Nurse Call Settings

To set the type and priority of alarms that are sent to the nurse call system, follow this procedure:

- Select 【 Main Menu 】 quick key→from 【 System 】 column to select
   【 Maintenance 】 →input maintenance password→Enter.
- 2. Select 【Alarm】 submenu→ 【Nurse Call】 submenu.
- 3. Select **[Signal Type]** to set the type of nurse call signal.
  - [Pulse]: The nurse call signal is a pulse signal and each pulse lasts one second. When multiple alarms simultaneously occur, only one pulse signal is outputted. If an alarm occurs but the previous one is not cleared, a new pulse signal will also be outputted.

- Continuous : The nurse call signal lasts until the alarm ends. That is to say the duration of a nurse call signal is equal to that of the alarm condition.
- 4. Select **[Trigger Type]** to set the work mode of the nurse call relay.
- Select 【Alarm Priority】 to set the priority of alarms sent to the nurse call system.
- 6. Select **[Alarm Type]** to set the type of alarms sent to the nurse call system.

# WARNING:

Do not rely exclusively on the nurse call system for alarm notification. Remember that the most reliable alarm notification combines audible and visual alarm indications with the patient's clinical condition.

#### 7.12. Intubation Status

The monitor provides the intubation status function during RESP and  $CO_2$  monitoring. In this state, the physiological alarms related to RESP and  $CO_2$  are shielded, and the alarm off icon is displayed in the parameter area. During the intubation process of general anesthesia surgery, the intubation status can be selected to shield unnecessary alarms.

#### 7.12.1. Entering Intubation Status

To enter the intubation status, choose either of the following ways:

- Select **[Intubation Status]** quick key.
- ♦ From the bottom of the 【RESP】 or 【CO<sub>2</sub>】 menu to select 【Intubation Status】 button.
- ♦ Select 【Main Menu】 quick key→from 【Alarm】 column to select
   【Intubation Status】.

#### 7.12.2. Setting Intubation Status Time

The default intubation time is 2 minutes. To change the time, following this procedure:

- Select 【 Main Menu 】 quick key→from 【 System 】 column to select 【 Maintenance 】 →input maintenance password→Enter.
- 2. Select [Alarm] submenu $\rightarrow$  [Other] submenu.
- 3. Set **[Intubation Duration]**.

#### 7.12.3. Exiting the Intubation Status

To exit the intubation status, choose either of the following ways:

- Select **[Intubation Status]** quick key.
- From the bottom of the [RESP] or [CO<sub>2</sub>] menu to select [Exit Intubation Status] button.
- Select 【Main Menu】 quick key→from 【Alarm】 column to select 【Exit Intubation Status】.

#### 7.13. Other Bed Alarm

Enter other bed observation interface, and when the monitored bed monitor has an alarm triggered, the alarm light and alarm sound are prompted according to the highest level of all alarms of the current monitor and other bed monitor. You can view and manage other bed alarm. The alarm delay time from the device to other bed is  $\leq 2s$ .

#### 7.13.1. Other Bed Alarm Reset

You can reset other bed alarm on the monitor. The steps to enable it to reset the bed alarm are as follows:

- Select 【 Main Menu 】 quick key→from 【 System 】 column to select 【 Maintenance 】 →input maintenance password→Enter.
- 2. Select 【Alarm】 submenu→ 【Remote View】 submenu.
- 3. Open [Reset Remote Bed's Alarms].

And then [Bed View Settings (bed number)] window [Reset Remote Alarm]

button in the **[Alarm]** submenu will be activated. Click on **[Reset Remote Alarm]** button, other bed alarm will be reset.

# CAUTION:

Only when the "Alarm Reset By Other Bed" function of the remote monitor is enabled, can you reset other bed alarm on this monitor

#### 7.13.2. Authorizing the Alarm Reset to Other Devices

Alarms on your monitor can be reset by remote devices if you enable this function. To do so, follow this procedure:

- Select 【 Main Menu 】 quick key→from 【 System 】 column to select
   【 Maintenance 】 →input maintenance password→Enter.
- 2. Select 【Alarm】 submenu→ 【Remote View】 submenu.
- 3. Open **[Alarm Reset By Other Bed]** switch.

#### 7.13.3. Switching Off the Remote Device Disconnection Alarm

The monitor can provide an alarm if remote devices are disconnected. By default, the function is enabled. To disable the alarm, follow this procedure:

- Select 【 Main Menu 】 quick key→from 【 System 】 column to select 【 Maintenance 】 →input maintenance password→Enter.
- 2. Select 【Alarm】 submenu→ 【Remote View】 submenu.
- 3. Switch off **[Remote Disconnected Alarm]**.

#### 7.14. Detecting Alarm

The monitor automatically performs a self-test at startup. Check that the alarm lamp illuminates, one after the other, in red, yellow, and cyan, and that an alarm tone is heard. This indicates that the visible and audible alarm indicators functions correctly.

To further test individual measurement alarms, perform measurements on yourself or using a simulator. Adjust alarm limits and check that appropriate alarm behavior is observed

### 7.15. Actions When an Alarm Occurs

When an alarm occurs, please refer to the following steps to take proper actions:

- 1. Check the patient's condition.
- 2. Confirm the alarming parameter or alarm category.
- 3. Identify the source of the alarm.
- 4. Take proper action to eliminate the alarm condition.
- 5. Check if the alarm is eliminated.

For more information, please refer to D Alarm Message.

# **Chapter 8 ECG**

### 8.1. Introduction

The electrocardiogram (ECG) measures the electrical activity of the heart and displays it on the monitor as waveforms and parameters. The monitor provides 3-lead, 5-lead, 6-lead, and 12-lead ECG monitoring, arrhythmia analysis, ST segment analysis and QT/QTc measurements.

#### 8.2. Safety Information

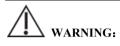

- This monitor is not intended for direct cardiac application.
- Make sure the conductive parts of electrodes and associated connectors for applied parts, including the neutral electrode, should not contact any other conductive parts including earth.
- Use defibrillation-proof ECG cables during defibrillation.
- Do not touch the patient or metal devices connected to the patient during defibrillation.
- To reduce the hazard of burns during high-frequency surgical procedure, ensure that the monitor's cables and transducers never come into contact with the electrosurgery unit (ESU).
- To reduce the hazard of burns during use of high-frequency surgical unit (ESU), the ECG electrodes should not be located between the surgical site and the ESU return electrode.

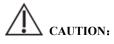

- Only use parts and accessories specified in this manual. Follow the instructions for use and adhere to all warnings and cautions.
- Regularly inspect the electrode application site to ensure skin quality. If there are signals of allergies, replace the electrodes or change the application site.

Interference from a non-grounded instrument near the patient and electrosurgery interference can cause problems with the waveform.

### **NOTE:**

Due to the asynchrony of ECG signal sampling characteristics and sampling rate, the digital system will produce a perceptible modulation effect from one cycle to the next, especially when the electrocardiogram is measured by children.

#### 8.3. ECG Display

The following figures show the ECG waveform and parameter areas. Your display may be configured to look slightly different.

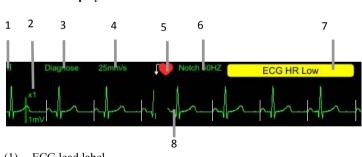

(1). ECG lead label

Waveform Display

- (2). ECG waveform gain
- (3). ECG filter mode
- (4). ECG waveform speed
- (5). Paced status: If [Paced] is set to [Yes], is displayed; If [Paced] is set to [No], is displayed.
- (6). Notch frequency
- (7). Alarm message: Display only the highest level of alarm information.
- (8). Pace pulse mark: If **[Paced]** is set to **[Yes]**, the pace pulse markers are shown on each ECG waveform when the patient has a paced signal.

#### Parameter Display

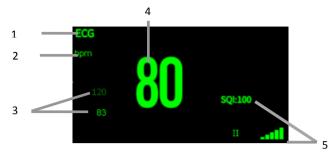

- (1) Parameter label
- (2) HR unit
- (3) HR alarm limit: If the HR alarm is turned off, the alarm close icon is displayed here.
- (4) HR value
- (5) ECG signal quality index: Indicates the signal quality of the primary calculation lead.

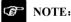

The ECG parameter area and waveform area are configured to be different for different lead type and ECG settings.

### 8.4. Preparing for ECG Monitoring

#### 8.4.1. Preparing the Patient Skin

Proper skin preparation is necessary for good signal quality at the electrode sites, as the skin is a poor conductor of electricity. To properly prepare the skin, choose flat areas and then follow this procedure:

- 1. Shave hair from skin at chosen electrode sites.
- 2. Gently rub skin surface at sites to remove dead skin cells.
- 3. Thoroughly cleanse the site with a mild soap and water solution.
- 4. Dry the skin completely before applying electrodes.

#### 8.4.2. Applying Electrodes

To connect ECG cables, follow this procedure:

- 1. Check that electrode packages are intact and not expired. Make sure the electrode gel is moist. If you are using snap electrodes, attach the snaps to the electrodes before placing electrodes.
- 2. Place the electrodes on the prepared sites. Make sure that all electrodes have good skin contact.
- 3. Connect the leadwires to the patient cable.
- 4. Plug the patient cable into the ECG connector.

### P NOTE:

- Store the electrodes in room temperature.
- Open the electrode package immediately prior to use.
- Never mix patient electrode types or brands. This may lead to problem due to impedance difference.
- When applying the electrodes, avoid bones close to skin, obvious layers of fat, and major muscles. Muscle movement can result in electrical interference.

#### 8.4.3. Lead Wire Color Code

The following table lists the 5-lead labels and colors for AHA and IEC standards:

| Lead                | IEC   |        | АНА   |       |
|---------------------|-------|--------|-------|-------|
| Ltau                | Label | Color  | Label | Color |
| Right arm           | R     | Red    | RA    | White |
| Left arm            | L     | Yellow | LA    | Black |
| Right leg (neutral) | N/RF  | Black  | RL    | Green |
| Left leg            | F     | Green  | LL    | Red   |
| Chest               | С     | White  | V     | Brown |

The following table lists the 6-lead labels and colors for AHA and IEC standards:

| Lead      | IEC   |       | АНА   |       |
|-----------|-------|-------|-------|-------|
| Leau      | Label | Color | Label | Color |
| Right arm | R     | Red   | RA    | White |

| P1 Patient Monitor I | User's Manual |
|----------------------|---------------|
|----------------------|---------------|

| Lead                | IEC   |        | АНА   |       |
|---------------------|-------|--------|-------|-------|
| Leau                | Label | Color  | Label | Color |
| Left arm            | L     | Yellow | LA    | Black |
| Right leg (neutral) | N/RF  | Black  | RL    | Green |
| Left leg            | F     | Green  | LL    | Red   |
| Chest 1             | Са    | White  | Va    | Brown |
| Chest 2             | Cb    | White  | Vb    | Brown |

The following table lists the 12-lead labels and colors for AHA and IEC standards:

| Lead                | IEC   |               | АНА   |               |
|---------------------|-------|---------------|-------|---------------|
| Ltau                | Label | Color         | Label | Color         |
| Right arm           | R     | Red           | RA    | White         |
| Left arm            | L     | Yellow        | LA    | Black         |
| Right leg (neutral) | N/RF  | Black         | RL    | Green         |
| Left leg            | F     | Green         | LL    | Red           |
| Chest1              | C1    | White/ Red    | V1    | Brown/Red     |
| Chest 2             | C2    | White/Yellow  | V2    | Brown/Yellow  |
| Chest 3             | C3    | White/Green   | V3    | Brown/Green   |
| Chest 4             | C4    | White/Brown   | V4    | Brown/Blue    |
| Chest 5             | C5    | White/Black   | V5    | Brown/ Orange |
| Chest 6             | C6    | White/ Purple | V6    | Brown/ Purple |

#### 8.4.4. ECG Electrode Placements

In this section, we adopt the AHA standard to illustrate electrode placement.

#### 8.4.4.1. 3-lead Electrode Placement

Taking the AHA standard as an example, the 3-lead electrode placement position is as shown:

- RA placement: directly below the clavicle and near the right shoulder.
- LA placement: directly below the clavicle and near the left shoulder.
- LL placement: on the left lower abdomen.

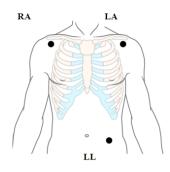

#### 8.4.4.2. 5-lead and 6-lead Electrode Placement

Taking the AHA standard as an example, the 5-lead electrode placement position is as shown:

- RA placement: directly below the clavicle and near the right shoulder.
- LA placement: directly below the clavicle and near the left shoulder.
- RL placement: on the right lower abdomen.
- LL placement: on the left lower abdomen.
- V placement: on the chest.

For 6-lead placement, you can use the position for the 5-lead placement, but with two chest leads. The two chest leads (Va and Vb) can be positioned at any two of the V1 to V6 positions. For more information, please refer to **8.4.4.3** 12-lead Electrode Placement.

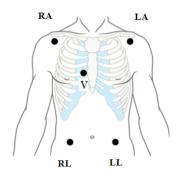

#### 8.4.4.3. 12-lead Electrode Placement

The electrode placement position of 12-lead includes limbs and chest. The limb electrodes should be placed on the soft skin. The standard electrode placement position is

shown below:

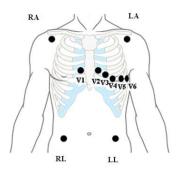

#### 8.4.4.4. Electrode Placement for Surgical Patients

While placing electrodes for a surgical patient, the type of surgery should be considered, for instance, as to a chest surgery, the chest lead electrodes can be placed at sides or backside of chest. Moreover, while using a surgical electrotome, in order to reduce the influence of artifacts to ECG waveform, the electrodes can be placed at left and right shoulders, close to left and right sides of abdomen; the chest lead electrodes can be placed at left side of chest midst. Do not place the electrodes on the upper arm. Otherwise, the ECG waveform will be very small.

# WARNING:

- To reduce the hazard of burns during use of electrosurgical units (ESU), the ECG electrodes should not be located between the surgical site and the ESU negative electrode plate.
- Never entangle the ESU cable and the ECG cable together.
- When using ESU, never place ECG electrodes near to the negative electrode plate of the ESU, as this can cause a lot of interference on the ECG signal.

#### 8.4.5. Selecting ECG Lead Type

To select ECG lead type, follow this procedure:

- 1. Select ECG parameter area or waveform area to enter the **[ECG]** menu.
- 2. Select **[Setup]** submenu.

3. Set **[Lead Type]** according to the lead type you are going to use.

**[Lead Type]** is set as **[Auto]**, the monitor automatically detects the lead type.

#### 8.4.6. Checking Paced Status

It is important to correctly set the paced status before you start monitoring ECG. The paced symbol is displayed when **[Paced]** is set to **[Yes]**. The pace pulse markers " | " are shown on each ECG waveform when the patient has a paced signal. If **[Paced]** is set to **[No]** or the patient's paced status is not selected, the symbol will be shown in the ECG waveform area.

To change the paced status, follow this procedure:

- 1. Select ECG parameter area or waveform area to enter the **[ECG]** menu.
- 2. Select **[Paced]** submenu.
- Set 【Paced】 to be 【Yes】 or 【No】. If you did not set the paced status, the monitor issues a prompt tone when pace pulse is detected. At the same time, the paced symbol flashes and the message prompt "Suspected Pacing Signal". Check and set the patient's paced status.

# WARNING:

- For paced patients, you must set [Paced] to [Yes]. If it is incorrectly set to [No], the monitor could mistake a pace pulse for a QRS complex and fail to alarm when the ECG signal is too weak. On ventricular paced patients, episodes of ventricular tachycardia may not always be detected. Do not rely entirely upon the system's automated arrhythmia detection algorithm.
- False low heart rate or false asystole alarms may result with certain pacemakers because of pacemaker artifacts, such as electrical overshoot of the pacemaker overlapping the true QRS complexes.
- Do not rely entirely on rate meter alarms when monitoring patients with pacemakers. Always keep these patients under close surveillance.
- The auto pacer recognition function is not applicable to pediatric and neonatal patients.

#### ■ For non-paced patients, you must set 【Paced】 to 【No】.

#### 8.4.7. Enabling Pacer Rejection

The pace pulse rejection function is disabled by default. To enable this function, follow this procedure:

- 1. Select ECG parameter area or waveform area to enter the **[ECG]** menu.
- 2. Select **[Paced]** submenu.
- 3. Switch on **[Pacer Reject]**.

## NOTE:

- When pace pulses are detected, the pace pulse marks "|" are shown on the ECG waveforms. [Pacer Reject] setting has no impact on the display of pace pulse marks "|".
- You can switch on 【Pacer Reject】 only when 【Paced】 is set to 【Yes】.

#### 8.5. ECG Settings

#### 8.5.1. Selecting ECG Screen

When monitoring ECG, you can choose the screen as desired.

- For 3-lead ECG monitoring, only normal screen is available.
- For 5-lead ECG monitoring, besides the normal screen, it can be selected to display 7 waveforms.
- For 6-lead ECG monitoring, besides the normal screen, it can be selected to display 8 waveforms.
- For 12-lead ECG monitoring, besides the normal screen, it can be selected to display 12 waveforms.

To choose the screen type, follow this procedure:

- 1. **[Screen Select]** interface in one of the following ways:
  - > Select **[Screen Setup]** quick key→Select **[Screen Select]** submenu.
  - Select [Main Menu] quick key → from [Display] column to select

#### [Screen Select].

2. Select **[ECG Screen]**.

#### 8.5.2. Setting ECG Alarm

To set ECG alarm properties, follow this procedure:

- 1. Select the ECG parameter area or waveform area to enter the **[ECG]** menu.
- 2. Select **[Alarm]** submenu.
- 3. If the alarm settings are password protected, enter the password. For details, please refer to 7.7.2 *Changing Alarm Setup Protection Mode*.
- 4. Set alarms as needed.

### 8.5.3. Setting ECG calculation Lead

You can set the label name of the ECG calculation lead as follows:

- 1. Select ECG parameter area or waveform area to enter the **[ECG]** menu.
- 2. Select **[Setup]** submenu.
- 3. Select **[ECG 1]** or **[ECG 2]** to set label name of ECG calculation Lead.

# WARNING:

• Only when you switch on [Multi-lead Analysis] can you set [ECG 2].

### 8.5.4. Setting Multi-lead Analysis

When multi-lead analysis function is switched on, the **[ECG 2]** participate in the calculation of HR, the steps to set up the multi-lead analysis switch are as follows:

- 1. Select ECG parameter area or waveform area to enter the **[ECG]** menu.
- 2. Select **[Setup]** submenu.
- 3. Switch on or off [Multi-lead Analysis].

# CAUTION:

[ECG 1] is the key calculation lead; [ECG 2] is the auxiliary calculation lead. Only when the ECG [Lead Type] is 5/6/12 lead can you set [Multi-lead Analysis].

#### 8.5.5. Setting ECG Waveform

#### 8.5.5.1. Setting ECG Waveform Gain

If the ECG waveform is too small or clipped, you can change its amplitude by selecting an appropriate gain setting. To do so, follow this procedure:

- 1. Select ECG parameter area or waveform area to enter the **[ECG]** menu.
- 2. Select **[Gain]** submenu.
- 3. Set the size of each ECG waveform. If you select **[Auto]**, the monitor automatically adjusts the gain of the ECG waveforms.

#### 8.5.5.2. Setting ECG Waveform Speed

To change ECG waveform speed, follow this procedure:

- 1. Select ECG parameter area or waveform area to enter the **[ECG]** menu.
- 2. Select **[Setup]** submenu.
- 3. Set [Wave Speed].

#### 8.5.5.3. Setting ECG Filter Mode

To set the ECG waveform filtering mode, follow this procedure:

- 1. Select ECG parameter area or waveform area to enter the **[ECG]** menu.
- 2. Select **[Setup]** submenu.
- 3. Set [Filter Mode].
  - [Diagnose]: Use when diagnostic quality is required. The unfiltered ECG waveform is displayed so that changes such as notch on R-wave, ST elevation or depression, etc.
  - **[Monitor]** : Use under normal measurement conditions.

- Coperation : Use when the signal is distorted by high frequency or low frequency interference. High frequency interference usually results in large amplitude spikes making the ECG signal look irregular. Low frequency interference usually leads to wandering or rough baseline. The surgery filter reduces artifacts and interference from electrosurgical units. Under normal measurement conditions, selecting [Operation] may suppress the QRS complexes.
- **(ST)** : It is recommended to use in ST segment analysis.

Filter status in various ECG modes:

| Filter<br>ECG mode | Drift filter | EMG filter | Notch Filter |
|--------------------|--------------|------------|--------------|
| Diagnose           | Weak         | Weak       | Optional     |
| Monitor            | Moderate     | Moderate   | On           |
| Operation          | Intense      | Intense    | On           |
| ST                 | Weak         | Moderate   | Optional     |

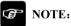

- Under the mode of [Operation] and [Monitor], the state of the filter cannot be regulated. Only under the state [Diagnose] and [ST] can adjust the notch filter status. Please select [Monitor] during monitoring a patient, select [Operation] under the state of great interference.
- The diagnose mode has passed the distortion test.

#### 8.5.5.4. Setting Notch Filter

The notch filter can eliminate power frequency interference. Follow the steps below to turn the notch switch on or off:

- 1. Select ECG parameter area or waveform area to enter the **[ECG]** menu.
- 2. Select **[Setup]** submenu.
- 3. Switch on or off [Notch Filter].

## NOTE:

 Only the [Filter Mode] is set to [Diagnose Mode] or [ST] can you switch on or off [Notch Filter], other mode is enabled by default.

#### 8.5.5.5. Setting Notch Filter Frequency

According to the mains frequency of your country, you can set the frequency of the notch to **[50Hz]** or **[60Hz]**. If you need to change the **[Notch Frequency]**, please contact the manufacturer maintenance personnel.

#### 8.5.6. Setting Smart Lead Switch

This monitor provides the function of switching main lead automatically. When switch on **[Smart Lead]** (Smart lead auto switchover), the current smart leads are automatically identified by the algorithm, and the host automatically switches the smart leads according to the identification of the algorithm.

Steps of switching off smart lead function are as follows:

- 1. Select ECG parameter area or waveform area to enter the **[ECG]** menu.
- 2. Select **[Setup]** submenu.
- 3. Switch off [Smart Lead].

#### 8.5.7. Setting the Priority of the ECG Lead Off Alarm

The steps to set the alarm level for ECG lead off alarms are as follows:

- Select 【 Main Menu 】 quick key→from 【 System 】 column to select 【Maintenance】→input maintenance password→Enter.
- 2. Select **[Alarm]** submenu $\rightarrow$  **[Other]** submenu.
- 3. Set **[ECG Lead Off Alarm Level]**.

#### 8.5.8. Adjusting the QRS Volume

The QRS volume is determined by **[Alarm Source]** in the ECG or PR alarm setting menu. Which parameter (HR or PR) is set to **[Alarm Source]** and the QRS volume is

sounded according to which parameter's rhythm.

The volume of QRS sound can be set, the steps are as follows:

- 1. Select ECG parameter area or waveform area to enter the **[ECG]** menu.
- 2. Select **[Setup]** submenu.
- 3. Set **[QRS Volume]**

When valid  $SpO_2$  measurements are available, the monitor adjusts the pitch tone of QRS volume based on the  $SpO_2$  value. For detail, please refer to **10.7.8 Setting Pitch Tone.** 

#### 8.5.9. Setting Multi-lead Signal Quality

The signal quality of the ECG waveform provides two display modes. The monitor displays the signal quality of the main calculated lead waveform by default. You can set the signal quality of the multi-lead waveform as required. The setting steps are as follows:

- 1. Select ECG parameter area or waveform area to enter the **[ECG]** menu.
- 2. Select **[Setup]** submenu.
- 3. Switch on [Multi-lead Signal].

**Multi-lead Signal Quality:** The color of the ECG signal of all leads is indicated by the waveform color respectively. The five colors of white, red, orange, yellow and green respectively correspond to the five signal quality levels of extreme bad, bad, general, good and excellent.

When switch off [Multi-lead Signal],

**Main-lead Signal Quality:** The signal quality of the main calculation lead is indicated by a triangular diagram of 5 grids, and 1 to 5 grids respectively correspond to five signal quality levels of extreme bad, bad, general, good and excellent. The signal quality is displayed above the icon (SQI) value, which unit is "%".

#### 8.5.10. Setting ECG Standard

Select the ECG standard according to the leads you are using. To select the ECG standard, follow this procedure:

- Select 【 Main Menu 】 quick key→from 【 System 】 column to select
   【 Maintenance 】 →input maintenance password→Enter.
- 2. Select **[Module]** submenu $\rightarrow$  **[ECG]** submenu.

#### 3. Set [ECG Standard] to [AHA] or [IEC].

#### 8.5.11. Multi-parameter joint analysis function

The Multi-parameter joint analysis function analyzes the ECG waveform and a Pleth wave signal together to achieve more accurate measurement results through the mutual correction of HR and PR. The source of Pleth wave preferentially uses the Pleth wave, and it also can be derived from the arterial IBP wave. See *10.8.3 Setting PR Source* for the setting details. To set the Multi-parameter joint analysis function, you can follow below steps:

- 1. Select ECG parameter area or waveform area to enter the **[ECG]** menu.
- 2. Select **[Setup]** submenu.
- 3. Set [MultiParam Ana] to [ON] or [OFF].

When **[MultiParam Ana]** is **[ON]**, ECG parameter area provides ECG wave and Pleth wave signal quality and joint status indicator:

- The quality of ECG wave and Pleth wave signals are excellent, and ECG and Pleth wave signals are analyzed independently.
- The quality of Pleth wave signal is poor, and PR parameter calculation may be inaccurate. The ECG waveform signal will be used to correct the PR parameter, and the quality of the ECG signal will be framed.
- The quality of ECG wave signal is poor, and HR parameter calculation may be inaccurate. The Pleth wave signal will be used to correct the HR parameter, and the quality of the Pleth wave signal will be framed.

#### 8.6. Arrhythmia Monitoring

Arrhythmia monitoring is applicable for adult, pediatric and neonatal patients.

#### 8.6.1. Safety Information

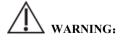

Arrhythmia may affect heart rate. When monitoring arrhythmia patients, do not rely entirely on the alarm information calculated by heart rate, but always place the patients under close surveillance. Arrhythmia function is applicable for detecting certain ventricular and atrial arrhythmias, not all atrial or supraventricular arrhythmias. Sometimes, it may detect wrong arrhythmia. Therefore, doctors must combine more clinical manifestations to analyze arrhythmia information.

# CAUTION:

- Since the arrhythmia algorithm sensitivity and specificity is less than 100%, sometimes there may be some false arrhythmias detected and also some true arrhythmia events may not be detected. This is especially true when the signal is noisy.
- The amplitude of ECG waveform will affect the arrhythmia detection and heart rate calculation sensitivity.
- If the QRS amplitude is too low, the monitor may not be able to calculate the heart rate and false asystole may occur.
- Arrhythmia detection may not be available during ECG relearning. Therefore, the patient's state should be closely observed during ECG relearning and within a few minutes after completion.

#### 8.6.2. Arrhythmia Events

This section lists all arrhythmia events and their criteria.

| Arrhythmia Events | Description                                                            |
|-------------------|------------------------------------------------------------------------|
| Asystole          | There is no fluctuation or very small and slow waveform for 6          |
|                   | seconds.                                                               |
| Vent Fib/Tach     | Ventricular fibrillation waveform for 4 seconds.                       |
| V-Tach            | More than 5 (including 5) ventricular waveforms were detected          |
|                   | continuously, and the heart rate was greater than the ventricular      |
|                   | tachycardia heart rate limit.                                          |
| Vent Brady        | More than 3 (including 3) ventricular waveforms were detected          |
|                   | continuously, and the heart rate was less than the ventricular         |
|                   | bradycardia limit.                                                     |
| Extreme Tachy     | Non-ventricular rhythm and the heart rate are greater than the extreme |
|                   | tachycardia limit.                                                     |

| Extreme Brady       | Non-ventricular rhythm and the heart rate are less than the extreme        |
|---------------------|----------------------------------------------------------------------------|
| 5                   | bradycardia limit.                                                         |
| R on T              | Ventricular premature beats appear on the T wave of the previous           |
|                     | cardiac cycle.                                                             |
| Tachy               | Non-ventricular rhythm and the heart rate are greater than the             |
|                     | tachycardia limit.                                                         |
| Brady               | Non-ventricular rhythm and heart rate less than bradycardia limit.         |
| Nonsustained V-Tach | Three or four consecutive ventricular waveforms and the heart rate are     |
|                     | greater than the ventricular tachycardia heart rate limit.                 |
| Vent Rhythm         | More than 5 (including 5) ventricular waveforms were detected              |
| v ent Rhytinn       | continuously, and the heart rate was less than the ventricular             |
|                     | tachycardia heart rate limit and greater than the ventricular bradycardia  |
|                     | heart rate limit.                                                          |
| DNIC                |                                                                            |
| PNC                 | One cardiac leak and one pacing pulse were detected.                       |
| PNP                 | One cardiac leak was detected, but no pacing pulse was detected.           |
| Pause               | No heartbeat is detected within $1.75 \times$ of the average R-R interval  |
|                     | (when the heart rate is less than 100), or no heartbeat is detected within |
|                     | 1 second (when the heart rate is more than 100) and the current RR         |
|                     | interval is greater than 4 seconds and less than 6 seconds.                |
| Pauses/min High     | The number of Pause per minute is greater than the decision limit.         |
| Run PVCs            | For 3 or 4 consecutive ventricular waveforms, the heart rate is less       |
|                     | than the ventricular tachycardia heart rate limit and greater than the     |
|                     | ventricular bradycardia heart rate limit.                                  |
| Couplet             | Two consecutive ventricular waveforms.                                     |
| Bigeminy            | Dominant rhythm of N, V, N, V.                                             |
| Trigeminy           | Dominant rhythm of N, N, V, N, N, V.                                       |
| Frequent PVCs       | The number of PVC per minute is greater than the decision limit.           |
| PVC                 | Occasional ventricular premature beat.                                     |
| Missed Beat         | No heartbeat is detected within $1.75 \times$ of the average R-R interval  |
|                     | (when the heart rate is less than 100bpm), or no heartbeat is detected     |
|                     | within 1 second (when the heart rate is more than 100bpm) and the          |
|                     | current RR interval is less than 4 seconds.                                |
| A-Fib               | RR interval of normal cardiac beats is irregular and there is no P wave.   |
| A-Fib End           | No atrial fibrillation was detected within the delay time after the end of |
| IT I IO LIIU        | atrial fibrillation.                                                       |
|                     |                                                                            |

P1 Patient Monitor User's Manual

| ECG Noise            | There is too much noise to analyze the waveform.                        |
|----------------------|-------------------------------------------------------------------------|
| Irregular Rhythm     | Always an irregular rhythm.                                             |
| Irregular Rhythm End | No irregular rhythm was detected within the delay time after the end of |
|                      | the irregular rhythm.                                                   |

#### 8.6.3. Arrhythmia alarm settings

Use the following steps to set arrhythmia related alarms:

- 1. Select ECG parameter area or waveform area to enter **[ECG]** menu.
- 2. Select **(ARR)** submenu  $\rightarrow$  **(Alarm)** submenu.
- 3. If the arrhythmia setting is protected by a password, enter the password. For details, please refer to **7.7.2** *Changing Alarm Setup Protection Mode*.
- 4. Set each arrhythmia alarm as required.

# NOTE: The alarm level for lethal arrhythmia is always high and cannot be changed by the user.

#### 8.7. ST Monitoring

ST segment of ECG waveform refers to the phase from the end of ventricular depolarization to the beginning of ventricular repolarization, or from the end of QRS complex (point J) to the beginning of T wave. ST segment analysis is mostly used to monitor the oxygen supply and myocardial viability of patients. ST segment analysis function is applicable to adults, pediatric and neonatal patients.

#### 8.7.1. Safety Information

# WARNING:

- Factors such drugs, metabolism or conduction disorders may affect ST values.
- Since ST is calculated by a fixed delay after point J, it may be affected by changes in heart rate.
- The data accuracy of ST algorithm has been tested, and its clinical significance should be decided by doctors.

# The monitor provides ST segment change information, and the clinical opinion of this information should be decided by the doctor.

#### 8.7.2. Enabling ST Monitoring

The ST segment analysis function is disabled by default. Please enable ST segment analysis according to the following steps:

- 1. Select ECG parameter area or waveform area to enter **[ECG]** menu.
- 2. Select **[ST]** submenu  $\rightarrow$  **[Setting]** submenu.
- 3. Switch on the **[ST Analysis]**. The following clinical situations may make it difficult to obtain reliable ST monitoring:
  - Lead with low noise cannot be obtained.
  - Arrhythmia leading to irregular baseline exists, such as atrial fibrillation/atrial flutter.
  - The patient is continuously performing ventricular pacing.
  - The patient has left bundle branch block.

When these situations exist, you should consider turning off the ST segment analysis function.

#### 8.7.3. Displaying ST parameter

The method of displaying ST parameters and waveforms is as follows:

- 1. Enter the **[Screen Layout]** page in one of the following ways:
  - ◆ Select 【Screen Setup】 quick key→select 【Screen Layout】 submenu.
  - ♦ Select 【Main Menu】 quick key→from 【Display】 column to select
     【Screen Layout】.
- Click on the location in the parameter area where ST parameters need to be displayed, and select 【ECG】 → 【ST】. Depending on the type of lead you are using, the ECG parameter area displays different ST parameters:
  - When using 3-lead monitoring, an ST parameter value is displayed in the ECG parameter area but not in the ST parameter area.

- When using 5-lead monitoring, the ST parameter area displays 7 ST parameter values, namely ST-I, ST-II, ST-III, ST-aVR, ST-aVL, ST-aVF and ST-V respectively.
- When 6-lead monitoring is used, the ST parameter area shows the same values of 8 ST parameters, namely ST-I, ST-II, ST-III, ST-aVR, ST-aVL, ST-aVF, ST-Va and ST-Vb.
- When 12-lead monitoring is used, the ST parameter area displays 12 ST parameter values, namely ST-I, ST-II, ST-III, ST-aVR, ST-aVL, ST-aVF, ST-V1, ST-V2, ST-V3, ST-V4, ST-V5, and ST-V6.

Take 5-lead as an example, the ST parameter area is shown as follows:

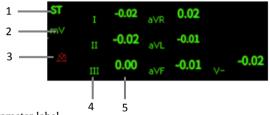

- (1) Parameter label
- (3) ST alarm off symbol
- (2) ST unit
- (4) Lead label
- (5) ST numerics: a positive value indicates ST segment elevation, and a negative value indicates ST segment depression.

#### 8.7.4. Displaying ST Segment in Waveform Area

The steps for displaying ST segment in waveform area are as follows:

- 1. Enter the **[Screen Layout]** page in one of the following ways:
  - ◆ Select 【Screen Setup】 quick key→select 【Screen Layout】 submenu.
  - ♦ Select 【Main Menu】 quick key→from 【Display】 column to select
     【Screen Layout】.
- Click on the waveform area where you need to display ST segment, and select
   **(ECG)** → **(ST Segment)** from the list.

The ST waveform area displays the current ST segment waveform and baseline waveform, the current ST value and baseline value. Generally, the current ST segment and parameter values are displayed in green, while the baseline segment and parameter values are displayed in white.

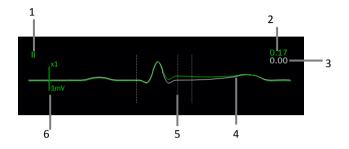

- (1) ST lead
- (2) The current ST value
- (3) ST baseline value
- (4) The current ST segment (green) and baseline ST segment (white)
- (5) ST segment measurement position line
- (6) Scale

#### 8.7.5. Entering ST View

ST View displays a complete QRS segment of each ST lead. You can enter **[ST** View] to view these ST segments. The color of the current ST segment and ST value is the same as that of ECG waveform, usually green. ST baseline segment and baseline value are white.

You can select the ST waveform area to enter the **[ST View]** page or enter the **[ST View]** page through the following steps:

- Select ECG parameter area, waveform area or ST parameter area to enter [ECG] menu.
- 2. Select **[ST]** submenu.
- 3. Select **[ST View]** from the bottom of the menu.

#### 8.7.6. Saving the ST Baseline

ST analysis requires valid samples. Set an ST baseline when ST values become stable. If you do not set a baseline, the monitor will automatically save a set of baselines about 5 minutes after a valid ST measurement appears. You can also manually update the baseline by selecting **[Set Baseline]** in the lower left corner of the **[ST View]** interface.

You can also make the following settings under the ST interface:

- Select [Show Baseline] or [Hide Baseline] to show or hide ST baseline segments and parameter values.
- Select [Show Mark] or [Hide Mark] to show or hide ST reference point, J point and ST point positions.

CAUTION:

■ Changing the ST baseline will affect the ST alarm.

#### 8.7.7. Entering ST Graphic Window

The steps to enter the ST Graphic window are as follows:

- 1. Select ECG parameter area, waveform area, ST parameter area or ST waveform area to enter **[ECG]** menu.
- 2. Select **[ST View]**.
- 3. Select **[ST Graphic]** from the bottom of the **[ST View]** menu.

The following figure shows ST Graphic. The height of the bar represents the ST value of the corresponding ST lead. The color of the bar indicates the ST alarm status: green indicates that the ST value is within the normal range; Cyan, yellow and red indicate that the ST value exceeds the alarm limit. The alarm color corresponds to the level of ST alarm.

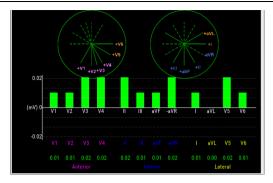

#### 8.7.8. ST Setup

#### 8.7.8.1. Setting ST Alarm

ST alarm is set as follows:

- 2. Select **[ST]** submenu  $\rightarrow$  **[Alarm]** submenu.
- 3. Set the properties of ST alarm as required.

#### 8.7.8.2. Showing ISO Point, J Point and ST Point Marks

The ISO point, J point and ST point position marks are not displayed by default on the ST segment in the waveform area. To display these marks, the steps are as follows:

- 1. Select ECG parameter area, waveform area, ST parameter area or ST waveform area to enter **[ECG]** menu.
- 2. Select **(ST)** submenu  $\rightarrow$  **(Setting)** submenu.
- 3. Switch on **ST Mark**.

#### 8.7.9. Adjusting ST Measurement Point

#### 8.7.9.1. ST Point, ISO Point and J Point

The ST value for each beat complex is the vertical difference between the isoelectric (ISO) point and the ST point. The ISO point provides the baseline. The ST point is at the midpoint of the ST segment. The J point is where the QRS complex changes its slope. As the J point is a fixed distance away from the ST point, it can be useful to help you correctly position the ST point.

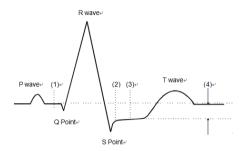

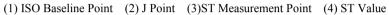

#### 8.7.9.2. Setting ST Point, J Point and ISO Point

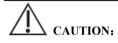

When you start monitoring or the patient's heart rate or ECG waveform has obvious changes, it may affect the length of QT interval, thus affecting the position of ST points, so the positions of ISO and ST points need to be adjusted. Incorrect setting of ISO point or ST point may lead to false ST segment depression or elevation. Please always ensure that the location of ST measurement point is suitable for the patients under monitoring.

The steps for setting ST, J and ISO points are as follows:

- 1. Select ECG parameter area, waveform area, ST parameter area or ST waveform area to enter **[ECG]** menu.
- 2. Select **(ST)** submenu  $\rightarrow$  **(Adjust)** submenu.
- 3. Select **[ST Point]** to set the position of ST Point.

The setting of **【Auto Adjust】** defines the method of adjusting the ISO point and J point. When the **【Auto Adjust】** switch is turned on, the module automatically adjusts the positions of ISO and J points according to the current waveform. When the **【Auto Adjust】** switch is off, you can manually adjust the positions of **【ISO】** and **【J】** through "+" and "-".

 The ISO point (isoelectric) position is given relative to the R-wave peak. Position the ISO point in the middle of the flattest part of the baseline (between the P and Q waves).

- The J point position is given relative to the R-wave peak and helps locating the ST point. Position the J point at the end of the QRS complex and the beginning of the ST segment.
- The ST point is located at a fixed distance relative to the J point, and the J point is moved so that the ST point is located in the middle of the ST segment. The ST point can be located at the positions of J+0, J+20, J+40, J+60, and J+80.

#### 8.8. QT/QTc Monitoring

QT interval is the time from the beginning of QRS complex to the end of T wave, that is, the whole period of ventricular action potential depolarization (QRS interval) and repolarization phase (ST-T). QT test can help you to judge long QT interval syndrome.

QT interval is negatively correlated with heart rate. As heart rate increases, the QT interval shortens, while at lower heart rates QT interval gets longer. We can use several formulas to correct QT interval according to heart rate. The QT interval corrected by heart rate is called QTc.

QT/QTc monitoring is applicable for adults, pediatric and neonatal patients.

#### 8.8.1. QT/QTc measurement limitation

The following conditions may affect the accuracy of QT measurement:

- The amplitude of R wave is too low.
- Excessive ventricular heartbeat.
- RR interval is unstable.
- ▶ High heart rate causes P wave to invade the end of the previous T wave.
- T wave is too flat or t wave boundary is unclear.
- The existence of U wave makes the end of T wave difficult to define.
- > QTc measurement is unstable.
- ▶ In the presence of noise, asystole, ventricular fibrillation, and ECG lead off.

In the above situation, you need to select leads with good T wave amplitude, no visible flutter, and no dominant U wave or P wave. In some cases, such as left and right bundle branch block or cardiac hypertrophy, QRS complex may widen. If a long QTc is observed, this should be confirmed to ensure that it is not caused by QRS broadening.

QT measurement cannot be performed in the presence of bigeminy rhythm because

normal cardiac beats are not included in the analysis when they are followed by ventricular beats.

QT measurement cannot be performed when the heart rate is extremely high (adults over 150bpm, pediatric and neonatal over 180bpm). When the heart rate changes, it can take several minutes for the QT interval to stabilize. In order to obtain reliable QTc calculation results, it is important to avoid areas where the heart rate changes.

#### 8.8.2. Starting the QT/QTc Monitoring

QT/QTc monitoring function is off by default, and you need to turn it on before performing QT/QTc monitoring. Enable QT/QTc monitoring as follows:

- 1. Select ECG parameter area or waveform area to enter **[ECG]** menu.
- 2. Select **[QT]** submenu  $\rightarrow$  **[Setting]** submenu.
- 3. Switch on **[QT Analysis]**.

#### 8.8.3. Displaying QT/QTc Parameter

The method for displaying QT parameters and waveforms is as follows:

- 1. Enter the **[Screen Layout]** page in one of the following ways:
  - ◆ Select 【Screen Setup】 quick key→select 【Screen Layout】submenu.
  - ♦ Select [Main Menu] quick key→from [Display] column to select
     [Screen Layout].
- Click on the location in the parameter area where QT parameters need to be displayed and select 【ECG】→【QT】.
- NOTE: QTc value is calculated based on QT-HR, not ECG-HR calculation leads. You can enter QT View to view QT-HR. For details, please refer to 8.8.4 Entering QT View.

The QT parameter area is displayed as follows. Depending on the settings, the display of your monitor may be different.

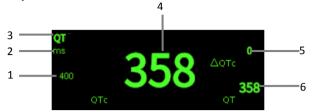

- (1) QTc alarm limit (if QTc alarm is off, the alarm off icon is displayed here)
- (2) Parameter Unit
- (3) Parameter Label
- (4) QTc value
- (5)  $\Delta QTc$  value (the difference between the current value of  $QT_C$  and the baseline value; if  $\Delta QTc$  alarm is off, the alarm off icon is displayed on the right side of the value)
- (6) QT value

#### 8.8.4. Entering QT View

QT View displays the current QT parameter values and waveforms, as well as baseline/reference QT parameter values and waveforms. The steps to enter **[QT View]** are as follows:

- 1. Select QT parameter area to enter **[QT]** menu.
- 2. Select the **[QT View]** button at the bottom of the menu.

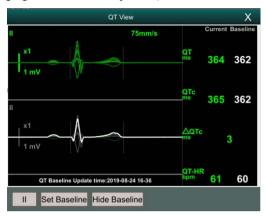

The following figure shows an example of QT View:

- The current waveform is displayed at the top of the view, and the color is the same as the ECG waveform, usually green.
- The baseline segment is displayed below in white.
- The starting point of QRS complex and the ending point of T wave are marked with vertical lines.
- In some cases, the algorithm may not be able to give QT measurement results because the waveform does not meet the requirements. At this time, the reason that cannot be analyzed will be displayed below the QT parameter area in QT View. In addition, a prompt message "QT cannot be analyzed" will be displayed in the technical alarm information area of the main interface.
- Select the lead label at the lower left of QT View, switch leads, and highlight the waveforms of the corresponding leads.

#### 8.8.5. Setting the QT Baseline

Setting QT baseline is helpful to quantify QTc changes. After QT valid values appear, if you do not set QT baseline within 5 minutes, the monitor will automatically set QT baseline.

The steps for manually setting QT baseline are as follows:

- 1. Select the **[Set Baseline]** button below QT View.
- 2. Set the current QT parameter value as the baseline. The baseline value will be used to calculate the  $\Delta$ QTc value. After the new QT baseline is set, the

original baseline will be discarded. The baseline will be cleared when the patient is released.

Select **[Show Baseline]** or **[Hide Baseline]** to show or hide QT baseline waveform.

# CAUTION:

Changing QT baseline will affect ΔQTc value and ΔQT alarm.

#### 8.8.6. QT Setting

#### 8.8.6.1. Setting the QT Alarm

QT alarm is set as follows:

- 1. Select QT parameter area to enter **[QT]** menu.
- 2. Select **[Alarm]** submenu.
- 3. Set properties of QTc and  $\Delta$ QTc alarm.

#### 8.8.6.2. Selecting QTc Formula

The monitor uses Hodges formula by default to correct QT interval according to heart rate. If you need to select other QTc formulas, the steps are as follows:

- Select 【 Main Menu 】 quick key→from 【 System 】 column to select 【 Maintenance 】 →input maintenance password→Enter.
- 2. Select **[Module]** submenu $\rightarrow$  **[ECG]** submenu.
- 3. Select **[QTc Formula]**.
  - Hodges:  $QTc = QTc + 1.75 \times (HeartRate 60)$

• Bazett: 
$$QTc = QT \times \left(\frac{\text{Heat Rate}}{60}\right)^{\frac{1}{2}}$$

- Fridericia:  $QTc = QT \times \left(\frac{\text{Heart Rate}}{60}\right)^{\frac{1}{3}}$
- Framingham:  $QTc = QT + 154 \times \left(1 \frac{60}{Heart Rate}\right)$

#### 8.9. Isoelectric Segments

Between the global onset and offset of the QRS-complex, signal parts with a duration of more than 6 ms and amplitudes not exceeding  $20\mu V$  for at least three samples should be defined as isoelectric segments – I-wave before the global QRS-ONSET and K-wave after the global QRS-OFFSET.

Isoelectric parts (I-wave) after global QRS-ONSET or before global QRS-OFFSET (K-wave) are excluded in the duration measurement of the respective adjacent waveform.

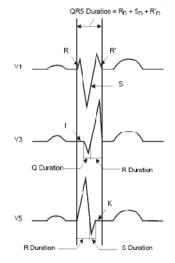

#### 8.10. ECG Relearning

Changes in ECG templates may result in erroneous arrhythmia alarms or/and inaccurate heart rates.

The monitor provides ECG relearning function. ECG relearning enables the monitor to learn new ECG templates to correct arrhythmia alarms and heart rate values. After ECG relearning is completed, the monitor stores the QRS wave form obtained by learning as a template as the normal ECG wave form of the patient. During ECG monitoring, when you suspect abnormal arrhythmia alarm, you may need to start an ECG relearning.

#### 8.11. Calibrating ECG

The ECG signal may be inaccurate due to hardware or software problems. As a result, the ECG waveform amplitude becomes greater or smaller. In that case, you need to calibrate the ECG module. To do so, follow this procedure:

- Select ECG parameter area or waveform area, set [Filter Mode] to [Diagnose].
- Select 【 Main Menu 】 quick key→from 【 System 】 column to select 【 Maintenance 】 →input maintenance password→Enter.
- 3. Select [Module] submenu  $\rightarrow$  [ECG] submenu.
- 4. Select **[Calibrate]**, the square wave signal will appear on the screen to compare the amplitude of the square wave with the scale. The error range should be within 5%. The ECG calibration must be completed by the maintenance personnel.

## 8.12. Defibrillation Synchronization

The module provides an analog out connector to output defibrillation synchronization signal. If a defibrillator is connected, it receives a synchronization pulse (100 ms, +5 V) through the analog out connector each time an R-wave is detected.

The steps to set defibrillation synchronization are as follows:

- Select 【 Main Menu 】 quick key→from 【 System 】 column to select 【 Maintenance 】 →input maintenance password→Enter.
- 2. Select **[Module]** submenu→ **[Auxiliary Output]** submenu.
- 3. Set the defibrillation synchronization signal as needed.

# CAUTION:

- Improper use of a defibrillator may cause injury to the patient. The operator should determine whether to perform defibrillation or not according to the patient's condition.
- According to AAMI specifications the peak of the synchronized defibrillator discharge should be delivered within 60 ms of the peak of the R-wave. The signal at the ECG output on the monitors is delayed by maximum of 25ms.

## 8.13. ECG Troubleshooting

This section lists the problems that might occur. If you encounter problems when using the monitor or accessories, check the table below before requesting for services. If the problem persists after you have taken corrective actions, contact your service personnel.

| Problem                                     | Corrective Actions                                                                                                    |
|---------------------------------------------|----------------------------------------------------------------------------------------------------|
|                                             | <ol> <li>Check that electrodes are not detached or dry. Replace with fresh and<br/>moist electrodes if necessary.</li> <li>Check that leadwires are not defective. Replace leadwires if necessary.</li> </ol> |
| Noisy ECG traces                            | 3. Check that patient cable or leadwires are routed too close to other electrical devices. Move the patient cable or leadwires away from electrical devices.                                                  |
| Excessive                                   |                                                                                                    |
| electrosurgical                             | Use ESU-proof ECG cables.                                                                                                    |
| Interference                                |                                                                                                    |
|                                             | Inadequate skin preparation, tremors, tense subject, and/or poor electrode placement.                                                                                                    |
| Muscle Noise                                | 1. Perform skin preparation again and re-place the electrodes. For more                                                                                                    |
|                                             | information, see 8.4.1 Preparing the Patient Skin                                                                                                    |
|                                             | 2. Apply fresh, moist electrodes. Avoid muscular areas.                                                                                                    |
|                                             | 1. Check that cables are properly connected.                                                                                                    |
|                                             | 2. Check that electrodes are not detached or dry. Perform skin preparation                                                                                                    |
| Intermittent Signal                         | again as described in <i>8.4.1 Preparing the Patient Skin</i> and apply fresh and moist electrodes                                                                                                    |
|                                             | 3. Check that the patient cable or leadwires are not damaged. Change them if necessary.                                                                                                    |
|                                             | 1. Check that electrodes are not dry. Perform skin preparation again and                                                                                                    |
| Excessive alarms:<br>heart rate, lead fault | replace the electrodes. For more information, see 8.4.1 Preparing the                                                                                                    |
|                                             | Patient Skin.                                                                                                    |
|                                             | 2. Check for excessive patient movement or muscle tremor. Reposition the                                                                                                    |
|                                             | electrodes. Replace with fresh and moist electrodes if necessary.                                                                                                    |
| Law Amplituda ECC                           | 1. Check that the ECG gain is not set too low. Adjust the gain as required.                                                                                                    |
| Low Amplitude ECG                           | For more information, see 8.5.5 Setting ECG Waveforms.                                                                                                    |
| Signal                                      | 2. Perform skin preparation again and re-place the electrodes. For more                                                                                                    |

| Problem          | Corrective Actions                                                          |  |  |
|------------------|-----------------------------------------------------------------------------|--|--|
|                  | information, see 8.4.1 Preparing the Patient Skin.                          |  |  |
|                  | 3. Check electrode application sites. Avoid bone or muscular area.          |  |  |
|                  | 4. Check that electrodes are not dry or used for a prolonged time. Replace  |  |  |
|                  | with fresh and moist electrodes if necessary.                               |  |  |
|                  | 1. Check that the ECG gain is not set too low. Adjust the gain as required. |  |  |
| No ECG Waveform  | For more information, see 8.5.5 Setting ECG Waveforms.                      |  |  |
|                  | 2. Check that the leadwires and patient cables are properly connected.      |  |  |
|                  | Change cable and leadwires.                                                 |  |  |
|                  | 3. Check that the patient cable or leadwires are not damaged. Change        |  |  |
|                  | them if necessary.                                                          |  |  |
|                  | 1. Check for excessive patient movement or muscle tremor. Secure            |  |  |
| Base Line Wander | leadwires and cable.                                                        |  |  |
|                  | 2. Check that electrodes are not detached or dry and replace with fresh and |  |  |
|                  | moist electrodes if necessary. For more information, see 8.4.1 Preparing    |  |  |
|                  | the Patient Skin.                                                           |  |  |
|                  | 3. Check for ECG filter setting. Set ECG Filter mode to <b>[Monitor]</b> .  |  |  |

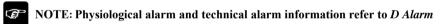

Message.

## **Chapter 9 Respiration Rate (RESP)**

## 9.1. Introduction

Impedance respiration is measured across the thorax. When the patient is breathing, the volume of air changes in the lungs, resulting in impedance changes between the electrodes. Respiration rate (RR) is calculated from these impedance changes, and a respiration waveform appears on the patient monitor screen.

Resp monitoring is applicable for adult, pediatric and neonatal patients

## 9.2. Safety Information

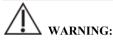

- If you do not set the detection level for the respiration correctly in manual detection mode, it may not be possible for the monitor to detect apnea. If you set the detection level too low, the monitor is more likely to detect cardiac activity, and to falsely interpret cardiac activity as respiratory activity in the case of apnea.
- The respiration measurement does not recognize the cause of apneas. It only indicates an alarm if no breath is detected when a pre-adjusted time has elapsed since the last detected breath. Therefore, it cannot be used for diagnostic purpose.
- If operating under conditions according to the EMC Standard IEC 60601-1-2 (Radiated Immunity 3V/m), field strengths above 3V/m may cause erroneous measurements at various frequencies. Therefore, it is recommended to avoid the use of electrically radiating equipment in close proximity to the respiration measurement unit.
- The impedance respiration measurement may cause rate changes in Minute Ventilation Rate Responsive Pacemakers. Set the pacemaker rate responsive mode off or disable the impedance respiration measurement on the monitor.
- When using the electrosurgery unit, ensure proper contact of the ESU return electrode to the patient to avoid burns at monitor measurement sites. Also ensure that the ESU return electrode is near the operating area.

## CAUTION:

- Only use parts and accessories specified in this manual, and obey all warnings and cautions.
- Respiration monitoring is not for use on the patients who are very active, as this will cause false alarms.

## 9.3. RESP Display

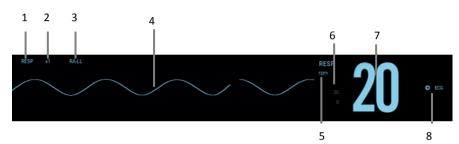

- (1) Parameter label (2) RESP waveform gain
- (3) RESP lead

(4) Resp waveform

- (5) RR unit
- (6) RR Alarm limits: If the respiration rate is turned off, the alarm off icon will be displayed here.
- (7) RR value (8) RR source

## 9.4. Preparing for RESP Monitoring

## 9.4.1. Preparing the Patient skin

Follow this procedure to prepare the patient:

- 1. Shave hair from skin at chosen sites.
- 2. Gently rub skin surface at sites to remove dead skin cells.
- 3. Thoroughly cleanse the site with a mild soap and water solution.
- 4. Dry the skin completely before applying the electrodes.

## 

Proper skin preparation is necessary for good signal quality at the electrode site, as the skin is a poor conductor of electricity

#### 9.4.2. Placing the Electrodes

As the Respiration measurement adopts the standard ECG electrode placement, you can use different ECG cables. Since the respiration signal is measured between two ECG electrodes, if a standard ECG electrode placement is applied, the two electrodes should be RA and LA, or RA and LL.

For more information, see 8.4.2 Applying Electrodes.

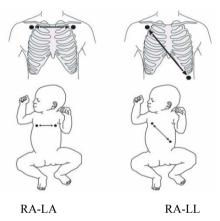

## CAUTION:

- Correct electrodes placement can help to reduce cardiac overlay: avoid the liver area and the ventricles of the heart in the line between the respiratory electrodes. This is particularly important for neonatals.
- Some patients with restricted movements breathe mainly abdominally. In these cases, you may need to place the left leg electrode on the left abdomen at the point of maximum abdominal expansion to optimize the respiratory wave.
- In clinical applications, some patients (especially neonatals) expand their chests laterally, causing a negative intrathoracic pressure. In these cases, it is better to

place the two respiration electrodes in the right midaxillary and the left lateral chest areas at the patient's maximum point of the breathing movement to optimize the respiratory waveform.

Regularly inspect the electrode application site to ensure skin quality. If there are signals of allergies, replace the electrodes or change the application site.

**P** NOTE:

- Store the electrodes at room temperature. Open the electrode package immediately prior to use.
- Check that the electrode packages are intact and not expired. Make sure the electrode gel is moist.

### 9.5. RESP Settings

#### 9.5.1. Setting the RESP Alarm

To set the RESP alarm properties, follow this procedure:

- 1. Select the Resp parameter area or waveform area to enter the **[RESP]** menu.
- 2. Select **[Alarm]** submenu.
- 3. If the alarm setting is protected by password, enter the password. For detail, please refer to 7.7.2 *Changing Alarm Setup Protection Mode*.
- 4. Set alarms as needed.

#### 9.5.2. Selecting RR Source

You can select RR source, follow this procedure:

- 1. Select the RESP parameter area or waveform area to enter the **[RESP]** menu.
- 2. Select **[Setup]** submenu.
- 3. Set **[RR Source]**. When you select **[Auto]**, the system automatically selects the RR source according to the priority. RR source is first CO<sub>2</sub>, and then ECG, and SpO<sub>2</sub>. When the current RR source does not have valid measurement, the system automatically switches the **[RR Source]** to **[Auto]**.

### 9.5.3. Selecting Respiration Lead

You can set up respiration lead to get the best respiratory waveform. The steps to set up breathing leads are as follows:

- 1. Select the RESP parameter area or waveform area to enter the **[RESP]** menu.
- 2. Select **[Setup]** submenu.
- 3. Set **[RESP Lead]**. If the respiratory waveform is still poor after adjusting the respiration lead or the respiration rate measurement is suspected to be inaccurate, you can adjust the electrode position.

## 9.5.4. Setting RESP Waveform Gain

You can adjust the RESP waveform gain to better view the waveform amplitude. The steps to set the RESP waveform gain are as follows:

- 1. Select the RESP parameter area or waveform area to enter the **[RESP]** menu.
- 2. Select **[Setup]** submenu.
- 3. Set [Gain].

## 9.5.5. Setting the RESP Waveform Speed

To set the RESP waveform speed, follow this procedure:

- 1. Select the RESP parameter area or waveform area to enter the **[RESP]** menu.
- 2. Select **[Setup]** submenu.
- 3. Set [Wave Speed].

## 9.5.6. Setting the Auto Detection Switch

To set the auto detection switch, follow this procedure:

- 1. Select the RESP parameter area or waveform area to enter the **[RESP]** menu.
- 2. Select **[Setup]** submenu.
- 3. Switch on or off **[**Auto Threshold Detection **]**.
  - ➢ If 【 Auto Threshold Detection 】 is switched on, the monitor automatically adjusts the RESP waveform detection level, or threshold.
  - > If **[Auto Threshold Detection]** is switched off, you have to manually

adjusts the RESP waveform threshold. For more information, see *9.5.7.Manually Adjust the RESP Waveform Detection Threshold.* 

## 9.5.7. Manually Adjust the RESP Waveform Detection Threshold

Use the manual detection mode in the following situations:

- The respiration rate and the heart rate are close.
- Patients have intermittent mandatory ventilation.
- Respiration is weak. Try repositioning the electrodes to improve the signal.

To set the Resp waveform threshold to the desired level, follow this procedure:

- 1. Select the RESP parameter area or waveform area to enter the **[RESP]**menu.
- 2. Select **[Threshold]** submenu.
- 3. Select the up and down arrows below **[Threshold]** to define the Resp waveform threshold. Once set, the detection level will not adapt automatically to different respiration depths. It is important to remember that if the depth of breathing changes, you may need to change the detection level.

## 9.5.8. Setting the Respiration Filter

Turn on the respiration filter function can filter out the interference in the respiration waveform. The steps to set the respiration filter switch are as follows:

- 1. Select the RESP parameter area or waveform area to enter the **[RESP]** menu.
- 2. Select **[Setup]** submenu.
- 3. Turn on or turn off **[RESP Filter]**.

## 9.6. RESP Troubleshooting

For more information, see D Alarm Message.

## Chapter 10 SpO<sub>2</sub>

#### **10.1. Introduction**

Pulse Oxygen Saturation  $(SpO_2)$  monitoring is a non-invasive technique used to measure the amount of oxygenated haemoglobin and pulse rate by measuring the absorption of selected wavelengths of light. The light generated in the emitter side of the probe is partly absorbed when it passes through the monitored tissue. The amount of transmitted light is detected in the detector side of the probe. When the pulsative part of the light signal is examined, the amount of light absorbed by the haemoglobin is measured and the pulse oxygen saturation can be calculated. This device is calibrated to display functional oxygen saturation.

The measurement value from the Masimo  $SpO_2$  module or Nellcor  $SpO_2$  module is labeled  $SpO_2L$  and the measurement value from the BLT  $SpO_2$  module is labeled  $SpO_2$ .

#### **10.2. Safety Information**

## WARNING:

- Use only SpO<sub>2</sub> sensors specified in this manual. Follow the SpO<sub>2</sub> sensor's instructions for use and adhere to all warnings and cautions. The SpO<sub>2</sub> probe specified in the manual has been tested with the monitor and meets the requirements of ISO80601-2-61.
- Before use, the operator needs to verify the compatibility between the monitor, probe and cable. Otherwise, it may cause injury to the patient.
- When a trend toward patient deoxygenation is indicated, analyze the blood samples with a laboratory co-oximeter to completely understand the patient's condition.
- Do not use SpO<sub>2</sub> sensors during magnetic resonance imaging (MRI). Induced current could potentially causes burns. The sensor may affect the MRI image, and the MRI unit may affect the accuracy of the oximetry measurements.
- For prolonged continuous monitoring of the patient, the SpO<sub>2</sub> snesor should be checked every 2 hours to see where it is attached, and change the application

site every 4 hours or when the skin changes. Some patients may require more frequent checks, such as neonates, or patients with poor peripheral blood circulation or sensitive skin. Prolonged compression of the limb may increase the likelihood of unexpected skin changes, such as allergies, redness, blistering, or compression necrosis.

Functional testers cannot be used to evaluate the accuracy of pulse oximetry probes and pulse oximetry monitors.

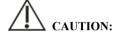

Use only specified accessories in this manual. Follow the instructions for use and adhere to all warnings and cautions.

#### NOTE:

- Functional test equipment or SpO<sub>2</sub> simulators can be used to evaluate pulse rate accuracy.
- Functional testing equipment or oximetry simulators should not be used to verify the accuracy of oximetry monitors and pulse oximetry probes.
- The accuracy of oximetry monitor and pulse oximetry probe needs to be verified by clinical data.
- The SpO<sub>2</sub> probe and extension cord match with this monitor were confirmed and tested with the conformity of ISO 80601-2-61.
- The monitor does not provide automatic generation of SpO<sub>2</sub> self-detection alarm signals. Operators need to use SpO<sub>2</sub> simulator for detection.

### 10.3. SpO<sub>2</sub> Measurement Limitations

If you doubt the  $SpO_2$  measurements, check the patient's vital signs first, then check the monitor and  $SpO_2$  sensor. The following factors may influence the accuracy of measurements:

> There is excessive illumination from light sources such as a surgical lamp, a

brilirubin lamp, or sunlight;

- Excessive patient movement;
- Diagnostic test;
- Low perfusion;
- > Electromagnetic interference, such as MRI device;
- Electrosurgical equipment;
- Concentration of nonfunctional hemoglobin, such as carbonyl hemoglobin (COHb) and methemoglobin(MetHb);
- > The presence of certain dyes, such as methylene blue or indigo carmine;
- Improper placement or incorrect use of pulse oximeter probe;
- Shock, anemia, hypothermia or use of vasoconstrictor drugs, which can cause blood flow in the arteries to drop to unmeasurable levels.

## 10.4. SpO<sub>2</sub> Display

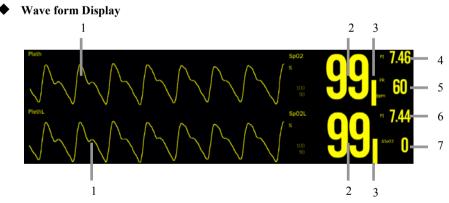

- Pleth waveform (Pleth/PlethL): The amplitude of the Pleth/PlethL waveform can directly reflect the strength of the patient's pulse signal. The Pleth waveform is not normalized.
- (2) SpO<sub>2</sub> value (SpO<sub>2</sub>/ SpO<sub>2</sub>L): Percentage of oxygenated hemoglobin in relation to the sum of oxyhemoglobin and deoxyhemoglobin.
- (3) Pleth bar: Proportional to the intensity of the pulse.
- (4) Perfusion index (PI): Gives the numerical value for the pulsatile portion of the measured signal caused by arterial pulsation. PI indicates the signal strength of

SpO<sub>2</sub> and also partially indicates the signal quality.

- ♦ Above 1 is optimal;
- Between 0.3 and 1 is acceptable;
- ◆ Below 0.3 indicates low perfusion. When 0.3≤PI<1, the PI values will be displayed in yellow background; PI<0.3, PI values will be displayed in red background, and SpO<sub>2</sub> parameter values are displayed as hollow words. Reposition the SpO<sub>2</sub> sensor or find a better site. If low perfusion persists, choose another method to measure oxygen saturation if possible.
- (5) Pulse rate: the number of pulses detected per minute (from the pleth waveform)

(6) 
$$\Delta \operatorname{Sp}O_2$$
:  $(\Delta \operatorname{Sp}O_2 = |SpO_2 - \operatorname{Sp}O_2L|)$ 

For Masimo module

The Masimo module is intended to monitor the SpO<sub>2</sub>, SpMet, PVI, SpHb, SpOC, PI, SpCO of patients. The following figure shows the SpO<sub>2</sub> display screen, the display on your monitor may be looked slightly different.

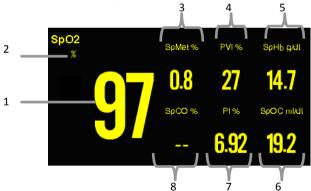

- 1. SpO<sub>2</sub> value;
- 2. SpO<sub>2</sub> unit;
- 3. SpMet (Methemoglobin Saturation) value and unit;
- 4. PVI (Pleth Variability Index) value and unit;
- 5. SpHb (Total Hemoglobin) value and unit;
- 6. SpOC (Oxygen Content) value and unit;
- 7. PI (Perfusion Index) value and unit;
- 8. SpCO (Carboxyhemoglobin Saturation) value and unit.

#### Parameters Description

- a) Carboxyhemoglobin Saturation (SpCO): SpCO is a value that represents the percentage of carboxyhemoglobin saturation within the blood.
- b) Methemoglobin Saturation (SpMet): SpMet is a value that represents the percentage of methemoglobin saturation within the blood.
- c) Pleth Variability Index (PVI): PVI is a measure of peripheral perfusion changes secondary to respiration, or the PI amplitude modulation over a respiration, and can be closely related to intrathoracic pressure changes.
- d) Total Hemoglobin (SpHb): SpHb is a measure of the total hemoglobin concentration in arterial blood.
- e) Oxygen Content (SpOC): SpOC is a measure of the total oxygen content present in the blood.

## 10.5. SpO<sub>2</sub> Module

Accuracy confirmation of  $SpO_2$  module measurement:  $SpO_2$  accuracy has been confirmed in human experiments by comparing with the reference values of arterial blood samples measured by the blood gas analyzer. Compared with the blood gas analyzer measurement, the  $SpO_2$  measurement is in accordance with the statistics distributed.

## 10.6. Monitoring Procedure

- 1. Select an appropriate sensor according to the module type, patient category and weight.
- 2. Clean the contact surface of the reusable sensor.
- 3. Remove colored nail polish from the application site.
- 4. Apply the SpO<sub>2</sub> sensor to the patient according to the instruction for use of the sensor.
- 5. Select an appropriate extension cable according to the connector type and plug the cable into the SpO<sub>2</sub> connector.
- 6. Connect the  $SpO_2$  sensor to the extension cable.

## CAUTION:

Do not apply sensor too tightly as this results in venous pulsation which may severely obstruct circulation and lead to inaccurate measurements.

- At elevated ambient temperatures be careful with measurement sites that are not well perfused, because this can cause burns after prolonged application.
- Avoid placing the sensor on extremities with an arterial catheter, an NIBP cuff or an intravascular venous infusion line.
- For neonatal patients, make sure that all sensor connectors and adapter cable connectors are outside the incubator. The humid atmosphere inside can cause inaccurate measurements.
- SpO<sub>2</sub> can be measured at up to 2 locations at the same time.

#### 10.7. Setting SpO<sub>2</sub>

#### 10.7.1. Setting SpO<sub>2</sub> Alarm

To change the SpO<sub>2</sub> alarm settings, follow this procedure:

- 1. Select the  $SpO_2$  parameter area or waveform area to enter the  $[SpO_2]$  menu.
- 2. Select **[Alarm]** submenu.
- 3. If the alarm setting is protected by password, enter the password. For detail, please refer to 7.7.2 *Changing Alarm Setup Protection Mode.*
- 4. Set alarms as needed.

For SpO<sub>2</sub>L, you can set alarm properties for  $\Delta$ SpO<sub>2</sub>.

#### **10.7.2.** Nellcor SpO<sub>2</sub> Alarm Delay (Sat-Seconds)

With traditional alarm management, high and low alarm limits are set for monitoring  $SpO_2$ . During monitoring, once  $SpO_2$  exceeds alarm limit, an audible alarm immediately sounds. When the patient  $SpO_2$  fluctuates near an alarm limit, the alarm sounds each time the limit is violated. Such frequent alarms can be distracting.

If your monitor is configured with a Nellcor  $SpO_2$  module, then you can set Sat-Seconds (the delay time of  $SpO_2$  alarm) to reduce such alarms. The method of calculation is as follows: the percentage points of the  $SpO_2$  saturation falling outside the alarm limit is multiplied by the number of seconds remaining outside the limit. This can be stated as the equation:

#### $Sat-Seconds = Points \times Seconds$

Only when the Sat-Seconds limit is reached, the monitor gives a Sat-Seconds alarm.

For example, the figure below demonstrates the alarm response time with a Sat-Seconds limit set at 50 and a low  $SpO_2$  limit set at 90%. In this example, the patient  $SpO_2$  drops to 88% (2 points) and remains there for 2 seconds. Then it drops to 86% (4 points) for 3 seconds, and then to 84% (6 points) for 6 seconds. The resulting Sat-Seconds are:

| % SpO <sub>2</sub> | Seconds | Sat-Seconds |
|--------------------|---------|-------------|
| $2 \times$         | 2=      | 4           |
| 4×                 | 3=      | 12          |
| 6×                 | 6=      | 36          |
| Total Sat-Seconds= |         | 52          |

After approximately 10.9 seconds, a Sat-Second alarm would sound, because the limit of 50 Sat-Seconds would have been exceeded.

Saturation levels may fluctuate rather than remaining steady for a period of several seconds. Often, the  $SpO_2$  of patient may fluctuate above and below the alarm limit, re-entering the non-alarm range several times. During such fluctuation, the monitor integrates the number of  $SpO_2$  points, both positive and negative, until either the Sat-Seconds limit is reached, or the patient  $SpO_2$  re-enters the non-alarm range and remains there.

#### 10.7.3. Setting the Sat-Seconds (Only for Nellcor SpO<sub>2</sub>)

You can set the Sat-Seconds through follow this procedure:

- 1. Select the SpO<sub>2</sub> parameter area or waveform area to enter the **[SpO<sub>2</sub>]** menu.
- 2. Select **[Alarm]** submenu.
- 3. Set **[Sat-Seconds]**.

#### 10.7.4. Setting Sensitivity (Only for BLT SpO<sub>2</sub>)

The SpO<sub>2</sub> value displayed on the monitor screen is the average of data collected within a specific time. The higher the sensitivity, the quicker the monitor responds to changes in the patient's oxygen saturation level. Contrarily, the lower the sensitivity, the slower the monitor responds to changes in the patient's oxygen saturation level, but the SpO<sub>2</sub> measurement is more stable. For critically ill patients, selecting shorter averaging time will help understanding the patient's state.

To set the sensitivity, follow this procedure:

- 1. Select the  $SpO_2$  parameter area or waveform area to enter the  $[SpO_2]$  menu.
- 2. Select **[SpO<sub>2</sub> Setup]** submenu.
- 3. Select [Sensitivity] and then toggle between [High], [Med] or [Low].

#### 10.7.5. Setting Averaging Time (Only for Masimo SpO<sub>2</sub> and Nellcor SpO<sub>2</sub>)

The  $\text{SpO}_2$  value displayed on the monitor screen is the average of data collected within a specific time. The shorter the averaging time, the quicker the monitor responds to changes in the patient's oxygen saturation level, but the lower the measurement accuracy. Contrarily, the longer the averaging time, the slower the monitor responds to changes in the patient's oxygen saturation level, but the higher the measurement accuracy. For critically ill patients, selecting shorter averaging time will help understanding the patient's state.

To set the averaging time, follow this procedure:

- 1. Select the  $SpO_2L$  parameter area or waveform area to enter the  $[SpO_2L]$  menu.
- 2. Select **[SpO<sub>2</sub>L Setup]** submenu.
- 3. Set the [Averaging Time].

#### 10.7.6. Setting NIBP measurement on the same limb

When monitoring  $\text{SpO}_2$  and NIBP on the same limb simultaneously, you can switch on **[NIBP Simul]** to lock the  $\text{SpO}_2$  alarm status until the NIBP measurement ends. If you switch off **[NIBP Simul]**, low perfusion caused by NIBP measurement may lead to inaccurate  $\text{SpO}_2$  readings and therefore cause false physiological alarms.

To set the **[NIBP Simul]**, follow this procedure:

- 1. Select the  $SpO_2$  parameter area or waveform area to enter the  $[SpO_2]$  menu.
- 2. Select **[Alarm]** submenu.
- 3. Set [NIBP Simul] as to [On] or [Off].

#### 10.7.7. Changing the Speed of Pleth Waveform

To set the sweep speed of Pleth waveforms, follow this procedure:

- 1. Select the SpO<sub>2</sub> parameter area or waveform area to enter the **[SpO<sub>2</sub>]** menu.
- 2. Select **[SpO<sub>2</sub> Setup]** submenu.

3. Set **[Wave Speed]** to the appropriate value. The larger the value, the faster the scanning speed and the wider the waveform.

### 10.7.8. Setting Pitch Tone

The monitor can adjust the QRS tone according to the  $SpO_2$  value. The pitch tone function is on by default. The steps to turn off the pitch tone function are as follows:

- 1. Select the SpO<sub>2</sub> parameter area or waveform area to enter the **[SpO<sub>2</sub>]** menu.
- 2. Select **[SpO<sub>2</sub> Setup ]** submenu.
- 3. Switch off [Pitch Tone].

## 10.7.9. Setting PI Display

You can switch on or off PI display by following these steps:

- 1. Select the SpO<sub>2</sub> parameter area or waveform area to enter the **[SpO<sub>2</sub>]** menu.
- 2. Select **[SpO<sub>2</sub> Setup]** submenu.
- 3. Set **[Display PI]** as to **[On]** or **[Off]**.

## 10.7.10. Setting the Masimo SpO<sub>2</sub>

When your monitor is equipped with Masimo SpO<sub>2</sub> module, you can set the following contents:

#### 10.7.10.1. Setting Sensitivity mode

To set the sensitivity mode, follow these procedures:

- 1. Select the  $SpO_2$  parameter area or waveform area to enter the  $[SpO_2]$  menu.
- 2. Select **[SpO<sub>2</sub> Setup ]** submenu.
- Select [Sensitivity] in the SpO<sub>2</sub> setting menu with the options of [Max], [Normal] or [APOD].
  - Max]: This mode should be used for the sickest patients, where obtaining a reading is most difficult. The mode is recommended during procedures and when clinician and patient contact is continuous.
  - [Normal]: This mode provides the best combination of sensitivity and probe-off detection performance. The mode is recommended for the

majority of patients.

【APOD】: This mode is the least sensitive in picking up a reading on patients with low perfusion but has the best detection for probe-off conditions. The mode is useful for patients that are at particular risk of the sensor becoming detached (pediatric, combative, etc.)

#### 10.7.10.2. Setting Alarm Delay Time

To set the alarm time, follow these procedures:

- 1. Select the SpO<sub>2</sub> parameter area or waveform area to enter the **[SpO<sub>2</sub>]** menu.
- 2. Select **[Alarm]** submenu.
- 3. Select **[Alarm Delay]**, and you can select the alarm delay time as required or you can also set to **[Off]**.

#### 10.7.10.3. Setting FastSat mode

The FastSat mode is clinically applicable during procedures when detecting rapid changes in oxygen saturation is paramount such as induction, intubation and sleep studies. To set the FastSat mode, follow these procedures:

- 1. Select the SpO<sub>2</sub> parameter area or waveform area to enter the **[SpO<sub>2</sub>]** menu.
- 2. Select **[SpO<sub>2</sub> Setup]** submenu.
- 3. Select **[On]** or **[Off]** to enable or disable the **[FastSat]** mode.

#### 10.7.10.4. Setting SmartTone

To set the SmartTone, follow these procedures:

- 1. Select the  $SpO_2$  parameter area or waveform area to enter the  $[SpO_2]$  menu.
- 2. Select **[SpO<sub>2</sub> Setup]** submenu.
- 3. Select **[On]** or **[Off]** to enable or disable the **[SmartTone]**.
- ➢ When you set it to 【On】, it will allow the audible pulse beep to beep when the pleth shows signs of motion.
- The pulse beep is suppressed during signs of motion when SmartTone is set to [Off].

#### 10.7.10.5. Setting SpHb mode

While monitoring Hemoglobin levels, there are two blood sample sources from which

Hemoglobin readings can be obtained: arterial and venous. To set the SpHb mode, follow these procedures:

- 1. Select the SpO<sub>2</sub> parameter area or waveform area to enter the **[SpO<sub>2</sub>]** menu.
- 2. Select **[SpO<sub>2</sub> Setup ]** submenu.
- 3. Select [Arterial] or [Venous].

#### 10.7.10.6. Setting SpHb Average

To set the SpHb average time, follow these procedures:

- 1. Select the SpO<sub>2</sub> parameter area or waveform area to enter the **[SpO<sub>2</sub>]** menu.
- 2. Select **[SpO<sub>2</sub> Setup ]** submenu.
- 3. Set **[SpHb Average Time]**.

#### 10.7.10.7. Setting SpHb Precision

To set the SpHb precision, follow these procedures:

- 1. Select the SpO<sub>2</sub> parameter area or waveform area to enter the **[SpO<sub>2</sub>]** menu.
- 2. Select **[SpO<sub>2</sub> Setup ]** submenu.
- 3. Set **[SpHb Precision]** as required.

#### 10.7.10.8. Setting SpHb Unit

To set the SpHb unit, follow these procedures:

- 1. Select the  $SpO_2$  parameter area or waveform area to enter the  $[SpO_2]$  menu.
- 2. Select **[SpO<sub>2</sub> Setup]** submenu.
- 3. Set **[SpHb Unit]**.

#### 10.7.10.9. Setting Waveform Mode

To set the SpHb unit, follow these procedures:

- 1. Select the SpO<sub>2</sub> parameter area or waveform area to enter the **[SpO<sub>2</sub>]** menu.
- 2. Select **[SpO<sub>2</sub> Setup ]** submenu.
- 3. Select **[Wave Mode]** as required, and select whether the SpO<sub>2</sub> waveforme contains respiratory or not.

### 10.8. Setting PR

#### 10.8.1. Setting PR Alarm

You can set PR alarm by following these steps:

- 1. Select the SpO<sub>2</sub> parameter area or waveform area to enter the **[SpO<sub>2</sub>]** menu.
- 2. Select **[PR Alarm]** submenu.
- 3. Set alarms as needed.

#### 10.8.2. Setting QRS Volume

If the alarm source is set to PR, the QRS tone is derived from PR measurements. To set the QRS volume, follow this procedure:

- 1. Select the SpO<sub>2</sub> parameter area or waveform area to enter the **[SpO<sub>2</sub>]** menu.
- 2. Select **[PR Setup]** submenu.
- 3. Set **[QRS Volume]** to the appropriate value.

If the  $SpO_2$  value is effective, the monitor also adjusts the QRS tone (Pitch tone) according to the  $SpO_2$  value. For information, see *10.7.8 Setting Pitch Tone*.

#### 10.8.3. Setting PR Source

Current pulse source is displayed in the PR parameter area. The PR from current pulse source has the following characteristics:

- PR is monitored as system pulse and generates alarms when you select PR as the active alarm source;
- PR is stored in the monitor's database and reviewed in the graphic/tabular trends; in trend graphs, as the PR curve is in the same color with that of the PR source, it is unlikely to distinguish the PR source.

To set which pulse rate as PR source, follow this procedure:

- 1. Select the  $SpO_2$  parameter area or waveform area to enter the  $[SpO_2]$  menu.
- 2. Select **[PR Setup]** submenu.
- 3. Select **[PR Source]**, and select a suitable PR source in the drop-down list.

The drop-down list of **[PR Source]** displays the currently valid PR source from top to bottom according to the priority level. When you select **[Auto]**, the system will automatically select the first option in the list as the PR source. If the PR source you set

does not exist, the system will automatically switch **[PR Source]** to **[Auto]**. When you select **[IBP]**, the system will automatically use the first pressure label in the list as the PR source.

## 10.9. SpO<sub>2</sub> Troubleshooting

This section lists the problems that might occur. If you encounter the problems when using the equipment or accessories, check the table below before requesting for services. If the problem persists, contact your service personnel.

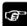

### NOTE: For the physiological and technical alarm messages, see D Alarm

Message.

| Problem                               | Corrective Actions                                                                        |  |  |
|---------------------------------------|-------------------------------------------------------------------------------------------|--|--|
| Do not display SpO2 numeric           | 1. Check that the SpO <sub>2</sub> is set to display in the <b>[Screen</b>                |  |  |
| area or waveform area on the          | Layout menu. For more information, see 3.5.2 Setting                                      |  |  |
| main screen.                          | Display Screen.                                                                           |  |  |
|                                       | 2. Check that if the $SpO_2$ parameter switch is enabled. For more                        |  |  |
|                                       | information, see 3.5.1 Setting Parameters.                                                |  |  |
|                                       | 3. Check that the cable connections of $SpO_2$ sensor and the                             |  |  |
|                                       | extension cable are tight. Replace the SpO2 sensor or the                                 |  |  |
|                                       | extension cable if needed.                                                                |  |  |
| Dashes "" display in place of         | 1. Check that the cable connections of $SpO_2$ sensor and the                             |  |  |
| numerics                              | extension cable are tight. Replace the $\mathrm{SpO}_2$ sensor or the                     |  |  |
|                                       | extension cable if needed.                                                                |  |  |
|                                       | 2. Reconnect the $\mathrm{SpO}_2$ sensor if the alarm $\mathrm{SpO}_2$ sensor Off         |  |  |
|                                       | appears.                                                                                  |  |  |
|                                       | 3. Check the PI value. If the PI value is too low, adjust the $\mathrm{SpO}_2$            |  |  |
|                                       | sensor, or apply the sensor to the site with better perfusion.                            |  |  |
|                                       | 4. Move the sensor to the place with weaker light, or cover the                           |  |  |
|                                       | sensor with shade.                                                                        |  |  |
| Low amplitude SpO <sub>2</sub> signal | 1. The $SpO_2$ sensor and NIBP cuff are placed on the same limb.                          |  |  |
|                                       | Change a monitoring site if necessary.                                                    |  |  |
|                                       | 2. Check the PI value. If the PI value is too low, adjust the $\ensuremath{\text{SpO}}_2$ |  |  |

|                                      | <ul><li>sensor, or apply the sensor to the site with better perfusion.</li><li>3. Check the sensor and its application site.</li></ul> |
|--------------------------------------|----------------------------------------------------------------------------------------------------|
| SpO <sub>2</sub> value is inaccurate | 1. Check the patient's vital signs.                                                                                                    |
|                                      | 2. Check for conditions that may cause inaccurate $\mathrm{SpO}_2$                                                                     |
|                                      | readings. For more information, see 10.3 SpO2 Measurement                                                                              |
|                                      | Limitations.                                                                                                    |
|                                      | 3. Check the monitor, $SpO_2$ module or if the function of sensor                                                                      |
|                                      | is normal.                                                                                                    |

## Chapter 11 Temperature (TEMP)

## 11.1. Introduction

The thermistor is applied on continuous temperature measurement, which is based on the principle that electrical resistance of the thermistor changes as temperature changes. Thermistors measure the resistance change and use it to calculate the temperature.

The monitor supports temperature measurement of two channels. When measuring temperature on two different sites, can calculate the difference between two measured sites ( $\Delta T$ ).

Temperature monitoring is intended for adult, pediatric and neonatal patients. Measuring mode is direct mode.

## 11.2. Displaying the TEMP Parameter Area

To display the Temp parameters area, follow this procedure:

- 1. Enter **[Screen Layout]** interface in either of the following ways:
  - ◆ Select 【Screen Setup】 quick key→Select 【Screen Layout】 submenu.
  - ♦ Select [Main Menu]quick key→from [Display] column to select [Screen Layout].
- 2. Select you want to display the parameter area of the temperature parameters, and then from the popup list select **[TEMP]**.

## 11.3. TEMP Display

The following figure shows the TEMP parameter area for temperature monitoring. Your display may be configured to look different.

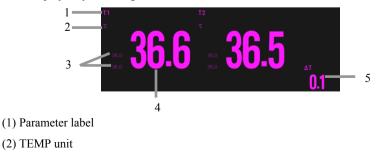

- (3) TEMP alarm limits: If TEMP alarm is turned off, the alarm closing icon is displayed here.
- (4) TEMP value
- (5) TEMP Difference ( $\Delta$ T): TEMP Difference between two temperature sites. It displays only when  $\Delta$ T is switched on.

## 11.4. Preparing for TEMP Monitoring

Please follow these steps to prepare TEMP measurement:

- 1. According to the type of patient and the measurement site, select the appropriate temperature probe.
- 2. Insert the probe or extension cable into the temperature probe connector. If a disposable probe is used, connect the probe and extension cable.
- Refer to the instructions for using the probe and connect the probe to the patient.

## **11.5. TEMP Settings**

## 11.5.1. Setting TEMP Alarm

To set the temperature alarm, follow this procedure:

- 1. Select the TEMP parameter area to enter the **[TEMP]** menu.
- 2. Select **[Alarm]** submenu.
- 3. If the alarm setting is protected by password, enter the password. For detail, please refer to **7.7.2** *Changing Alarm Setup Protection Mode*.
- 4. Set alarms as needed.

## 11.5.2. Setting TEMP Label

Select the temperature label according to the measurement site. To do so, follow this procedure:

- 1. Select the TEMP parameter area to enter the **[TEMP]** menu.
- 2. Select **[Setup]** submenu.
- 3. Set the TEMP label name according to the measurement site.

### 11.5.3. Displaying the Temperature Difference

To display the temperature difference between two measurement sites monitored by the same temperature module, switch on corresponding  $\Delta T$ . To do so, follow this procedure:

- 1. Select the TEMP parameter area to enter the **[TEMP]** menu.
- 2. Select **[Setup]** submenu.
- 3. Switch on  $\Delta T$ .

## 11.5.4. Setting TEMP Unit

You can change the unit of TEMP by following the steps below:

- 1. Select the TEMP parameter area to enter the **[TEMP]** menu.
- 2. Select **[Setup]** submenu.
- 3. Set TEMP [Unit].

## **11.6. TEMP Troubleshooting**

This section lists the problems that might occur. If you encounter the problems when using the equipment or accessories, check the table below before requesting for services. If the problem persists, contact your service personnel.

## NOTE: For the physiological and technical alarm messages, see D Alarm

#### Message.

| Problem                                                | Corrective Actions |                                                                                                    |
|--------------------------------------------------------|--------------------|----------------------------------------------------------------------------------------------------|
| Do not display TEMP parameter area on the main screen. | 1.                 | Check if the display of the TEMP parameter is set in <b>[Screen Setup]</b> menu.                                   |
|                                                        | 2.                 | Check that if the TEMP parameter switch is enabled.<br>For more information, see <i>3.5.1 Setting Parameters</i> . |
|                                                        | 3.                 | Check that if the connections of the temperature probe and the extension cable are tight.                          |
| Measurement fails / "" is                              | 1.                 | If you are using a disposable probe, check whether                                                                 |

| displayed in the Temp parameter |    | the probe is tightly connected to the extension cable. |
|---------------------------------|----|--------------------------------------------------------|
| area.                           | 2. | Try using a known good probe in case the sensor is     |
|                                 |    | damaged                                                |

## **Chapter 12 NIBP**

#### 12.1. Introduction

The monitor uses the oscillometric method for measuring the non-invasive blood pressure (NIBP). NIBP measurement is based on the principle that pulsatile blood flow through an artery creates oscillations of the arterial wall. The oscillometric device uses a blood pressure cuff to sense these oscillations that appear as tiny pulsations in cuff pressure. The oscillometric devices measure the amplitude of pressure changes in the occluding cuff as the cuff deflates from above systolic pressure. The amplitude suddenly increases as the pulse breaks through the occlusion in the artery. As the cuff pressure decreases further, the pulsations increase in amplitude, reach a maximum (which approximates to the mean pressure), and then diminish. The oscillometric method measures the mean pressure and determines the systolic and diastolic pressures.

NIBP monitoring is applicable for adult, pediatric, and neonatal patients.

The monitor support SunTech NIBP module and BLT NIBP module.

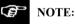

- Blood pressure measurements determined with this device are equivalent to those obtained by a trained observer using the cuff/stethoscope auscultatory method or an intra-arterial blood pressure measurement device, within the limits prescribed by IEC 80601-2-30.
- NIBP measurement can be performed during electro-surgery and discharge of defibrillator.

#### 12.2. Safety Information

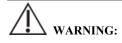

Be sure to select the correct patient category setting for your patient before NIBP measurement. Do not apply the higher adult settings for pediatric or neonatal patients. Otherwise, it may present a safety hazard.

- Do not measure NIBP on patients with sickle-cell disease or on the limb where skin damage has occurred or is expected.
- Use clinical judgment to determine whether to perform frequent automatic blood pressure measurements on patients with severe blood clotting disorders because of the risk of hematoma in the limb fitted with the cuff.
- Do not use the NIBP cuff on a limb with an intravenous infusion or arterial catheter in place. This could cause tissue damage around the catheter when the infusion is slowed or blocked during cuff inflation.
- Do not apply cuff on the arm on the side of a mastectomy.
- Continuous cuff pressure due to connection tubing kinking may cause blood flow interference, and resulting in harmful injury to the patient.
- NIBP reading can be affected by the measurement site, the position of the patient, exercise, or the patient's physiologic condition. If you doubt the NIBP measurements, determine the patient's vital signs by alternative means, and then verify that the monitor is working correctly.
- In automatic or continuous measurement mode, if prolonged, cuff friction with limb may lead to purpura, ischemia, and neuropathy. In patient care, color, temperature, and sensitivity of distal extremities should be frequently examined. Check more frequently when making automatic or STAT measurements. If any abnormalities are observed, the site of the cuff should be changed or the NIBP measurement should be stopped. Auto NIBP measurements with one and two minute intervals are not recommended for extended periods of time.
- NIBP diagnostic significance must be decided by the physician.
- As the monitor uses an alternative small-bore connector design different from those specified in the ISO 80369 series, there is a possibility that a misconnection can occur between the monitor and a medical device using a different alternative small-bore connector, which can result in a hazardous situation causing harm to the patient. Special measures need be taken by the user to mitigate these reasonable foreseeable risks.

## CAUTION:

- Only use parts and accessories specified in this manual. Follow the instructions for use and adhere to all warnings and cautions.
- Accuracy of NIBP measurement depends on using a cuff of proper size. It is essential to measure limb circumference and choose a cuff with proper size.
- NIBP automatically calibrated every time when the monitor is turned on. If it is not turned off for a long time or if the pressure is not accurate during use, you can use the "Reset" function in the NIBP menu to calibrate. You need to remove the cuff and windpipe before calibration, which in order to connect the NIBP pressure sensor to the atmosphere.

#### 12.3. NIBP Measurement Limitations

Measurements are impossible with heart rate extremes of less than 40bpm or greater than 240bpm, or if the patient is on a heart-lung machine. The measurement may be inaccurate or impossible in the following situations:

- Regular arterial pressure pulses are hard to detect;
- With excessive and continuous patient movement such as shivering or convulsions;
- With cardiac arrhythmias;
- With rapid blood pressure changes;
- ▶ With severe shock or hypothermia that reduces blood flow to the peripheries;
- On an edematous extremity;

### P NOTE:

The effectiveness of this sphygmomanometer has not been established in pregnant, including pre- eclamptic patients.

#### 12.4. Measurement Modes

The monitor has the following NIBP measurement modes:

- Manual: Manually start a NIBP measurement.
- Auto: The monitor automatically and repeatedly performs NIBP measurements at set intervals.
- STAT: With 5 minutes, the measurement is continuously performed, and then the monitor returns to the original mode.
- Sequence: The monitor measures automatically according to the set cycle length and interval.

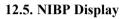

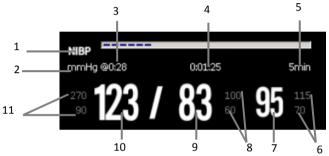

(1) Parameter Label

(2) NIBP Unit: mmHg or kPa

(3) The last NIBP measurement time

(4) Time to the next measurement (for Auto mode and Sequence only).

(5) Measurement mode: The measurement interval time is displayed during Auto NIBP measurement, and the current measurement period and measurement interval time are displayed during Sequence measurement.

(6) Mean pressure alarm limit

(7) Mean pressure (displayed after measurement completed) or cuff pressure (displayed during the measurement)

- (8) Diastolic pressure alarm limit
- (9) Diastolic pressure
- (10) Systolic pressure
- (11) Systolic pressure alarm limit

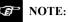

- If NIBP measurement fails, "XX" is displayed; if NIBP measurement is not taken, "---" is displayed
- Outlined NIBP numerics indicate that the measurement exceeds the set time. So these NIBP values are not recommended for reference.

#### 12.6. Preparing for NIBP Measurements

#### 12.6.1. Preparing the Patient for NIBP Measurements

In normal use, perform NIBP measurement on a patient who is in the following position:

- Comfortably seated
- Legs uncrossed
- ➢ Feet flat on the floor
- Back and arm supported

#### P NOTE:

- It is recommended that the patient calms down and relaxes as much as possible before performing the measurement and that the patient do not talk during the measurement.
- It is recommended to have the patient sit quietly for five minutes before taking the measurement.
- Other factors that have been shown to result in an overestimation of blood pressure are labored breathing, full bladder, pain etc.

#### 12.6.2. Placing the NIBP Cuff

To place the NIBP cuff, follow this procedure:

1. Verify that the patient category setting is correct.

- 2. Connect the airpipe to the NIBP cuff connector of the device.
- 3. Select an appropriately sized cuff for the patient, and then wrap it around the limb directly over the patient's skin as follows:
  - a) Determine the patient's limb circumference.
  - b) Select an appropriate cuff by referring to the limb circumference marked on the cuff. The width of the cuff should be 40% (50% for neonates) of the limb circumference, or 2/3 of the length of the upper arm or the thigh. The inflatable part of the cuff should be long enough to encircle at least 50% to 80% of the limb.
  - c) Apply the cuff to the patient's upper arm or leg and make sure the Φ marking on the cuff matches the artery location. The cuff should fit snugly, but with enough room for two fingers to be placed between the cuff and the patient's arm (on adults), and loosely on neonates with little or no air present within the cuff. Otherwise it may cause discoloration and ischemia of the extremities. Make sure that the cuff index line falls within the range markings on the cuff.
  - d) Middle of the cuff should be at the level of the right atrium of the heart.
- Connect the cuff to the air tubing. Avoid compression or restriction of pressure tubes. Air must pass unrestricted through the tubing.

## CAUTION:

- A wrong cuff size and a folded or twisted bladder can cause inaccurate measurements.
- Do not touch or apply external pressure against the cuff and air tubing during NIBP measurement. This may cause inaccurate blood pressure values.
- Use care when placing the cuff on an extremity used for monitoring other patient parameters. Pressurization of the cuff may temporarily cause loss of function of simultaneously used monitoring equipment on the same limb.

#### 12.7. Starting and Stopping NIBP Measurements

Start and stop NIBP measurement by selecting the NIBP quick key keys or from the

| NIBP | menu: |
|------|-------|
|------|-------|

| Task                                        | Via quick key                                                                              | Via NIBP menu                                                                                    |
|---------------------------------------------|--------------------------------------------------------------------------------------------|--------------------------------------------------------------------------------------------------|
| Start a manual measurement                  | Select <b>[NIBP Start/Stop]</b> quick key                                                  | Select 【Start】                                                                                   |
| NIBP Auto<br>measurement                    | Select <b>【NIBP Measure 】</b> quick key<br>→Select interval time                           | Select <b>[Setup]</b><br>submenu→set <b>[Interval</b><br>Time]                                   |
| NIBP Sequence<br>measurement                | Select[NIBP Measure]quick key<br>→Select [Sequence] →Select [NIBP<br>Start/Stop] quick key | Select <b>[Sequence]</b><br>submenu→set NIBP<br>Sequence<br>measurement→Select<br><b>[Start]</b> |
| Start STAT<br>measurement                   | Select [NIBP STAT] quick key                                                               | Select 【STAT】                                                                                    |
| Stop the current NIBP<br>measurements       | Select <b>[NIBP Start/Stop]</b> quick key                                                  | Select 【Stop】                                                                                    |
| End Auto NIBP or<br>Sequence<br>measurement | Select <b>[NIBP Stop All]</b> quick key                                                    | Select [Stop All]                                                                                |
| Stop STAT<br>measurement                    | Select <b>[NIBP Start/Stop]</b> quick key                                                  | Select [Stop] or [Stop All]                                                                      |

#### 12.8. Viewing the Dynamic blood pressure analysis

Dynamic blood pressure analysis can intuitively understand the patient's blood pressure changes and distribution over a period of time. The steps of viewing the dynamic blood pressure analysis are as below:

- 1. Select the NIBP parameter area to enter the **[NIBP]** menu.
- 2. Select **[Analysis]** submenu.

#### 12.9. NIBP Settings

#### 12.9.1. Setting the NIBP Alarm

To set the NIBP alarm properties, follow this procedure:

- 1. Select the NIBP parameter area to enter the **[NIBP]** menu.
- 2. Select **[Alarm]** submenu.
- 3. If the alarm setting is protected by password, enter the password. For detail, please refer to **7.7.2** *Changing Alarm Setup Protection Mode*.
- 4. Set alarms as needed.

#### 12.9.2. Setting the Initial Cuff Inflation Pressure

You can manually set the initial inflation pressure of the cuff, follow this procedure:

- 1. Select the NIBP parameter area to enter the **[NIBP]** menu.
- 2. Select **[Setup]** submenu.
- 3. Set **[Initial Pressure]** : Select the appropriate cuff pressure value as needed.

#### 12.9.3. Setting the NIBP Interval

For Auto NIBP measurement, you need to set the interval between two NIBP measurements. To set the NIBP interval, follow this procedure:

- 1. Select the NIBP parameter area or waveform area to enter the **[NIBP]** menu.
- 2. Select **[Setup]** submenu.
- 3. Set [Interval].

#### 12.9.4. Selecting NIBP Start Mode

Start mode defines how NIBP auto mode works. To set the **[Start Mode]**, follow this procedure:

- 1. Select the NIBP parameter area a to enter the **[NIBP]** menu
- 2. Select **[Setup]** submenu.
- 3. Set [Start Mode].
  - Clock ]: After the first measurement, the monitor automatically synchronizes NIBP automatic measurements with the real time clock. For example, if [Interval] is set to [30min], and you start NIBP auto measurement at 10:03, the next measurement will be taken at 10:30, and then at 11:00, 11:30, and so on.

【Interval】: After the first measurement, the monitor automatically repeats measurements at set interval. For example, if 【Interval】 is set to 【30min】, and you start NIBP auto measurement at 10:03, the next measurement will be taken at 10:33, and then at 11:03, 11:33, and so on.

#### 12.9.5. Enabling the NIBP End Tone

The monitor can issue a reminder tone at the completion of NIBP measurement. The NIBP End Tone is off by default. To switch on the NIBP end tone, follow this procedure:

- 1. Select the NIBP parameter area a to enter the **[NIBP]** menu
- 2. Select **[Setup]** submenu.
- 3. Switch on **[NIBP End Tone]**.

#### 12.9.6. Setting NIBP Sequence Measurement

NIBP sequence measurements can consist of up to 5 measurement periods: A, B, C, D, and E. You can set the measurement duration for each period and the interval between NIBP measurements in each period separately. The steps to set up the NIBP measurement sequence are as follows:

- 1. Select the NIBP parameter area a to enter the **[NIBP]** menu.
- 2. Select **[Sequence]** submenu.
- 3. Set each sequence measurement to **[Duration]** or **[Interval Time]** separately.

#### 12.9.7. Setting NIBP Unit

You can change the NIBP units by following these steps:

- 1. Select the NIBP parameter area a to enter the **[NIBP]** menu.
- 2. Select **[Setup]** submenu.
- 3. Set NIBP [Unit].

#### 12.9.8. Setting NIBP Invalid Time

NIBP measurements become outline fonts after a preset time. This avoids older NIBP values being misinterpreted as current measurements. To set the timeout period, follow

this procedure:

- Select 【 Main Menu 】 quick key→from 【 System 】 column to select
   【Maintenance】→input maintenance password→Enter.
- 2. Select **[Module]** submenu $\rightarrow$  **[Other]** submenu.
- 3. Set **[NIBP Invalid Time]**.

#### 12.9.9. Displaying the NIBP List

To display multiple sets of the latest NIBP measurements, follow this procedure:

- 1. Enter **[Screen Layout]** submenu by either of the following ways:
  - ◆ Select 【Screen Setup】 quick key→Select 【Screen Layout】 submenu.
  - ♦ Select 【Main Menu】 quick key→from 【Display】 column to select
     【Screen Layout】.
- 2. In the desired parameter area, select  $[NIBP] \rightarrow [NIBP List]$ .

#### 12.10. Assisting Venous Puncture

You can use the NIBP cuff to cause sub-diastolic pressure to block the venous blood vessel and therefore help venous puncture. To assist venous puncture, follow this procedure:

- 1. Select the NIBP parameter area.
- 2. Select **[Setup]** submenu;
- 3. Set **[Venipuncture Pressure]**.
- 4. Select **[Venipuncture]** at the bottom of the menu.
- 5. Puncture vein and draw blood sample.
- 6. Select **[NIBP Start/Stop]** quick key or **[Venipuncture]** button to manually

deflate the cuff. When performing a venipuncture, observe the inflation pressure and the remaining time of the venipuncture in the NIBP parameter area.

#### 12.11. NIBP Maintenance

#### 12.11.1. NIBP Leakage Test

The NIBP leakage test checks the integrity of the system and of the valve. The NIBP

leakage test should be performed once every two years or when you doubt the NIBP measurements. The NIBP leakage test should be performed by qualified service personnel only.

#### 12.11.2. NIBP Calibration

The NIBP accuracy test should be performed once every two years or when you doubt the NIBP measurements. The NIBP accuracy test should be performed by qualified service personnel only.

#### 12.12. NIBP Troubleshooting

For more information, see D Alarm Message.

## **Chapter 13 IBP**

#### 13.1. Introduction

The monitor can provide two channels of IBP measurement results. IBP measurement is applicable for adult, pediatric and neonatal.

#### 13.2. Safety information

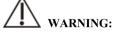

- Use only IBP transducers specified in this manual. Never reuse disposable pressure transducers.
- The operator should avoid contact with conductive parts of the accessories when being connected or applied.
- When the monitor is used with HF surgical equipment, the transducer and the cables must be avoided conductive connection to the HF equipment to protect against burns to the patient.
- When using accessories, the operating temperature should be taken into consideration. For more information, see instructions for use of accessories.
- All invasive measurement involves risks to the patient. Use aseptic technique and perform according to manufacturer's instructions during measurement.
- Mechanical shock to the IBP sensor may cause severe shifts in zero balance and calibration, and cause erroneous readings.

#### 13.3. IBP measurement

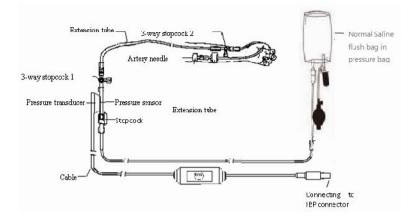

#### 13.3.1. Monitoring Procedure

Please make an IBP measurement following below steps:

- 1. Plug one end of the IBP sensor cable into the monitor's IBP cable connector and the other end link to the IBP sensor.
- 2. Refers to the IBP sensor manufacturer's instructions for exhausting air in the IBP sensor, it make ensure no air bubbles in the sensor's entire tube.
- 3. Connecting IBP sensor to the patient, which makes sure the sensor and heart at the same level.
- 4. Selecting correct pressure label based on the measured pressure. Specifically, please refer to *13.5.2 Change the pressure label*.
- 5. Refers to *13.3.2 IBP Sensor Zero* for zeroing. During this process, the sensor keeps stationary and the valve is open to the atmosphere.

## CAUTION:

- Before IBP measurements, it should make sure all IBP sensors are zeroed properly.
- Before IBP measurement, it makes sure no air bubbles in the IBP sensor which result in erroneous pressure readings.
- When intracranial pressure (ICP) measurements put on a sitting patient, the

sensor should be in line with the top of the patient's ear. Incorrect position can result in erroneous pressure readings.

#### 13.3.2. IBP sensor Zero

To obtain accurate pressure readings, the monitor requires a valid zero point. Zeroing the sensor at the hospital's specified frequency, and zeroing must be performed in the following cases:

- Every time reconnecting IBP sensor and IBP sensor cable.
- The monitor needs restart.
- Suspecting the monitor's pressure reading is inaccurate.
- When the monitor displays the message [Need to zeroing], Please refer to the following steps to calibrating zero:
  - 1. Connecting IBP sensor, sensor cable and module.
  - 2. Closing the 3-way stopcock (nearby the sensor end) to the patient's valve, and let the sensor pass through the 3-way stopcock to the atmosphere.
  - 3. Zeroing the sensor using one way from the following methods:
    - Select the parameter area of the pressure (e.g. ART) and select the
       【Zero】 button.
    - ➢ Click 【Zero】 quick key→select 【IBP zero】 submenu→select the pressure to zeroing.
  - 4. After successful zero, close the valve to the atmosphere and open the valve to the patient. During zero process, when pressure fluctuation or the pressure exceeds the zero pressure range, it may fail. If fails, the processing method as follows:
    - Check valve position of the 3-way stopcock near the sensor end for ensure access to the atmosphere.
    - Perform zero against. Do not shake the IBP sensor and tubing during zero calibration.

#### 13.4. IBP Display

IBP measurements display the waveforms of pressure and pressure values on the screen. For arterial pressure, IBP parameter area displays systolic pressure, diastolic pressure and mean pressure. For venous pressure, the IBP numeric area displays only the mean pressure. The figure below shows the waveform and numerics for the Art pressure.

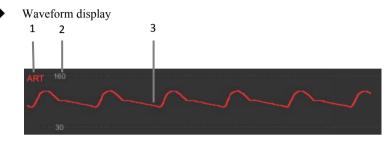

Parameter Display

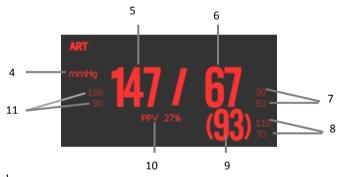

- (1) IBP label
- (2) Waveform scale
- (3) Waveform
- (4) Pressure unit: mmHg, kPa or cmH<sub>2</sub>O
- (5) Systolic pressure
- (6) Diastolic pressure
- (7) Diastolic pressure alarm limit
- (8) Mean pressure alarm limit
- (9) Mean pressure
- (10) PPV measurement value
- (11) Systolic pressure alarm limit

#### 13.5. Setting IBP

#### 13.5.1. Setting the IBP alarm

You can set the alarm by following the steps below:

- 1. Select the IBP parameter area or waveform area to enter the IBP menu.
- 2. Select **[Alarm]** submenu.

If the alarm setting is protected by password, enter the password. For detail, please refer to **7.7.2** *Changing Alarm Setup Protection Mode*.

3. Set alarms as needed.

#### 13.5.2. Change the pressure label

The pressure label is identifier for each type only, so the pressure label must be set up when making pressure measurements. You can choose a pressure label following these steps:

- 1. Selecting IBP parameter area or waveform area where you need to change labels for enter corresponding IBP menu.
- 2. Select **[Setup]** submenu.
- 3. Select **[Label]** where the appropriate tag name in the list.

| Label name | Description                 | Label name | Description                 |
|------------|-----------------------------|------------|-----------------------------|
| PA         | Pulmonary artery pressure   | CVP        | Central venous pressure     |
| Ao         | Aortic pressure             | LAP        | Left atrial pressure        |
| UAP        | Umbilical arterial pressure | RAP        | Right atrial pressure       |
| BAP        | Brachial arterial pressure  | ICP        | Intracranial pressure       |
| FAP        | Femoral arterial pressure   | UVP        | Umbilical venous pressure   |
| ART        | Arterial blood pressure     | LV         | Left ventricular pressure   |
| PAWP       | Pulmonary wedge pressure    | P1 to P2   | Non-specific pressure label |

### P NOTE:

#### The same label name cannot be used for different channels about IBP

#### 13.5.3. Setting up display types about Extended Pressure

If current pressure label is set to the extended pressure (P1 or P2), you could select the type which displays in the parameter area, following these steps:

- 1. Select the parameter area or waveform area about the extended pressure for entering the corresponding pressure menu.
- 2. Select **[Setup]** submenu.
- 3. Set [Measurement] :
  - All: Corresponding pressure in the parameter area shows all the pressure: systolic pressure, diastolic pressure and mean pressure.
  - Mean only: Corresponding pressure in the parameter area only shows the average pressure.
  - Auto: The system will automatically shows the pressure is displayed in the parameter area or only the average pressure according to the measured value of the extended pressure.

#### 13.5.4. Setting the pressure sensitivity

The blood pressure value displayed on the monitor is average calculation about the collected data over a period time. The higher the sensitivity, the faster the monitor responds when the patient's blood pressure value changes, but the measurement accuracy is lower. Inversely, the lower the sensitivity, the slower the response of the monitor when the patient's blood pressure value changes, but the measurement accuracy is higher. When monitoring critically ill patients, setting up a higher sensitivity is useful for timely analysis.

You can set up the sensitivity of the current pressure, following these steps:

- 1. Select the IBP parameter area or waveform area for enter the corresponding pressure menu.
- 2. Select **[Setup]** submenu.
- 3. Set [Sensitivity].

#### 13.5.5. Setting the IBP Waveform

You could set up the IBP waveform, following these steps:

- 1. Select the IBP parameter area or waveform area to enter the corresponding pressure menu.
- 2. Select **[Setup]** submenu.
- 3. Make the following settings for the IBP waveform:
  - ➢ Set 【Speed】.
  - Set [Scale Type]: If [Auto] is selected, the upper and lower scales of the IBP waveform will be automatically adjusted as the waveform amplitude changes.

#### 13.5.6. Turn on PPV measurement

PPV is the pulse pressure variation. When measuring arterial pressure (excluding PA), you can turn on PPV measurements, following these steps:

- 1. Select the IBP parameter area or waveform area to enter the corresponding pressure menu.
- 2. Select **[PPV]** submenu.
- 3. Set **(PPV Measurement)** to **(ON)**.

When **[PPV Measurement]** is setting to **[ON]**, the source of the PPV can be selected.

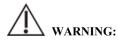

- The monitor will calculate the PPV based on any arterial pressure value between heartbeats. The conditions of PPV measurement, and whether the PPV numerical calculation has clinical significance or not, it is applicable or not. It must be judged by a doctor.
- Only a doctor can determine the clinical value of PPV information. According to recent scientific literature, the clinical relevance of PPV information is limited to controlled mechanical ventilation and to sedated patients without arrhythmias.
- The calculated PPV value may not be accurate under the following conditions:
  - a) Respiration rate is less than 8 rpm
  - b) During venting, the tidal volume is less than 8ml/kg

- c) The patient has acute right ventricular dysfunction (i.e., pulmonary heart disease)
- d) PPV measurements are only validated for adult patients

#### 13.5.7. Changing the pressure unit:

You can change the unit of pressure by following these steps:

- 1. Select the IBP parameter area or waveform area to enter the corresponding pressure menu.
- 2. Select **[Setup]** submenu.
- 3. Set IBP **[Unit]** if needed.

#### 13.5.8. Overlapping IBP Waveforms

Please following steps below, set up the IBP waveform overlay display:

- 1. Enter the **[Screen Layout]** page, following method:
  - ◆ Select **[Screen Setup]** quick key → select **[Screen Layout]** submenu.
  - ♦ Select 【Main Menu】 quick key → select 【Screen Layout】 from the 【Display】 column.
- 2. Select **[IBP Overlap]** in the waveform parameter area and select the IBP waveform to be overlapped on the same line on the left side.
- 3. Repeat the operation of step 2 at other locations with waveform parameter areas if needed.
- 4. Select to exit Setup page. The overlapped IBP waveform can be displayed on the main interface.

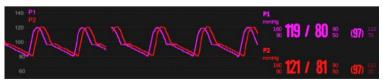

You can open the **【IBP Overlap】** menu by selecting the IBP waveform area to be overlapped on the main screen. In the **【IBP Overlap】** menu, you can make the following settings:

- Scale
  - > Set the **[Left Scale]** for arterial pressure.
  - > Set the **[Right Scale]** for venous pressure.
- Set the **[Grid]** of the overlapped waveform area.
- Set the **[Wave Speed]** of the overlapped display waveform.

#### 13.6. Calculating Cerebral Perfusion Pressure

The monitor can calculate the difference between mean arterial pressure (ART) and the intracranial pressure (ICP). The difference is cerebral perfusion pressure, which is labeled CPP. Therefore, the CPP value will be displayed on the screen only when the ART and ICP are displayed at the same time.

#### **13.7. IBP troubleshooting**

This section describes problems you may encounter during using. You can refer to the following table for troubleshooting. If the problem persists, please contact maintenance staff.

#### NOTE: See D Alarm Message for physiological alarms and technical alarm

information.

| Problem                         | Solution                                         |
|---------------------------------|--------------------------------------------------|
| IBP parameter area and waveform | 1. Check whether the display of IBP              |
| area cannot be found on the     | parameters is set in the <b>[Screen Layout]</b>  |
| interface                       | menu or not. For details, see 3.5.1 Setting      |
|                                 | Parameters to be protected.                      |
|                                 | 2. Check whether the IBP parameter switch is     |
|                                 | turned on or not. For details, see 3.5.1 Setting |
|                                 | Parameters                                       |
|                                 | 3. Check the IBP cable, IBP sensor and           |
|                                 | module are connected or not.                     |

|                                                                     | <ol> <li>Check the valve position of the 3-way<br/>stopcock is correct or not.</li> <li>Confirm that the sensor has been zeroed.<br/>For details, see <i>13.3.2 IBP Sensor zero</i>.</li> </ol>                                                                                            |
|---------------------------------------------------------------------|----------------------------------------------------------------------------------------------------|
| P1/P2 does not display systolic and diastolic pressure measurements | Set the displayed pressure to <b>[All]</b> . For details,<br>see 13.5.3 Setting up display types about<br>Extended Pressure.                                                                                                    |
| IBP reading is unstable                                             | <ol> <li>Verify no air bubbles in the IBP sensor<br/>system.</li> <li>Check if the sensor is fixed.</li> <li>Perform zero against.</li> <li>Replace the sensor.</li> </ol>                                                                                                    |
| Zero failure                                                        | <ol> <li>Check if the pipeline of the IBP sensor is<br/>open to the atmosphere.</li> <li>Perform zero against. Do not shake the IBP<br/>sensor and tubing during zeroing. For details,<br/><i>see 13.3.2 IBP Sensor zero</i>.</li> <li>If zero still fails, replace the sensor.</li> </ol> |

## Chapter 14 Carbon Dioxide (CO<sub>2</sub>)

#### 14.1. Introduction

The monitor adopts infrared absorption technology to measure the carbon dioxide  $(CO_2)$  concentration in the breathing airway of patient. Because  $CO_2$  molecule can absorb infrared light of special wavelength, and the amount of absorbed infrared light directly relates to the concentration of  $CO_2$ , therefore while the infrared light radiated from the infrared light source passing through the gas sample containing  $CO_2$ , part of energy will be absorbed by  $CO_2$  in the gas. At another side of infrared light source, a photodetector is used to measure the remaining infrared energy and convert it to electric signal, which will be compared with the energy of infrared light source and adjusted so as to correctly reflect the  $CO_2$  concentration in the gas sample.

There are two methods for measuring carbon dioxide in the patient's airway:

- Mainstream: Uses a CO<sub>2</sub> sensor attached to an airway adapter directly inserted into the patient' s breathing system.
- 2. Sidestream/Microflow: Takes a sample of the respiratory gas with a constant sample flow from the patient's airway and analyzes it with the CO<sub>2</sub> sensor.

CO<sub>2</sub> measurement is applicable for adult, pediatric and neonatal.

 $CO_2$  can be measured by P1 monitor with internal  $CO_2$  module, or by an external  $CO_2$  plug-in module configured by the docking station. The connection of P1 monitor and external  $CO_2$  plug-in module can refer to *1.7.1 Installing the P1 or plug-in module into the Docking Station*.

#### 14.2. Safety information

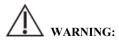

When placing pipes such as sampling tubes, prevent the pipes from suffocating the patient's throat.

# CAUTION:

- When the patient is being treated with aerosolized drugs, the measured EtCO<sub>2</sub> value may be inaccurate and is not recommended for use in this situation.
- The EtCO<sub>2</sub> value measured by the CO<sub>2</sub> module may differ from the CO<sub>2</sub> partial pressure value measured by blood gas analysis.
- The CO<sub>2</sub> module has an automatic alarm suppression function, and the CO<sub>2</sub> module performs a physiological alarm only after the respiratory wave is detected. When monitoring the patient with the CO<sub>2</sub> module, make sure the device is properly connected to the patient.

#### 14.3. CO<sub>2</sub> Measurement Limitations

The following factors may affect the accuracy of the measurement:

- Leaks or internal venting of sampled gas;
- Mechanical shock;
- Cyclical pressure of up to 10kPa (100cmH<sub>2</sub>O) and abnormal pressure change of the gas path;
  - Other sources of interference (if any).

Measurement accuracy of the sidestream/microflow  $CO_2$  module may be affected by the breath rate and inspiration/ expiration (I/E) ratio as follows:

- EtCO<sub>2</sub> value is within specification for breath rate $\leq$ 60rpm and I/E ratio $\leq$  1:1.
- EtCO<sub>2</sub> value is within specification for breath rate $\leq$ 30rpm and I/E ratio $\leq$  2:1.

#### 14.4. Monitoring Procedure

#### 14.4.1. Measure Using Mainstream CO<sub>2</sub> Module

- Attaching the CO<sub>2</sub> sensor cable Plug the cable of CO<sub>2</sub> sensor into CO<sub>2</sub> connector on the CO<sub>2</sub> plug-in module.
- 2. Selecting a proper airway adapter

Select an airway adapter based on the patient's size, ET tube diameter and monitoring situation. For more information refer to the following table or contact manufacturer.

| Airway Adapter Type             | ET Tube Diameter |
|---------------------------------|------------------|
| Pediatric/Adult (Disposable)    | >4.0mm           |
| Adult (Reusable)                | >4.0mm           |
| Neonatal/Pediatric (Disposable) | ≤4.0mm           |
| Neonatal (Reusable)             | ≤4.0mm           |

3. Attaching the airway adapter to the CO<sub>2</sub> sensor

Before attaching the airway adapter to the  $CO_2$  sensor, verify that the airway adapter windows are clean and dry. Clean or replace the adapter if necessary.

Follow these steps:

- 1) Align the arrow on the bottom of the airway adapter with the arrow on the bottom of the sensor.
- 2) Press the sensor and airway adapter together until they click.
- 3) Wait for the airway adapter and sensor to warm up.

The monitor will display the "Sensor Warm Up..." message while the sensor and adapter warm to operating temperature. The message disappears when the sensor is ready for use.

# CAUTION:

- The atmospheric pressure must be set to the correct value before using the mainstream CO<sub>2</sub> module. Incorrect atmospheric pressure settings can result in erroneous CO<sub>2</sub> readings.
- Install the sensor above the adapter to avoid liquid build-up on the adapter window. Gas concentration at high concentrations at this location can hinder gas analysis.
- To avoid dead space, place the sensor and adapter as close as possible to the patient.
  - 4. Perform a zero, the details refer to *14.8 Zeroing*.
  - 5. After the zero is finished, connect the air circuit as shown below.

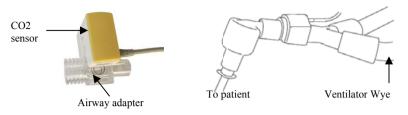

- 6. Check before use:
- ① Before connecting the airway adapter to the breathing circuit, check if the readings on the monitor are correct.
- ② Before connecting the airway adapter to the patient circuit, verify the gas reading and waveform through the display on the monitor.
- ③ After installing the mainstream CO<sub>2</sub> sensor on the airway adapter, please check the tightness of the patient circuit.
- Status indicated by LED on Mainstream CO<sub>2</sub> sensor:

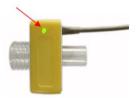

| LED                  | The indicated status                       |
|----------------------|--------------------------------------------|
| Blinking green light | System OK                                  |
| Blinking red light   | Check adapter                              |
| No light             | Check connection of CO <sub>2</sub> sensor |

#### 14.4.2. Measure Using Sidestream CO<sub>2</sub> module

Take Sidestream  $CO_2$  plug-in module with water trap as an example. Please refer following steps to use sidestream  $CO_2$  module to measure:

1. As shown below, install the water trap on the water trap holder of the sidestream CO<sub>2</sub> plug-in module, and connect one end of the sampling tube to the water trap.

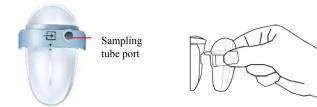

2. Install another end of the sampling tube to patient.

CAUTION:

- Pay attention to the water level of water trap. If the highest water level reaches, please replace the water trap in time to prevent the module from entering by water.
- Please keep the sampling tube clean, and prevent the tube from clogging by dust.
- When using a sidestream CO<sub>2</sub> module, the exhaust holes on the module must be connected to the exhaust gas treatment system.

### • NOTE:

- Inserting the CO<sub>2</sub> module into slot, the monitor automatically starts the sampling pump. Removing the CO<sub>2</sub> module can turn the sample pump off.
- Water trap and sampling tubes are disposable, please use accessories provided or designated by manufacturer.

#### 14.4.3. Measure Using Microflow CO2 module

1. Attaching the catheter, airway adapter or sampling tube

Connect the catheter, airway adapter or sampling tube to the  $CO_2$  plug-in module as required. Take Nomoline ISA  $CO_2$  module as an example, as shown in the following figure:

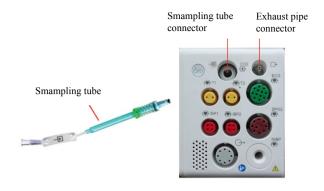

### P NOTE:

- Inserting the sampling tube into the sampling tube connector will automatically start the sampling pump. After the sampling tube is pulled out, the sampling pump stops.
- To pull out the sampling tube from the plug-in module, press the lock on the sampling tube and pull out the sampling tube.
- 2. If the sampling pump fails to turn on, or runs intermittently, perform a "Zero" procedure. (Refer to the *14.8 Zeroing*)
- 3. Ensure that the CO<sub>2</sub> sensor exhaust tube vents gases away from the sensor environment.
- 4. Wait for the CO<sub>2</sub> sensor to warm up. The monitor will display the "Sensor Warm Up..." message for approximately 1 minute while the sensor warms up to operating temperature. The message disappears when the sensor is ready for use.
- 5. Applying airway adapter or cannula:
- For intubated patients requiring an airway adapter: Install the airway adapter at the proximal end of the circuit between the elbow and the ventilator Y section. Shown as follows:

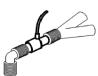

2) For intubated patients with an integrated airway adapter in the breathing circuit: Connect the male connector on the straight sample line to the female port on the airway adapter. Shown as follows:

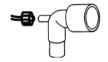

 For non-intubated patients: Place the nasal cannula onto the patient. Shown as follows:

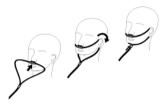

- For patients prone to mouth breathing, use an oral-nasal cannula. Can be used as shown below:
  - Trim the oral sampling tip if necessary to fit the patient. It should extend down past the teeth and be positioned in the mouth opening. Remove the cannula from the patient if the tip needs to be trimmed. Shown as follows:

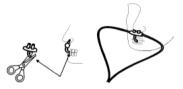

When use the Nasal/Oral Cannula of Masimo ISA Capno, the cannula can be worn as shown below:

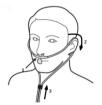

5) For nasal or oral-nasal cannulas with oxygen delivery, place the cannula on the patient as shown then attach the oxygen supply tubing to the oxygen delivery system and set the prescribed oxygen flow.

# CAUTION:

- Always connect the airway adapter to the sensor before inserting the airway adapter into the breathing circuit. In reverse, always remove the airway adapter from the breathing circuit before removing the sensor.
- Always disconnect the cannula, airway adapter or sampling tube from the CO<sub>2</sub> sensor when not in use.
- Pull the sampling tube out of the sampling tube connector when not in use.
- Do not insert the things other than sampling tube into receptacle of sampling tube.
- The sampling tubes are disposable. Please keep the sampling tube clean, and prevent the tube from clogging by dust. Under the conditions that the sampling gas temperature is 37°C, the indoor temperature is 23°C, and the sampling relative humidity is 100%, replace the sampling tube at least every 12 hours (if filter tip is used, it can be extended to 120 hours), or replace the sampling tube when the sampling tube is found to be leaking, damaged or contaminated.
- When using a microflow CO<sub>2</sub> module, the exhaust holes on the module must be connected to the exhaust gas treatment system.
- 6. Pre-use inspection (pre-use inspection must be performed before connecting the sampling tube to the patient's breathing circuit):
- ① Insert the sampling tube into the air inlet on the module.
- ② Check whether the LED aperture on the module is green and always bright. (a green light indicates that the system is normal)
- ③ Exhale toward the sampling tube and check whether CO<sub>2</sub> waveform and value are displayed on the monitor.
- ④ Block the sampling tube with your fingers and wait for 10s.
- (5) Check whether the blockage alarm is displayed, and whether the LED aperture on the module flashed red at the same time.
- ⑥ Under appropriate circumstances, check the tightness of the patient's breathing circuit connected with the sampling tube.

• Status indicated by LED aperture on Nomoline ISA CO<sub>2</sub> module:

LED aperture

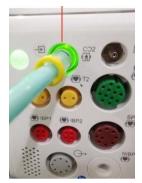

| LED aperture         | The indicated status |
|----------------------|----------------------|
| Steady green light   | System OK            |
| Blinking green light | Zeroing in progress  |
| Steady red light     | Sensor error         |
| Blinking red light   | Check sampling tube  |

#### 14.5. Display

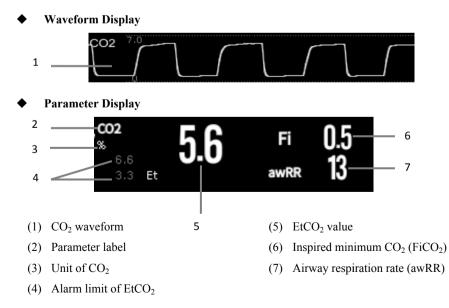

#### 14.6. Settings CO<sub>2</sub>

#### 14.6.1. Setting the CO<sub>2</sub> Alarm

- 1. Select the  $CO_2$  parameter area or waveform area to enter the  $[CO_2]$  menu.
- 2. Select **[Alarm]** submenu.
  - If the alarm setting is protected by password, enter the password. For detail, please refer to 7.7.2 Changing Alarm Setup Protection Mode.
- 3. Set alarms as needed

#### 14.6.2. Settings Apnea Alarm Time

You can set the apnea alarm time by following the steps below. The monitor will trigger the alarm when the patient's suffocation time exceeds the set time.

- 1. Select the  $CO_2$  parameter area or waveform area to enter the  $[CO_2]$  menu.
- 2. Select **[ Alarm ]** submenu.
- 3. Set **[Apnea Delay]**.

## WARNING:

It is cannot judge the cause of respiratory apnea through CO<sub>2</sub> monitoring. If the monitor cannot detect the patient's breath again from the moment of the last breath to the preset time, the monitor only provides the alarm of respiratory apnea. Therefore, the alarm of respiratory apnea should not be used for the diagnosis of the patient.

#### 14.6.3. Changing the CO<sub>2</sub> Unit

To change the CO<sub>2</sub> unit, follow this procedure:

- 1. Select the  $CO_2$  parameter area or waveform area to enter the  $[CO_2]$  menu.
- 2. Select **[Setup]** submenu.
- 3. Set  $CO_2$  [Unit].

#### 14.6.4. Setting the CO<sub>2</sub> Waveform

To set the CO<sub>2</sub> waveform, follow this procedure:

- 1. Select the  $CO_2$  parameter area or waveform area to enter the  $[CO_2]$  menu.
- 2. Select **[Setup]** submenu.
- 3. Set CO<sub>2</sub> waveform [Wave Mode], [Wave Speed] or [Scale].

#### 14.6.5. Setting CO<sub>2</sub> Corrections

Temperature, water vapor in the patient's breath, barometric pressure, and the proportions of  $O_2$ ,  $N_2O$  and Helium in the mixture all influence  $CO_2$  absorption.

For mainstream and sidestream/microflow  $CO_2$  module, you can set the  $CO_2$  correction by following the steps below:

1. Select the  $CO_2$  parameter area or waveform area to enter the  $[CO_2]$  menu.

2. Select **[Setup]** submenu.

3. Please set the following contents according to the actual situation before correction:

—— 【Gas Temperature】: Set the temperature of gas.

**—— 【Barometric Pressure】**: Set the atmospheric pressure.

The system default barometric pressure is 760mmHg, you can select **[Main Menu]** quick key $\rightarrow$ from **[System]** column to select **[Maintenance]**  $\rightarrow$ in **[Other]** submenu to enter the barometric pressure value of the environment.

— [Zero Gas Type] : Select the gas type of zeroing, the options are [Zero On Room Air] or [Zero On  $N_2$ ].

—  $[O_2 \text{ Compensation }]$ : Select the concentration of oxygen. It can be set to a value between 0% and 100%. The default value is 16%.

**——【Anesthetic Gas 】**: Select the concentration of anesthetic agent. It can be set to a value between 0.0% and 20.0%. The default value is 0.0%.

【Balance Gas】: Select the type of balance gas, the options are 【Room Air】,
 【N<sub>2</sub>O】 or 【Helium】.

When the most proportions of the mixture is air, select **[Room Air]** When the most proportions of the mixture is  $N_2O$ , select **[N\_2O]**. When the most proportions of the

mixture is Helium, select [Helium].

The Masimo sidestream  $CO_2$  module supports automatic air pressure compensation and automatic temperature compensation. Manual setting is not required under normal conditions, but other gas interferences may exist in the gas circuit. In order to ensure accurate measurement of Masimo module, the following compensations can be manually set according to actual conditions:

—  $[O_2 \text{ Concentration}]$ : Set the oxygen concentration. Can choose  $0\% \sim 100\%$ , the default value is 16%.

-----  $[N_2O$  Concentration ]: Set the concentration of N<sub>2</sub>O. Can choose 0% ~ 100%, the default value is 0%.

## WARNING:

Please set the CO<sub>2</sub> corrections according to actual situation, otherwise, the measured value may be inaccurate and away from actual value.

#### 14.6.6. Operating mode

You can select the operating mode of the  $CO_2$  module according to the actual situation of the module. The operation steps are as follows:

- 1. Select the  $CO_2$  parameter area or waveform area to enter the  $[CO_2]$  menu.
- 2. Select **[Setup]** submenu.
- 3. Set **[Operation Mode]**.
  - Measure: Select measurement mode is required when measuring with the CO<sub>2</sub> module.
  - Sleep: When not using CO<sub>2</sub> for monitoring, it is recommended to set the CO<sub>2</sub> module to sleep mode to increase the life of the CO<sub>2</sub> module.

#### 14.7. Entering Intubation Status

When performing intubation during general anesthesia, you can enter the intubation mode in order to reduce unnecessary alarms. To enter the intubation mode, follow this procedure:

- 1. Select the  $CO_2$  parameter area or waveform area to enter the  $(CO_2)$  menu.
- 2. Select **[Intubation Status]** button.

For the details of the intubation mode, see 7.12 Intubation Status.

#### 14.8. Zeroing

Mainstream and Sidestream / Microflow CO<sub>2</sub> Module

While zeroing is recommended the first time a  $CO_2$  sensor is connected to the monitor, it is only absolutely necessary when the message "**Zero Required**" is displayed.

Follow these steps:

- Ensure that the catheter or airway adapter is not connected to the patient or close to any source of CO<sub>2</sub> (including the patient's, your own exhaled breath and ventilator exhaust valves).
- 2. Using any of the following methods to perform zeroing:
  - Select the CO<sub>2</sub> parameter area or waveform area, and then select 【Zero】 button.
  - Select 【Zero】quick key→Select【CO₂ Zero】submenu→select the CO₂ to zero.

The screen prompts **(CO<sub>2</sub> Zero In Progress...)**, and the message disappears after the zeroing is completed.

Nomoline ISA CO<sub>2</sub> module will automatically zero when needed.

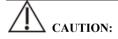

- Before zeroing, the side mainstream/ microflow CO<sub>2</sub> sensor must be connected with the sampling tube.
- Before zeroing, the mainstream CO<sub>2</sub> sensor must be connected with the airway adapter.
- Zeroing should not be performed for 20 seconds after the airway adapter or cannula is separated from the patient's airway. Wait a moment before zero correction to dissipate the remaining CO<sub>2</sub> in the adapter or cannula.
- Zeroing should not be performed when the airway adapter or cannula is connected to the patient's trachea.
- When the temperature is not stable, please do not adjust to zero.
- When CO<sub>2</sub> remains in the airway adapter or casing, zeroing will result in

inaccurate measurement or other error conditions. The time required for zeroing will also increase.

- When zeroing, do not rely on gas readings.
- Nomoline ISA CO<sub>2</sub> module do not require user to manually zeroing, and the user cannot successfully send the zeroing command to the module. Nomoline ISA CO<sub>2</sub> module will automatically zero when necessary and the sampling tube is not be inserted.

#### 14.9. Calibration

The monitor has already been calibrated before leaving factory. User can directly apply it measuring in normal conditions (except for the following three cases). Calibrate the gain of the sidestream  $CO_2$  module when the following three conditions occur.

- After the  $CO_2$  module is used for half a year and one year;
- Clinicians doubt the accuracy of readings;
- After the latest calibration, atmospheric pressure or height above sea level varies evidently.

# CAUTION:

- Recommend that users carry out calibration operations under the guidance of technical service personnel authorized by the manufacturer. Incorrect calibration procedures may lead to incorrect readings.
- Nomoline ISA CO<sub>2</sub> has been permanently calibrated at the factory and do not need to be calibrated by the user.

#### 14.10. Exhaust Emission

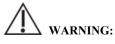

When using the sidestream/microflow CO<sub>2</sub> measurement on patients who are receiving or have recently received anesthetics, connect the outlet to a scavenging system, or to the anesthesia machine/ventilator, to avoid exposing medical staff to anesthetics. Use an exhaust tube to remove the sample gas to a scavenging system. Attach it to the outlet connector of sensor.

#### 14.11. Announcements

# WARNING:

- Do not position the sensor cables or tubing in any manner that may cause entanglement or strangulation.
- Reuse, disassembly, cleaning, disinfecting or sterilizing the single patient use cannula kits and on-airway adapters may compromise functionality and system performance leading to a user or patient hazard. Performance is not guaranteed if an item labeled as single patient use is reused.
- Before using, please check whether the airway adapter is damaged. Do not use if damage is found.
- If excessive secretions are found on the airway adapter, replace them immediately.
- When monitoring CO<sub>2</sub> waveform, if changes or abnormal phenomena are found, please check the airway adapter or sampling tube. If necessary, please replace it immediately.
- Note whether the baseline of CO<sub>2</sub> waveform is too high. Sensor or patient problems will cause the baseline to be too high.
- Regularly check CO<sub>2</sub> sensor and pipeline for excessive moisture or secretion accumulation.
- **Do not operate the CO<sub>2</sub> module when it is wet or has exterior condensation.**
- Do not use microflow CO<sub>2</sub> sensors for patients who cannot tolerate the withdrawal of 50 mL/min±10 mL/min from the airway or patients that cannot tolerate the added dead space to the airway.
- Do not connect the exhaust tube of sidestream/microflow CO<sub>2</sub> module to the ventilator circuit.

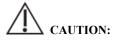

■ Use only accessories provided by manufacturer.

- Do not sterilize or immerse the CO<sub>2</sub> sensor in liquids.
- Clean the CO<sub>2</sub> sensor and accessories as directed in this manual.
- Do not apply excessive tension to the CO<sub>2</sub> sensor cable.
- When aerosol drugs are present, please keep the airway adapter away from the breathing circuit. The viscous substance of the aerosol drug can pollute the window of the airway adapter, and the airway adapter needs to be cleaned or replaced in advance.
- For further information on the use of Nomoline ISA CO<sub>2</sub> module, please refer to the user's manual included with the module.

### NOTE:

- This product and its accessories are latex free.
- After the life cycles of the CO<sub>2</sub> module and its accessories have been met, disposal should be accomplished following national and local requirements.
- Nitrous oxide, elevated levels of oxygen and helium can influence the CO<sub>2</sub> measurement. Please setup gas compensation according to actual state.
- Barometric pressure compensation is required to meet the stated accuracy of the CO<sub>2</sub> module.
- Do not place the airway adapter between the ET tube and the elbow, as this may allow patient secretions to block the adapter windows.
- Position the airway adapter with its windows in a vertical and not a horizontal position, this helps keep patient secretions from pooling on the windows.

#### 14.12. CO<sub>2</sub> Troubleshooting

This chapter describes the problems that may be encountered during the use of the monitor. You can first refer to the following table to eliminate them. If the problem persists, please contact the maintenance personnel.

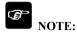

■ For the physiological and technical alarm messages, see *D* Alarm Message.

#### 14.12.1. The Sidestream/Microflow CO2 module Troubleshooting

| Problem                             | Solution                                              |     |
|-------------------------------------|-------------------------------------------------------|-----|
| EtCO <sub>2</sub> measurement value | 1. Judge whether the $CO_2$ concentration in the u    | ise |
| too low                             | environment is too high. If the environment           | tal |
|                                     | concentration is too high, the measured value is to   | 00  |
|                                     | low. If it is more serious, zero will fail. Please pa | ay  |
|                                     | attention to the ventilation of the environment       | at  |
|                                     | this time.                                            |     |
|                                     | 2. Check the sampling tube and connectors f           | or  |
|                                     | leakage.                                              |     |
|                                     | 3. Check the patient status.                          |     |

#### 14.12.2. The Mainstream CO<sub>2</sub> Module Troubleshooting

| Problem           | Solution                     |
|-------------------|------------------------------|
| Elevated baseline | 1. Check the patient status. |
|                   | 2. Check the sensor.         |

# **Chapter 15 Review**

# 15.1. Review Overview

You can know how the patient's condition is developing through reviewing interface to check the trend data, events, waveforms, and so on. You can also view the trend data through the OxyCRG screen to know the changes in the patient's condition.

CAUTION:

Changing the date and time will affect the storage of trends and events and may result in data loss.

# 15.2. Reviewing Page

The review page contains graphic trends and tabular. The review page where each submenu is located displays patient trend data in different forms.

# 15.2.1. Accessing the Review Page

Choose one of the following methods to enter the review page

- Select **[Review]** quick key.
- Select 【Main Menu】 quick key→from the 【Review】 column select the desired option.

# 15.2.2. The structure of review page

The review pages have similar structure. We take the graphic trends review page as an example. These contents will not be introduced in each review page.

P1 Patient Monitor User's Manual

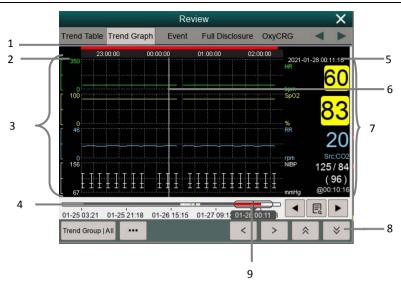

- (1) Event type indicator: Different color blocks match different types of events.
  - Red: high priority alarm event
  - Yellow: medium priority alarm event
  - Cyan: low priority alarm event
- (2) Current window time line: indicates the time length of the current window.
- (3) Waveform area: display trend curves. The color of trend curves is consistent with the color of parameter labels.
- (4) Time line:
  - $\blacktriangleright$   $\bigcirc$  can be moved within this time length.
  - Different color blocks at the time line indicate alarm events of different types. The color of the color block is consistent with the color of the event identifier.
- (5) Cursor time
- (6) Cursor
- (7) Waveform area: displays the parameter value at the cursor time.
- (8) Button area
- (9) Slider: indicates the position of current window time in the entire time length. Dragging this button left or right enables you to locate the trend data at a specific time and also refreshes trend data in current window accordingly.

## 15.2.3. Symbols on Review Pages

The following table lists the symbols on review pages.

| Symbol                 | Description                                                                                                    |
|------------------------|----------------------------------------------------------------------------------------------------|
| θ                      | Slider: indicates the position of current window time in the entire time length.<br>Dragging this button left or right enables you to locate the trend data at a<br>specific time and also refreshes trend data in current window accordingly. |
| <ul><li>✓ or</li></ul> | Goes to the previous or next event.                                                                                                    |
| E                      | Event list: displays events in a chronological order. The most recent event is displayed at the top. The number of asterisk symbols (*) before an event an event matches alarm priority.                                                       |

# 15.2.4. Common Operations of Review Page

This section describes common operations for all review pages.

## 15.2.4.1. Browsing Trend Data

In review page, the user can browse trend data in one of the following ways:

- Move the slider  $\bigcirc$ .
- Move the cursor.
- Slide page.

## 15.2.4.2. Viewing events

View the events in one of the following ways:

- Select **[** to open the event list. You can select the event you want to view from the event list.
- Select or be to view the previous or next events. In event list, events are displayed in a chronological order. The most recent event is displayed at the top. The number of asterisk symbols (\*) before an event an event matches alarm priority as follow:
  - ➤ \*\*\*: high priority alarm
  - ➤ \*\*: medium priority alarm
  - \*: low priority alarm

## 15.2.5. Tabular Trends Review Page

The trend table review page displays how the patient's physiological parameter trend is developing in a tabular manner.

## 15.2.5.1. Entering the Tabular Trends Review Page

Choose one of the following methods to enter the tabular trends review page:

- ◆ Select 【Review】 quick key→Select 【Trend Table】 submenu.
- ♦ Select [Main Menu] quick key→from [Review] column to select [Tabular Trends].

## 15.2.5.2. Selecting the Trend Group

The method for selecting trend groups is as follows:

- 1. Choose one of the following methods to enter the tabular trends review page:
  - ◆ Select 【Review】 quick key→Select 【Tabular Table】 submenu.
  - ♦ Select [Main Menu] quick key→from [Review] column to select
     [Tabular Trends].
- 2. Select 【Trend Group】 button→Select 【Select Trend Group】 submenu.
- 3. Select the displayed parameter combination as required.

## 15.2.5.3. Editing the Trend Group

The trend group defines the trend data displayed on the tabular trends review page. If you have selected a **[Trend Group]** other than **[All]** and **[Standard]**, you can edit the trend group. To do so, follow this procedure:

- 1. Enter the tabular trends review page by either of the following ways:
  - ◆ Select 【Review】 quick key→Select 【Trend Table】 submenu.
  - ♦ Select [Main Menu] quick key→from [Review] column to select
     [Tabular Trends].
- 2. Select 【Trend Group】 button.
- 3. Select the trend group submenu to edit.
  - Add parameters: select desired parameters from the [Choices] column on the left and select [Add].

- Delete parameters: select desired parameter from the [Selected]
   column on the right and then select [Delete].
- Move the position of parameters: select desired parameters from the [Selected] column on the right and select [Move Up], [Move Down], [Move To Top] or [Move To Bottom].

Selecting **[Default Config]** will resume the trend group setting to factory defaults.

# CAUTION:

- When 【Trend Group】 is set to 【All】 or 【Standard】, you cannot edit the trend group.
- ECG parameter and waveform are always displayed in the first row on the trend page. It cannot be deleted or moved.

## 15.2.5.4. Changing the Resolution of Trend Data

The resolution of tabular trends defines the interval of displaying trend data. High resolution is especially suited for neonatal monitoring, where the clinical situation may change very quickly. In adult monitoring, where the patient's status typically changes more gradually, a low resolution may be more informative.

To change resolution, follow this procedure:

- 1. Enter the tabular trends review page.
- 2. Select **[...]** to enter setup menu.
- 3. Select [Sample Rate].
  - [5s or 30s]: The trend of parameters in the last 6 hours was observed at intervals of 5 seconds or 30 seconds.
  - [1 min, 5 min, 10min, 15min, 30min, 1h, 2h, 3 h]: According to the selected time interval, observe the parameter trend of the last 180 hours.
  - **(NIBP)**: The tabular trends show the values of each parameter at the measurement time of NIBP parameters.

# 15.2.6. Graphics Trends Review Page

The graphic trends review page displays trend data in a graphic form.

## 15.2.6.1. Entering the Graphic Trends Review Page

Choose one of the following methods to enter the graphic trends review page:

- ◆ Select 【Review】 quick key→Select 【Trend Graph】 submenu.
- ♦ Select [Main Menu] quick key→from [Review] column to select [Graphic Trends].

## 15.2.6.2. Selecting the Trend Group

For more information, see 15.2.5.2 Selecting the Trend Group.

## 15.2.6.3. Editing the Trend Group

For more information, see 15.2.5.3 Editing the Trend Group.

## 15.2.6.4. Changing the Window Time

To set the length of time for each screen to display data as follows:

- 1. Enter the graphic trends review page.
- 2. Select **[...]** to enter setup menu.
- 3. Select [Window Time].
  - ♦ 【8min、30min】: Each screen displays trend data for the set time, and you can observe the trend in the last 6 hours.
  - (1h, 2h, 4h) : Each screen displays trend data for the set time, and you can observe the trend in the last 180 hours.

## 15.2.6.5. Setting the Number of Waveforms

Follow these steps to select the number of waveforms to display in the graphic trends:

- 1. Enter the graphic trends review page.
- 2. Select **[...]** to enter setup menu.
- 3. Select [Wave Number].

## 15.2.7. Events Review Page

The monitor stores alarm events and system events in real time. Alarm event types include physiological alarm event. When an alarm event occurs, the monitor will store the values of relevant parameters at the time of occurrence and the relevant waveforms for 16 seconds before and after the time of occurrence.

# CAUTION:

• A sudden loss of power has no impact on the events stored.

#### 15.2.7.1. Entering the Events Review Page

Choose one of the following methods to enter the events review page:

◆ Select 【Review】 quick key→Select 【Event】 submenu.

Select 【 Main Menu 】 quick key→from 【 Review 】 column to select 【 Events 】.

The event review page displays a list of events in the order in which they occurred. The most recent event is displayed at the top. The number of asterisk symbols (\*) before an event an event matches alarm priority.

The event identifier on the left side of the alarm event displays different types of events with different color blocks:

- Red: high priority alarm event
- Yellow: medium priority alarm event
- Cyan: low priority alarm event

The number of currently events and the total number of filtered events are displayed at the top right corner of the event list. For example, 3/10 indicates that there are a total of 10 selected events, and currently there are 3 events.

### 15.2.7.2. Configuring the Filter

You can filter events by time, alarm priority, parameter category or event type. To configure the filter, follow this procedure:

- 1. Enter events review page to switch on **[Filter]**.
- 2. Select **[Filter Setup]** and set the desired filter criterion. Events after filtering will be displayed in the event list.

# CAUTION:

# • If [Filter] is not switch on, the relevant setting in [Filter Setup] will not take effect.

## 15.2.7.3. Viewing Event Details

To view waveforms and parameter values at the selected event time, follow this procedure:

- 1. Enter the event review page.
- 2. Select **[Detail]**. You can perform the following operations on this page:
  - Select [...] to enter setup menu. To set [Wave Speed], [Record] and [ECG Gain].
  - Select **[Overview]** to return to the compressed waveform page.

# CAUTION:

Please ensure that the best ECG lead with largest waveform amplitude and the highest signal-to-noise ration is selected. Choosing the best ECG lead is very important to recognize cardiac beat, classify cardiac beat and recognize ventricular fibrillation.

## 15.2.8. Full Disclosure Review Page

On the Full Disclosure review page, you can review waveform data 72 hours. You can view compressed waveforms, full waveforms and numeric values.

## 15.2.8.1. Entering the Full Disclosure Review Page

Choose one of the following methods to enter the Full Disclosure review page:

- ◆ Select 【Review】 quick key→Select 【Full Disclosure】 submenu.
- ♦ Select [Main Menu] quick key→form [Review] column select [Full Disclosure].

## 15.2.8.2. Selecting Compressed waveforms

To review compressed waveforms, you must first select which parameters to store and display. Follow these steps:

- 1. Enter the Full Disclosure review page.
- 2. Select **[Setup]** submenu to enter **[Full Disclosure Setup]** page.
- 3. Select **[Storage]** submenu and select the desired waveforms to be stored.
- 4. Select **[Display (Maximum: 3)]** submenu and select the desired waveform to be displayed from the stored waveforms.

# CAUTION:

If more waveforms are selected in the [Storage] column, the storage time of these waveforms will be shortened due to the limitation of memory size. The waveforms may not be stored for 72 hours. Please exert caution when selecting waveforms.

When an alarm occurs, the band on the compressed waveform at the alarm time will use different shading to indicate different alarm levels.

- Red: high priority alarm
- Yellow: med priority alarm
- Cyan: low alarm priority

## 15.2.8.3. Setting Gain and Duration

To set the length of time each compressed waveform is displayed and the ECG waveform height. Follow these steps:

- 1. Enter the holographic waveform review page.
- 2. Select **[...]** to enter setup menu.
- 3. Select **[Duration]** to set the length of time for each compressed waveform display.
- 4. Select **[Gain]** to set ECG waveform gain.

## 15.2.8.4. Viewing Details of Compressed Waveforms

To view the full waveforms and numeric values of compressed waveforms, follow this procedure:

- 1. Enter the holographic waveform review page.
- 2. Select **[Details]**. You can perform the following operations on this page:
  - ◆ Select [...] to set [Wave Speed], [Record] and [Gain].
  - Select **[Overview]** to return to the compressed waveform page.

# 15.2.9. OxyCRG Review Page

You can review up to 48 hours' trend curves and compressed waveforms on the OxyCRG review page.

## 15.2.9.1. Entering the OxyCRG Review Page

Choose one of the following methods to enter the OxyCRG Review Page:

- Select **[Review]** button on the OxyCRG Review Page.
- ◆ Select 【Review】 quick key→Select 【OxyCRG】 submenu.
- ♦ Select [ Main Menu ] quick key→enter [ Review ] column →Select
   [ OxyCRG ].

### 15.2.9.2. Changing the Resolution of Trend Curves

To set the resolution of trend curves, follow this procedure:

- 1. Enter the OxyCRG review page.
- 2. Set **[Zoom]**.

### 15.2.9.3. Setting the Compressed waveform

To set the compressed waveform, follow this procedure:

- 1. Enter the OxyCRG review page.
- 2. Set [Waveform].

# **Chapter 16 Calculations**

# 16.1. Introduction

The monitor provides calculation functions. The calculated values, which are not directly measured, are computed based on the data and measurement values you enter. The calculation is independent of other monitoring functions and the object of calculation may not be the patient monitored by this monitor. The calculation operation will not affect the patients being monitored.

The following calculations can be performed on this monitor:

- Drug calculation
- Hemodynamic calculation
- Oxygenation calculation
- Ventilation calculation
- Nephridium Calculation

# 16.2. Safety information

# WARNING:

- The dosage of drugs must be decided by the physician in charge.
- During calculation, check that the entered values are correct and the calculated values are appropriate. We assume no responsibility for any consequences caused by wrong entries and improper operations.

# 16.3. Drug Calculation

The monitor provides the drug calculation function.

# 16.3.1. Calculation Step

The Drug calculation steps are as follows:

- 1. Access drug calculation page by either of the following ways:
  - Select 【Calculations】 quick key.

- ♦ Select [Main Menu] quick key→from [Calculations] column to select
   [Drug].
- Set [Drug Name] and [Patient Type]. If the selected drug is affected by weight, switch on [Weight Participation] and enter the patient's weight.
- 3. Enter the drug-related information such as total amount, volume and dose of drugs.
- 4. Select **[Calculate]** button to calculate. Red arrow marks are displayed before the calculation results.

# CAUTION:

If available, the patient category and weight from the patient demographics menu are automatically entered when you first access drug calculation. You can change the patient category and weight. This will not change the patient category and weight stored in the patient demographic information.

# 16.3.2. Checking the Titration Table

The Titration Table shows informations on the currently used drugs. You can check the dose received by the patient at different infusion rate through the Titration Table. The procedure for viewing the titration table is as follows:

- 1. Access drug calculation page by either of the following ways:
  - Select **[Calculations]** quick key.
  - ♦ Select [Main Menu] quick key→from [Calculations] column to select [Drug].
- 2. Select **[Titration]** sub menu.
- 3. Select **[Dose Type]** at the bottom of the interface to set the unit type of drug dose in the titration table.

4. Select **[Step]** to set the interval between two adjacent titration table item. You can choose the sorting method of titration table:

• **[Dose]** : The titration table is listed in the sequence of increased drug

dose.

• **【INF Rate】**: The titration table is listed in the sequence of increased infusion rate.

# 16.3.3. Drug calculation Formula

| Description                   | Unit                                                                    | Formula                                             |
|-------------------------------|-------------------------------------------------------------------------|-----------------------------------------------------|
| Drug Amount                   | g series: mcg, mg, g;<br>unit series: unit, kU, MU;<br>mEq series: mEq; | Dose Amount = Liquid Volume<br>×Drug concentration  |
| Liquid<br>Volume              | ml                                                                      | Manual input required                               |
| Drug<br>concentration         | mcg/ml, mg/ml, g/ml,<br>Unit/ml, kU/ml, MU/ml,<br>mEq/ml                | Drug concentration = Dose<br>Amount / Liquid Volume |
| Drop Size                     | GTT/ml                                                                  | Manual input required                               |
| Dose/hr                       | g series: mcg, mg, g;<br>unit series: unit, kU, MU;<br>mEq series: mEq; | Dose/h=Dose/min×60                                  |
| Dose/min                      | g series: mcg, mg, g;<br>unit series: unit, kU, MU;<br>mEq series: mEq; | DoseMin = DoseMin                                   |
| Dose/kg/hr<br>(weight based)  | g series: mcg, mg, g;<br>unit series: unit, kU, MU;<br>mEq series: mEq; | Dose/h= Dose/h/weight                               |
| Dose/kg/min<br>(weight based) | g series: mcg, mg, g;<br>unit series: unit, kU, MU;<br>mEq series: mEq; | Dose/min= Dose/min /weight                          |
| INF rate                      | ml/h                                                                    | Infusion rate = Dose/h/drug<br>concentration        |

| Description | Unit    | Formula                                         |
|-------------|---------|-------------------------------------------------|
| Drip rate   | GTT/min | Drip rate = infusion<br>rate*volume per drop/60 |
| Duration    | h       | Duration = drug amount/dose/h                   |

# 16.4. Hemodynamic Calculations

The monitor provides the hemodynamic calculation function. The monitor can save the results of up to 20 calculations, which are displayed in groups.

# 16.4.1. Calculation Step

To perform hemodynamic calculation, follow this procedure:

- 1. Access hemodynamic calculation page by either of the following ways:
  - ◆ Select 【Calculations】 quick key→ 【Hemodynamics】 submenu.
  - ♦ Select [Main Menu] quick key→from [Calculations] column to select [Hemodynamics].
- Enter the correct value for each parameter. For a patient who is being monitored, the monitor takes the current measurements as input values for some parameters, and the height and weight are derived from the patient information entered.
- Select 【Calculate】 to calculate the value of each output parameter. The calculated value is greater than the normal upper limit is indicated by an up arrow "↑"; the calculated value is lower than the normal lower limit is indicated by a down arrow "↓".
  - Select **[Range]** to show the normal range of each parameter.
  - Select **[Unit]** to show the unit of each parameter.

# 16.4.2. Input Parameters

| Abbreviation | Unit  | Full Name      |
|--------------|-------|----------------|
| C.O.         | L/min | cardiac output |

| Abbreviation | Unit | Full Name                       |
|--------------|------|---------------------------------|
| HR           | bpm  | heart rate                      |
| PAWP         | mmHg | pulmonary artery wedge pressure |
| MAP          | mmHg | artery mean pressure            |
| MPAP         | mmHg | mean pulmonary artery pressure  |
| CVP          | mmHg | central venous pressure         |
| EDV          | mL   | end-diastolic volume            |
| Height       | cm   | height                          |
| Weight       | kg   | weight                          |

# 16.4.3. Output Parameters and calculation formula

| Output    | Unit                    | Full Name        | Formula                                                         |
|-----------|-------------------------|------------------|-----------------------------------------------------------------|
| Parameter |                         |                  |                                                                 |
| C.I.      | mL/min/m <sup>2</sup>   | cardiac index    | C. I. = C. O. / BSA                                             |
| BSA       | m <sup>2</sup>          | body surface     | $BSA=HT^{0.725} \times WT^{0.425} \times$                       |
| DSA       |                         | area             | 0.007184                                                        |
| SV        | mL                      | stroke volume    | $SV = 1000 \times C.O. /HR$                                     |
| SVI       | mL/m <sup>2</sup>       | stroke index     | SVI= SV/BSA                                                     |
|           |                         | systemic         | MAD CUD                                                         |
| SVR       | dyn*s/cm <sup>5</sup>   | vascular         | $SVR = 79.96 \times \frac{MAP - CVP}{C. 0.}$                    |
|           |                         | resistance       |                                                                 |
|           | dyn*s*m <sup>2</sup> /c | systemic         |                                                                 |
| SVRI      | m <sup>5</sup>          | vascular         | SVRI = SVI/BSA                                                  |
|           |                         | resistance index |                                                                 |
|           |                         | pulmonary        | PVR                                                             |
| PVR       | dyn*s /cm <sup>5</sup>  | vascular         | $= 79.96 \times \frac{\text{MPAP} - \text{PAWP}}{\text{C. 0.}}$ |
|           |                         | resistance       | - 75.50 × <u>C. 0.</u>                                          |
| PVRI      | dyn*s*m <sup>2</sup> /c | pulmonary        | PVRI= PVR×BSA                                                   |
|           | m <sup>5</sup>          | vascular         |                                                                 |

| Output<br>Parameter | Unit                | Full Name                                 | Formula                                 |
|---------------------|---------------------|-------------------------------------------|-----------------------------------------|
|                     |                     | resistance index                          |                                         |
| LCW                 | kg*m                | left cardiac work                         | $LCW = 0.0136 \times PAMAP \times C.O.$ |
| LCWI                | kg*m/m <sup>2</sup> | left cardiac work<br>index                | LCWI = RCW×BSA                          |
| LVSW                | g*m                 | left<br>ventricularstrok<br>e work        | LVSW = 0.0136 ×MAP×SV                   |
| LVSWI               | g*m/m <sup>2</sup>  | left ventricular<br>stroke work<br>index  | LVSWI = LVSW/BSA                        |
| RCW                 | kg*m                | right cardiac<br>work                     | $RCW = 0.0136 \times PMAP \times C. 0.$ |
| RCWI                | kg*m/m <sup>2</sup> | right cardiac<br>work index               | RCWI= RCW/BSA                           |
| RVSW                | g*m                 | right ventricular<br>stroke work          | $RVSW = 0.0136 \times MPAP \times SV$   |
| RVSWI               | g*m/m <sup>2</sup>  | right ventricular<br>stroke work<br>index | R VSWI= RVSW /BSA                       |
| EF                  | %                   | ejection fraction                         | $EF=100 \times SV / EDV$                |

# 16.5. Oxygenation Calculation

The monitor provides the oxygenation calculation function. The monitor can save the results of up to 20 calculations, which are displayed in groups:

# 16.5.1. Calculation Step

The oxygenation calculation steps are as follows:

- 1. Access oxygenation calculation page by either of the following ways:
  - ◆ Select 【Calculations】 quick key→【Oxygenation】 submenu.
  - ◆ Select 【Main Menu】 quick key→from 【Calculations】 column to

## select [Oxygenation].

- 2. Enter the correct value for each parameter. For a patient who is being monitored, the monitor takes the current measurements as input values for some parameters, and the height and weight are derived from the patient information entered.
- Select 【Calculate】 to calculate the value of each output parameter. The calculated value is greater than the normal upper limit is indicated by an up arrow "↑"; the calculated value is lower than the normal lower limit is indicated by a down arrow "↓".

In the Oxygenation page, you can also perform the following operations:

- Select [Oxygen Unit], [Hb Unit] and [Pressure Unit], then corresponding parameter values will be automatically converted and updated accordingly.
- Select **[Range]** to show the normal range of each parameter.
- Select **[Unit]** to show the unit of each parameter.

| Input Parameter   | Unit                 | Full Name                                          |
|-------------------|----------------------|----------------------------------------------------|
| C.O.              | L/min                | cardiac output                                     |
| FiO <sub>2</sub>  | bpm                  | percentage fraction of inspired oxygen             |
| PaO <sub>2</sub>  | mmHg, kPa            | partial pressure of oxygen in the arteries         |
| PaCO <sub>2</sub> | mmHg, kPa            | partial pressure of carbon dioxide in the arteries |
| SaO <sub>2</sub>  | %                    | arterial oxygen saturation                         |
| PvO <sub>2</sub>  | mmHg, kPa            | partial pressure of oxygen in venous blood         |
| SvO <sub>2</sub>  | %                    | venous oxygen saturation                           |
| Hb                | g/L, g/dL,<br>mmol/L | hemoglobin                                         |

# 16.5.2. Input Parameters

| Input Parameter  | Unit        | Full Name               |
|------------------|-------------|-------------------------|
| CaO <sub>2</sub> | mL/dL, mL/L | arterial oxygen content |
| CvO <sub>2</sub> | mL/dL, mL/L | venous oxygen content   |
| VO <sub>2</sub>  | mL/min      | oxygen consumption      |
| RQ               |             | Respiratory quotient    |
| ATMP             | mmHg, kPa   | atmospheric pressure    |
| Height           | cm, inch    | height                  |
| Weight           | kg, lb      | weight                  |

16.5.3. Output Parameters and calculation formula

| Output<br>Parameters | Unit           | Full Name                                        | Formula                                                                                                    |
|----------------------|----------------|--------------------------------------------------|----------------------------------------------------------------------------------------------------|
| BSA                  | m <sup>2</sup> | body surface area                                | BSA=HT <sup>0.725</sup> ×WT <sup>0.425</sup> ×<br>0.007184                                                                                             |
| C(a-v)O <sub>2</sub> | mL/L,<br>mL/dL | arteriovenous<br>oxygen content<br>difference    | $C(a-v)O_2 = CaO_2 \times CvO_2$                                                                                                    |
| O <sub>2</sub> ER    | %              | oxygen extraction<br>ratio                       | $O_2ER = (CaO_2 - CvO_2) / CaO_2$                                                                                                    |
| DO <sub>2</sub>      | mL/min         | oxygen transport                                 | DO <sub>2</sub> =C.O.×CaO <sub>2</sub>                                                                                                    |
| PAO <sub>2</sub>     | mmHg,<br>kPa   | partial pressure of<br>oxygen in the<br>alveolar | PAO <sub>2</sub> = $FiO_2 \times (ATMP-water)$<br>pressure) $-(PaCO_2 \times 1.25)$<br>Wherein the water pressure is<br>selected to be 47mmHg (6.3kPa) |

| Output<br>Parameters | Unit           | Full Name                           | Formula                                               |
|----------------------|----------------|-------------------------------------|-------------------------------------------------------|
| AaDO <sub>2</sub>    | mmHg,<br>kPa   | alveolar-arterial oxygen difference | AaDO <sub>2</sub> =PAO <sub>2</sub> -PaO <sub>2</sub> |
| CcO <sub>2</sub>     | mL/L,<br>mL/dL | capillary oxygen<br>content         | $CcO_2 = Hb \times 1.34 + 0.031 \times PAO_2$         |
| Qs/Qt                | %              | venousad mixture                    | $Qs/Qt=(CcO_2-CaOV)/(CcO_2-CvO_2)$                    |

# 16.6. Ventilation Calculations

The monitor provides the ventilation calculation function. The monitor can save the results of up to 20 calculations, which are displayed in groups.

# 16.6.1. Calculation Step

The ventilation calculation steps are as follows:

- 1. Access ventilation calculation page by either of the following ways:
  - Select [Calculations] quick key  $\rightarrow$  [Ventilation] submenu.
  - ♦ Select [Main Menu] quick key→from [Calculations] column to select [Ventilation].
- 2. Enter the correct value for each parameter. For a patient who is being monitored, the monitor takes the current measurements as input values for some parameters.
- 3. Select 【Calculate】 to calculate the value of each output parameter. The calculated value is greater than the normal upper limit is indicated by an up arrow "↑"; the calculated value is lower than the normal lower limit is indicated by a down arrow "↓".

On the ventilation page, you can also perform the following operations:

- Select 【Pressure Unit】, then corresponding parameter values will be automatically converted and updated accordingly.
- Select **[Range]** to show the normal range of each parameter.
- Select **[Unit]** to show the unit of each parameter.

| Input Parameter   | Unit      | Full Name                                            |
|-------------------|-----------|------------------------------------------------------|
| FiO <sub>2</sub>  | %         | percentage fraction of inspired oxygen               |
| RR                | rpm       | respiration rate                                     |
| PeCO <sub>2</sub> | mmHg, kPa | partial pressure of mixed expiratory CO <sub>2</sub> |
| PaCO <sub>2</sub> | mmHg, kPa | partial pressure of carbon dioxide inthearteries     |
| PaO <sub>2</sub>  | mmHg, kPa | partial pressure of oxygen in the arteries           |
| TV                | mL        | tidal volume                                         |
| RQ                | /         | respiratory quotient                                 |
| ATMP              | mmHg, kPa | atmospheric pressure                                 |

# 16.6.2. Input Parameter

# 16.6.3. Output Parameter and calculation formula

| Output<br>Parameter | Unit     | Full Name                                        | Formula                                                                                                    |
|---------------------|----------|--------------------------------------------------|----------------------------------------------------------------------------------------------------|
| PAO <sub>2</sub>    | mmHg,kPa | partial pressure of<br>oxygen in the<br>alveolar | PAO <sub>2</sub> = $FiO_2 \times (ATMP - water)$<br>pressure) $-(PaCO_2 \times 1.25)$<br>Wherein the water pressure is<br>selected to be 47mmHg (6.3kPa) |
| AaDO <sub>2</sub>   | mmHg,kPa | alveolar-arterial oxygen difference              | AaDO <sub>2</sub> =PAO <sub>2</sub> -PaO <sub>2</sub>                                                                                                    |
| Pa/FiO <sub>2</sub> | mmHg,kPa | oxygenation ratio                                | $Pa/FiO_2 = PaO2/FiO_2$                                                                                                    |
| a/AO <sub>2</sub>   | %        | arterial to alveolar<br>oxygen ratio             | $a/AO_2 = (100 \times PaO_2) /PAO_2$                                                                                                    |
| MV                  | L/min    | minute volume                                    | MV=(TV/1000)×RR                                                                                                    |

| P1 Patient Monitor Us | ser's Manual |
|-----------------------|--------------|
|-----------------------|--------------|

| Vd    | mL    | volume of<br>physiological dead<br>space                | $Vd= \left( (PaCO_2 - PeCO_2) \times TV \right)$<br>/PaCO <sub>2</sub>     |
|-------|-------|---------------------------------------------------------|----------------------------------------------------------------------------|
| Vd/Vt | %     | physiologic dead<br>space in percent of<br>tidal volume | Vd/Vt= (PaCO <sub>2</sub> -PeCO <sub>2</sub> )/<br>PaCO <sub>2</sub> ×100% |
| VA    | L/min | alveolar volume                                         | $VA=(TV-Vd) \times RR$                                                     |

# 16.7. Nephridium Calculation

The monitor provides the nephridium calculation function. The monitor can save the results of up to 20 calculations, which are displayed in groups.

# 16.7.1. Calculation Step

- 1. Access nephridium calculation page by either of the following ways:
  - ◆ Select 【Calculations】 quick key→ 【Nephridium】 submenu.
  - ♦ Select [Main Menu] quick key→from [Calculations] column to select [Nephridium].
- 2. Enter the correct value for each parameter. For a patient who is being monitored, the height and weight are derived from the patient information entered.
- Select 【Calculate】 to calculate the value of each output parameter. The calculated value is greater than the normal upper limit is indicated by an up arrow "↑"; the calculated value is lower than the normal lower limit is indicated by a down arrow "↓".
  - Select **[Range]** to show the normal range of each parameter.
  - Select **[Unit]** to show the unit of each parameter.

# 16.7.2. Input Parameter

| Input Parameters | Unit     | Full Name           |
|------------------|----------|---------------------|
| URK              | mmol/L   | urine pstassium     |
| URNa             | mmol/L   | urinary sodium      |
| Urine            | mL/24h   | urine               |
| Posm             | mosm/kg  | plasm osmolality    |
| Uosm             | mosm/kg  | urineosmolality     |
| SerNa            | mmol/L   | serumsodium         |
| Cr               | umol/L   | creatinine          |
| UCr              | umol/L   | urinecreatinine     |
| BUN              | mmol/L   | blood urea nitrogen |
| Height           | cm, inch | height              |
| Weight           | kg, lb   | weight              |

# 16.7.3. Output Parameter and calculation formula

| Output<br>Parameter | Unit     | Full Name                    | Formula                                      |
|---------------------|----------|------------------------------|----------------------------------------------|
| URNaEx              | mmol/24h | urinesodium excretion        | URNaEx= Urine ×<br>URNa/1000                 |
| Cosm                | mL/min   | osmolar clearance            | Cosm=Uosm×(Urine/24/60)/<br>Posm             |
| URKEx               | mmol/24h | urine potassium<br>excretion | URKEx= Urine ×<br>URK/1000                   |
| CH <sub>2</sub> O   | mL/h     | free water<br>clearance      | CH <sub>2</sub> O=Urine/24×(1-<br>Uosm/Posm) |

| Output<br>Parameter | Unit   | Full Name                              | Formula                                                                                                    |
|---------------------|--------|----------------------------------------|----------------------------------------------------------------------------------------------------|
| Na/K                | %      | sodium potassium<br>ratio              | Na/K=URNaEx/URKEx                                                                                                    |
| U/Posm              |        | urine to plasma<br>osmolality ratio    | U/Posm =Uosm/Posm                                                                                                    |
| BUN/Cr              |        | blood ureanitrogen<br>creatinine ratio | BUN/Cr                                                                                                    |
| CNa                 | mL/24h | clearance of<br>sodium                 | CNa(mL/24hrs)=URNa)×Ur<br>ine/SerNa                                                                                                    |
| Cler                | mL/min | creatinine clearance<br>rate           | Ccr=(140-age) × weight(kg)<br>/ [72×Scr(mg/dL)] or<br>Ccr=[(140- age) ×<br>weight(kg)] / [0.818×Scr<br>(umol/L)]<br>Female: the calculation<br>result × 0.85. |
| U/Cr                |        | urine-serum<br>creatinine ratio        | UCr/Cr                                                                                                    |
| FENa                | %      | fractional excretion<br>of sodium      | FENa%=(URNa×Cr)/(SerNa<br>×Ucr) ×100%                                                                                                    |

\*: BUN/Cr is a ratio at mol unit system.

# **Chapter 17 Other Functions**

# 17.1. Analog Signal Output

The monitor has an auxiliary output port that can provide "analog signal output". Connect the monitor to equipment such as an oscillograph, and then do some associated setup, after that you can output the analog signal to the oscillograph through the port.

The setting ways of analog signal output are as below:

- Select [ Main Menu ] quick key→from [ System ] column to select [Maintenance] →input maintenance password→Enter.
- 2. Select 【Module】 submenu→ 【Auxiliary Output】 submenu.
- 3. Select **[Analog Output]**, set the analog output signal as required.

# CAUTION:

Analog output function is seldom used in clinic. If you need t know more detailed information, please contact the service personnel.

# 17.2. Network Settings

### 17.2.1. Setting the type of network

The steps for setting the network type are as follows:

- Select 【 Main Menu 】 quick key→from 【 System 】 column to select 【 Maintenance 】 →input maintenance password→Enter.
- 2. Select [Network Setup] submenu  $\rightarrow$  [Network Type].
- 3. Set to **[LAN]** or **[WLAN]** according to the network type used.

## 17.2.2. Setting the Wired Network

To set the wired network, follow this procedure:

 Select 【Main Menu】 quick key→from 【System】 column to select 【Maintenance】→input maintenance password→Enter.

- 2. Select **[Network Setup]** submenu  $\rightarrow$  **[LAN]** submenu.
- 3. Select how to get the IP address:
  - Cobtain IP Address Automatically : The monitor automatically gets the IP address.
  - 【Use the Following Address】: you need to input the 【IP Address】,
     【Subnet mask】 and 【Gateway】.

## **17.2.3.** Setting the Wireless network

To set the wireless network, follow this procedure:

- 1. Select **[Network Setup]** quick key.
- 2. The interface will show the surrounding wireless network, and you can choose to use the wireless network according to your needs.
- If you need to manually add a wireless network, you can select the [Add Net] button at the bottom of the menu to set the [SSID], [Security], [Password] and [DHCP] of the network:
  - **[SSID]** : Set name of the network.
  - **[Security]** : Set the encryption method.
  - **[Password]** : Set the password to enter the network.
  - 【DHCP】: Open 【DHCP】, and the monitor will automatically acquire the IP address; if close 【DHCP】, you need to manually enter the IP address, subnet mask and gateway.

### 17.2.4. Setting the wireless network frequency and antenna type

The steps for setting the wireless network frequency and antenna type are as follows:

- Select 【Main Menu】 quick key→from 【System】 column to select 【Maintenance】→input maintenance password→Enter.
- 2. Select [Network Setup] submenu  $\rightarrow$  [WLAN] submenu.
- 3. Set the **[Frequency]** and **[Antenna]** of the wireless network according to the usage.
  - ◆ **[Frequency]**: **[5G]** or **[2.4G]**.

## • [Antenna]: [Build-in] or [External].

4. Restart the monitor

## 17.2.5. Connecting the Central Monitoring System (CMS)

The monitor can be connected to the central monitoring system via wired network or wireless network.

### 17.2.5.1. Setting the CMS IP Address

To set the IP address of CMS, follow this procedure:

- Select 【 Main Menu 】 quick key→from 【 System 】 column to select 【 Maintenance 】 →input maintenance password→Enter.
- 2. Select [Network Setup] submenu  $\rightarrow$  [CMS] submenu.
- 3. Set the IP address of the CMS. The monitor can be received by the CMS of the IP address.

## 17.2.5.2. Setting the device number of the monitor

The device number of the networked monitor will be displayed when the central monitoring system and other beds are monitored. The steps for setting the device number of the monitor are as follows:

- Select [ Main Menu ] quick key→from [ System ] column to select
   [ Maintenance ] →input maintenance password→Enter.
- 2. Select [Network Setup] submenu  $\rightarrow$  [CMS] submenu.
- 3. Set **[Device No.]** of the monitor.

Please refer to *the Central Monitoring System User's Manual* for detailed instructions.

# P NOTE:

This monitor can only be connected to the central monitoring system provided by the manufacturer. Do not try to connect the monitor to other central monitoring system.

## 17.2.6. HL7 Settings

The real-time data, waveforms, and alarms of the monitor can be transmitted to the hospital's monitoring system through the HL7 protocol. The operating steps are as follows:

- Select 【 Main Menu 】 quick key→from 【 System 】 column to select 【 Maintenance 】 →input maintenance password→Enter.
- 2. Select [Network Setup] submenu  $\rightarrow$  [HL7] submenu.
- 3. Select **[Parameter]**, **[Waveform]** and **[Alarm]** sending function as required.
  - From [Physiological data] column to select monitor as [Server] or [Client]. If select the monitor as [Client], set the [IP] and [Port] for the server receiving the real-time data and waveform. And can set [Interval] of data.
  - From 【Alarm Data】 column to select monitor as 【Server】 or 【Client】. If select the monitor as 【Client】, set the 【IP】 and 【Port】 for the server receiving the real-time data and waveform.

### 17.2.7. Connecting eGateway

The monitor can connect the eGateway server through wired and wireless networks to realize the interaction between the external devices and the monitor. The monitor has the following functions when connected to eGateway:

- Send parameters, waveforms, and events of this monitor to eGateway.
- Send data on external devices connected to the monitor to eGateway, including parameters, alarms, etc.
- Clock can be synchronized between the monitor and the eGateway.

## 17.2.8. Using the ADT Gateway

The ADT (admit-discharge-transfer) gateway is normally deployed in the eGateway. You can obtain patient information from the hospital ADT server through the ADT gateway.

The steps of setting the ADT gateway are as below:

- Select 【 Main Menu 】 quick key→from 【 System 】 column to select
   【 Maintenance 】 →input maintenance password→Enter.
- 2. Select [Network Setup] submenu  $\rightarrow$  [ADT] submenu.
- 3. Set the IP address and port of the ADT gateway.

**【ADT Query】** is switched on by default. You can load patient information to the monitor from the ADT server only when this function is enabled.

## **17.3.** Network Printing

You can print the patient information and data through network printing.

## 17.3.1. Setting the Print Server

To set a network print server, please to do it follow below steps:

- Select 【 Main Menu 】 quick key→from 【 System 】 column to select 【 Maintenance 】 →input maintenance password→Enter.
- 2. Select **[Print]** submenu  $\rightarrow$  **[Printer]** submenu.
- 3. Set **[Print Server IP]**.

## 17.3.2. Setting Patient Information

You can customize patient information that appears on the printed reports.

## 17.3.2.1. Setting Patient Information on ECG Reports

You can set the patient information on ECG reports by the following steps:

- Select 【 Main Menu 】 quick key→from 【 System 】 column to select 【Maintenance】→input maintenance password→Enter.
- 2. Select  $[Print] \rightarrow [ECG Report]$ .
- On the right of 【ECG Report】, select the desired patient information items. Patient ID, Patient name, Age and Gender are displayed on the ECG report by default.

# 

You can only set the patient information displays on the [ECG Report] from the ECG Report page. Patient information set in the [Report Layout] page is not displayed ECG reports.

## 17.3.2.2. Setting Patient Information on Other Reports

You can set the patient information on ECG reports by the following steps:

- Select 【 Main Menu 】 quick key→from 【 System 】 column to select 【 Maintenance 】 →input maintenance password→Enter.
- 2. Select **[Print]**  $\rightarrow$  **[Report Layout]**.
- 3. Select desired items under **[Report Name]**. **[N/A]** indicates that the item is not displayed on the report.

## 17.3.3. Manually Printing Report

You can print a report manually.

### 17.3.3.1. Starting printing from the current page

Click **[Print]** button below the current page (such as the Review Page) to start printing.

#### 17.3.3.2. Printing Realtime Report

You can select **[Realtime Report]** on **[Report Setup]** page to print. For more information, refer to *17.3.3.2 Printing Normal Report*.

### 17.3.3.3. Printing Normal Report

The normal report contains the following types of reports:

- ECG Report
- Realtime Report
- Tabular Trends Report
- Graphic Trend Report

To print normal report, follow below steps:

- Select [Main Menu] quick key→from [Report] column to select [Report Setup].
- 2. Select desired reports.
- 3. Check the setting.
- 4. Select [Print].

## 17.3.4. Automatically Printing Report

You can start printing automatically when you set parameter alarm. To do so, follow this procedure:

- Select parameter alarm related menus such as 【Alarm】 submenu in one of the following ways:
  - Select 【Alarm Setup】 quick key.
  - ➤ Select the parameter or waveform area of the desired parameters→select alarm related menus.
  - Select the 【 Parameters Setup 】 quick key→select desired parameters→select alarm related menus.
- 2. Switch on **[Switch]** and **[Alarm output]** of desired parameters. If an alarm of the parameter occurs, the printer will automatically start to print the measurement data of the parameter.

## 17.3.5. Setting the Reports

This section described how to set ECG reports, realtime reports, tabular trends reports and graphic trend reports.

## 17.3.5.1. Setting ECG Reports

To set ECG report, follow this procedure:

- Select [Main Menu] quick key→from [Report] column to select [Report Setup].
- 2. Select **[ECG Report]**.
- 3. Set the desired items. The following table only lists some of the options.

| Menu item    | Function                                                                        | Description                                               |
|--------------|---------------------------------------------------------------------------------|-----------------------------------------------------------|
| 12-Lead      | Set the format of                                                               | <b>[12×1]</b> : displays 12-lead waveforms on             |
| Format       | 12-Lead waveforms on                                                            | one page in one column.                                   |
|              | a printout.                                                                     | <b>(</b> 6×2 <b>)</b> : displays 12-lead waveforms on one |
|              |                                                                                 | page in two columns, with 6 lines in each                 |
|              |                                                                                 | column.                                                   |
|              |                                                                                 | <b>(</b> 6×2+1 <b>)</b> : displays 12-lead waveforms on   |
|              |                                                                                 | one page in two columns, with 6 lines in                  |
|              |                                                                                 | each column, and one rhythm lead waveform                 |
|              |                                                                                 | at the bottom.                                            |
|              |                                                                                 | <b>(</b> 3×4+1 <b>)</b> : displays 12-lead waveforms on   |
|              |                                                                                 | one page in 4 columns, with 3 lines in each               |
|              |                                                                                 | column, and on rhythm lead waveform at the                |
|              |                                                                                 | bottom.                                                   |
|              |                                                                                 | <b>(</b> 3×4+3 <b>)</b> : displays 12-lead waveforms on   |
|              |                                                                                 | one page in 4 columns, with 3 lines in each               |
|              |                                                                                 | column, and three rhythm lead waveforms at                |
|              |                                                                                 | the bottom.                                               |
| Rhythm Lead1 | Select the lead that will                                                       | I、II、III、aVR、aVL、aVF、V1、V2、                               |
| Rhythm Lead2 | be used as Rhythm                                                               | V3、V4、V5、V6                                               |
| Rhythm Lead3 | Lead 1, 2, or 3.                                                                |                                                           |
|              | Note: This setting is only relevant when $[6 \times 2+1]$ , $[3 \times 4+1]$ or |                                                           |
|              | <b>(3×4+3)</b> is selected for 12-Lead Format.                                  |                                                           |

# CAUTION:

When ECG lead is set 3 lead, ECG report cannot be printed.

## 17.3.5.2. Setting the Realtime Reports

To set realtime reports, follow this procedure:

- Select [Main Menu] quick key→from [Report] column to select [Report Setup].
- 2. Select [Realtime Report].
- 3. Set the desired items. The following table only lists some of the options.

| Menu item | Function                    | Description                            |
|-----------|-----------------------------|----------------------------------------|
| Select    | Select the desired waveform | [Current Waveforms] : prints the       |
| Waveform  | to printout                 | realtime report for current waveforms. |
|           |                             | [Selected Waveforms] : prints the      |
|           |                             | realtime report for the selected       |
|           |                             | waveforms.                             |

## 17.3.5.3. Setting Tabular Trends Reports

To set tabular trends reports, follow this procedure:

- Select [Main Menu] quick key→from [Report] column to select [Report Setup].
- 2. Select 【Tabular Trends Report】.
- 3. Set the desired items. The following table only lists some of the options.

| Menu item | Function                       | Description                                      |
|-----------|--------------------------------|--------------------------------------------------|
| Period    | Select the specified period    | <b>[Auto]</b> : print one page of tabular trends |
|           | during which a tabular         | report according to the selected resolution.     |
|           | trends report will be printed. |                                                  |

| Interval | Select the resolution of the | <b>[NIBP] 、 [EWS] 、 [GCS]</b> : at an        |
|----------|------------------------------|----------------------------------------------|
|          | tabular trends printed on a  | interval of acquiring the values of selected |
|          | report.                      | parameter.                                   |
|          |                              | [Auto]: using the [Interval] setting         |
|          |                              | of the <b>【Tabular Trends】</b> review page.  |

## 17.3.5.4. Setting Graphic Trends Reports

- Select [Main Menu] quick key→from [Report] column to select [Report Setup].
- 2. Select [Graphic Trends Report].
- 3. Set the desired options.

# 17.3.5.5. Setting the Second Mark Switch

To set if a second mark displays on the printed reports, follow this procedure:

- Select 【 Main Menu 】 quick key→from 【 System 】 column to select 【Maintenance】→input maintenance password→Enter.
- 2. Select **[Print]** submenu $\rightarrow$  **[Other]** submenu.
- 3. Switch on or off **[Second Mark (Print)]** switch.

# **Chapter 18 Battery**

## **18.1. Introduction**

The monitor can be fitted with rechargeable battery to ensure the normal use of the monitor in case of intra-hospital patient transfer or whenever the power supply is interrupted. When the monitor is switched on with AC power, the battery can be charged regardless of whether the monitor is switched on or not. Since we do not provide external charging equipment, the battery can only be charged in the monitor. In case of sudden power failure, the system will automatically use battery to supply power to the monitor, thus not causing interruption of monitoring work.

On-screen battery symbols indicate the battery status as follows:

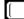

Indicate that the battery works correctly. The solid portion represents the battery's charge.

Indicate that the battery has low charge level and needs to be charged. In this case, the monitor sends out an alarm message.

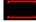

Indicate that the battery is almost depleted and needs to be charged immediately. Otherwise, the monitor will be automatically shut down.

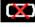

Indicate that no battery is installed.

The monitor is charging.

The power supply of battery can only function for a certain period. Excessively low voltage of battery will trigger a high priority technical alarm **[Battery Low]**. At this moment, the monitor shall immediately connect with alternating current power supply to charge the battery.

In case of long-term monitoring, a backup battery shall be installed and used after the AC power is plugged in. The AC power plug must be plugged into the special interface of the hospital.

## 18.2. Installing a Battery

The battery of this monitor must be installed and replaced by maintenance personnel trained and authorized by our company.

## 18.3. Charging the Bettery

To maintain good performance of battery, a fully discharged or nearly discharged battery must be charged as soon as possible. The battery of the monitor can be charged in the following three ways:

- Method 1: the monitor connects power adapter or docking station
- Method 2: the monitor connects with host monitor and the host monitor is powered by power supply.

When charging using method 1, the battery can be charged regardless of whether the monitor is turned on or not.

## 18.4. Battery Guidelines

The service life of the battery depends on the frequency and time of use. If lithium batteries are properly maintained and stored, their service life is about 2 years. If batteries are used improperly, their life may be shorter. We recommend replacing lithium batteries every 2 years.

In order to ensure the maximum capacity of the battery, please pay attention to the following instructions:

- The battery performance must be checked every two months. Before the monitor is repaired or when you suspect that the battery is the source of the fault, battery performance inspection is also required.
- When the battery is used or stored for three months or when the running time of the battery is significantly shortened, the battery performance is optimized once.
- If the monitor is not used for a long time, please optimize the battery performance every three months. Because not taking out the battery will shorten the battery life.
- ♦ If the lithium battery is put on hold when its charge is 50% of its full charge, the storage life of the lithium battery is about 6 months. After 6 months, the lithium battery must be used up before being charged to full capacity. The monitor is powered by the lithium battery, and the battery is taken out of the monitor and then put on hold when the battery is 50% of the full charge.

# WARNING:

- Keep the battery out of the reach of children.
- Use only batteries specified in the manufacturer.
- If the battery shows signs of damage or signs of leakage, replace it immediately.
   Do not use a faulty battery in the monitor.

## 18.5. Battery Maintenance

## 18.5.1. Optimizing Battery Performance

A battery should be optimized before it is used for the first time. A battery optimizing cycle is one uninterrupted charge of the battery, followed by an uninterrupted battery discharge and charge. Batteries should be optimized regularly to maintain their lifetime.

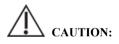

Over time and with the use of batteries, the actual storage capacity of batteries will decrease. For old batteries, the full capacity icon does not mean that the battery storage capacity can still meet the manufacturer's specifications, nor does it mean that the battery power supply time can still meet the manufacturer's specifications. During optimization, if the battery power supply time is obviously shortened, please replace the battery.

To optimize a battery, follow this procedure:

- 1. Disconnect the monitor from the patient and stop all monitoring and measuring procedures.
- 2. Connect the monitor to the AC power supply and charge the battery continuously until the battery is full.
- Remove the AC mains and allow the monitor to run from the battery until it shuts off.
- 4. Reconnect the monitor to AC power and recharge the battery.

5. The optimizing of the battery is over.

## 18.5.2. Checking Battery Performance

The performance of a battery may deteriorate over time. To check the performance of a battery, follow this procedure:

- 1. Disconnect the monitor from the patient and stop all monitoring and measuring procedures.
- 2. Connect the monitor to AC power and charge the battery continuously until the battery is full.
- 3. Disconnect AC mains and allow the monitor to run on the battery until it shuts off.
- 4. The operating time of a battery reflects its performance directly. If the power supply time of the battery is obviously lower than the time stated in the specification, please consider replacing the battery or contact maintenance personnel.

# CAUTION:

If the power supply time is too short after the battery is fully charged, the battery may have been damaged or malfunctioned. The power supply time of the battery depends on the equipment configuration and operation. For example, frequent NIBP measurement will also shorten the power supply time of the battery.

# 18.6. Battery Recycling

When a battery has visual signs of damage, or no longer holds a charge, it should be replaced. Removed the old battery from the monitor and recycle it properly. To dispose of the batteries, follow local laws for proper disposal.

# WARNING:

Do not disassemble batteries, or dispose of them in fire, or cause them to short circuit. They may ignite, explode, or leak, causing personal injury.

# **Chapter 19 Maintenance and Cleaning**

Use only the disinfectants, cleaners and methods listed in this section to clean or disinfect the monitor, plug-in modules, docking station, transfer handle and some accessories. We do not provide any guarantee for damages or accidents caused by the use of other materials or methods.

Our company is not responsible for the effectiveness of the listed chemicals or methods as a means of controlling infection. Please consult the hospital's Infection Control Officer or Epidemiologist.

### **19.1. Introduction**

Keep your monitor, plug-in modules, docking station, transfer handle and some accessories free of the dust and dirt. To avoid damage to the equipment, follow these rules:

- Please dilute the detergent and disinfectant according to the manufacturer's instructions, or use as low a concentration as possible.
- Do not immerse the monitor in liquid.
- Do not pour liquid on the monitor or accessories.
- Do not allow liquid to enter the cabinet.
- Abrasive materials (such as steel wool or silver polishing agent) and any strong solvent (such as acetone or detergent containing acetone) as well as liquids with strong conductivity (such as physiological saline) shall not be used.
- Please do not clean or disinfect the equipment when it is running or when it is exposed to direct sunlight.
- Ensure that all parts of the equipment are completely dry after cleaning and disinfection.

# WARNING:

**Disconnect the power cord from the socket before cleaning the monitor.** 

# CAUTION:

- If you accidentally pour liquid on the monitor, plug-in modules or accessories, please contact the maintenance personnel or our company immediately. Please do not use the equipment until it has been detected and confirmed that it can continue to be used.
- To clean or disinfect reusable accessories, please refer to the instructions provided with the accessories.

#### 19.2. Cleaning the monitor and other mounting accessories

The monitors, plug-in modules, docking station and transfer handles should be cleaned regularly. If there is heavy pollution or lots of dust and sand in your place, the frequency of cleaning should be increased. Before cleaning, please consult the hospital's regulations for cleaning.

Use a soft cloth that cannot bear balls to wet and clean the surface with an appropriate amount of water or alcohol-based detergent (such as 70% ethanol), and avoid interfaces and metal parts of equipment. Do not use strong solvents such as acetone or tichlorothylene. Be careful when cleaning the monitor's screen, which is more sensitive than the case. After cleaning, wipe the cleaner off the surface of the mainframe and other mounting accessories with a dry cloth, and place it in a ventilated and cool environment to dry.

# CAUTION:

■ Interfaces and metal parts may be corroded after contacting with detergent.

#### 19.3. Disinfecting the monitor and other mounting accessories

You can disinfect the monitor, plug-in modules, docking station and transfer handles according to the hospital's disinfection procedures. The equipemnts should be cleaned before disinfection. The following table lists the recommended disinfectants:

| Name                      | Туре   | Manufacturer |
|---------------------------|--------|--------------|
| Isopropyl alcohol, 70%    | Liquid | -            |
| Sodium hypochlorite, 0.5% | Liquid | -            |
| Alcohol, 70%              | Liquid | -            |
| Hydrogen peroxide, 3%     | Liquid | -            |

## 19.4. Cleaning and Sterilizing of Accessories

For cleaning, disinfection and sterilization methods of reusable accessories such as sensors, cables and lead wires, please refer to the instructions of relevant accessories. Please refer to this section if the attachment does not include instructions.

### 19.4.1. Safety information

# CAUTION:

- Do not immerse accessories in water or disinfectant.
- Do not wet the pins of the accessories.
- Frequent disinfection of accessories can cause damage to them. It is suggested that according to hospital regulations, accessories should be disinfected only when necessary.
- When cleaning and disinfecting NIBP airpipe, liquid should be prevented from entering the airpipe.
- Use only the detergents and disinfectants specified in this manual.

#### 19.4.2. Cleaning of the accessories

Use a soft cloth that cannot bear balls, wet and clean the accessories with an appropriate amount of water or alcohol-based detergent (such as 70% ethanol). After cleaning, place the accessories in a cool and ventilated environment to dry.

#### 19.4.3. Disinfection of the accessories

You can disinfect the accessories of the monitor according to the disinfection procedures of the hospital. Recommended disinfectants include:

| Name                        | Туре   | Manufacturer |
|-----------------------------|--------|--------------|
| Isopropyl alcohol, 70%      | Liquid | -            |
| Sodium hypochlorite, 10%    | Liquid | -            |
| Alcohol, 70%                | Liquid | -            |
| Hydrogen peroxide, 3%       | Liquid | -            |
| Glutaraldehyde solution, 2% | Liquid | -            |

# 19.5. Sterilization

Sterilization of this monitor, related products or accessories is not allowed unless otherwise stated in the accompanying instructions.

# **Chapter 20 Maintenance**

# WARNING:

- Hospitals or medical institutions that use monitors should establish perfect maintenance plans, otherwise may cause monitor failure and unpredictable consequences, and may endanger personal safety.
- The safety checks or maintenance involving any disassembly of the equipment should be performed by professional servicing personnel. Otherwise, undue equipment failure and possible health hazards could result.
- If necessary, please contact the manufacturer for product circuit diagrams, parts lists, calibration instructions or other equipment maintenance related information.
- If there is a problem with the monitor, please contact the maintenance personnel or us.

### 20.1. Inspection

Before use, after continuous use for 6-12 months, maintenance or upgrade, qualified maintenance personnel should conduct a comprehensive inspection to ensure the normal operation and work of the monitor.

Items to be inspected shall include:

- The environment and power supply meet the requirements.
- There is no mechanical damage to the monitor and accessories.
- The power cord has no abrasion and good insulation performance.
- Use the specified accessories.
- The alarm system functions normally.
- The performance of the battery.
- Various monitoring functions are in good working condition.
- Grounding impedance and leakage current meet the requirements.

If any damage or abnormal phenomenon is found, please do not use the monitor and immediately contact the medical engineer of the hospital or the maintenance personnel of the company.

# 20.2. Maintenance Schedule

The following tasks, except visual inspection, startup detection, touch screen calibration and battery inspection, can only be completed by professional maintenance personnel. Please contact the maintenance personnel in time when the following maintenance is required. Before testing or maintenance, the equipment must be cleaned and disinfected.

| Check / Ma                     | intenance item           | Rec  | commended frequency                                     |
|--------------------------------|--------------------------|------|---------------------------------------------------------|
| Preventativ                    | e Maintenance Tests      | I    |                                                         |
| Visual inspe                   | ection                   | Wh   | en first installed or reinstalled.                      |
| NIBP test                      | Pressure check           | 1.   | If you suspects that the measurement is                 |
|                                | Leakage test             |      | incorrect.                                              |
| CO <sub>2</sub> test           | Leakage test             | 2.   | Following any repairs or replacement of                 |
|                                | Performance test         |      | relevant module.                                        |
|                                | Module Calibration       | 3.   | At least once a year.                                   |
| Performance Tests              |                          |      |                                                         |
| ECG test                       | Performance test         |      |                                                         |
|                                | Module Calibration       |      |                                                         |
| RESP Perfo                     | rmance test              | 1.   | When some men of the table measured such a              |
| SpO <sub>2</sub> test          |                          | 1.   | When you suspect that the measured value is inaccurate. |
| NIBP test                      | Pressure check           | 2.   | After the relevant modules are repaired or              |
|                                | Leakage test             | 2.   | replaced.                                               |
| TEMP test                      | ·                        | 3.   | At least once every two years. NIBP and                 |
| IBP test                       | Performance test         | 5.   | $CO_2$ modules shall be provided at least               |
| ibi test                       | Pressure zero            |      | once a year.                                            |
| CO <sub>2</sub> test           | Leakage test             |      |                                                         |
|                                | Performance test         |      |                                                         |
|                                | Module Calibration       |      |                                                         |
| Nurse call f                   | Nurse call function test |      | en you suspect that the function is not normal.         |
| Analog output performance test |                          | **11 | en you suspect that the function is not normal.         |

P1 Patient Monitor User's Manual

| Defibrillatio | on synchronization test |     |                                                   |  |
|---------------|-------------------------|-----|---------------------------------------------------|--|
| Electrical S  |                         |     |                                                   |  |
| Electrical S  | arcty rests             |     |                                                   |  |
| Select test   | items based on IEC      | 1.  | After repairing or replacing the power            |  |
| 60601-1.      |                         |     | module.                                           |  |
|               |                         | 2.  | Or after the monitor falls.                       |  |
|               |                         | 3.  | At least once every two years or as required.     |  |
| Other Tests   | Other Tests             |     |                                                   |  |
| Power-on test |                         | 1.  | First installation, or after each reinstallation. |  |
|               |                         | 2.  | After each repair or replacement of main          |  |
|               |                         |     | engine components.                                |  |
| Print test    |                         | 1.  | During the first installation.                    |  |
|               |                         | 2.  | After repairing or replacing the printer.         |  |
|               | Functionality test      |     | During the first installation.                    |  |
| Battery       | i unctionanty test      | 2.  | After replacing the battery                       |  |
| check         | Dorformonoo toot        | Eve | ry two months or when the running time of         |  |
|               | Performance test        |     | he battery is significantly shortened.            |  |

### 20.3. Checking the Version Information

You may be asked for version information of monitor and module during monitor maintenance.

Select [Main Menu] quick key  $\rightarrow$  from [System] column to select [Version] to check the system software version informatiom.

You can also view more version information by following this procedure:

- Select 【Main Menu】 quick key→from 【System】 column to select 【Maintenance】→input maintenance password→Enter.
- 2. Select **[Module Version]**. You can view module software and hardware version, and firmware version.

### 20.4. Disposing of the Monitor

After the equipment reaches its service life, please dispose of the monitor and its accessories according to local regulations.

# WARNING:

• For the disposal of parts and accessories, if there is no corresponding regulation, local regulations on disposal of hospital waste can be followed.

# **Chapter 21 Accessories**

All accessories listed in this chapter meet the requirements of IEC 60601-1-2 when used with monitors. The accessory materials in contact with the patient passed the biocompatibility test and proved to meet the requirements of IEC 60601-1. For details of accessories, please refer to the relevant accessory instructions.

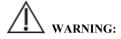

- Use only the accessories specified in this chapter. Use of other accessories may damage the monitor or fail to meet the specifications claimed in this manual.
- The accessories listed in this chapter must be used together with the monitoring equipment of our company. The user has the responsibility to read the operating instructions of the equipment (including accessories) or contact us for consultation to confirm the matching between the accessories and the equipment. Otherwise, it may cause injury to the patient.
- Disposable accessories can only be used once. Repeated use may cause performance degradation or cross infection.
- Do not open the disposable or sterilized accessory package too early, so as not to cause the accessory to fail or become contaminated.

# CAUTION:

- If the use or storage environment of accessories exceeds the specified temperature or humidity range, the performance of accessories may not meet the claimed specifications. If the performance of accessories is degraded due to aging or environmental conditions, please contact customer service personnel.
- If there are signs of damage to the package of the accessory or the accessory itself, please do not use the accessory.
- Do not use the accessory if it expires.
- Disposable accessories must be handled in accordance with local regulations or hospital systems.

# P NOTE:

- For accessories with safe service life, see the package of accessories for service life.
- Please refer to the package of accessories for sterilization accessories. If the package of the accessories of the sterilization package is damaged, please do not use it.

# **21.1. Recommended Accessories**

#### ECG cable

| Accessories | Specification              | Model / PN  |
|-------------|----------------------------|-------------|
|             | 3-lead, IEC, Snap (12PIN)  | 15-031-0013 |
|             | 3-lead, AHA, Snap (12PIN)  | 15-031-0014 |
|             | 5-lead, IEC, Snap (12PIN)  | 15-031-0002 |
| ECG cable   | 5-lead, AHA, Snap (12PIN)  | 15-031-0004 |
|             | 6-lead, IEC, Snap (12PIN)  | 15-031-0051 |
|             | 6-lead, AHA, Snap (12PIN)  | 15-031-0050 |
|             | 12-lead, IEC, Snap (12PIN) | 15-031-0001 |
|             | 12-lead, AHA, Snap (12PIN) | 15-031-0003 |

## > SpO<sub>2</sub>

#### BLT SpO<sub>2</sub>

| Accessories             | Specification              | Model / PN          |
|-------------------------|----------------------------|---------------------|
|                         | Reusable, adult finger     | SRA-A11/15-100-0320 |
|                         | Reusable, adult finger     | SRA-A12/15-100-0321 |
|                         | Reusable, pediatric finger | SRA-P11/15-100-0322 |
| SpO <sub>2</sub> sensor | Reusable, pediatric finger | SRA-P12/15-100-0323 |
|                         | Reusable, neonatal         | SRA-N13/15-100-0324 |
|                         | Reusable, Y-type clip      | SRA-N15/15-100-0353 |
|                         | Disposable, adult/neonatal | SDA-N14/15-100-0326 |

| Accessories                      | Specification                      | Model / PN          |
|----------------------------------|------------------------------------|---------------------|
|                                  | Reusable, integrated, adult finger | SRA-A21/15-100-0358 |
|                                  | Reusable, integrated, adult finger | SRA-A22/15-100-0359 |
| SpO <sub>2</sub> Extension cable | Reusable                           | 15-100-0357         |

The emission wavelength of the pulse oximeter probe is 600-1000nm, and the maximum optical output power is less than 18mW. Information on wavelength range and maximum optical output power is particularly useful to clinicians, for example, for photodynamic therapy.

### Masimo SpO<sub>2</sub>

| Accessories                | Specification                     | Model / PN             |
|----------------------------|-----------------------------------|------------------------|
|                            | Disposable, Neonatal foot (2514)  | M-LNCS Neo             |
|                            | Disposable, Infant toe (2516)     | M-LNCS Inf             |
|                            | Reusable, Adult finger (2501)     | M-LNCS DCI             |
|                            | Reusable, Pediatric finger (2502) | M-LNCS DCIP            |
|                            | Reusable, Infant foot/hand (2505) | M-LNCS YI              |
|                            | Disposable, Neonatal (4003)       | RD SET Neo             |
|                            | Reusable, Adult finger (4050)     | RD SET DCI             |
| SpO <sub>2</sub> sensor    | Reusable, Pediatric finger (4051) | RD SET DCIP            |
|                            | Reusable, Infant foot/hand (4054) | RD SET YI              |
|                            | Disposable, Adult (4000)          | RD SET Adt             |
|                            | Disposable,Pediatric (4001)       | RD SET Pdt             |
|                            | Reusable, Adult finger (2696)     | Rainbow DCI            |
|                            | Reusable, Pediatric finger (2697) | Rainbow DCIP           |
|                            | Reusable,Multi-site (3792)        | Rainbow R2-25a,R2-25r, |
|                            | Keusable, Multi-Site (5792)       | R2-20a,R2-20r          |
| SpO <sub>2</sub> Extension | RC-12 20pin, MLNC                 | Rainbow RC-12 / 2404   |
| cable                      | MD20-12, RD                       | Rainbow SET            |
|                            | WD20-12, KD                       | MD20-12/4073           |

| Accessories             | Specification                               | Model / PN          |  |
|-------------------------|---------------------------------------------|---------------------|--|
|                         | Adult finger, reusable                      | DS-100A/15-100-0017 |  |
|                         | Neonatal foot, reusable                     | D-YS/15-100-0018    |  |
|                         | Adult finger (patient size>30kg),disposable | MAX-A               |  |
|                         | Pediatric foot/hand (patient size           | MAX-P               |  |
| SpO <sub>2</sub> sensor | 10-50kg),disposable                         |                     |  |
|                         | Infant foot/hand (patient size              | MAX-I               |  |
|                         | 3-20kg),disposable                          |                     |  |
|                         | Adult finger or neonatal foot/hand          | MAX-N               |  |
|                         | (patient size >40 kg or <3 kg),disposable   |                     |  |
| SpO <sub>2</sub>        |                                             |                     |  |
| Extension               | Nellcor SpO <sub>2</sub> Extension cable    | DOC-10/15-100-0144  |  |
| cable                   |                                             |                     |  |

# Nellcor SpO<sub>2</sub>

### > TEMP

| Accessories | Specification     | Model / PN  |
|-------------|-------------------|-------------|
| TEMP Probe  | Reusable, Surface | 15-031-0005 |
|             | Reusable, Coelom  | 15-031-0012 |

### > NIBP

# BLT NIBP

| Accessories | Specification                 | Model / PN           |
|-------------|-------------------------------|----------------------|
|             | Disposable, neonatal, 3-5.5cm | M5541-1#/15-100-0104 |
|             | Disposable, neonatal, 4-8cm   | M5541-2#/15-100-0105 |
|             | Disposable, neonatal, 6-11cm  | M5541-3#/15-100-0106 |
| NIBP cuff   | Disposable, neonatal, 7-13cm  | M5541-4#/15-100-0107 |
|             | Reusable, neonatal, 6-11cm    | M5121/15-100-0122    |
|             | Reusable, pediatric, 18-26cm  | M5123/15-100-0121    |
|             | Reusable, adult, 25-35cm      | M5124/15-100-0118    |

| Accessories   | Specification                  | Model / PN        |
|---------------|--------------------------------|-------------------|
|               | Reusable, large adult, 33-47cm | M5125/15-100-0120 |
|               | Reusable, adult thigh, 44-53cm | M5126/15-100-0142 |
| NIBP air pipe | Reusable                       | 15-031-0008       |

## Suntech NIBP

| Accessories   | Specification                  | Model / PN        |
|---------------|--------------------------------|-------------------|
|               | Disposable, neonatal, 3-6cm    | 98-0400-99        |
|               | Disposable, neonatal, 4-8cm    | 98-0400-96        |
|               | Disposable, neonatal, 6-11cm   | 98-0400-97        |
|               | Disposable, neonatal, 7-13cm   | 98-0400-98        |
|               | Disposable, neonatal, 8-15cm   | 98-0400-90        |
| NIBP cuff     | Reusable, pediatric, 12-19cm   | 98-0600-E1        |
|               | Reusable, small adult, 17-25cm | 98-0600-E3        |
|               | Reusable, adult, 23-33cm       | 98-0600-E5        |
|               | Reusable, large adult, 31-40cm | 98-0600-E7        |
|               | Reusable, adult thigh, 38-50cm | 98-0600-09        |
|               | Reusable, adult, 25-35cm       | M5124/15-100-0118 |
| NIBP air pipe | Reusable                       | 15-031-0008       |

# ➤ CO<sub>2</sub>

## BLT Sidestream/Microflow CO<sub>2</sub>

| Accessories                        | Model / PN  |
|------------------------------------|-------------|
| CO <sub>2</sub> water trap         | 15-100-0229 |
| CO <sub>2</sub> dehumidifying tube | 16-100-0124 |
| CO <sub>2</sub> sampling tube      | 15-100-0187 |
| CO <sub>2</sub> tube               | 15-100-0035 |

| Accessories                           | Model / PN  |
|---------------------------------------|-------------|
| CO <sub>2</sub> L-type 3-way stopcock | 16-100-0126 |
| CO <sub>2</sub> L-type 3-way stopcock | 15-100-0074 |

### Masimo Microflow CO<sub>2</sub>

| Accessories                                         | Model / PN |
|-----------------------------------------------------|------------|
| HH, Airway Adapter Set (adult/pediatric)            | 3827       |
| HH, Airway Adapter Set (adult/pediatric, 3m)        | 3828       |
| HH, Airway Adapter Set (neonatal)                   | 3829       |
| LH, Nasal/Oral Cannula (adult)                      | 3822       |
| LH, Nasal/Oral Cannula (pediatric)                  | 3823       |
| HH, Nasal Cannula (adult)                           | 3830       |
| HH, Nasal Cannula (pediatric)                       | 3831       |
| HH, Nasal Cannula (neonatal)                        | 3832       |
| HH, Nasal/Oral Cannula (adult)                      | 3835       |
| HH, Nasal/Oral Cannula (pediatric)                  | 3836       |
| HH, Nasal Cannula with O2 delivery (adult)          | 3833       |
| HH, Nasal Cannula with O2 delivery (pediatric)      | 3834       |
| HH, Nasal Cannula/Oral with O2 delivery (adult)     | 3837       |
| HH, Nasal Cannula/Oral with O2 delivery (pediatric) | 3838       |

# BLT Mainstream CO<sub>2</sub>

| Accessories            | Model / PN  |
|------------------------|-------------|
| CO <sub>2</sub> sensor | 16-100-0122 |
| Airway adapter         | 16-100-0127 |

## CO<sub>2</sub> extension cable

| Accessories                               | Model / PN  |
|-------------------------------------------|-------------|
| Reusable, CO <sub>2</sub> extension cable | 15-031-0010 |

## > IBP

| Accessories                        | Model / PN       |
|------------------------------------|------------------|
| IBP sensor                         | PT-1/15-100-0053 |
| IBP cable                          | 15-100-0029      |
| IBP extension cable (4PIN to 6PIN) | 15-031-0023      |

# > Mount and Mounting Accessories

| Accessories     | Model / PN          |
|-----------------|---------------------|
| Transfer Handle | 15-091-0001         |
| Docking Station | 15-091-0002         |
| Power adapter   | PH40-12/15-091-0010 |

# **Appendix A Product Specifications**

# A.1 Safety Specifications

According to the MDD 93/42/EEC, the monitor is Type IIb equipment. Classified according to the IEC60601-1 is as follows:

| <b>Parts</b><br>Mainframe                                                        | Classifica<br>tion of<br>protectio<br>n against<br>electric<br>shock | Degree of<br>protectio<br>n against<br>electric<br>shock | Degree of<br>protectio<br>n against<br>ingress of<br>liquid | Degree of<br>protection<br>against<br>hazards of<br>explosion | Recommen<br>ded<br>disinfection<br>and<br>sterilization<br>methods                     | Mode of<br>operation |
|----------------------------------------------------------------------------------|----------------------------------------------------------------------|----------------------------------------------------------|-------------------------------------------------------------|---------------------------------------------------------------|----------------------------------------------------------------------------------------|----------------------|
|                                                                                  | 1                                                                    | No mark                                                  |                                                             |                                                               |                                                                                        |                      |
| Fixed<br>parameter<br>(ECG,<br>TEMP,<br>RESP, NIBP,<br>SpO <sub>2</sub> )<br>IBP | NA                                                                   | CF                                                       | IP44 (P1)<br>IP21 (P1<br>with<br>Docking<br>station)        | Not suitable                                                  | See Chapter<br>19<br>Maintenanc<br>e and<br>Cleaning of<br>this manual<br>for details. | Continuou<br>s       |
| CO <sub>2</sub>                                                                  |                                                                      | BF                                                       |                                                             |                                                               |                                                                                        |                      |

Note:

I: Class I, internally and externally powered equipment.

When you doubt about the protecting earth integrality or protecting earth lead of the equipment, you'd better change the equipment to internally powered equipment.

CF: Type CF applied part.

BF: Type BF applied part.

NA: Not applicable

Not suitable: Equipment is not suitable for use in the presence of flammable anesthetic mixture with air or with oxygen or nitrous oxide.

| Components                         | Item                                      | Operating condition | Storage condition |
|------------------------------------|-------------------------------------------|---------------------|-------------------|
|                                    | Temperature (°C)                          | 0~40                | -20~+60           |
| Mainframe and other modules        | Relative humidity<br>(non-condensing) (%) | 15~95               | 10~95             |
|                                    | Barometric (kPa)                          | 54.0~107.4          | 16.0~107.4        |
|                                    | Temperature (°C)                          | 5~40                | -40~+70           |
| Sidestream CO <sub>2</sub><br>(C1) | Relative humidity<br>(non-condensing) (%) | 10~90               | <90               |
|                                    | Barometric (kPa)                          | 55.0~107.4          | 55.0~107.4        |

## **A.2 Environmental Specifications**

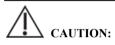

The equipment must be used under the specified environmental specifications, otherwise it will not meet the technical specifications claimed in this manual and may lead to unexpected consequences such as equipment damage. If the performance of the equipment changes due to aging or environmental conditions, please contact the maintenance personnel.

| Parts                                | Model | Weight | Size $(H \times L \times D)$ | Remark                   |
|--------------------------------------|-------|--------|------------------------------|--------------------------|
| Main unit                            | P1    | <0.9kg | 146 ×99 ×76                  | /                        |
| Transfer Handle                      | TH1   | <0.4kg | 146 ×165 × 81                | /                        |
| Docking station                      | DS1   | <0.9kg | 182× 165 × 123               | /                        |
| SpO <sub>2</sub> module              | S2    | <0.3kg | 136.6×102×40                 | Nellcor SpO <sub>2</sub> |
| SpO <sub>2</sub> module              | S5    | <0.3kg | 136.6×102×40                 | Masimo SpO <sub>2</sub>  |
| Mainstream CO <sub>2</sub><br>module | C8    | <0.3kg | 136.6×102×40                 | BLT CO <sub>2</sub>      |
| Sidestream CO <sub>2</sub><br>module | C1    | <0.4kg | 136.6×102×40                 | BLT CO <sub>2</sub>      |
| NIBP module                          | N2    | <0.3kg | 136.6×102×40                 | SunTech NIBP             |

# **A.3 Physical Specifications**

# **A.4 Power Specifications**

# A.4.1 External power supply

# P1 main unit

| Input voltage         | 12VDC (±10%)                               |
|-----------------------|--------------------------------------------|
| Input current         | 2.5A                                       |
| Standard requirements | According to IEC 60601-1 and IEC 60601-1-2 |

# Adapter

| Input                 | AC (100-240) V (±10%), 50Hz/60Hz, 0.8A - 0.5A |
|-----------------------|-----------------------------------------------|
| Output                | 12VDC (±5%), 2.5A                             |
| Standard requirements | According to IEC 60601-1 and IEC 60601-1-2    |

# **Docking Station**

| Input voltage         | AC (100-240) V (±10%)                      |
|-----------------------|--------------------------------------------|
| Frequency             | 50Hz/60Hz                                  |
| Input current         | 0.8A - 0.5A                                |
| Standard requirements | According to IEC 60601-1 and IEC 60601-1-2 |

# A.4.2 Battery

| Туре           | Rechargeable lithium ion battery, 7.4 VDC, 2500mAh                   |
|----------------|----------------------------------------------------------------------|
| Number         | 1 (standard) or 2 (optional)                                         |
| Operating time | In a new and fully charged battery at (25°C) ambient temperature,    |
|                | typical configuration (screen brightness is level 1, connected to    |
|                | $\mathrm{SpO}_2$ sensor, ECG cable, and NIBP works in an automatic   |
|                | measurement mode with a time interval of 15 min):                    |
|                | P1 monitor (single battery): the continuous working time is not less |
|                | than 240 minutes.                                                    |
|                | P1 monitor (two batteries): the continuous working time is not be    |
|                | less than 480 minutes.                                               |
| Charge time    | The monitor is charged to 90% for less than 3 hours and 100% for     |

|                                                                                                   | less than 4 hours when it is turned off.                            |
|---------------------------------------------------------------------------------------------------|---------------------------------------------------------------------|
|                                                                                                   | When the monitor is turned on, it is charged to 90% for less than 5 |
|                                                                                                   | hours and 100% for less than 6 hours.                               |
| Turn off delay                                                                                    | 5 min-15min (after the low battery alarm first occurs)              |
| Note: when two batteries are equipped, internal CO <sub>2</sub> can not be equipped, but external |                                                                     |
| CO <sub>2</sub> plug-in module can be equipped.                                                   |                                                                     |

# A.5 Hardware Specifications

# A.5.1 Display

| Host display       |                                              |
|--------------------|----------------------------------------------|
| Туре               | Color TFT LCD                                |
| Size (diagonal)    | 5.5 inch                                     |
| Resolution         | 720×1280 pixels                              |
| External display   |                                              |
| P1+Docking station | VGA display, resolution above 720*1280pixels |

# A.5.2 Mainframe LED

| Alarm lamp            | Cyan, yellow and red                                             |  |
|-----------------------|------------------------------------------------------------------|--|
| Power indicating lamp | np 1 (Green/Orange)                                              |  |
|                       | When powered with AC, it lights green while turn on and off      |  |
|                       | the monitor.                                                     |  |
|                       | When powered with battery, the orange light is on when the       |  |
|                       | battery is turned on, and no light is on when the battery is     |  |
|                       | turned off.                                                      |  |
| Battery charging      | 1 (yellow), When charging, it is always on, and when it is fully |  |
| indicating lamp       | charged, the light goes out.                                     |  |

# A.5.3 Audio indicating

| Speaker | Give alarm tone (45-85dB), QRS tones;               |
|---------|-----------------------------------------------------|
|         | Support PITCH TONE and multi-level tone modulation; |

| Alarm tones meet the requirements of IEC 60601-1-8. |
|-----------------------------------------------------|

# A.5.4 Input device

| Keys                              |                    |  |
|-----------------------------------|--------------------|--|
| Physical keys                     | 1 power switch key |  |
| Touch screen                      | support            |  |
| Others (use with docking station) |                    |  |
| Mouse input                       | Support (optional) |  |
| Keyboard input                    | Support (optional) |  |
| Barcode scanner                   | Support (optional) |  |

# A.5.5 Connectors

#### P1 mainframe

| DC power supply connector | 1 |
|---------------------------|---|
| Multi-pin connector       | 1 |
| Multifunctional connector | 1 |
| Gas outlet                | 1 |

## > Docking Station

| Multi-pin connector              | 1 |
|----------------------------------|---|
| Multifunctional connector        | 1 |
| USB connector                    | 2 |
| Network connector                | 1 |
| VGA connector                    | 1 |
| AC power socket                  | 1 |
| Equipotential grounding terminal | 1 |

# A.5.6 Signal Output

| Auxiliary output interface (optional) |                                                        |
|---------------------------------------|--------------------------------------------------------|
| Standard                              | Meet the requirements of IEC 60601-1 for short-circuit |
| Standard                              | protection and leakage current.                        |

| Output impedance               | Rated 50Ω                                                                                                    |  |
|--------------------------------|----------------------------------------------------------------------------------------------------|--|
| ECG analog signals output      |                                                                                                    |  |
| Output signal range            | -10V~+10V                                                                                                    |  |
| Maximum<br>transmission delay  | 25 ms                                                                                                    |  |
| Sensitivity                    | 1V/mV±5%                                                                                                    |  |
| PACE rejection /<br>strengthen | Has PACE rejection function                                                                                                    |  |
| IBP analog signals out         | put                                                                                                    |  |
| Output signal range            | -1V~+4V                                                                                                    |  |
| Maximum<br>transmission delay  | 35 ms                                                                                                    |  |
| Sensitivity                    | 1V/100mHg±5%                                                                                                    |  |
| Nurse call output              |                                                                                                    |  |
| Output voltage range           | High level: 3.5~5V, providing a maximum of 10mA output current;<br>Low level: <0.5V, receiving a maximum of 5mA input current.     |  |
| Isolated voltage               | 1500 VAC                                                                                                    |  |
| Signal type                    | N.C., N.O., Pulse Output (optional);                                                                                               |  |
| Rise and drop time             | ≤1ms                                                                                                    |  |
| Defibrillator synchron         | ization signal output                                                                                                    |  |
| Output impedance               | 50Ω±10%                                                                                                    |  |
| Maximum delay                  | 25 ms (from R wave crest to pulse raise)                                                                                           |  |
| Amplitude                      | High level: 3.5~5V, providing a maximum of 1 mA output<br>current;<br>Low level: <0.5V, receiving a maximum of 5 mA input current. |  |
| Pulse width                    | 100ms±10%                                                                                                    |  |
| Rise and drop time             | <1ms                                                                                                    |  |
| Alarm output                   |                                                                                                    |  |

| Indicates the inherent | $\leq 1s$                                                           |
|------------------------|---------------------------------------------------------------------|
| delay in determining   |                                                                     |
| the alarm status.      |                                                                     |
| Alarm delay time       | The alarm delay time from the monitor to remote equipment is $\leq$ |
| from the monitor to    | 2s, measured at the monitor signal output connector.                |
| remote equipment       |                                                                     |
| Alarm signal sound     | Within a distance of one meter, the peak volume range of the        |
| pressure level range   | audible alarm generated by the equipment is 45 dB (A) $\sim$ 85 dB  |
|                        | (A).                                                                |

# A.6 Data Storage

| Trend data       | Long trend: 1800h, minimum resolution is 10 min               |  |  |
|------------------|---------------------------------------------------------------|--|--|
|                  | Medium trend: 180h, minimum resolution is 1 min               |  |  |
|                  | Short trend: 6h, minimum resolution is 5 second.              |  |  |
| Parameter alarm  | At least 3000 parameter alarm events and associated parameter |  |  |
| event            | waveform at the moment.                                       |  |  |
| ARR events       | 3000 ARR events, and the parameter waveform related to the    |  |  |
|                  | time of event occurrence.                                     |  |  |
| NIBP measurement | t At least 2400 groups.                                       |  |  |
| result           | re louse 2 100 groups.                                        |  |  |
| Holographic      | At least 72 hours. The specific storage time depends on the   |  |  |
| waveform         | waveforms stored and the number of stored waveform.           |  |  |

# A.7 Wireless network

| Conforming<br>standards | IEEE802.11a/b/g/n                                                        |  |  |
|-------------------------|--------------------------------------------------------------------------|--|--|
| Operating               | 2.4GHz $\sim$ 2.495 $$ GHz, $$ 5.15GHz $\sim$ 5.35GHz, $$ 5.47GHz $\sim$ |  |  |
| frequency               | 5.725GHz, 5.725 GHz~5.82GHz                                              |  |  |
| Data security           | WPA-PSK、WPA2-PSK                                                         |  |  |
| Encryption              | AES、TKIP                                                                 |  |  |

## **A.8 Measurement Specifications**

The product shall meet the following measurement specifications. If there is no special indication, the definition of the index shall preferentially refer to the special standard of the parameter.

## A.8.1 ECG Specifications

#### A.8.1.1 Standard

Meet standards of IEC 60601-2-27

Meet standards of IEC 60601-2-25

#### A.8.1.2 Performance indicators

|                      | Cut mode: 300W                                                    |  |
|----------------------|-------------------------------------------------------------------|--|
|                      | Coagulate mode: 100W                                              |  |
| Electrosurgery       | Recovery time: $\leq 10s$                                         |  |
| protection           | In compliance with the requirements in clause 202.6.2.101 of      |  |
|                      | IEC 60601-2-27.                                                   |  |
| Lead-off detection   | Measuring electrode: <100nA                                       |  |
| current              | Driving electrode (RL): <1 uA                                     |  |
| Tall T-wave          | 1.5mV                                                             |  |
| rejection capability |                                                                   |  |
|                      | Under normal circumstances, the 12 most recent RR intervals       |  |
|                      | are averaged to compute the HR.                                   |  |
| HR averaging         | If the last 3 consecutive RR intervals are greater than 1200ms    |  |
| HR averaging method  | (i.e., HR is less than 50bpm), the 4 most recent RR intervals are |  |
| methou               | averaged to compute the HR.                                       |  |
|                      | The HR value displayed on the monitor screen is updated every     |  |
|                      | second.                                                           |  |
| D                    | Meet the requirements of Clause 201.7.9.2.9.101 b) 4) of IEC      |  |
| Response to          | 60601-2-27.                                                       |  |
| irregular rhythm     | The heart rate value displayed after the 20-seconed stabilization |  |
|                      | The heart rate value displayed after the 20-seconed stabilization |  |

|                       | period is:                                                       |  |
|-----------------------|------------------------------------------------------------------|--|
|                       | Waveform 3a (Ventricular bigeminy): 80bpm;                       |  |
|                       | Waveform 3b (Slow alternating ventricular bigeminy): 60bpm       |  |
|                       | Waveform 3c (Rapid alternating ventricular bigeminy): 120bpm     |  |
|                       | Waveform 3d (Bidirectional systoles): 90bpm                      |  |
| Response time to      | HR change from 80bpm to 120bpm: < 10s.                           |  |
| heart rate change     | HR change from 80bpm to 40bpm: <10s.                             |  |
| Time to alarm for     | <11s                                                             |  |
| Tachycardia           |                                                                  |  |
| Pace pulse markers    | Amplitude: ±2mV~±700mV                                           |  |
| i ace puise markers   | Pulse width: 0.1~2.0ms                                           |  |
| Pacemaker pulse       | Rejection of pacemaker pulses with amplitudes from $\pm 2$ mV to |  |
| rejection capability  | $\pm 700$ mV and widths from 0.1ms to 2.0ms. Heart rate          |  |
| without overshoot.    | calculation should not be affected.                              |  |
| Minimum slew rate     |                                                                  |  |
| for pacing pulse      | $12.5V/s \pm 20\%$                                               |  |
| detection.            |                                                                  |  |
| Pacing pulse display  |                                                                  |  |
| method in auxiliary   | Suppression                                                      |  |
| output                |                                                                  |  |
| Pacing function       | Pace markers function can be switched on and off.                |  |
| switch                | race markers function can be switched on and on.                 |  |
| Defibrillation output | 25ms                                                             |  |
| delay                 | 231115                                                           |  |
| ECG Analog Output     | 25ms                                                             |  |
| Delay                 | 23113                                                            |  |
|                       |                                                                  |  |

## A.8.1.3 ECG Measurement

|                  | 3-lead: I, II, III                       |
|------------------|------------------------------------------|
| T and the second | 5-lead: I, II, III, aVR, aVL, aVF, V-    |
| Lead type        | 6-lead: I, II, III, aVR, aVL, aVF,Va, Vb |
|                  | 12-lead: I, II, III, aVR, aVL, aVF,V1~V6 |

| Auto: identify leads a                                   | Auto: identify leads automatically                                                                                                    |  |  |
|----------------------------------------------------------|----------------------------------------------------------------------------------------------------|--|--|
| Every electrode                                          |                                                                                                    |  |  |
| Every amplification of                                   | channel shall have an indication of                                                                                                    |  |  |
| abnormal ECG operat                                      | tion (polarization).                                                                                                    |  |  |
| Diagnostic mode: 0.05                                    | Diagnostic mode: 0.05~150Hz                                                                                                    |  |  |
| Monitor mode: 0.5~40Hz                                   |                                                                                                    |  |  |
| Operation mode: 1~25                                     | 5Hz                                                                                                    |  |  |
| ST mode: 0.05~40Hz                                       |                                                                                                    |  |  |
| Expression way: num                                      | erical display and waveform color.                                                                                                    |  |  |
| Breakdown Voltage: 4                                     | 4000V 50Hz/60Hz                                                                                                    |  |  |
| Anti-defibrillation effect protection: baseline recovery |                                                                                                    |  |  |
| time: 5s (after defibril                                 | llation).                                                                                                    |  |  |
| Input signal range                                       | -10.0mV~+10.0mV                                                                                                    |  |  |
| Electrode offset                                         | ±500 mV d.c.                                                                                                    |  |  |
| potential                                                | ±300 m v u.c.                                                                                                    |  |  |
| ≥5.0MΩ                                                   |                                                                                                    |  |  |
| ≤30µVpp RTI                                              |                                                                                                    |  |  |
| 6.25mm/s, 12.5mm/s,                                      | 6.25mm/s, 12.5mm/s, 25mm/s, 50mm/s, error ≤±5%                                                                                                    |  |  |
| ×0.25, ×0.5, ×1 (10m)                                    | m/mV), $\times 2$ , $\times 4$ , error $\leq \pm 5\%$ .                                                                                                    |  |  |
| Auto                                                     |                                                                                                    |  |  |
| Diagnostic mode                                          | ≥100 dB                                                                                                    |  |  |
| Monitor, Operation                                       | <sup>1</sup> >110 dB                                                                                                    |  |  |
| mode                                                     | ≥110 dD                                                                                                    |  |  |
| ≤±5% (×1)                                                |                                                                                                    |  |  |
| <0.1uA                                                   |                                                                                                    |  |  |
| Monitoring mode: ≥0.3s                                   |                                                                                                    |  |  |
| Diagnostic mode: ≥3.2s                                   |                                                                                                    |  |  |
|                                                          | Every electrode<br>Every amplification abnormal ECG operation<br>Diagnostic mode: 0.0<br>Monitor mode: $0.5\sim40$<br>Operation mode: $1\sim2$ .<br>ST mode: $0.05\sim40$ Hz<br>Expression way: num<br>Breakdown Voltage: Anti-defibrillation eff<br>time: 5s (after defibrillation eff<br>time: 5s (after defibrillation eff<br>solution eff<br>eff<br>eff<br>eff<br>time: 5s (after defibrillation eff<br>time: 5s (after defibrillation eff<br>eff<br>eff<br>eff<br>eff<br>eff<br>eff<br>eff |  |  |

| Measurement          |                                                                    |                                                   |  |  |
|----------------------|--------------------------------------------------------------------|---------------------------------------------------|--|--|
|                      | HR, PVCs, ST, QT, and Arrhythmia analysis                          |                                                   |  |  |
| parameter            |                                                                    |                                                   |  |  |
| Multi-lead           | Supports synchronous analysis of at least 2 leads, one of which    |                                                   |  |  |
| synchronous          | is the key monitoring lead and the other is the auxiliary lead. It |                                                   |  |  |
| analysis function    | is on except 3-lea                                                 | ad mode.                                          |  |  |
|                      | Automatic, Manual; Default manual (3-lead mode is fixed as         |                                                   |  |  |
|                      | manual)                                                            |                                                   |  |  |
| Smart Lead Switch    | Automatic mod                                                      | e: the algorithm automatically identifies the     |  |  |
|                      | current smart lea                                                  | ads, and the host automatically switches the key  |  |  |
|                      | monitoring leads                                                   | according to the identification of the algorithm. |  |  |
|                      | Measurement                                                        | hent Adult: 10~300 bpm                            |  |  |
|                      | range                                                              | Pediatric/Neonatal: 10~350bpm.                    |  |  |
| HR measurement       | Resolution                                                         | 1 bpm                                             |  |  |
| range and accuracy   | Accuracy                                                           | $\pm 1\%$ or $\pm 1$ bpm, whichever is greater    |  |  |
|                      | Detection                                                          | 0.20m/Vm m                                        |  |  |
|                      | sensitivity                                                        | 0.20mVp-p                                         |  |  |
| ST Display           | Display 12-lead ST segment values at the same time and support     |                                                   |  |  |
| ST Display           | ST graphic displ                                                   | ay.                                               |  |  |
|                      | Measurement                                                        | -2.00mV~+2.00mV                                   |  |  |
|                      | range                                                              | -2.0011 V - 2.0011 V                              |  |  |
| ST measurement       | Resolution                                                         | 0.01mV                                            |  |  |
| range and accuracy   |                                                                    | -0.80mV~+0.80mV: ±0.02mV or ±10%,                 |  |  |
|                      | Accuracy                                                           | whichever is greater                              |  |  |
|                      |                                                                    | Other: Unspecified                                |  |  |
| ST Update period     | 10s                                                                |                                                   |  |  |
| PVCs measurement     | Indicates the number of PVC in the past minute, ranging from       |                                                   |  |  |
| r v Cs measurement   | 0/min ~150/min.                                                    |                                                   |  |  |
| Arrhythmia analysis  | 27 (see Table 2)                                                   |                                                   |  |  |
| type                 | 27 (500 10010 2)                                                   |                                                   |  |  |
| QT analysis function | Measurement QT: 200ms~700ms                                        |                                                   |  |  |

## A.8.1.4 ECG analysis calculation

|                           | range                                              | QTc: 200ms~700ms<br>ΔQTc: -500ms~500ms<br>QT-HR:<br>Adult: 15bpm~150bpm<br>Pediatric / neonatal: 15bpm~180bpm |
|---------------------------|----------------------------------------------------|----------------------------------------------------------------------------------------------------|
|                           | Resolution                                         | QT, QTc, ΔQTc: 1ms;<br>QT-HR: 1bpm                                                                            |
|                           | Accuracy                                           | QT: ±30ms                                                                                                    |
| Sampling rate             | 1000Hz (The time bias among every channels ≤100us) |                                                                                                    |
| Amplitude<br>quantisation | ≤1 uV/LSB                                          |                                                                                                    |

# Table 2 Arrhythmia Events list

| No. | Full Name                            | Prompt information  |  |
|-----|--------------------------------------|---------------------|--|
| 1   | Asystole                             | Asystole            |  |
| 2   | Ventricular Fibrillation/            | Vent Fib/Tach       |  |
| 2   | Ventricular Tachycardia              | vent F10/Tach       |  |
| 3   | Ventricular Tachycardia              | V-Tach              |  |
| 4   | Ventricular Bradycardia              | Vent Brady          |  |
| 5   | Extreme Tachycardia                  | Extreme Tachy       |  |
| 6   | Extreme Bradycardia                  | Extreme Brady       |  |
| 7   | R on T                               | R on T              |  |
| 8   | Tachycardia                          | Tachy               |  |
| 9   | Bradycardia                          | Brady               |  |
| 10  | Nonsustained Ventricular Tachycardia | Nonsustained V-Tach |  |
| 11  | Ventricular Rhythm                   | Vent Rhythm         |  |
| 12  | Pacer Not Captured                   | PNC                 |  |
| 13  | Pacer Not Pacing                     | PNP                 |  |
| 14  | Heartbeat Pause                      | Pause               |  |
| 15  | Pauses/min High                      | Pauses/min High     |  |
| 16  | Run PVCs                             | Run PVCs            |  |
| 17  | Couplet                              | Couplet             |  |

| No. | Full Name                         | Prompt information  |
|-----|-----------------------------------|---------------------|
| 18  | VentricularBigeminy               | Bigeminy            |
| 19  | VentricularTrigeminy              | Trigeminy           |
| 20  | Frequent PVCs                     | Frequent PVCs       |
| 21  | Premature ventricular contraction | PVC                 |
| 22  | Missed Beat                       | Missed Beat         |
| 23  | Atrial Fibrillation               | A-Fib               |
| 24  | Atrial Fibrillation End           | A-Fib End           |
| 25  | ECGNoise                          | ECG Noise           |
| 26  | Irregular Rhythm                  | Irregular Rhythm    |
| 27  | Irregular Rhythm End              | Irregular RhythmEnd |

# **A.8.2 RESP Specifications**

#### A.8.2.1 Measurement specification

| Measurement<br>parameter      | Respiration Rate and respiration waveform                                    |                                                  |  |
|-------------------------------|------------------------------------------------------------------------------|--------------------------------------------------|--|
| Source                        | RA-LA, RA-LL (defaul                                                         | t)                                               |  |
| Excitation waveform           | Excitation frequency: 6                                                      | 4 kHz; Error: ≤±10%                              |  |
| Excitation current            | ≤0.3mA RMS                                                                   |                                                  |  |
| Respiration Apnea             | Fixed high priority alar                                                     | n                                                |  |
| Alarm                         | Adjustable delay time:                                                       | 10~60s, error $\pm 3s$ or $\pm 10\%$ , whichever |  |
| Alarin                        | is greater.                                                                  |                                                  |  |
| Cardiac interference<br>alert | Fixed high priority alarm                                                    |                                                  |  |
|                               | Measurement range 0~150 rpm                                                  |                                                  |  |
| RR measurement                | Resolution 1 rpm                                                             |                                                  |  |
| range and accuracy            | Accuracy $\pm 2$ rpm or $\pm 2\%$ of reading, whicheven is greater.          |                                                  |  |
| Bandwidth                     | 0.2 Hz ~2.5Hz (-3dB~+0.4dB)                                                  |                                                  |  |
| Sweep speed                   | $6.25$ mm/s, $12.5$ mm/s, $25$ mm/s, $50$ mm/s, error is within $\pm 10\%$ . |                                                  |  |

| Baseline impedance  | $200 \sim 2500 \Omega$ (using defibrillator proof cable with resistance of |
|---------------------|----------------------------------------------------------------------------|
| range               | 1kΩ)                                                                       |
| Measuring impedance | 0.3Ω~3Ω                                                                    |
| range               |                                                                            |
| Gain                | ×0.25, ×0.5, ×1, ×2, ×4                                                    |

# **A.8.3 NIBP Specifications**

## A.8.3.1 Standard

# Meet standard of IEC80601-2-30

## A.8.3.2 Measurement Specification

#### > BLT NIBP

| Measurement          |                                                                     |                                                   |  |
|----------------------|---------------------------------------------------------------------|---------------------------------------------------|--|
| Wieasurement         | SYS, DIA, MAP, PR                                                   |                                                   |  |
| parameters           |                                                                     |                                                   |  |
| Mode of operation    | Manual, Au                                                          | tto, STAT, Sequence                               |  |
| Periodic measurement | The monitor automatically starts NIBP measurement at set intervals. |                                                   |  |
| C                    | At least 5                                                          | groups are supported, and each group individually |  |
| Sequence mode        | sets the inte                                                       | erval and number of periodic measurement.         |  |
| STAT mode cycle      | - ·                                                                 |                                                   |  |
| time                 | 5 min                                                               |                                                   |  |
| Measurement range    | 0. 200 mmHz                                                         |                                                   |  |
| of cuff pressure     | 0~300 mmHg                                                          |                                                   |  |
| Initial inflation    | Adult: 100~280mmHg, default 160mmHg                                 |                                                   |  |
|                      | Pediatric: 100~240 mmHg, default 130mmHg                            |                                                   |  |
| pressure             | Neonatal: 60~140mmHg, default 100mmHg                               |                                                   |  |
| Sensor calibration   |                                                                     |                                                   |  |
| time                 | One year (recommend)                                                |                                                   |  |
| Unit                 | mmHg, kPa                                                           |                                                   |  |
| Dynamic pressure     | Adult: 30~270 mmHg (4.0~36.0 kPa)                                   |                                                   |  |
| measurement range    | Systeme                                                             | Pediatric: 30~235 mmHg (4.0~31.3 kPa)             |  |

|                                                                                                    |                                                                                                    | Neonatal: 30~135 mmHg (4.0~18.0 kPa)                                                                                                    |  |  |
|----------------------------------------------------------------------------------------------------|----------------------------------------------------------------------------------------------------|----------------------------------------------------------------------------------------------------|--|--|
|                                                                                                    |                                                                                                    | Adult: 10~220 mmHg (1.3~29.3 kPa)                                                                                                    |  |  |
|                                                                                                    | Diastolic                                                                                                    | Pediatric: 10~220 mmHg (1.3~29.3 kPa)                                                                                                    |  |  |
|                                                                                                    |                                                                                                    | Neonatal: 10~110 mmHg (1.3~14.6 kPa)                                                                                                    |  |  |
|                                                                                                    |                                                                                                    | Adult: 20~235 mmHg (2.7~31.3 kPa)                                                                                                    |  |  |
|                                                                                                    | Mean                                                                                                    | Pediatric: 20~225 mmHg (2.7~30.0 kPa)                                                                                                    |  |  |
|                                                                                                    |                                                                                                    | Neonatal: 20~125 mmHg (2.7~16.6 kPa)                                                                                                    |  |  |
| Dynamic Pressure                                                                                                    |                                                                                                    |                                                                                                    |  |  |
| Measurement Error                                                                                                    | ±8 mmHg (=                                                                                                    | ±1.1kPa)                                                                                                    |  |  |
|                                                                                                    |                                                                                                    |                                                                                                    |  |  |
| of Simulator                                                                                                    |                                                                                                    |                                                                                                    |  |  |
| of Simulator<br>Static pressure                                                                                                    | ±3 mmHg (=                                                                                                    | ±0.4kPa)                                                                                                    |  |  |
|                                                                                                    | ±3 mmHg (=                                                                                                    | ±0.4kPa)                                                                                                    |  |  |
| Static pressure                                                                                                    | ±3 mmHg (=<br>1 mmHg or                                                                                                    | ·                                                                                                    |  |  |
| Static pressure<br>accuracy<br>Pressure resolution                                                                                                    |                                                                                                    | 0.1kPa                                                                                                    |  |  |
| Static pressure<br>accuracy<br>Pressure resolution<br>PR measurement                                                                                               | 1 mmHg or                                                                                                    | 0.1kPa                                                                                                    |  |  |
| Static pressure<br>accuracy<br>Pressure resolution                                                                                                    | 1 mmHg or<br>Measuremen                                                                                                    | 0.1kPa                                                                                                    |  |  |
| Static pressure<br>accuracy<br>Pressure resolution<br>PR measurement                                                                                               | 1 mmHg or<br>Measuremen<br>range                                                                                                    | 0.1kPa<br>nt $40 \sim 240$ bpm<br>$\pm 3$ bpm or $\pm 3\%$ , whichever is greater                                                                        |  |  |
| Static pressure<br>accuracy<br>Pressure resolution<br>PR measurement<br>range and accuracy                                                                         | 1 mmHg or<br>Measuremen<br>range<br>Accuracy                                                                                               | 0.1kPa<br>nt $40 \sim 240$ bpm<br>$\pm 3$ bpm or $\pm 3\%$ , whichever is greater<br>90s                                                                 |  |  |
| Static pressure<br>accuracy<br>Pressure resolution<br>PR measurement<br>range and accuracy<br>Maximum<br>measurement time                                          | 1 mmHg or<br>Measuremen<br>range<br>Accuracy<br>Neonatal: <                                                                                | 0.1kPa<br>nt $40 \sim 240$ bpm<br>$\pm 3$ bpm or $\pm 3\%$ , whichever is greater<br>90s<br>httric: <120s                                                |  |  |
| Static pressure<br>accuracy<br>Pressure resolution<br>PR measurement<br>range and accuracy<br>Maximum<br>measurement time<br>First overvoltage                     | 1 mmHg or<br>Measuremen<br>range<br>Accuracy<br>Neonatal: <<br>Adult, Pedia                                                                | 0.1kPa<br>nt $40 \sim 240$ bpm<br>$\pm 3$ bpm or $\pm 3\%$ , whichever is greater<br>90s<br>attric: <120s<br>3 mmHg                                      |  |  |
| Static pressure<br>accuracy<br>Pressure resolution<br>PR measurement<br>range and accuracy<br>Maximum<br>measurement time                                          | 1 mmHg or<br>Measuremen<br>range<br>Accuracy<br>Neonatal:<br>Adult, Pedia<br>Adult: 297±<br>Pediatric: 25                                  | 0.1kPa<br>nt $40 \sim 240$ bpm<br>$\pm 3$ bpm or $\pm 3\%$ , whichever is greater<br>90s<br>attric: <120s<br>3 mmHg                                      |  |  |
| Static pressure<br>accuracy<br>Pressure resolution<br>PR measurement<br>range and accuracy<br>Maximum<br>measurement time<br>First overvoltage<br>protection point | 1 mmHg or<br>Measuremen<br>range<br>Accuracy<br>Neonatal:<br>Adult, Pedia<br>Adult: 297±<br>Pediatric: 25                                  | 0.1kPa<br>nt $40 \sim 240$ bpm<br>$\pm 3$ bpm or $\pm 3\%$ , whichever is greater<br>90s<br>atric: <120s<br>3 mmHg<br>52 $\pm 3$ mmHg<br>47 $\pm 3$ mmHg |  |  |
| Static pressure<br>accuracy<br>Pressure resolution<br>PR measurement<br>range and accuracy<br>Maximum<br>measurement time<br>First overvoltage                     | 1 mmHg or<br>Measuremen<br>range<br>Accuracy<br>Neonatal: <<br>Adult, Pedia<br>Adult: 297±<br>Pediatric: 25<br>Neonatal: 14<br>Adult: 315± | 0.1kPa<br>nt $40 \sim 240$ bpm<br>$\pm 3$ bpm or $\pm 3\%$ , whichever is greater<br>90s<br>atric: <120s<br>3 mmHg<br>52 $\pm 3$ mmHg<br>47 $\pm 3$ mmHg |  |  |

**Note:** The accuracy of NIBP cannot be determined by using a simulator, but under many conditions, it is still necessary to use a simulator to test its performance (for example, a simulator is required for quality control in the production process), and the simulator of the model specified by the manufacturer shall be used for this performance test.

| Clinical inde | ex     |     |                                       |
|---------------|--------|-----|---------------------------------------|
| Evaluation    | method | for | Follow ISO 81060-2 standard, in which |

| clinical accuracy of blood<br>pressure | Adult (including pediatric): auscultation method<br>Neonatal: invasive method                                                          |  |
|----------------------------------------|----------------------------------------------------------------------------------------------------|--|
| Accuracy                               | Systolic and diastolic pressures: mean error: ±5mmHg,<br>standard deviation: ≤8 mmHg<br>Mean pressure: not participating in evaluation |  |
| Overall measurement time               | 20~45s (typical value)                                                                                                    |  |

# Suntech NIBP (optional)

| Way of<br>measurement       | Oscillometric.                                 |                                                                                                    |  |
|-----------------------------|------------------------------------------------|----------------------------------------------------------------------------------------------------|--|
|                             | Systolic                                       | Adult: 40~260 mmHg (5.3~34.7 kPa)         Pediatric: 40~160 mmHg (5.3~21.3 kPa)         Neonatal: 40~130 mmHg (5.3~17.3 kPa) |  |
| Range of<br>measurement     | Diastolic                                      | Adult: 20~200 mmHg (2.7~26.7 kPa)         Pediatric: 20~120 mmHg (2.7~16.0kPa)         Neonatal: 20~100 mmHg (2.7~13.3kPa)   |  |
|                             | Mean                                           | Adult: 26~220 mmHg (3.5~29.3 kPa)         Pediatric: 26~133 mmHg (3.5~17.7 kPa)         Neonatal: 26~110 mmHg (3.5~14.7kPa)  |  |
| Static pressure<br>accuracy | ±3 mmHg (±0.4kPa)                              |                                                                                                    |  |
| Unit                        | mmHg, kPa                                      |                                                                                                    |  |
| Pulse rate range            | 30 ~ 220 bpm                                   |                                                                                                    |  |
| Pulse Rate Accuracy         | $\pm 2$ bpm or $\pm 3$ %, whichever is greater |                                                                                                    |  |
| Inflation time for<br>cuff  | <75s                                           |                                                                                                    |  |
| Measurement                 | Adult: <180s                                   |                                                                                                    |  |
| protection time             | Pediatric: <180s<br>Neonate: <90s              |                                                                                                    |  |

| Initial inflation<br>pressure | Adult: 120~280mmHg, default 160mmHgPediatric: 80~170mmHg, default 120mmHgNeonate: 60~140mmHg, default 90mmHg |  |
|-------------------------------|----------------------------------------------------------------------------------------------------|--|
| Overpressure                  |                                                                                                    |  |
| Protection                    | Hardware and software double protections                                                                     |  |
| Adult                         | <300 mmHg                                                                                                    |  |
| Pediatric                     | <300 mmHg                                                                                                    |  |
| Neonate                       | <150 mmHg                                                                                                    |  |
| Clinical accuracy             | Systolic and diastolic pressures: mean error: ±5mmHg, standard                                               |  |
|                               | deviation: ≤8 mmHg                                                                                           |  |

# A.8.4 SpO<sub>2</sub> Specifications

# A.8.4.1 Standard

# Meet the standard of ISO 80601-2-61

## A.8.4.2 Specification

## ➢ BLT SpO₂

| Measurement parameter             | Measure two channels of SpO <sub>2</sub> , PR, PI, $\triangle$ SpO <sub>2</sub> and RR,<br>and show SpO <sub>2</sub> waveform and respiration waveform. |         |                                                                                       |
|-----------------------------------|----------------------------------------------------------------------------------------------------|---------|---------------------------------------------------------------------------------------|
| Sensitivity                       | High, Mediu                                                                                                    | m, Low  |                                                                                       |
|                                   | Measuremen                                                                                                    | t range | 0~100%                                                                                |
| Measurement range and<br>accuracy | Clinical accuracy<br>Simulator<br>measurement error*                                                                                                    |         | 70%~100%: ≤3% (SpO <sub>2</sub> probe<br>included in Appendix);<br>0~69%: unspecified |
|                                   |                                                                                                    |         | 70%~100%: ±2% (non-motion<br>conditions)<br>0~69% unspecified                         |
| SpO <sub>2</sub> Update period    | Normal<br>Maximum                                                                                                    |         | ≤2s                                                                                   |
| spoz opune periou                 |                                                                                                    |         | ≤25s                                                                                  |
| SpO <sub>2</sub> Response time    | Sensitivity High                                                                                                    |         | ≤8s                                                                                   |

|                   |                         |                | Mediu   | ≤11s         |                        |
|-------------------|-------------------------|----------------|---------|--------------|------------------------|
|                   |                         |                | m       |              |                        |
|                   |                         |                | Low     | ≤15s         |                        |
|                   |                         | Measurement    | t range | 25 bpm ~30   | 00 bpm                 |
| PR                |                         | Resolution     |         | 1 bpm        |                        |
|                   |                         | Accuracy       |         | ±3bpm (nor   | n-motion conditions)   |
|                   |                         | Measurement    | t range | At least 0.0 | 5~20.00%               |
| Ы                 |                         | Resolution     |         | 0.01%        |                        |
| 11                |                         | Acouroou       |         | ±0.1% or     | $\pm 10\%$ of reading, |
|                   |                         | Accuracy       |         | whichever    | is greater             |
|                   |                         | Measurement    | trange  | 0 rpm ~90 i  | rpm                    |
| RESP (from pleth) |                         | Resolution     |         | 1 rpm        |                        |
|                   |                         | Accuracy       |         | ±2 rpm       |                        |
| Sensor model      | Numbe                   | er of subjects | Num     | per of Data  | Arms                   |
| SRA-A11           | 11 (male 5, female 6)   |                | 236 p   | ts           | 1.67                   |
| SRA-A12           | 11 (mal                 | e 5, female 6) | 236 p   | ts           | 1.63                   |
| SRA-P11           | 10 (female)             |                | 208 p   | ts           | 2.04                   |
| SRA-P12           | 10 (female)             |                | 208 p   | ts           | 1.84                   |
| SRA-N13           | 10 (female)             |                | 208 p   | ts           | 1.69                   |
| SRA-N15           | 10 (female)             |                | 208 p   | ts           | 1.8                    |
| SDA-N14 10 (fem   |                         | ale) 208       |         | ts           | 2.04                   |
| SDA-IN14          | 4 11 (male 5, female 6) |                | 236 p   | ts           | 2.15                   |

#### **Remarks:**

a) \*The accuracy of  $SpO_2$  cannot be determined by simulator, but in many conditions, it is still necessary to use a simulator to test its performance (for example, a simulator is required for quality control in the production process), and the simulator of the model specified by the manufacturer shall be used for testing.

b) Confirmation of measurement accuracy: The accuracy of  $SpO_2$  has been confirmed in human experiments by comparing with the arterial blood oxygen reference value measured by CO blood gas analyzer. The measurement results of arterial oxygen saturation confirm to statistical distribution. Compared with the measurement results of CO blood gas analyzer, only two thirds of the measurement results are expected to be within the specified accuracy.

c) The accuracy of blood oxygen under low perfusion conditions cannot be determined using a simulator. The definition here only refers to the PI index, and does not mean that  $SpO_2$  can reach the claimed accuracy under the low perfusion condition during clinical use.

| Measurement range | 0% to 100%                                                                                                    |                                                                                         |  |  |  |
|-------------------|----------------------------------------------------------------------------------------------------|-----------------------------------------------------------------------------------------|--|--|--|
| Resolution        | 1%                                                                                                    |                                                                                         |  |  |  |
| Accuracy          | 70% to 100%: ±2% (adult/pediatric, non-motion)<br>70% to 100%: ±3% (neonate, non-motion)<br>0% to 69%, unspecified |                                                                                         |  |  |  |
| Alarm range and   | Alarm range                                                                                                    | 0% to 100%, high/low limit can be adjusted continuously.                                |  |  |  |
| error             | Alarm error                                                                                                    | ±1%                                                                                     |  |  |  |
| Average time      | 8s, 16s                                                                                                    |                                                                                         |  |  |  |
|                   | Measurement range                                                                                                  | 20 bpm to 300 bpm                                                                       |  |  |  |
|                   | Accuracy                                                                                                    | 20 bpm to 250 bpm: ±3 bpm<br>(non-motion conditions)<br>251 bpm to 300 bpm: unspecified |  |  |  |
| PR                | Resolution                                                                                                    | 1 bpm                                                                                   |  |  |  |
|                   | Alarm range                                                                                                    | 0bpm~300bpm, high/low limit can be adjusted continuously.                               |  |  |  |
|                   | Alarm error ±1bpm                                                                                                  |                                                                                         |  |  |  |
| Ы                 | Measurement range                                                                                                  | At least 0.05~20.00%                                                                    |  |  |  |
|                   | Resolution                                                                                                    | 0.01%                                                                                   |  |  |  |

# Nellcor SpO<sub>2</sub>

|               | Accuracy | $\pm 0.1\%$ or $\pm 10\%$ of reading,<br>whichever is greater |
|---------------|----------|---------------------------------------------------------------|
| Update period | Normal   | ≤2s                                                           |
| maximum       |          | ≤25s                                                          |

## ➢ Masimo SpO₂

| Measurement<br>parameter | SpO <sub>2</sub> , SpMet, PVI, SpHb, SpOC, PI and SpCO                                                                                                    |                                                          |                                                                    |
|--------------------------|----------------------------------------------------------------------------------------------------|----------------------------------------------------------|--------------------------------------------------------------------|
| Measurement range        | 0% to 100%                                                                                                    |                                                          |                                                                    |
| Resolution               | 1%                                                                                                    |                                                          |                                                                    |
| Accuracy                 | <ul> <li>70% to 100%:±2% (adult/pediatric, non-motion conditions)</li> <li>70% to 100%:±3% (neonate, non-motion conditions)</li> <li>0% to 69%,unspecified</li> </ul> |                                                          |                                                                    |
| Average time             | 2-4s, 4-6s, 8s, 10s, 12s, 14s, 16s                                                                                                    |                                                          |                                                                    |
| Alarm range and<br>error | Alarm range                                                                                                    | 0% to 100%, high/low limit can be adjusted continuously. |                                                                    |
|                          | Alarm error                                                                                                    | ±1%                                                      |                                                                    |
| PR                       | Measurement range                                                                                                    | 25 bpm to 240 bpm                                        |                                                                    |
|                          | Accuracy                                                                                                    | ±3 bpm (non-motion conditions)                           |                                                                    |
|                          | Alarm range and<br>error                                                                                                    | Alarm<br>range                                           | 0bpm to 300bpm, high/low<br>limit can be adjusted<br>continuously. |
|                          |                                                                                                    | Alarm<br>error                                           | ±1bpm                                                              |
| SpCO                     | Measurement range                                                                                                    | 0% to 100%                                               |                                                                    |
|                          | Accuracy                                                                                                    | $0\%$ to $40\%$ : $\pm 3\%$ (non-motion conditions)      |                                                                    |

|       |                   | >40%, unspecified                                                                         |  |
|-------|-------------------|-------------------------------------------------------------------------------------------|--|
|       | Resolution        | 1%                                                                                        |  |
|       | Measurement range | 0.0% to 100.0%                                                                            |  |
| SpMet | Accuracy          | 0% to 15%:±1%(non-motion conditions)<br>>15%, unspecified                                 |  |
|       | Resolution        | 0.1%                                                                                      |  |
|       | Measurement range | At least 0.05% to 20.00%                                                                  |  |
| PI    | Resolution        | 0.01%                                                                                     |  |
|       | Accuracy          | $\pm 0.1\%$ or $\pm 10\%$ of reading, whichever<br>is greater                             |  |
|       | Measurement range | 0.0 g/dl to 25.0 g/dl                                                                     |  |
| SpHb  | Accuracy          | 8 g/dl to 17 g/dl: ±1 g/dl (non-motion<br>conditions)<br>>8 g/dl or >17 g/dl, unspecified |  |
|       | Resolution        | 0.1g/dl                                                                                   |  |

### A.8.5 TEMP Specifications

#### A.8.5.1 Standard

#### Meet the standard of ISO 80601-2-56.

#### A.8.5.2 Measurement Specification

| Parameter             | T1,T2,T <sub>D</sub>                                       |                                 |  |
|-----------------------|------------------------------------------------------------|---------------------------------|--|
| Probe                 | YSI400 series probe (2252 $\Omega$ @25°C, accuracy ±0.1°C) |                                 |  |
| Measurement site      | Surface and coelom                                         |                                 |  |
| Measurement range and | Measurement                                                | 0.0°C ~50.0°C (32.0°F ~122.0°F) |  |
| accuracy              | range                                                      | 0.0 0 00.0 0 (02.0 1 122.0 1 )  |  |

| P1 Patient Monitor User's Manual |
|----------------------------------|
|----------------------------------|

|                     | Resolution 0.1°C or 0.1°F                                                                      |  |  |
|---------------------|------------------------------------------------------------------------------------------------|--|--|
|                     | Accuracyofcircuit $\pm 0.1^{\circ}\mathbb{C}$ ( $\pm 0.2^{\circ}\mathbb{F}$ ) (without sensor) |  |  |
| Alarm range         | 0.0 °C to 50.0 °C (32.0 °F $\sim$ 122.0 °F), high/low limit can be adjusted continuously.      |  |  |
| Alarm error         | ±0.1°C or ±0.1°F                                                                               |  |  |
| Updated time        | Every about 1~2s                                                                               |  |  |
| Minimum measurement | Surface: ≤100s                                                                                 |  |  |
| time                | Coelom: ≤80s                                                                                   |  |  |

## A.8.6 IBP Specifications

#### A.8.6.1 Standard

#### Meet the standard of IEC 60601-2-34.

#### A.8.6.2 Functional specification

| Measurement<br>parameters<br>Scale                                     | Dual channels IBP parameters (including systolic blood<br>pressure, diastolic blood pressure, average pressure, PR) and<br>waveforms<br>Manual, interval and automatic scale settings |                                                                |  |
|------------------------------------------------------------------------|----------------------------------------------------------------------------------------------------|----------------------------------------------------------------|--|
| Unit                                                                   | mmHg, kPa, cmH <sub>2</sub>                                                                                                    | č                                                              |  |
| PPV                                                                    | Measurement<br>range<br>Resolution 1%                                                                                                    |                                                                |  |
| Static pressure                                                        | Measurement<br>range                                                                                                    | -6.7kPa ~ + 48.0kPa (-50mmHg ~ + 360mmHg)                      |  |
| measurement range                                                      | Resolution 1 mmHg                                                                                                    |                                                                |  |
| and accuracy±0.3kPa (±2mmHg) or ±2%, which<br>greater (without sensor) |                                                                                                    | ±0.3kPa (±2mmHg) or ±2%, whichever is greater (without sensor) |  |
| Dynamic pressure                                                       | Measurement                                                                                                    | -6.7kPa $\sim$ + 48.0kPa (-50mmHg $\sim$ +                     |  |
| measurement range                                                      | range                                                                                                    | 360mmHg)                                                       |  |

| P1 Patient Monitor | User's | Manual |
|--------------------|--------|--------|
|--------------------|--------|--------|

| and accuracy               | Accuracy                   | $\pm 0.3$ kPa ( $\pm 2$ mmHg) or $\pm 2$ %, whichever is greater (without sensor) |  |
|----------------------------|----------------------------|-----------------------------------------------------------------------------------|--|
| Frequency response         | Including sensor           | 0Hz~10Hz                                                                          |  |
|                            | Only host                  | 0Hz~12Hz                                                                          |  |
| IBP zero range             | -200mmHg~+200              | mmHg                                                                              |  |
| PR                         | Measurement<br>range       | 30bpm ~300bpm                                                                     |  |
|                            | Resolution                 | 1bpm                                                                              |  |
|                            | Accuracy                   | $\pm 1\%$ or $\pm 1$ bpm, whichever is greater                                    |  |
|                            | Nominal<br>sensitivity     | 5uV/V/ mmHg                                                                       |  |
| Pressure sensor            | Output<br>impedance        | 300Ω~3000Ω                                                                        |  |
|                            | Volumetric<br>displacement | <0.04 mm <sup>3</sup> /100 mmHg                                                   |  |
|                            | Error                      | ±2%                                                                               |  |
| IBP analog output<br>delay | ≤35ms                      |                                                                                   |  |

## A.8.7 CO<sub>2</sub> Specifications

#### A.8.7.1 Standard

## Meet the standard of ISO 80601-2-55.

## A.8.7.2 Functional Specification

| Measurement<br>parameter | EtCO <sub>2</sub> , FiCO <sub>2</sub> , a CO <sub>2</sub> waveform and awRR |
|--------------------------|-----------------------------------------------------------------------------|
| Measurement<br>method    | Mainstream, Sidestream/Microflow                                            |
| Unit                     | mmHg, kPa and %                                                             |

| EtCO <sub>2</sub> /FiCO <sub>2</sub><br>measurement range    | 0%~19.7% (0mmHg~150mmHg)                                        |  |  |
|--------------------------------------------------------------|-----------------------------------------------------------------|--|--|
| EtCO <sub>2</sub> /FiCO <sub>2</sub><br>measurement accuracy | ± (0.43% + 8% of reading)                                       |  |  |
| Accuracy drift                                               | Meets the requirements for measurement accuracy within 6 hours. |  |  |
| EtCO <sub>2</sub> /FiCO <sub>2</sub> display resolution      | 0.1% or 1mmHg                                                   |  |  |
| awRR measurement<br>range                                    | 0~150 bpm                                                       |  |  |
| awRR measurement<br>accuracy                                 | ±1 bpm                                                          |  |  |
| awRR display<br>resolution                                   | 1 bpm                                                           |  |  |
| awRR alarm range                                             | 0bpm to 150bpm, high/low limit can be adjusted continuously.    |  |  |
| Sampling frequency<br>and accuracy of gas                    | C1 50 mL/min~200mL/min, ±10%, can be adjusted.                  |  |  |
| (only sidestream)                                            | Other sidestream CO <sub>2</sub> 50 mL/min±10mL/min             |  |  |
| Response time                                                | Sidestream CO2     <3s                                          |  |  |
| • • • • • •                                                  | Mainstream CO <sub>2</sub> <1s                                  |  |  |

#### A.8.7.3 Performance Specification

#### A.8.7.4 The effects on CO<sub>2</sub> measuring values caused by the interfering gases

#### ➢ BLT TL \_ Si & BLT CPT

The accuracy of  $CO_2$  is affected by interfering gases and water vapor. For example, N2O, a halide-containing anesthetic gas can raise the  $CO_2$  reading (about 2%-10%), and helium and oxygen can reduce the  $CO_2$  reading (1%-10%), so in the presence of interfering gas, the user should send relevant command to the module (the instrument's compensation menu to adjust the interference gas data), so that the module (instrument) can meet the nominal accuracy requirements.

#### Masimo ISA Capno

| Gas                               | Gas level                                                | CO <sub>2</sub>                                                         |                 | Agents          | N <sub>2</sub> O |
|-----------------------------------|----------------------------------------------------------|-------------------------------------------------------------------------|-----------------|-----------------|------------------|
|                                   |                                                          | ISA CO <sub>2</sub>                                                     | ISA AX+         |                 |                  |
|                                   |                                                          |                                                                         | ISA OR+         |                 |                  |
| N2O <sup>4)</sup>                 | 60 vol%                                                  | - <sup>2)</sup>                                                         | - <sup>1)</sup> | - <sup>1)</sup> | - <sup>1)</sup>  |
| HAL <sup>4)</sup>                 | 4 vol%                                                   | - <sup>1)</sup>                                                         | -1)             | - <sup>1)</sup> | - <sup>1)</sup>  |
| ENF, ISO, SEV <sup>4)</sup>       | 5 vol%                                                   | +8% of                                                                  | - <sup>1)</sup> | - <sup>1)</sup> | - <sup>1)</sup>  |
|                                   |                                                          | reading 3)                                                              |                 |                 |                  |
| DES <sup>4</sup> )                | 15 vol%                                                  | +12% of                                                                 | - <sup>1)</sup> | - <sup>1)</sup> | - <sup>1)</sup>  |
|                                   |                                                          | reading 3)                                                              |                 |                 |                  |
| Xe (Xenon) <sup>4)</sup>          | 80 vol%                                                  | 30  vol% -10% of reading <sup>3</sup> ) - <sup>1</sup> ) - <sup>1</sup> |                 |                 |                  |
| He (Helium) <sup>4)</sup>         | 50 vol% $-6\%$ of reading <sup>3</sup> ) $-^{1}$ $-^{1}$ |                                                                         |                 |                 | - <sup>1)</sup>  |
| Metered dose                      | Not for use with metered dose inhaler propellants        |                                                                         |                 |                 |                  |
| inhaler                           |                                                          |                                                                         |                 |                 |                  |
| propellants 4)                    |                                                          |                                                                         |                 |                 |                  |
| C <sub>2</sub> H <sub>5</sub> OH  | 0.3 vol%                                                 | - <sup>1)</sup>                                                         | - <sup>1)</sup> | - <sup>1)</sup> | - <sup>1)</sup>  |
| (Ethanol) <sup>4)</sup>           |                                                          |                                                                         |                 |                 |                  |
| C <sub>3</sub> H <sub>7</sub> OH  | 0.5 vol%                                                 | - <sup>1)</sup>                                                         | - <sup>1)</sup> | - <sup>1)</sup> | - <sup>1)</sup>  |
| (Isopropanol) <sup>4)</sup>       |                                                          |                                                                         |                 |                 |                  |
| CH <sub>3</sub> COCH <sub>3</sub> | 1 vol%                                                   | - <sup>1)</sup>                                                         | - <sup>1)</sup> | - <sup>1)</sup> | - <sup>1)</sup>  |
| (Acetone) <sup>4)</sup>           |                                                          |                                                                         |                 |                 |                  |
| $CH_4$ (Methane) <sup>4)</sup>    | 3 vol%                                                   | _ <sup>1)</sup>                                                         | - <sup>1)</sup> | - <sup>1)</sup> | - <sup>1)</sup>  |
| CO (Carbon                        | 1 vol%                                                   | - <sup>1)</sup>                                                         | - <sup>1)</sup> | - <sup>1)</sup> | - <sup>1)</sup>  |
| monoxide) 5)                      |                                                          |                                                                         |                 |                 |                  |
| NO (Nitrogen                      | 0.02 vol%                                                | - <sup>1)</sup>                                                         | - <sup>1)</sup> | - <sup>1)</sup> | - <sup>1)</sup>  |
| monoxide) 5)                      |                                                          |                                                                         |                 |                 |                  |
| O <sub>2</sub> <sup>5)</sup>      | 100 vol%                                                 | _ <sup>2)</sup>                                                         | - <sup>2)</sup> | - <sup>1)</sup> |                  |

**Note 1:** Negligible interference, effect included in the specification "Accuracy, all conditions" above.

**Note 2:** Negligible interference with  $N_2O / O_2$  concentrations correctly set, effect included in the specification "Accuracy, all conditions" above.

Note 3: Interference at indicated gas level. For example, 50 vol% Helium typically

decreases the CO<sub>2</sub> readings by 6%. This means that if measuring on a mixture containing 5.0 vol% CO<sub>2</sub> and 50 vol% Helium, the actual measured CO<sub>2</sub> concentration will typically be  $(1-0.06) * 5.0 \text{ vol}\% = 4.7 \text{ vol}\% \text{ CO}_2$ .

Note 4: According to the EN ISO 80601-2-55:2011 standard.

Note 5: In addition to the EN ISO 80601-2-55:2011 standard.

## A.9 Alarm Specification

If no special instructions are given in the following specifications, the adjustable range of the alarm limit is the same as the measuring range of the signal.

#### A.9.1 ECG Alarm Specification

| Alarm limit | Range                            | Step     |
|-------------|----------------------------------|----------|
| ST High     | (low limit +0.01 mV) ~2.00mV     | 0.01 mV  |
| ST Low      | -2.00 mV ~ (high limit -0.01 mV) | 0.01 m v |
| HR High     | (HR low limit +1bpm) ~350bpm     | 1bpm     |
| HR Low      | 0bpm~ (HR high limit -1bpm)      | Topin    |
| QTc High    | 200ms~700ms                      | 1ms      |
| ΔQTc Low    | -500ms~500ms                     |          |

### A.9.2 RESP Alarm Specification

| Alarm limit | Range                      | Step |
|-------------|----------------------------|------|
| RR High     | (low limit +1 rpm) ~150rpm | 1rpm |
| RR Low      | 0rpm~ (high limit -1rpm)   | r    |

### A.9.3 NIBP Alarm Specification

#### BLT NIBP

| Alarm limit | Range                                         | Step  |
|-------------|-----------------------------------------------|-------|
|             | Adult: (low limit+1 mmHg) ~270 mmHg           |       |
| NIBP-S-High | S-High Pediatric: (low limit+1 mmHg)~235 mmHg |       |
|             | Neonatal: (low limit+1 mmHg)~135mmHg          | 1mmHg |
| NIBP-S-Low  | 30 mmHg ~ (high limit-1 mmHg)                 |       |

| Alarm limit | Range                                   | Step      |  |
|-------------|-----------------------------------------|-----------|--|
| NIBP-M-High | Adult: (low limit+1mmHg) ~235 mmHg      |           |  |
|             | Pediatric: (low limit+1 mmHg) ~225 mmHg | 1mmHg     |  |
|             | Neonatal: (low limit+1 mmHg)~125 mmHg   | IIIIIIIIg |  |
| NIBP-M-Low  | 20 mmHg ~ (high limit-1 mmHg)           |           |  |
| NIBP-D-High | Adult: (low limit+1mmHg) ~220 mmHg      |           |  |
|             | Pediatric: (low limit+1 mmHg) ~220 mmHg | 1mmHg     |  |
|             | Neonatal: (low limit+1 mmHg) ~110 mmHg  | IIIIIIIIg |  |
| NIBP-D-Low  | 10 mmHg ~ (high limit-1 mmHg)           |           |  |

#### SunTech NIBP

| Alarm limit | Range                                  | Step   |
|-------------|----------------------------------------|--------|
|             | Adult: (low limit+1 mmHg) ~260 mmHg    |        |
| NIBP-S-High | Pediatric: (low limit+1 mmHg)~160 mmHg | 1mmHg  |
|             | Neonatal: (low limit+1 mmHg)~130mmHg   | Inning |
| NIBP-S-Low  | 40 mmHg ~ (high limit-1 mmHg)          |        |
| NIBP-M-High | Adult: (low limit+1mmHg) ~220 mmHg     |        |
|             | Pediatric: (low limit+1 mmHg)~133 mmHg | 1mmHg  |
|             | Neonatal: (low limit+1 mmHg)~110 mmHg  |        |
| NIBP-M-Low  | 26 mmHg ~ (high limit-1 mmHg)          |        |
| NIBP-D-High | Adult: (low limit+1mmHg) ~200 mmHg     |        |
|             | Pediatric: (low limit+1 mmHg)~120 mmHg | 1mmHg  |
|             | Neonatal: (low limit+1 mmHg)~100 mmHg  | mmig   |
| NIBP-D-Low  | 20 mmHg ~ (high limit-1 mmHg)          |        |

## A.9.4 SpO<sub>2</sub> Alarm Specification

| Alarm limit            | Range                                      | Step |
|------------------------|--------------------------------------------|------|
| SpO <sub>2</sub> High  | (low limit+1%)~100%                        |      |
| SpO <sub>2</sub> Low   | $(SpO_2 Desat +1\%) \sim (high limit-1\%)$ | 1%   |
| SpO <sub>2</sub> Desat | 0%~ (low limit-1%)                         |      |
| PR High                | (PR low limit+1bpm)~350bpm                 | 1bpm |

P1 Patient Monitor User's Manual

| PR Low                            | 0bpm~ (PR high limit-1bpm) |     |
|-----------------------------------|----------------------------|-----|
| $\triangle$ SpO <sub>2</sub> High | (low limit+1%)~100%        | 1%  |
| $\triangle$ SpO <sub>2</sub> Low  | 0bpm~ (high limit-1%)      | 170 |
| RR High                           | (low limit+1%)~150bpm lbpm |     |
| RR Low                            | 0bpm~ (high limit-1bpm)    |     |

## **A9.5 TEMP Alarm Specification**

| Alarm limit | Range                     | Step   |
|-------------|---------------------------|--------|
| T1/T2 High  | (low limit+0.1°C) ~50.0°C | 0.1 °C |
| T1/T2 Low   | 0 °C~ (high limit-0.1°C)  | 0.1 °C |
| TD High     | 0°C~5.0°C                 | 0.1 °C |

## A.9.6 IBP Alarm Specification

| Alarm limit | Range                           | Step     |
|-------------|---------------------------------|----------|
| IBP-M-High  | (low limit +1mmHg) ~360mmHg     | 1mmHg    |
| IBP-M-Low   | -50mmHg~ (high limit -1mmHg)    | 11111115 |
| IBP-D-High  | (low limit +1mmHg) ~360mmHg     |          |
| IBP-D-Low   | -50mmHg~ (high limit -1mmHg)    |          |
| NIBP-S-High | (low limit +1mmHg) ~360mmHg 1mm |          |
| NIBP-S-Low  | -50mmHg~ (high limit -1mmHg)    |          |

## A.9.7 CO<sub>2</sub> Alarm Specification

| Alarm limit             | Range                     | Step   |
|-------------------------|---------------------------|--------|
| Apnea delay time        | 20 s~60 s                 | 5s     |
| EtCO <sub>2</sub> High  | (low limit+1mmHg)~152mmHg | 1 mmHg |
| Et CO <sub>2</sub> Low  | 0mmHg~ (high limit-1mmHg) |        |
| Fi CO <sub>2</sub> High | 0~152mmHg                 | 1 mmHg |
| awRR High               | (low limit+1bpm) ~150 bpm | 1 bpm  |
| awRR Low                | 0bpm~ (high limit-1bpm)   | - op   |

# Appendix B EMC and Radio Regulatory Compliance

## B.1 EMC

The monitor complies with IEC 60601-1-2. All accessories listed in the accessories listed in the accessories of this manual meet the requirements of IEC 60601-1-2 when used with this equipment.

CAUTION:

- The monitor conforms to the electromagnetic compatibility requirements in IEC 60601-1-2, ISO 80601-2-55, IEC 80601-2-30, IEC 80601-2-49, ISO 80601-2-61, IEC 60601-2-34 standards.
- The user shall install and use according to the electromagnetic compatibility information provided by the accompanying documents.
- Portable and mobile RF communication equipment may affect the performance of this monitor, and strong electromagnetic interference should be avoided during use, such as close to mobile phones, microwave ovens, etc.
- The guidelines and the manufacturer's statement are detailed in the appendix.
- The device needs special precautions regarding EMC and needs to be installed and put into service according to the EMC information provided below.
- Portable and mobile communication equipment may affect the performance of this monitor.
- Other devices that have RF transmitter or source may affect this device (e.g. cell phones, PADs, PCs with wireless function).

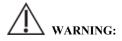

The monitor should not be used close to or stacked on top of other equipment. If it must be used close to or stacked on top of other equipment, it should be observed and verified that it can operate normally under its used configuration.

- Class A equipment is intended to be used in industrial environment. Due to conduction disturbance and radiation disturbance of this monitor, there may be potential difficulties in ensuring electromagnetic compatibility in other environments.
- In addition to cables sold by the manufacturer of this monitor as spare parts for internal components, the use of accessories and cables other than those specified may result in increased emission or reduced immunity of this monitor.
- Even if other equipment meets the emission requirements of corresponding national standards, this monitor may still be interfered by other equipment.
- A warning that operation of the EQUIPMENT or SYSTEM below the minimum amplitude or value may cause inaccurate results. The minimum amplitude or value of patient physiological signal: the minimum amplitude of ECG signal is 0.5mV, the minimum value of PR is 30bpm and the minimum value of SpO<sub>2</sub> is 70%.

| Table 1                      |                    |                                                                                                    |  |  |
|------------------------------|--------------------|----------------------------------------------------------------------------------------------------|--|--|
| Guidance and manufactur      | e's declaration    | – electromagnetic emission                                                                              |  |  |
| The monitor is intended for  | use in the envir   | onment specified below. The customer or the user of                                                     |  |  |
| the monitor should assure th | at it is used in s | uch environment.                                                                                        |  |  |
| Emission test                | Compliance         | Electromagnetic environment - guidance                                                                  |  |  |
| RF emissions                 | Group1             | The monitor uses RF energy only for its internal                                                        |  |  |
| CISPR11                      |                    | function. Therefore, its RF emissions are very low                                                      |  |  |
|                              |                    | and are not likely to cause any interference in                                                         |  |  |
|                              |                    | nearby electronic equipment.                                                                            |  |  |
| RF emission                  | Class A            |                                                                                                    |  |  |
| CISPR 11                     |                    |                                                                                                    |  |  |
| Harmonic emissions           |                    | The monitor is suitable for use in all establishments                                                   |  |  |
| IEC 61000-3-2                | Class A            | other than domestic and those directly connected to<br>the public low-voltage power supply network that |  |  |
| Voltage fluctuations /       |                    | supplies building used for domestic purposes.                                                           |  |  |
| flicker emissions            | Complies           |                                                                                                    |  |  |
| IEC 61000-3-3                |                    |                                                                                                    |  |  |

If the system is operated within the electromagnetic environment listed in Table Guidance and Declaration – Electromagnetic Immunity, the system will remain safe and provide the following essential performance:

- Operating mode
- ♦ Accuracy
- Function
- Data stored
- ♦ Alarm
- Parameter
- Detect for connection

#### Table 2

|                    | Table 2                                                                                             |                          |                              |  |  |
|--------------------|----------------------------------------------------------------------------------------------------|--------------------------|------------------------------|--|--|
| Guidance and m     | Guidance and manufacture's declaration – electromagnetic immunity                                   |                          |                              |  |  |
| The monitor is in  | The monitor is intended for use in the electromagnetic environment specified below. The customer or |                          |                              |  |  |
| the user of monite | or should assure that it is u                                                                       | used in such an environm | ent.                         |  |  |
| Immunity test      | IEC60601 test level                                                                                 | Compliance level         | Electromagnetic environment  |  |  |
|                    |                                                                                                    |                          | - guidance                   |  |  |
| Electrostatic      | ±8 kV contact                                                                                       | ±8 kV contact            | Floors should be wood,       |  |  |
| discharge          | ±15 kV air                                                                                          | ±15 kV air               | concrete or ceramic tile. If |  |  |
| (ESD)              |                                                                                                    |                          | floors are covered with      |  |  |
| IEC 61000-4-2      |                                                                                                    |                          | synthetic material, the      |  |  |
|                    |                                                                                                    |                          | relative humidity should be  |  |  |
|                    |                                                                                                    |                          | at least 30%.                |  |  |
| Electrical fast    | ±2 kV for power                                                                                     | ±2kV for power           | Mains power quality should   |  |  |
| transient/burst    | supply lines                                                                                        | supply lines             | be that of a typical         |  |  |
| IEC 61000-4-4      | ±1 kV for input/output                                                                              | $\pm 1 \text{ kV}$ for   | commercial or hospital       |  |  |
|                    | lines                                                                                               | input/output lines       | environment.                 |  |  |
| Surge              | ±1 kV line(s) to                                                                                    | ±1 kV line(s) to         |                              |  |  |
| U                  | line(s)                                                                                             | line(s)                  |                              |  |  |
| IEC 61000-4-5      | ±2 kV line(s) to earth                                                                              | ±2 kV line(s) to         |                              |  |  |
|                    |                                                                                                    | earth                    |                              |  |  |
| Voltage dips,      | 0 % UT; 0.5 cycle At                                                                                | 0 % UT; 0.5 cycle        | Mains power quality should   |  |  |
| short              | 0°, 45°, 90°, 135°,                                                                                 | At 0°, 45°, 90°,         | be that of a typical         |  |  |
|                    |                                                                                                    |                          | commercial or hospital       |  |  |

| interruptions                                                              | 180°, 225°, 270° and | 135°, 180°, 225°,   | environment. If the user of   |  |
|----------------------------------------------------------------------------|----------------------|---------------------|-------------------------------|--|
| and voltage                                                                | 315°                 | 270° and 315°       | the monitor requires          |  |
| variations on                                                              |                      |                     | continued operation during    |  |
| power supply                                                               |                      |                     | power mains interruptions, it |  |
| input lines                                                                | 0 % UT; 1 cycle and  | 0 % UT; 1 cycle and | is recommended that the       |  |
| IEC                                                                        | 70 % UT; 25/30       | 70 % UT; 25/30      | monitor be powered from an    |  |
| 61000-4-11                                                                 | cycles               | cycles              | uninterruptible power supply  |  |
| 01000 1 11                                                                 | Single phase: at 0°  | Single phase: at 0° | or a battery.                 |  |
|                                                                            |                      |                     |                               |  |
|                                                                            |                      |                     |                               |  |
|                                                                            | 0 % UT; 250/300      | 0 % UT; 250/300     |                               |  |
|                                                                            | cycles               | cycles              |                               |  |
| Power                                                                      |                      |                     | Power frequency magnetic      |  |
| frequency                                                                  |                      |                     | fields should be at levels    |  |
| 1 2                                                                        | 20.4./               | 2011                | characteristic of a typical   |  |
| (50/60 Hz)                                                                 | 30A/m                | 30A/m               | location in a typical         |  |
| magnetic field                                                             |                      |                     | commercial or hospital        |  |
| IEC 61000-4-8                                                              |                      |                     | environment.                  |  |
| NOTE: UT is the a.c. mains voltage prior to application of the test level. |                      |                     |                               |  |

P1 Patient Monitor User's Manual

#### Table 3

#### Guidance and manufacture's declaration - electromagnetic immunity

The monitor is intended for use in the electromagnetic environment specified below. The customer or the user of monitor should assure that it is used in such an environment.

| Immunity test                 | IEC 60601<br>test level   | Complianc<br>e level | Electromagnetic environment - guidance                                                                                                    |
|-------------------------------|---------------------------|----------------------|----------------------------------------------------------------------------------------------------|
| Conducted RF<br>IEC 61000-4-6 | 3Vrms<br>150kHz~<br>80MHz | 3Vrms                | Portable and mobile RF communications<br>equipment should be used no closer to<br>any part of the <i>monitor</i> including cables,<br>than the recommended separation |
| Radiated RF<br>IEC 61000-4-3  | 3V/m<br>80MHz~<br>2.7GHz  | 3V/m                 | distance calculated from the equation<br>applicable to the frequency of the<br>transmitter.<br>Recommended separation distance:                                       |

|  | $d = \left[\frac{3.5}{V_1}\right]\sqrt{P}  150 \text{ KHz to } 80 \text{ MHz}$        |
|--|---------------------------------------------------------------------------------------|
|  | $d = \left[\frac{3.5}{E_1}\right]\sqrt{P} \qquad 80 \text{ MHz} \sim 800 \text{ MHz}$ |
|  | $d = \left[\frac{7}{E_1}\right]\sqrt{P} \qquad 80 \text{MHz} \sim 2.7 \text{GHz}$     |
|  | Where $P$ is the maximum output power                                                 |
|  | rating of the transmitter in watts (W)                                                |
|  | according to the transmitter manufacturer                                             |
|  | -                                                                                     |
|  | and d is the recommended separation                                                   |
|  | distance in metres (m).                                                               |
|  | Field strengths from fixed RF transmitters,                                           |
|  | as determined by an electromagnetic site                                              |
|  | survey, <sup>a</sup> should be less than the compliance                               |
|  | level in each frequency range. <sup>b</sup>                                           |
|  | Interference may occur in the vicinity of                                             |
|  | equipment marked with the following                                                   |
|  |                                                                                       |
|  | symbol:                                                                               |
|  | ((· <b>▲</b> )))                                                                      |

NOTE 1 At 80 MHz and 800 MHz, the higher frequency range applies.

NOTE 2 These guidelines may not apply in all situations. Electromagnetic propagation is affected by absorption and reflection from structures, objects and people.

Note 3: The device that intentionally receives RF electromagnetic energy at the exclusion band (2400-2483.5MHz) is exempt from the ESSENTIAL PERFORMANCE requirements, but remains safe.

<sup>a</sup> Field strengths from fixed RF transmitters, such as base stations for radio (cellular/cordless) telephones and land mobile radios, amateur radio, AM and FM radio broadcast and TV broadcast cannot be predicted theoretically with accuracy. To assess the electromagnetic environment due to fixed RF transmitters, an electromagnetic site survey should be considered. If the measured field strength in the location in which the monitor is used exceeds the applicable RF compliance level above, the monitor should be observed to verify normal operation. If abnormal performance is observed, additional measures may be necessary, such as re-orienting or relocating the monitor.

Over the frequency range 0.15 MHz to 80 MHz, field strengths should be less than 3 V/m.

#### Table 4

# Recommended separation distances between portable and mobile RF communications equipment and the monitor

b

The monitor is intended for use in an electromagnetic environment in which radiated RF disturbances are controlled. The customer or the user of the monitor can help prevent electromagnetic interference by maintaining a minimum distance between portable and mobile RF communications equipment (transmitters) and the monitor.

| Rated                                         | Separation distance according to frequency of transmitter |                                       |                                                         |
|-----------------------------------------------|-----------------------------------------------------------|---------------------------------------|---------------------------------------------------------|
| maximum<br>output power of<br>transmitter (w) | $150 \text{kHz} \sim 80 \text{MHz}$ $d = 1.2 \sqrt{P}$    | $80MHz \sim 800MHz$ $d = 1.2\sqrt{P}$ | $80 \text{ MHz} \sim 2.7 \text{ GHz}$ $d = 2.3\sqrt{P}$ |
| 0.01                                          | 0.12                                                      | 0.12                                  | 0.23                                                    |
| 0.1                                           | 0.38                                                      | 0.38                                  | 0.73                                                    |
| 1                                             | 1.20                                                      | 1.20                                  | 2.30                                                    |
| 10                                            | 3.80                                                      | 3.80                                  | 7.30                                                    |
| 100                                           | 12.00                                                     | 12.00                                 | 23.00                                                   |

For transmitters rated at a maximum output power not listed above, the recommended separation distance d in metres (m) can be estimated using the equation applicable to the frequency of the transmitter, where P is the maximum output power rating of the transmitter in watts (W) according to the transmitter manufacturer.

NOTE 1At 80 MHz and 800 MHz, the separation distance for the higher frequency range applies.NOTE 2These guidelines may not apply in all situations. Electromagnetic propagation is affectedby absorption and reflection from structures, objects and people.

## **B.2** The management compliance of Radio

#### **RF** Parameter

| Radio frequency<br>transmitter | Operating frequency | Modulation | Transmission power     |
|--------------------------------|---------------------|------------|------------------------|
| WiFi                           | 2.4GHz~2.495GHz     | DSSS and   | <20dBm (average value) |
| IEEE802.11a/b/g/n              | 5.15 GHz~5.35GHz    | OFDM       | <30dBm (Peak)          |
|                                | 5.47 GHz~5.725GHz   |            |                        |
|                                | 5.725 GHz~5.82GHz   |            |                        |

The radio module used in the device is complied with the essential requirements and other relevant provisions of The Radio Equipment Directive.

# WARNING:

Keep a distance of at least 20 cm away from the monitor when WIFI function is in use.

# **Appendix C Default Settings**

This chapter lists some important factory default settings for monitors. The user cannot change the factory default settings, but the monitor can be restored to the factory default settings when necessary.

## C.1 ECG, Arrhythmia, ST and QT Default Settings

## **C.1.1 ECG Default Settings**

| Item         |                     | Default Setting              |
|--------------|---------------------|------------------------------|
| HR           | Alarm switch        | ON                           |
|              | Alarm high limit    | Adult: 120 bpm               |
|              |                     | Pediatric: 160 bpm           |
|              |                     | Neonatal: 200 bpm            |
|              | Alarm low limit     | Adult: 50 bpm                |
|              |                     | Pediatric: 75 bpm            |
|              |                     | Neonatal: 100 bpm            |
|              | Alarm priority      | Med                          |
|              | Alarm print         | Off                          |
|              | Alarm source        | HR                           |
| ECG 1        | I                   | II                           |
| ECG2 (5-lead | d, 6-lead, 12-lead) | I                            |
| Gain         |                     | ×1                           |
| Wave Speed   |                     | 25 mm/s                      |
| Filter Mode  |                     | Monitor                      |
| Notch Filter |                     | On                           |
| Lead type    |                     | 3-lead                       |
| QRS volume   |                     | 3                            |
| Paced        |                     | Adult: Unspecified           |
|              |                     | Pediatric/Neonatal: Turn off |
| Pacer Reject |                     | Off                          |
| Pacer Reject |                     | Off                          |

## C.1.2 Arrhythmia Default Settings

| Item                 | Alarm switch | Alarm priority | Alarm print |
|----------------------|--------------|----------------|-------------|
| Asystole             | ON           | HIGH           | OFF         |
| Vent Fib/Tach        | ON           | HIGH           | OFF         |
| V-Tach               | ON           | HIGH           | OFF         |
| Vent Brady           | ON           | HIGH           | OFF         |
| Extreme Tachy        | ON           | HIGH           | OFF         |
| Extreme Brady        | ON           | HIGH           | OFF         |
| R on T               | OFF          | MED            | OFF         |
| Tachy                | OFF          | MED            | OFF         |
| Brady                | OFF          | MED            | OFF         |
| Nonsustained V-Tach  | OFF          | MED            | OFF         |
| Vent Rhythm          | OFF          | MED            | OFF         |
| PNC                  | OFF          | MED            | OFF         |
| PNP                  | OFF          | MED            | OFF         |
| Pause                | OFF          | MED            | OFF         |
| Pauses/min High      | OFF          | MED            | OFF         |
| Run PVCs             | OFF          | MED            | OFF         |
| Couplet              | OFF          | LOW            | OFF         |
| Bigeminy             | OFF          | LOW            | OFF         |
| Trigeminy            | OFF          | LOW            | OFF         |
| Frequent PVCs        | OFF          | LOW            | OFF         |
| PVC                  | OFF          | LOW            | OFF         |
| Missed Beat          | OFF          | LOW            | OFF         |
| A-Fib                | OFF          | LOW            | OFF         |
| A-Fib End            | OFF          | LOW            | OFF         |
| ECG Noise            | OFF          | LOW            | OFF         |
| Irregular Rhythm     | OFF          | LOW            | OFF         |
| Irregular Rhythm End | OFF          | LOW            | OFF         |

| Item                 |                  | Default Setting |
|----------------------|------------------|-----------------|
| ST-I, ST-II, ST-III, | Alarm switch     | ON              |
| ST-aVR, ST-aVL,      | Alarm high limit | 0.2 mV          |
| ST-aVF, ST-V1,       | Alarm low limit  | -0.2 mV         |
| ST-V2, ST-V3,        | Alarm priority   | MED             |
| ST-V4, ST-V5,        | Alarm print      | OFF             |
| ST-V6, ST-Va,        |                  |                 |
| ST-Vb                |                  |                 |
| ST Analysis          |                  | OFF             |
| ST Mark              |                  | OFF             |
| Auto Adjust          |                  | OFF             |
| ST Point             |                  | J + 60 ms       |
| ISO                  |                  | -80 ms          |
| J                    |                  | 48 ms           |

## C.1.3 ST Default Settings

## C.1.4 QT Default Settings

| Item        |                  | Default Setting |
|-------------|------------------|-----------------|
| QTc         | Alarm switch     | OFF             |
|             | Alarm high limit | Adult: 500      |
|             |                  | Pediatric: 480  |
|             |                  | Neonate: 460    |
|             | Alarm priority   | MED             |
|             | Alarm print      | OFF             |
| ΔQTc        | Alarm switch     | OFF             |
|             | Alarm high limit | 60              |
|             | Alarm priority   | MED             |
|             | Alarm print      | OFF             |
| QT Analysis | •                | OFF             |

# C.2 RESP Default Settings

| Item      |                  | Default Setting       |
|-----------|------------------|-----------------------|
| RR        | Alarm switch     | ON                    |
|           | High limit       | Adult / Pediatric: 30 |
|           |                  | Neonatal: 100         |
|           | Low limit        | Adult / Pediatric: 8  |
|           |                  | Neonatal: 30          |
|           | Alarm priority   | MED                   |
|           | Alarm print      | OFF                   |
| Apnea     | Alarm switch     | ON                    |
|           | Alarm priority   | HIGH, unadjustable    |
|           | Alarm print      | OFF                   |
| Apnea De  | lay              | 20 s                  |
| RR Sourc  | e                | Auto                  |
| RESP Lea  | ad               | RA_LL                 |
| Gain      |                  | ×1                    |
| Wave Spe  | eed              | 6.25 mm/s             |
| Auto Thre | eshold Detection | ON                    |
| Respirato | ry anti-drift    | ON                    |

# C.3 SpO<sub>2</sub> Default Settings

| Item             |                | Default Setting        |
|------------------|----------------|------------------------|
| SpO <sub>2</sub> | Alarm switch   | ON                     |
|                  | High limit     | Adult / Pediatric:100% |
|                  |                | Neonatal:95%           |
|                  | Low limit      | 90%                    |
|                  | Alarm priority | MED                    |
|                  | Alarm print    | OFF                    |
| Desat            | Alarm switch   | ON                     |

| Item        |                | Default Setting    |
|-------------|----------------|--------------------|
|             | Low limit      | 85%                |
|             | Alarm priority | HIGH               |
|             | Alarm print    | OFF                |
| NIBP Simul  | l              | OFF                |
| Sensitivity |                | MED                |
| Display PI  |                | ON                 |
| Waveform S  | peed           | 25 mm/s            |
| PR          | Alarm switch   | ON                 |
|             | High limit     | Adult: 120 bpm     |
|             |                | Pediatric: 160 bpm |
|             |                | Neonatal: 200 bpm  |
|             | Low limit      | Adult: 50 bpm      |
|             |                | Pediatric: 75 bpm  |
|             |                | Neonatal: 100 bpm  |
|             | Alarm priority | MED                |
|             | Alarm print    | OFF                |
|             | Alarm source   | HR                 |
|             | PR source      | Auto               |
|             | QRS volume     | 3                  |
|             | Pitch Tone     | ON                 |

# C.4 TEMP Default Settings

| Item   |                | Default Setting |
|--------|----------------|-----------------|
| T1, T2 | Alarm switch   | ON              |
|        | High limit     | 38.0 °C         |
|        | Low limit      | 36.0 °C         |
|        | Alarm priority | MED             |
|        | Alarm print    | OFF             |
| ΔΤ     | Alarm switch   | ON              |
|        | High limit     | 2.0 °C          |

| Item |                | Default Setting |
|------|----------------|-----------------|
|      | Alarm priority | MED             |
|      | Alarm print    | OFF             |
| Unit |                | °C              |

# C.5 NIBP Default Settings

| Item   |                | Default Setting     |
|--------|----------------|---------------------|
| NIBP-S | Alarm switch   | ON                  |
|        | High limit     | Adult: 160 mmHg     |
|        |                | Pediatric: 120 mmHg |
|        |                | Neonatal: 90 mmHg   |
|        | Low limit      | Adult: 90 mmHg      |
|        |                | Pediatric: 70 mmHg  |
|        |                | Neonatal: 40 mmHg   |
|        | Alarm priority | MED                 |
|        | Alarm print    | OFF                 |
| NIBP-D | Alarm switch   | ON                  |
|        | High limit     | Adult: 100 mmHg     |
|        |                | Pediatric: 70 mmHg  |
|        |                | Neonatal: 60 mmHg   |
|        | Low limit      | Adult: 60 mmHg      |
|        |                | Pediatric: 40 mmHg  |
|        |                | Neonatal: 20 mmHg   |
|        | Alarm priority | MED                 |
|        | Alarm print    | OFF                 |
| NIBP-M | Alarm switch   | ON                  |
|        | High limit     | Adult: 115 mmHg     |
|        |                | Pediatric: 90 mmHg  |
|        |                | Neonatal: 70 mmHg   |
|        | Low limit      | Adult: 70 mmHg      |
|        |                | Pediatric: 50 mmHg  |

| P1 Patient Monitor | User's Manual |
|--------------------|---------------|
|--------------------|---------------|

| Item                  |                | Default Setting     |
|-----------------------|----------------|---------------------|
|                       |                | Neonatal: 25 mmHg   |
|                       | Alarm priority | MED                 |
|                       | Alarm print    | OFF                 |
| NIBP-sdp              | Alarm switch   | ON                  |
|                       | High limit     | 60mmHg              |
|                       | Low limit      | 20mmHg              |
|                       | Alarm priority | MED                 |
|                       | Alarm print    | OFF                 |
| Initial Pressur       | e              | Adult: 160 mmHg     |
|                       |                | Pediatric: 130 mmHg |
|                       |                | Neonatal: 100 mmHg  |
| Interval              |                | manual              |
| Start Mode            |                | Clock               |
| NIBP End Tone         |                | OFF                 |
| Venipuncture pressure |                | Adult: 80mmHg       |
|                       |                | Pediatric: 60mmHg   |
|                       |                | Neonatal: 40mmHg    |
| Unit                  |                | mmHg                |

# C.6 IBP Default Settings

| Item  |              | Default Setting                               |
|-------|--------------|-----------------------------------------------|
| IBP-S | Alarm switch | ON                                            |
|       | High limit   | ART/Ao/UAP/BAP/FAP/LV/P1/P2 arterial pressure |
|       |              | Adult: 160 mmHg                               |
|       |              | Pediatric: 120 mmHg                           |
|       |              | Neonatal: 90 mmHg                             |
|       |              | PA/PAWP:                                      |
|       |              | Adult: 35 mmHg                                |
|       |              | Pediatric/Neonatal: 60mmHg                    |
|       | Low limit    | ART/Ao/UAP/BAP/FAP/LV/P1/P2 arterial pressure |

| Item  |                | Default Setting                               |
|-------|----------------|-----------------------------------------------|
|       |                | Adult: 90 mmHg                                |
|       |                | Pediatric: 70 mmHg                            |
|       |                | Neonatal: 55 mmHg                             |
|       |                | PA/PAWP:                                      |
|       |                | Adult: 10 mmHg                                |
|       |                | Pediatric/Neonatal: 24 mmHg                   |
|       | Alarm priority | MED                                           |
|       | Alarm print    | OFF                                           |
| IBP-D | Alarm switch   | ON                                            |
|       | High limit     | ART/Ao/UAP/BAP/FAP/LV/P1/P2 arterial pressure |
|       |                | Adult: 90mmHg                                 |
|       |                | Pediatric: 70 mmHg                            |
|       |                | Neonatal: 60mmHg                              |
|       |                | PA/PAWP:                                      |
|       |                | Adult: 16 mmHg                                |
|       |                | Pediatric/Neonatal: 4 mmHg                    |
|       | Low limit      | ART/Ao/UAP/BAP/FAP/LV/P1/P2 arterial pressure |
|       |                | Adult: 50 mmHg                                |
|       |                | Pediatric: 40 mmHg                            |
|       |                | Neonatal: 20 mmHg                             |
|       |                | PA/PAWP:                                      |
|       |                | Adult: 0 mmHg                                 |
|       |                | Pediatric/Neonatal: -4 mmHg                   |
|       | Alarm priority | MED                                           |
|       | Alarm print    | OFF                                           |
| IBP-M | Alarm switch   | ON                                            |
|       | High limit     | ART/Ao/UAP/BAP/FAP/LV/P1/P2 arterial pressure |
|       |                | Adult: 110 mmHg                               |
|       |                | Pediatric: 90 mmHg                            |
|       |                | Neonatal: 70 mmHg                             |
|       |                | PA/PAWP                                       |

| Item        |                | Default Setting                               |
|-------------|----------------|-----------------------------------------------|
|             |                | Adult: 20 mmHg                                |
|             |                | Pediatric/Neonatal: 26 mmHg                   |
|             |                | CVP/ICP/RAP/LAP/UVP Venous pressure           |
|             |                | Adult: 10 mmHg                                |
|             |                | Pediatric/Neonatal: 4 mmHg                    |
|             | Low limit      | ART/Ao/UAP/BAP/FAP/LV/P1/P2 arterial pressure |
|             |                | Adult: 70 mmHg                                |
|             |                | Pediatric: 50 mmHg                            |
|             |                | Neonatal: 35 mmHg                             |
|             |                | PA/PAWP                                       |
|             |                | Adult: 0 mmHg                                 |
|             |                | Pediatric/Neonatal: 12 mmHg                   |
|             |                | CVP/ICP/RAP/LAP/UVP venous pressure           |
|             |                | Adult: 0 mmHg                                 |
|             |                | Pediatric/Neonatal: 0 mmHg                    |
|             | Alarm priority | MED                                           |
|             | Alarm print    | OFF                                           |
| СРР         | Alarm switch   | ON                                            |
|             | High limit     | Adult: 130 mmHg                               |
|             |                | Pediatric: 100 mmHg                           |
|             |                | Neonatal: 90 mmHg                             |
|             | Low limit      | Adult: 50 mmHg                                |
|             |                | Pediatric: 40 mmHg                            |
|             |                | Neonatal: 30 mmHg                             |
|             | Alarm priority | MED                                           |
|             | Alarm print    | OFF                                           |
| Unit        |                | ART/Ao/UAP/BAP/FAP/LV/RAP/LAP/UVP/PA/PAW      |
|             |                | P/P1/P2: mmHg                                 |
|             |                | CVP /ICP/CPP: cmH <sub>2</sub> O              |
| Sensitivity |                | MED                                           |
| Wave Spe    | ed             | 25 mm/s                                       |
|             |                |                                               |

| Item          |             | Default Setting                                  |
|---------------|-------------|--------------------------------------------------|
| Scale Type    |             | Manual                                           |
| Scale         | Upper scale | ART /Ao/UAP/BAP/FAP/LV/P1/P2 arterial pressure:  |
|               |             | 160mmHg                                          |
|               |             | CVP /ICP/RAP/LAP/UVP venous pressure : 20mmHg;   |
|               |             | PA/PAWP: 30mmHg                                  |
|               | Lower scale | 0mmHg                                            |
| High-precisio | n cursor    | OFF                                              |
| switch        |             |                                                  |
| High-precisio | n cursor    | ART/ Ao/ UAP/BAP/FAP/LV/P1/P2 arterial pressure: |
|               |             | 80mmHg                                           |
|               |             | CVP /ICP/RAP/LAP/UVP venous pressure: 10mmHg     |
|               |             | PA/PAWP: 15mmHg                                  |
| PPV measure   | ment        | OFF                                              |
| PPV source    |             | Auto                                             |
| Overlapping   | Left Scale  | 0~160mmHg                                        |
| IBP           | Right Scale | P1/P2: 0~160mmHg                                 |
| Waveforms     |             | CVP/RAP/LAP/ICP/UVP: 0 ~20 mmHg                  |
|               | Wave speed  | 25 mm/s                                          |
|               | Grid        | OFF                                              |

# C.7 CO<sub>2</sub> Default Settings

| Item              |              | Default Setting          |
|-------------------|--------------|--------------------------|
| EtCO <sub>2</sub> | Alarm switch | ON                       |
|                   | High limit   | Adult/Pediatric: 50 mmHg |
|                   |              | Neonatal: 45 mmHg        |
|                   | Low limit    | Adult/Pediatric: 25mmHg  |
|                   |              | Neonatal: 30mmHg         |
|                   | Alarm        | MED                      |
|                   | priority     |                          |

| P1 Patient Monitor | User's Manual |
|--------------------|---------------|
|--------------------|---------------|

| Item                           |              | Default Setting                    |
|--------------------------------|--------------|------------------------------------|
|                                | Alarm print  | OFF                                |
| FiCO <sub>2</sub>              | Alarm switch | ON                                 |
|                                | High limit   | 4 mmHg                             |
|                                | Alarm        | MED                                |
|                                | priority     |                                    |
|                                | Alarm print  | OFF                                |
| Apnea dela                     | y            | Adult/Pediatric: 20s; Neonate: 15s |
| Wave Speed                     | d            | 6.25 mm/s                          |
| Scale                          |              | 50 mmHg                            |
| Wave Mode                      | 2            | Draw                               |
| Operation N                    | Aode         | Measurement mode                   |
| Unit                           |              | mmHg                               |
| Gas temperature                |              | 35 °C                              |
| Barometric                     | Pressure     | 760mmHg                            |
| O <sub>2</sub> Concentration   |              | 16%                                |
| N <sub>2</sub> O Concentration |              | 0%                                 |
| Zero Gas Type                  |              | Air                                |
| Anesthetics Gas                |              | 0%                                 |
| Balance Gas                    |              | Air                                |

## C.8 Alarm Default Settings

| Item                  | Default Setting |
|-----------------------|-----------------|
| Alarm Volume          | 2               |
| High Alarm Volume     | Alarm volume+2  |
| Reminder Volume       | 5               |
| Apnea Delay           | 20s             |
| Alarm Record Duration | 8s              |

# C.9 Screen Setup Default Settings

| Item                     | Default Setting |
|--------------------------|-----------------|
| Interface selection      | Standard screen |
| Screen lock duration     | 2min            |
| Brightness               | 5               |
| Brightness (when powered | 1               |
| by batteries)            |                 |

## C.10 Color of parameters Default Settings

| Item             | Default Setting |
|------------------|-----------------|
| ECG              | Green           |
| NIBP             | White           |
| SpO <sub>2</sub> | Yellow          |
| TEMP             | Purple          |
| RESP             | Cyan            |
| CO <sub>2</sub>  | White           |
| IBP              | Red             |

## **C.11 Other Default Settings**

| Item      |              | Default Setting |
|-----------|--------------|-----------------|
| Keypad to | one          | ON              |
| Night     | Screen       | 1               |
| Mode      | Brightness   |                 |
|           | Alarm volume | 2               |
|           | QRS volume   | 1               |
|           | Touch Tone   | OFF             |
|           | NIBP End     | OFF             |
|           | Tone         |                 |

| Item                     |                   | Default Setting                       |
|--------------------------|-------------------|---------------------------------------|
| Network Type             |                   | LAN                                   |
| LAN IP                   |                   | Use the Following Address             |
| Frequency                |                   | 2.4G                                  |
| Device No.               |                   | 8                                     |
| Alarm Pau                | se Duration       | 2min                                  |
| Minimum a                | alarm volume      | 2                                     |
| Alarm Sou                | nd                | ISO                                   |
| High Alarn               | n Interval (s)    | 10                                    |
| Medium A                 | larm Interval (s) | 20                                    |
| Low Alarm                | n Interval (s)    | 20                                    |
| Reset Rem                | ote Bed's Alarms  | OFF                                   |
| Alarm Reset By Other Bed |                   | OFF                                   |
| Alarm Off                |                   | ON                                    |
| Reminder I               | Interval          | 5min                                  |
| ECG Lead                 | Off Alarm Level   | MED                                   |
| Alarm dela               | у                 | OFF                                   |
| Notch filter             |                   | 50 Hz                                 |
| Nurse                    | Signal type       | Continuous                            |
| call                     | Trigger method    | N.O.                                  |
|                          | Alarm level       | All                                   |
|                          | Alarm type        | Technical Alarm & Physiological Alarm |

# Appendix D Alarm Message

This chapter lists some of the most important physiological and technical alarm information, and some alarm information may not be listed.

## **D.1** Physiological alarm

#### Alarm messages Default priority Cause and solution The measured value of the corresponding parameter is higher than the alarm high limit. XX High MED Please check the patient's physiological condition and confirm whether the patient type and alarm limit settings are applicable to the patient. The measured value of the corresponding parameter is lower than the alarm high limit. XX Low MED Please check the patient's physiological condition and confirm whether the patient type and alarm limit settings are applicable to the patient.

#### D.1.1 General physiological alarm

Note: XX represents the nominal name of physiological parameter, such as HR, ST, RR, SpO<sub>2</sub> or PR, etc.

#### **D.1.2** Arrhythmia alarm information

| Alarm messages | Default priority | Alarm messages  | Default priority |
|----------------|------------------|-----------------|------------------|
| Asystole       | HIGH             | Pauses/min High | MED              |
| Vent Fib/Tach  | HIGH             | Run PVCs        | MED              |
| V-Tach         | HIGH             | Couplet         | LOW              |
| Vent Brady     | HIGH             | Bigeminy        | LOW              |
| Extreme Tachy  | HIGH             | Trigeminy       | LOW              |
| Extreme Brady  | HIGH             | Frequent PVCs   | LOW              |
| R on T         | MED              | PVC             | LOW              |

| P1 Patient Monitor U | Jser's Manual |
|----------------------|---------------|
|----------------------|---------------|

| Alarm messages      | Default priority | Alarm messages       | Default priority |  |
|---------------------|------------------|----------------------|------------------|--|
| Tachy               | MED              | Missed Beat          | LOW              |  |
| Brady               | MED              | A-Fib                | LOW              |  |
| Nonsustained V-Tach | MED              | A-Fib End            | LOW              |  |
| Vent Rhythm         | MED              | ECG Noise            | LOW              |  |
| PNC                 | MED              | Irregular Rhythm     | LOW              |  |
| PNP                 | MED              | Irregular Rhythm End | LOW              |  |
| Pause               | MED              |                      |                  |  |

## **D.1.3 RESP Physiological Alarm**

| Alarm messages | Default priority | Cause and solution                              |
|----------------|------------------|-------------------------------------------------|
|                |                  | The patient is not breathing or the respiratory |
|                |                  | signal is too weak to measure the respiratory   |
| RESP Apnea     | 11.1             | rate. Please check the patient's condition,     |
| KESI Aplica    | High             | check whether the electrode plate is placed     |
|                |                  | correctly and whether the connection of         |
|                |                  | electrode plate, cable and lead wire is firm.   |
|                |                  | The patient's heartbeat interferes with         |
| RESP Artifact  | High             | breathing, thus making it impossible to         |
|                |                  | measure the breathing rate correctly. Please    |
|                |                  | check the patient's condition and check the     |
|                |                  | connection of electrode plates, cables and lead |
|                |                  | wires.                                          |

# D.1.4 SpO<sub>2</sub> Physiological Alarm

| Alarm messages                | Default priority | Cause and solution                            |
|-------------------------------|------------------|-----------------------------------------------|
|                               | High             | Can't find a pulse for a long time. Please    |
| SpO <sub>2</sub> Search Pulse |                  | immediately check the patient's condition. If |
| Timeout                       |                  | the patient is normal condition, please       |
|                               |                  | replace placement position of blood oxygen    |

| Alarm messages         | Default priority Cause and solution |                                               |
|------------------------|-------------------------------------|-----------------------------------------------|
|                        |                                     | probe.                                        |
|                        |                                     | $SpO_2$ measurement is below the desaturation |
| SpO. Dosat             | Uigh                                | limit. Please check the patient's status and  |
| SpO <sub>2</sub> Desat | High                                | confirm whether the alarm limit setting is    |
|                        |                                     | applicable to the patient.                    |

#### D.1.5 CO<sub>2</sub> Physiological Alarm

| Alarm messages        | Default priority | Cause and solution                        |
|-----------------------|------------------|-------------------------------------------|
|                       |                  | The patient is not breathing or the       |
|                       |                  | respiratory signal is too weak to measure |
| CO <sub>2</sub> Apnea | High             | the respiratory rate. Check the patient's |
|                       |                  | condition and whether the air circuit     |
|                       |                  | connection is correct.                    |

### **D.2** Technical Alarm

This chapter lists the main technical alarms, the level of technical alarms, the cleared status of alarm reset alarm prompts, and the measures to be taken after the alarm occurs. Some alarm messages may not be listed.

After different technical alarm is reset, the alarm prompt will be cleared to different degrees. The following three types of technical alarms are given in this section according to the status of alarm being cleared.

- Completely clear: the technical alarm is completely clear. The monitor has no alarm indication.
- Sound and light can be cleared: the technical alarm displays as prompt information.
- > Not clearable: the sound of technical alarm is shielded.

## **D.2.1** General Technical alarm

| Alarm massagas | Default  | Alarm clear   | Cause and solution               |
|----------------|----------|---------------|----------------------------------|
| Alarm messages | priority | method        |                                  |
| XX             |          |               | XX measurement module failure or |
| Communication  | Med      | Not clearable | communication failure.           |
| error          |          |               |                                  |

Note: "XX" represents the module name, such as ECG, SpO<sub>2</sub>, IBP, TEMP, etc.

## **D.2.2 ECG Technical Alarm**

| Alarm messages            | Default<br>priority | Alarm clear<br>method          | Cause and solution                                                                                                    |
|---------------------------|---------------------|--------------------------------|----------------------------------------------------------------------------------------------------|
| ECG Self-test<br>Error    | Med                 | Not clearable                  | Board failure. Please contact the manufacturer for repair.                                                                                                    |
| ECG Leads Off             | Med                 | Sound and light can be cleared | All ECG leads fall off or ECG cables<br>are not connected. Please check the<br>connection of ECG electrode plates,<br>lead wires and cables.                                                                 |
| ECG XX Off                | Med                 | Sound and light can be cleared | The electrode is not firmly connected<br>with the patient or falls off, causing the<br>corresponding ECG lead to fall off.<br>Please check the connection of ECG<br>electrode plates, lead wires and cables. |
| ECG YY<br>Polarized       | Low                 | Sound and light can be cleared | ECG electrode polarization or poor<br>contact. Please check the connection of<br>ECG electrodes plates.                                                                                                    |
| ECG Learning              | Prompt              | /                              | Relearn is triggered manually or automatically                                                                                                    |
| ECG Cable<br>Incompatible | Med                 | Not clearable                  | Use non-factory cables. Please replace the original cable.                                                                                                    |
| ECG Cable Has<br>Expired  | Med                 | Not clearable                  | ECG cable has expired. Please replace the cable.                                                                                                    |

| Alarm messages                                                     | Default<br>priority | Alarm clear<br>method | Cause and solution                                                                                                    |
|--------------------------------------------------------------------|---------------------|-----------------------|----------------------------------------------------------------------------------------------------|
| ECG Cable is<br>About to Expire                                    | Prompt              | /                     | ECG cable is about to expire. Please replace the cable in time.                                                                                                    |
| ECG Suspected<br>Pacing Signal                                     | Prompt              | /                     | Pacing signal has been detected by<br>non-pacing patients. Please check<br>whether the patients have pacemakers<br>and check the connection of ECG<br>electrode sheets. |
| Note: XX represents RA, LA, LL, RL, V1, V2, V3, V4, V5, V6,        |                     |                       |                                                                                                    |
| YY represents I, II, III, aVR, aVL, aVF, V1, V2, V3, V4, V5 or V6. |                     |                       |                                                                                                    |

#### **D.2.3 RESP Technical Alarm**

| Alarm messages | Default<br>priority | Alarm clear<br>method | Cause and solution                                                                                             |
|----------------|---------------------|-----------------------|----------------------------------------------------------------------------------------------------|
| RESP Leads Off | Med                 | Completely clear      | ECG lead-off or the ECG cable is not<br>connected. Check the communication of<br>ECG electrode and lead wires. |

## D.2.4 SpO<sub>2</sub> Technical Alarm

| Alarm messages                          | Default<br>priority | Alarm clear<br>method             | Cause and solution                                                                                                    |
|-----------------------------------------|---------------------|-----------------------------------|----------------------------------------------------------------------------------------------------|
| SpO <sub>2</sub> Self-test Error        | Med                 | Not clearable                     | Board failure. Please contact the manufacturer for repair.                                                                                            |
| SpO <sub>2</sub> Sensor Off             | Med                 | Sound and light<br>can be cleared | The $SpO_2$ sensor is falled off from<br>the patient end. Check the<br>connection of the sensor. If the<br>alarm still exists, replace the<br>sensor. |
| SpO <sub>2</sub> Sensor<br>Disconnected | Low                 | Sound and light can be cleared    | The $SpO_2$ main cable falls off<br>from the module end or the                                                                                        |

| Alarm messages                                | Default<br>priority | Alarm clear<br>method | Cause and solution                                                                                                    |
|-----------------------------------------------|---------------------|-----------------------|----------------------------------------------------------------------------------------------------|
|                                               |                     |                       | connection between the $SpO_2$<br>sensor and the $SpO_2$ main cable<br>falls off. Confirm that $SpO_2$ main<br>cable and sensor are connected<br>normally. If the alarm still cannot<br>be eliminated, replace the sensor. |
| SpO <sub>2</sub> Low<br>Confidence            | Low                 | Not clearable         | PI<0.3% or signal quality <60.                                                                                                    |
| SpO <sub>2</sub> Update<br>Timeout            | Low                 | Not clearable         | 25s SpO <sub>2</sub> measurement data not updated.                                                                                                    |
| SpO <sub>2</sub> Motion<br>Interference       | Low                 | Not clearable         | Patients move too much, affecting measurement.                                                                                                    |
| SpO <sub>2</sub> Searching Pulse              | Prompt              | /                     | SpO <sub>2</sub> module is searching for pulse.                                                                                                    |
| SpO <sub>2</sub> Sensor<br>Incompatible       | Med                 | Not clearable         | Non-factory $SpO_2$ sensor are used.<br>Please replace the original sensor.                                                                                                    |
| SpO <sub>2</sub> Sensor Has<br>Expired        | Med                 | Not clearable         | $SpO_2$ sensor has expired. Please replace the sensor.                                                                                                    |
| SpO <sub>2</sub> Sensor is About<br>to Expire | Prompt              | /                     | $SpO_2$ sensor is about to expire.<br>Please replace the sensor in time.                                                                                                    |

## **D.2.5 TEMP Technical Alarm**

| Alaum massages | Default                 | Alarm clear   | Cause and solution                     |
|----------------|-------------------------|---------------|----------------------------------------|
| Alarminessages | Alarm messages priority |               |                                        |
| TEMP Self-test | Med                     | Not clearable | Board failure. Please contact the      |
| Error          |                         |               | manufacturer for repair.               |
| 〈TEMP label〉   | Med                     | Completely    | Check the connection of the sensor and |
| Sensor Off     |                         | clear         | reconnect the sensor.                  |

## **D.2.6 NIBP Technical Alarm**

| Alarm messages                   | Default<br>priority | Alarm clear<br>method | Cause and solution                                                                                                    |
|----------------------------------|---------------------|-----------------------|----------------------------------------------------------------------------------------------------|
| NIBP Self-test<br>Error          | Med                 | Not clearable         | Board failure. Please contact the manufacturer for repair.                                                                                                    |
| NIBP System<br>Failure           | Low                 | Not clearable         | System operation failure.                                                                                                    |
| NIBP Air Pressure<br>Error       | Low                 | Completely clear      | Pressure error, unable to maintain stable<br>cuff pressure, such as tracheal knot.                                                                                                    |
| NIBP<br>Air Leakage              | Low                 | Completely clear      | NIBP air leakage was found in the<br>inspection. Please check the sleeve and<br>airpipe for air leakage.                                                                                                    |
| NIBP Air System<br>Leak          | Low                 | Completely clear      | Damaged cuff, hose or joint.                                                                                                    |
| NIBP Cuff Type<br>Error          | Low                 | Completely<br>clear   | The cuff used does not match the patient<br>type set. Please confirm that the patient<br>type is set correctly and select correct<br>cuff according to the patient type. If the<br>patient type and cuff selection are<br>correct, please check whether the airway<br>and airpipe are bent or blocked. |
| NIBP<br>Overpressure<br>Detected | Med                 | Completely clear      | The pressure exceeds the specified safety limit.                                                                                                    |
| NIBP Loose Cuff                  | Low                 | Completely<br>clear   | The cuff is not tight; Or the cuff is not<br>connected. Select the correct cuff<br>according to the patient type, place the<br>cuff according to the manual, and<br>connect the airpipe.                                                                                                    |
| NIBP Excessive<br>Motion         | Low                 | Completely clear      | The patient moved frequently during the<br>measurement. Or violent movement<br>during measurement;                                                                                                    |

| Alarm messages           | Default<br>priority | Alarm clear<br>method | Cause and solution                                                                                                    |
|--------------------------|---------------------|-----------------------|----------------------------------------------------------------------------------------------------|
|                          |                     |                       | Or irregular pulse rate, such as arrhythmia.                                                                                                    |
| NIBP Signal<br>Saturated | Low                 | Completely clear      | Great movement.                                                                                                    |
| NIBP Weak<br>Signal      | Low                 | Completely<br>clear   | The cuff is too loose or the patient's<br>pulse is too weak. Please check the<br>patient's condition or whether the cuff is<br>placed correctly.                                                                 |
| NIBP Out of<br>Range     | Low                 | Completely clear      | The measurement range exceeds the specified upper limit.                                                                                                    |
| NIBP Time Out            | Low                 | Completely<br>clear   | Measurement time exceeds 120s<br>(adult/pediatric) or 90s (neonatal).<br>Please check the patient's condition and<br>the connection of accessories or replace<br>the cuff, and conduct the measurement<br>again. |
| NIBP Cycle Abort         | Low                 | Completely<br>clear   | Three consecutive measurement failures<br>occurred during periodic measurement.<br>Please check whether the patient's<br>condition or cuff placement is correct.                                                 |
| NIBP Zero Failed         | Prompt              | /                     | At zero, the pressure is beyond the zero range or the pressure is unstable.                                                                                                    |

# **D.2.7 IBP Technical Alarm**

| Alarm messages      | Default  | Alarm clear      | Cause and solution                |
|---------------------|----------|------------------|-----------------------------------|
| That in messages    | priority | method           |                                   |
| IBP Self-test Error | Med      | Not clearable    | The board is failure. Please      |
| IDI Sen-test Enti   | wica     | Not clearable    | contact the factory for repair.   |
| XX Sensor Off       | Med      | Completely clear | The XX cable is off the monitor.  |
| XX Zero Failed      | Med      | Not clearable    | When the XX sensor is zeroed, the |

| Alarm messages                                                 | Default<br>priority | Alarm clear<br>method | Cause and solution                                                                         |
|----------------------------------------------------------------|---------------------|-----------------------|--------------------------------------------------------------------------------------------|
|                                                                |                     |                       | sensor is not connected or the<br>pressure is out of range or the<br>pressure is unstable. |
| XX Catheter Off                                                | HIGH                | Not clearable         | The catheter is pulled out from the patient. Please check the connection.                  |
| Zero Required                                                  | Prompt              | /                     | /                                                                                          |
| Zero Succeed                                                   | Prompt              | /                     | The IBP module is zeroing successful                                                       |
| Note: XX represents IBP labels, such as PA, CVP, FAP, P1, etc. |                     |                       |                                                                                            |

### D.2.8 CO<sub>2</sub> Technical Alarm

| Alarm messages                          | Default<br>priority | Alarm clear<br>method | Cause and solution                                                                                                   |
|-----------------------------------------|---------------------|-----------------------|----------------------------------------------------------------------------------------------------|
| CO <sub>2</sub> Sensor Off              | Med                 | Completely clear      | The $CO_2$ sensor is detached from the patient or monitor.                                                           |
| CO <sub>2</sub> Out of Range            | Low                 | Not clearable         | The measured data of $CO_2$<br>module is out of range and needs<br>zero.                                             |
| CO <sub>2</sub> Zero Required           | Low                 | Not clearable         | The sensor needs zero.                                                                                               |
| CO <sub>2</sub> Sensor Over<br>Temp     | Low                 | Not clearable         | Check sensor.                                                                                                    |
| CO <sub>2</sub> Compensation<br>Not Set | Low                 | Not clearable         | The CO <sub>2</sub> sensor was not<br>initialized. Set compensation and<br>initialize.                               |
| CO <sub>2</sub> Sleep Mode              | Prompt              | /                     | The $CO_2$ sensor is in sleep mode.<br>Please select the measurement<br>mode, $CO_2$ can enter the working<br>state. |

|                                               | Default  | Alarm clear      | Cause and solution                                                                                                    |
|-----------------------------------------------|----------|------------------|----------------------------------------------------------------------------------------------------|
| Alarm messages                                | priority | method           |                                                                                                    |
| CO <sub>2</sub> Check Sampling<br>Line        | Low      | Not clearable    | The CO <sub>2</sub> sampling tube is<br>blocked or damaged; The<br>sampling tube is kinked or<br>compacted; The exhaust pipe is<br>blocked. Check the sampling<br>tube. |
| CO <sub>2</sub> Check Adapter                 | Low      | Not clearable    | Reinstall the airway adapter.                                                                                                    |
| CO <sub>2</sub> Zero In<br>Progress           | Prompt   | /                | The CO <sub>2</sub> module is being zeroed.                                                                                                    |
| CO <sub>2</sub> Sensor Warm up                | Prompt   | /                | The CO <sub>2</sub> module is warming up.                                                                                                    |
| CO <sub>2</sub> Self-Test                     | Prompt   | /                | Module initialization                                                                                                    |
| CO <sub>2</sub> Sensor Faulty, E*             | Low      | /                | Hardware or software errors,<br>contact after-sales personnel to<br>check maintenance.                                                                                  |
| CO <sub>2</sub> Self-Test Error               | Low      | Not clearable    | Hardware errors, Replace sensor,<br>if the problem cannot be solved,<br>please contact the after-sales<br>personnel to check the<br>maintenance.                        |
| CO <sub>2</sub> Motor Speed<br>Error          | Low      | Not clearable    | Check whether the sampling tube is blocked.                                                                                                    |
| CO <sub>2</sub> Factory<br>Calibration lost   | Low      | Not clearable    | Contact the after-sales personnel to check the maintenance.                                                                                                    |
| CO <sub>2</sub> Sampling Line<br>Clogged      | Low      | Not clearable    | Check sampling line.                                                                                                    |
| CO <sub>2</sub> No Sample Line                | Low      | Completely clear | Check sampling line.                                                                                                    |
| CO <sub>2</sub> Internal Temp.Out<br>of Range | Low      | Not clearable    | Hardware error, and contact the after-sales personnel to check the maintenance.                                                                                         |
| CO <sub>2</sub> Ambient Pressure              | Low      | Not clearable    | Recalibrate atmospheric                                                                                                    |

| Alarm messages                                     | Default<br>priority | Alarm clear<br>method | Cause and solution                                          |
|----------------------------------------------------|---------------------|-----------------------|-------------------------------------------------------------|
| Out of Range                                       |                     |                       | pressure.                                                   |
| CO <sub>2</sub> Span Calibration<br>Command Failed | Low                 | Not clearable         | Contact the after-sales personnel to check the maintenance. |
| CO <sub>2</sub> Span Calibration<br>in Progress    | Prompt              | /                     | Disappear after success.                                    |
| CO <sub>2</sub> Replace Adapter                    | Low                 | Not clearable         | Check adapter.                                              |
| CO <sub>2</sub> No Adapter                         | Low                 | Completely clear      | Check adapter.                                              |

### D.2.9 System Alarm

| Alarm massagas    | Default  | Alarm clear                    | Cause and solution                                                                             |
|-------------------|----------|--------------------------------|------------------------------------------------------------------------------------------------|
| Alarm messages    | priority | method                         |                                                                                                |
| Battery Low       | High     | Not clearable                  | Please connect AC power supply for power supply and charge the battery.                        |
| Battery Fault     | Prompt   | /                              | Please replace the battery.                                                                    |
| CMS Disconnected  | Med      | Completely clear               | The monitor is disconnected from the CMS. Please check the network connection.                 |
| Disk Full         | Med      | Not clearable                  | The storage space of the monitor is full.<br>Please clear the patient related data in<br>time. |
| Disk Will Be Full | Low      | Sound and light can be cleared | The storage space of the monitor is<br>almost full. Please clear the patient<br>related data.  |

### **Appendix E Cybersecurity**

This chapter mainly describes the information related to cybersecurity of the monitor.

#### **E.1 Operating environment**

- Hardware environment
  - Monitor software is only applicable to P1 patient monitor hardware platform.
  - Screen: 5.5"LCD screens with resolution 720\*1280.
  - > Peripherals: nurse call module.
- Software environment
  - Main board: P1MB
  - Operating system: LinuxLinux-3.2.0 kernel + Busybox filesystem.
  - Database: sqlite-3.16.2
- Network environment
  - Apply to LAN

#### E.2 Network data interface

The communication interface between the monitor and the CMS is wired or wireless Ethernet, using the standard TCP/IP protocol family, and the application layer data format follows *the Central Monitoring System Network Communication Protocol* during transmission.

#### E.3 User access control mechanism

a) User identification method: after entering the authorization password, you have the corresponding user type setting authority.

b) User types: medical personnel, hospital equipment maintenance personnel, factory maintenance personnel.

c) User authority:

1) Authority of medical staff: No password. Automatically enter the monitoring interface after starting up, and can be routinely set as required.

2) Authority of hospital equipment maintenance personnel: Enter the

maintenance menu by entering the hospital maintenance password, and at least have settings for language configuration, automatic clearing of NIBP results, automatic release of waveform freezing time and alarm related contents.

3) Manufacturer's authority: Enter the maintenance menu by entering the manufacturer's maintenance password. In addition to the contents that can be set by the authority of hospital equipment maintenance personnel, the manufacturer can at least set the power frequency and module configuration.

#### **E.4 Software Environment**

• The list of system software is as follows:

| Software name | Version |
|---------------|---------|
| Linux         | V3.2.0  |

• The supporting software is as follows:

| Software name | Version |
|---------------|---------|
| Sqlit3        | V3.16.2 |

• The list of application software is as follows:

| Software name       | Supplier                              |
|---------------------|---------------------------------------|
| P1 monitor software | Guangdong Biolight Meditech Co., Ltd. |

# **Appendix F Terminology and Definitions**

### F.1 List of units

| Abbreviation | Full name        |
|--------------|------------------|
| μΑ           | microampere      |
| μV           | microvolt        |
| μs           | microsecond      |
| А            | ampere           |
| Ah           | ampere hour      |
| bpm          | beat per minute  |
| bps          | bit per second   |
| °C           | centigrade       |
| сс           | cubic centimeter |
| cm           | centimeter       |
| dB           | decibel          |
| DS           | dyne second      |
| °F           | fahrenheit       |
| g            | gram             |
| GHz          | gigahertz        |
| GTT          | gutta            |
| h            | hour             |
| Hz           | hertz            |
| in           | inch             |
| k            | kilo             |
| kg           | kilogram         |
| kPa          | kilopascal       |
| L            | litre            |
| lb           | pound            |
| m            | meter            |
| mAh          | milliampere hour |
| Mb           | mega byte        |

| Abbreviation       | Full name             |
|--------------------|-----------------------|
| mcg                | microgram             |
| mEq                | milli-equivalents     |
| mg                 | milligram             |
| min                | minute                |
| mL                 | milliliter            |
| mm                 | millimeter            |
| mmHg               | millimetes of mercury |
| cmH <sub>2</sub> O | centimeters of water  |
| ms                 | millisecond           |
| mV                 | millivolt             |
| mW                 | milliwatt             |
| MΩ                 | megaohm               |
| nm                 | nanometer             |
| rpm                | breaths per minute    |
| S                  | second                |
| V                  | volt                  |
| VA                 | volt ampere           |
| Ω                  | ohm                   |
| W                  | watt                  |

### F.2 Symbol list

| Symbol | Explanation    |
|--------|----------------|
| -      | Minus          |
| -      | Negative       |
| %      | Percent        |
| /      | Per; Divide;Or |
| ~      | То             |
| +      | Plus           |
| =      | Equal to       |
| <      | Less than      |

| Symbol | Explanation              |
|--------|--------------------------|
| >      | Greater than             |
| ≤      | Less than or equal to    |
| 2      | Greater than or equal to |
| ±      | Plus or minus            |
| ×      | Multiply                 |
| ©      | Copyright                |

### F.3 Terminology list

| Abbreviation     | Full name                                              |  |  |  |  |  |
|------------------|--------------------------------------------------------|--|--|--|--|--|
| AAMI             | Association for Advancement of Medical Instrumentation |  |  |  |  |  |
| AC               | Alternating current                                    |  |  |  |  |  |
| Adu              | Adult                                                  |  |  |  |  |  |
| AHA              | American Heart Association                             |  |  |  |  |  |
| ANSI             | American National Standard Institute                   |  |  |  |  |  |
| Ao               | Aortic pressure                                        |  |  |  |  |  |
| Art              | arterial                                               |  |  |  |  |  |
| ATMP             | borometric pressure                                    |  |  |  |  |  |
| aVF              | Left foot augmented lead                               |  |  |  |  |  |
| aVL              | Left arm augmented lead                                |  |  |  |  |  |
| aVR              | Right armaugmented lead                                |  |  |  |  |  |
| awRR             | Airway respiratory rate                                |  |  |  |  |  |
| BAP              | Brachial arterial pressure                             |  |  |  |  |  |
| BL               | Baseline                                               |  |  |  |  |  |
| BP               | Blood pressure                                         |  |  |  |  |  |
| BSA              | Body surface area                                      |  |  |  |  |  |
| CaO <sub>2</sub> | Arterial oxygen content                                |  |  |  |  |  |
| CE               | Conformité Européenne                                  |  |  |  |  |  |
| CIS              | Clinical information system                            |  |  |  |  |  |
| CISPR            | International Special Committee on Radio Interference  |  |  |  |  |  |

| Abbreviation      | Full name                               |  |  |  |  |  |
|-------------------|-----------------------------------------|--|--|--|--|--|
| CMOS              | Complementary metal oxide semiconductor |  |  |  |  |  |
| CMS               | Central monitoring system               |  |  |  |  |  |
| CO <sub>2</sub>   | Carbon dioxide                          |  |  |  |  |  |
| СОНЬ              | Carboxyhemoglobin                       |  |  |  |  |  |
| CVP               | Central venous pressure                 |  |  |  |  |  |
| DC                | Direct current                          |  |  |  |  |  |
| Dia               | Diastolic                               |  |  |  |  |  |
| DVI               | Digital video interface                 |  |  |  |  |  |
| DO <sub>2</sub>   | Oxygen delivery                         |  |  |  |  |  |
| ECG               | Electrocardiograph                      |  |  |  |  |  |
| EDV               | End-diastolic volume                    |  |  |  |  |  |
| EEC               | European Economic Community             |  |  |  |  |  |
| EMC               | Electromagnetic compatibility           |  |  |  |  |  |
| EMI               | Electromagnetic interference            |  |  |  |  |  |
| ESU               | Electrosurgical unit                    |  |  |  |  |  |
| Et                | End-tidal                               |  |  |  |  |  |
| EtCO <sub>2</sub> | End-tidal carbon dioxide                |  |  |  |  |  |
| FAP               | Femoral arterial pressure               |  |  |  |  |  |
| FCC               | Federal Communication Commission        |  |  |  |  |  |
| FDA               | Food and Drug Administration            |  |  |  |  |  |
| FiCO <sub>2</sub> | Fraction of inspired carbon oxygen      |  |  |  |  |  |
| Hb                | Hemoglobin                              |  |  |  |  |  |
| Нb-СО             | Carbonmono-xidehemoglobin               |  |  |  |  |  |
| HbO2              | Oxyhemoglobin                           |  |  |  |  |  |
| HIS               | Hospital information system             |  |  |  |  |  |
| HR                | Heart rate                              |  |  |  |  |  |
| IBP               | Invasive blood pressure                 |  |  |  |  |  |
| ICP               | Intracranial pressure                   |  |  |  |  |  |
| ICU               | Intensive care unit                     |  |  |  |  |  |
| ID                | Identification                          |  |  |  |  |  |

| Abbreviation     | Full name                                        |  |  |  |  |
|------------------|--------------------------------------------------|--|--|--|--|
| I:E              | Inspiatory time: expiratory time ratio           |  |  |  |  |
| IEC              | International Electrotechnical Commission        |  |  |  |  |
| IEEE             | Institute of Electrical and Electronic Engineers |  |  |  |  |
| IP               | Internet protocol                                |  |  |  |  |
| LA               | Left arm                                         |  |  |  |  |
| LAP              | Left atrial pressure                             |  |  |  |  |
| Lat              | Lateral                                          |  |  |  |  |
| LCD              | Liquid crystal display                           |  |  |  |  |
| LCW              | Left cardiac work                                |  |  |  |  |
| LCWI             | Left cardiac work index                          |  |  |  |  |
| LED              | Light emitting diode                             |  |  |  |  |
| LL               | Left leg                                         |  |  |  |  |
| LVDS             | Low voltage differential signal                  |  |  |  |  |
| LVSW             | Left ventricular stroke work                     |  |  |  |  |
| LVSWI            | Left ventricular stroke work index               |  |  |  |  |
| MAC              | Minimum alveolar concentration                   |  |  |  |  |
| MAP              | Mean arterial pressure                           |  |  |  |  |
| MDD              | MedicalDeviceDirective                           |  |  |  |  |
| MetHb            | Methemoglobin                                    |  |  |  |  |
| MRI              | Magnetic resonance imaging                       |  |  |  |  |
| N/A              | Not applied                                      |  |  |  |  |
| N <sub>2</sub>   | Nitrogen                                         |  |  |  |  |
| N <sub>2</sub> O | Nitrous oxide                                    |  |  |  |  |
| Neo              | Neonate                                          |  |  |  |  |
| NIBP             | Noninvasive blood pressure                       |  |  |  |  |
| O <sub>2</sub>   | Oxygen                                           |  |  |  |  |
| OR               | Operating room                                   |  |  |  |  |
| oxyCRG           | Oxygencardio-respirogram                         |  |  |  |  |
| PA               | Pulmonary artery                                 |  |  |  |  |
| PAWP             | Pulmonary artery wedge pressure                  |  |  |  |  |

| Abbreviation     | Full name                                      |  |  |  |  |  |
|------------------|------------------------------------------------|--|--|--|--|--|
| Paw              | Airway pressure                                |  |  |  |  |  |
| PD               | Photodetector                                  |  |  |  |  |  |
| Ped              | Pediatric                                      |  |  |  |  |  |
| PEEP             | Positive end expiratory pressure               |  |  |  |  |  |
| PEF              | Peak expiratory flow                           |  |  |  |  |  |
| PIF              | Peak inspiratory flow                          |  |  |  |  |  |
| PIP              | Peak inspiratory pressure                      |  |  |  |  |  |
| Pleth            | Plethysmogram                                  |  |  |  |  |  |
| PO <sub>2</sub>  | Oxygen supply pressure                         |  |  |  |  |  |
| PPV              | Pulse pressure variation                       |  |  |  |  |  |
| PR               | Pulse rate                                     |  |  |  |  |  |
| PVC              | Premature ventricular contraction              |  |  |  |  |  |
| R                | Right                                          |  |  |  |  |  |
| RA               | Right arm                                      |  |  |  |  |  |
| RAM              | Random access memory                           |  |  |  |  |  |
| RAP              | Right atrial pressure                          |  |  |  |  |  |
| Raw              | Airway resistance                              |  |  |  |  |  |
| Rec              | Record, recording                              |  |  |  |  |  |
| RESP             | Respiration                                    |  |  |  |  |  |
| RHb              | Reduced hemoglobin                             |  |  |  |  |  |
| RL               | Right leg                                      |  |  |  |  |  |
| RR               | Respiration rate                               |  |  |  |  |  |
| RSBI             | Rapid shallow breathing index                  |  |  |  |  |  |
| SaO2             | Arterial oxygen saturation                     |  |  |  |  |  |
| SEF              | Spectral edge frequency                        |  |  |  |  |  |
| SFM              | Self-maintenance                               |  |  |  |  |  |
| SI               | Stroke index                                   |  |  |  |  |  |
| SpO <sub>2</sub> | Arterial oxygen saturation from pulse oximetry |  |  |  |  |  |
| SQI              | Signal quality index                           |  |  |  |  |  |
| STR              | Systolic time ratio                            |  |  |  |  |  |

| P1 Patient Monitor User's Manual |                          |  |  |  |  |
|----------------------------------|--------------------------|--|--|--|--|
| Abbreviation                     | Full name                |  |  |  |  |
| SVI                              | Stroke volume index      |  |  |  |  |
| SvO <sub>2</sub>                 | Venous oxygen saturation |  |  |  |  |
| Sync                             | Synchronization          |  |  |  |  |
| Sys                              | Systolic pressure        |  |  |  |  |
| TD                               | Temperature difference   |  |  |  |  |

Temperature Thoracic fluid content

Thoracic fluid index

Rectal temperature

Uninterruptible power pressure

Uninterruptible power supply

Universal serial bus

Umbilical venous pressure

Volts alternating current

Velocity index

TEMP

TFC TFI

Trect

UAP

UPS

USB

UVP

VAC

VI

## Appendix G Toxic and Harmful Substances or elements

| Compone   |                               | Lead<br>Pb | Mercury<br>Hg | m<br>Cd | Hexavalent<br>chromium<br>Cr(VI) | ed biphenyls<br>PBB | ed diphenyl<br>ethers<br>PBDE |
|-----------|-------------------------------|------------|---------------|---------|----------------------------------|---------------------|-------------------------------|
| Host      | Shell<br>(plastic<br>parts)   | 0          | 0             | 0       | 0                                | 0                   | 0                             |
|           | Label                         | 0          | 0             | 0       | 0                                | 0                   | 0                             |
|           | Internal<br>sheet<br>metal    | 0          | 0             | 0       | 0                                | 0                   | 0                             |
|           | EMI<br>Gasket                 | 0          | 0             | 0       | 0                                | 0                   | 0                             |
|           | Silicone<br>Piece             | 0          | 0             | 0       | 0                                | 0                   | 0                             |
| Package   | Package<br>materials          | 0          | 0             | 0       | 0                                | 0                   | 0                             |
| General   | Adapting piece                | 0          | 0             | 0       | 0                                | 0                   | 0                             |
|           | Power<br>cord                 | 0          | 0             | 0       | 0                                | 0                   | 0                             |
| Battery   | Lithium<br>battery            | 0          | 0             | 0       | 0                                | 0                   | 0                             |
| Accessory | ECG<br>accessory              | 0          | 0             | 0       | 0                                | 0                   | 0                             |
|           | SpO <sub>2</sub><br>accessory | 0          | 0             | 0       | 0                                | 0                   | 0                             |
|           | TEMP<br>accessory             | 0          | 0             | 0       | 0                                | 0                   | 0                             |
|           | NIBP<br>accessory             | 0          | 0             | 0       | 0                                | 0                   | 0                             |
|           | IBP<br>accessory              | 0          | 0             | 0       | 0                                | 0                   | 0                             |
|           | $CO_2$                        | 0          | 0             | 0       | 0                                | 0                   | 0                             |

P1 Patient Monitor User's Manual

| Components |             | Lead<br>Pb | Mercury<br>Hg | Cadmiu<br>m<br>Cd | Hexavalent<br>chromium<br>Cr(VI) | Polybrominat<br>ed biphenyls<br>PBB | Polybrominat<br>ed diphenyl<br>ethers<br>PBDE |
|------------|-------------|------------|---------------|-------------------|----------------------------------|-------------------------------------|-----------------------------------------------|
|            | accessory   |            |               |                   |                                  |                                     |                                               |
| Stand      | Carts stand | 0          | 0             | 0                 | 0                                | 0                                   | 0                                             |
|            | Wall stand  | 0          | 0             | 0                 | 0                                | 0                                   | 0                                             |

 It means that the content of the toxic and harmful substances in all homogeneous materials of the component is below the limit specified in SJ/T11363-2006.

×: Indicates that the content of the toxic and harmful substances in at least one homogeneous material of the component exceeds the limit requirements specified in SJ/T11363-2006.

**Product name: Patient Monitor** 

Product model: P1

Manufacturer: Guangdong Biolight Meditech Co., Ltd.

Address: No.2 Innovation First Road, Technical Innovation Coast, Hi-tech Zone, Zhuhai, P.R. China

Fax: 0756-3399919

Post code: 519085

Toll-free consultation hot line: 400-8818-233

PN: 22-082-0008